Research Note **85-102**

DESIGN DESCRIPTION OF THE ADVANCED TECHNOLOGY UNIT TRAINING AND MANAGEMENT SYSTEM (ATUTMS)

T. Antczak, **A.** Benson, and T. Ibbott

T. Antezak, A. Benson, and T.

AD-A162

ARI Field Unit at Presidio of Monterey, California Jack H. Hiller, Chief

> TRAINING RESEARCH LABORATORY Seward Smith, Acting Director

COPY FILE E

**MARK AND STATE LOOKS** 

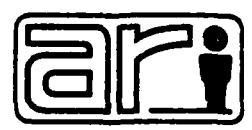

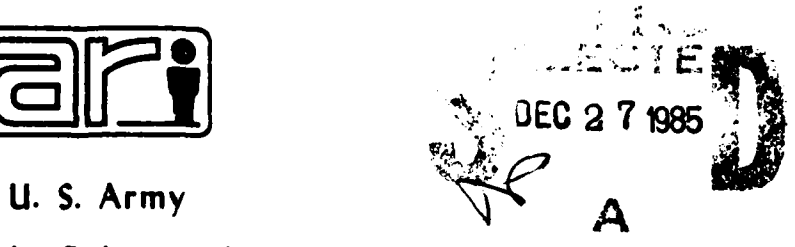

 $\delta$  5 12 27  $\frac{0.03}{0.5}$ 

かとくさんじょうかくさんこうこう

### Research Institute for the Behavioral and Social Sciences

November **1985**

Approved for public release; distribution unlimited.

## **U. S.** ARMY RESEARCH **INSTITUTE** FOR THE BEHAVIORAL **AND SOCIAL SCIENCES**

### **A** Field Operating Agency under the Jurisdiction of the

Deputy Chief of Staff for Personnel

EDGAR M. **JOHNSON** COL, **IN Technical Director** 

WM. DARRYL **HENDERSON**

- **.. ~.. s-a Sr M arUJW52 pi** tf 54 sr J.J **XA** *7n* -, *7~r* %n t l1 T~l U

12444444

大都督の公公の間 にっしょうせいせいさきょう

**CALCA** 

This report, as submitted by the contractor, has been cleared for release to Defense Technical Information Center **arid** will **be available** only through **OTIC** or other reference services such **as** the National Technical information Service (NTIS). The vicws, opinions, and/or findings contained in this report are those of the author (s) and should not be construed as an official Department of the Army position, policy, or decision, unless so designated by other official documentation.

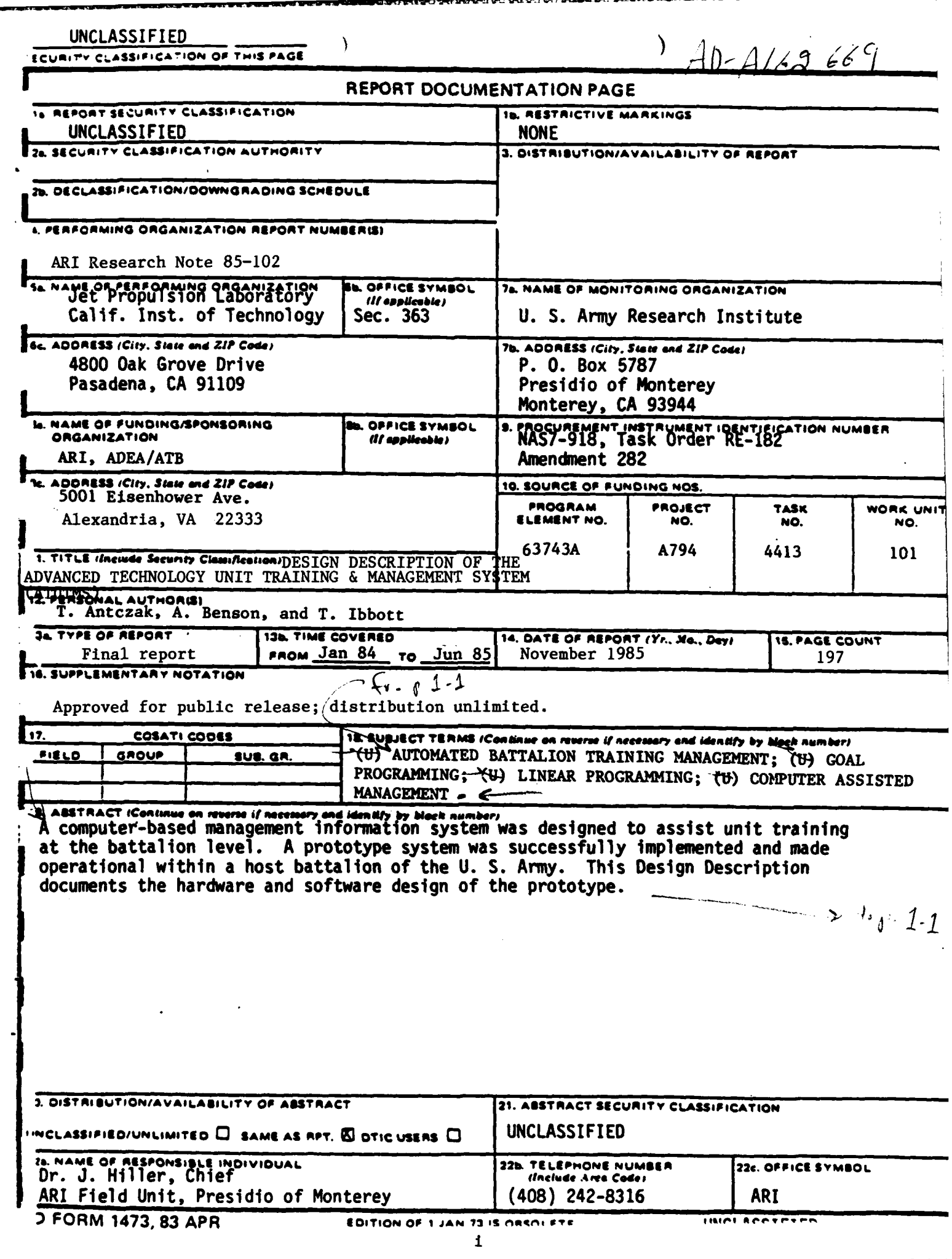

### TRADEMARKS

The following names are trademarks of their respectively listed companies: INGRES, Relational Technology **Inc;** VAX and VMS, Digital Equipment Corporation; **MUSE,** MARC Software International, Incorporated.

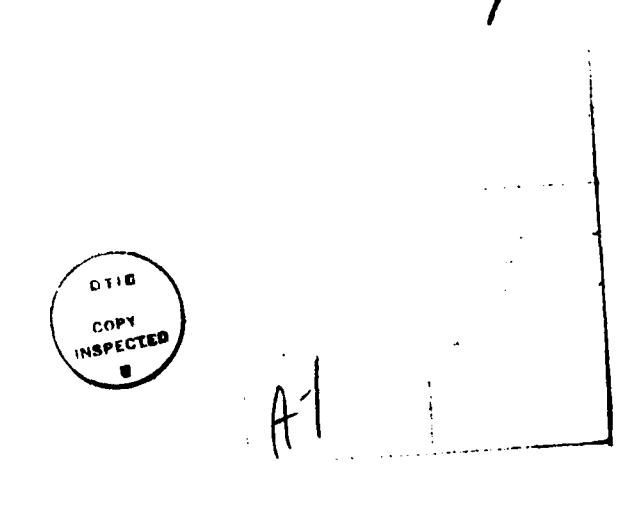

*NV*

المتابر المراجع<br>المتابر المراجع

Ĭ,

# ACRONYMS<br>ACRONYMS<br>ACRONYMS

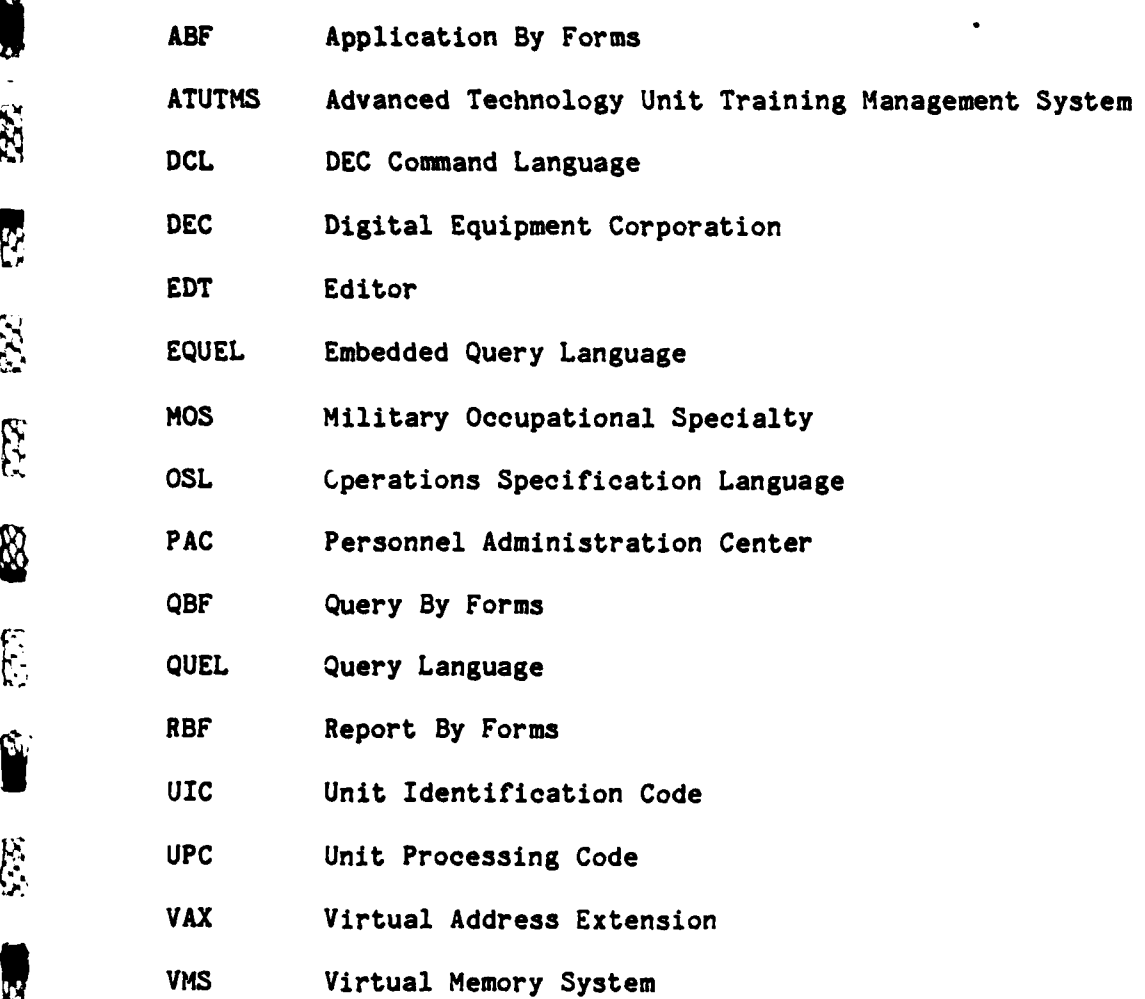

 $\mathbf v$ 

r.

**LET** 

**B** 

**BRAKKRICH GERMANIANI** 

 $\begin{array}{c} \mathbb{S} \\ \mathbb{S} \end{array}$ 

2322 1942

E

 $\boxed{\mathcal{C}\mathcal{L}}$ 

E

**B** 

S

**A** 

E

Ķ

 $\frac{1}{2}$ 

 $\frac{1}{2}$ 

**\*%!**

**RESP** 

 $\mathbb{Z}^N$ 

**CONTENTS**

Å

ر<br>منا ø

导

2

**A** 

N

 $\mathbf{L}$ 

 $\ddot{z}$ 

葡萄

 $\sum_{i=1}^{n}$ 

 $\mathbf{E}$ 

**JAE** 

2833

 $\mathcal{L}(\mathcal{L})$ 

ï

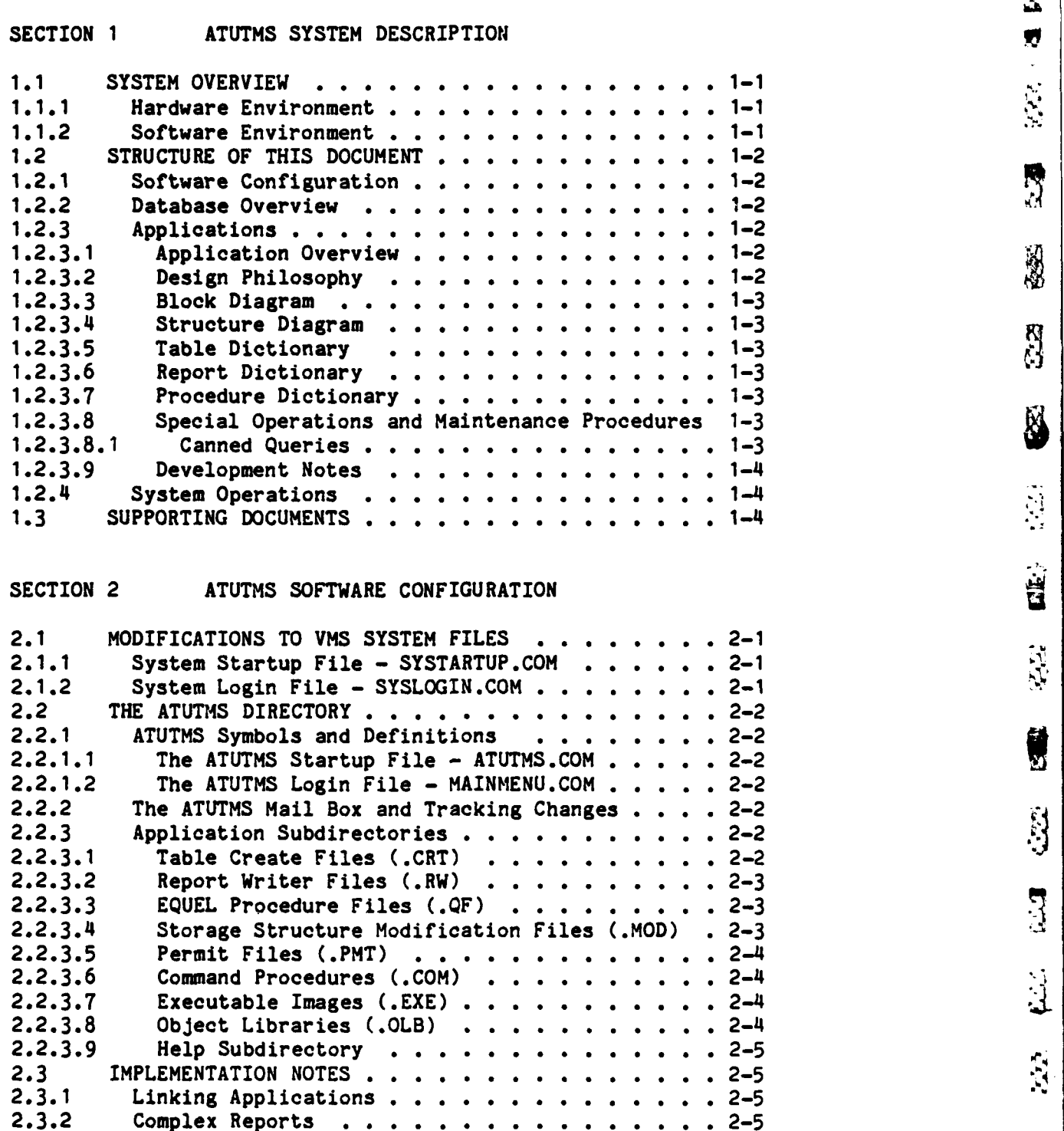

**"VIII WAARA WARSE AFFEREN BEEFERE FEERE FEERE GEBEER**<br>W<br>W

医皮质的

**SOCORD BOOKSTORY CONTROL** 

vi

**CONTENTS**

t.

ES.

SS-SSS

E.

 $\tilde{\mathbb{Z}}$ 

S

R

麻

**R** 

**NS** 

 $\hat{z}$ 

33

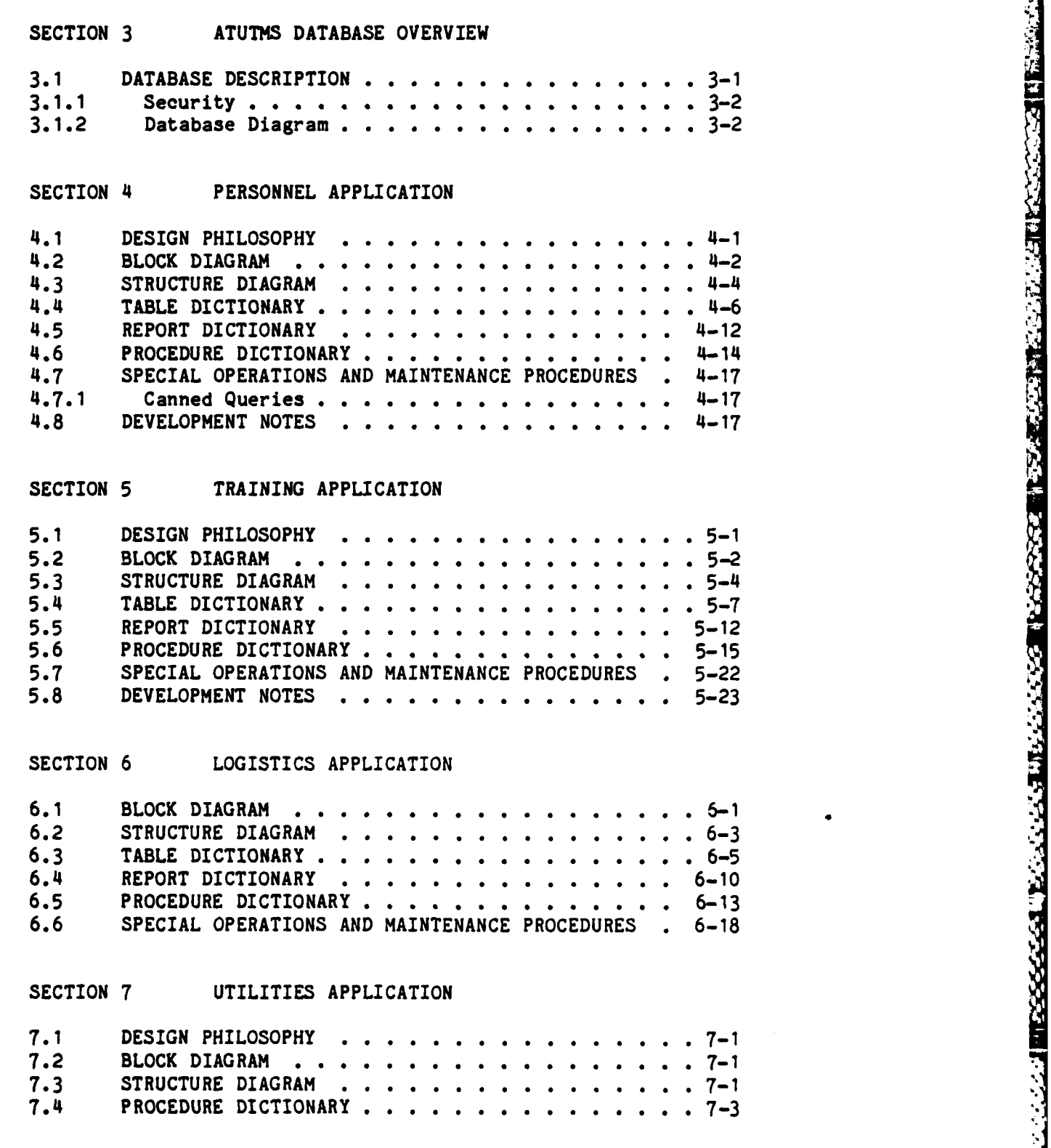

<u> DIAMANIA DIAMANIA MANARAN ANY ARA-DIA ANY ARA-DIA ANY ARA-DIA ANY ARA-DIA ANY ARA-DIA ANY ARA-DIA ANY ARA-DIA </u>

ŷ

### **CONTENTS**

**SEPERATE** 

i<br>Fr

ŷ

and and

**CONSIGNATION** 

F

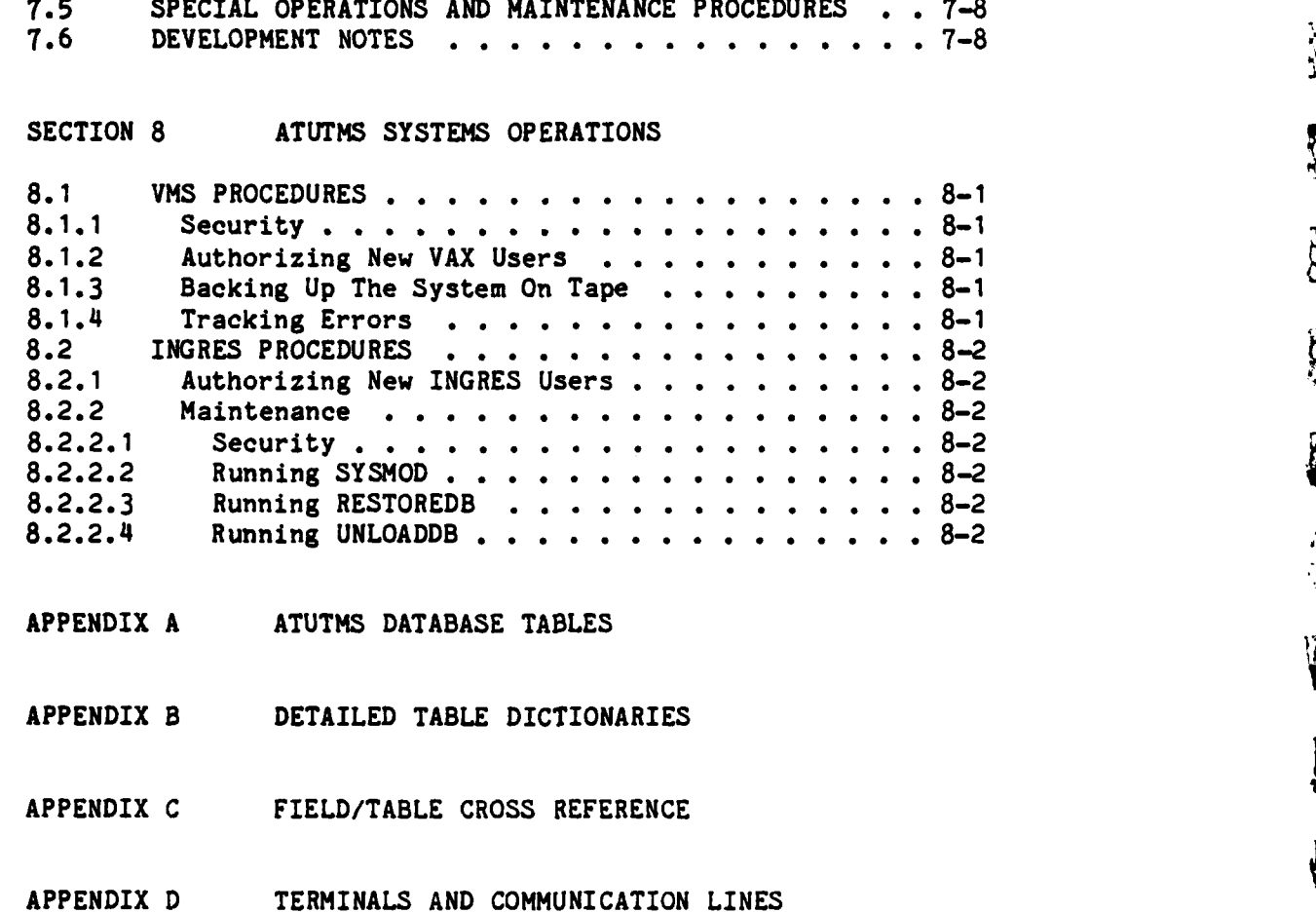

ግብር አስተማ አስተማ አስተማ አስተማ አስተማ አስተማ አይነት በአስተማ አይነት የአማራ አይነት የአማራ አይነት የአማራ **አይነት እንዲያስ አስተማ አስተማ አስተማ አስተማ አስተማ** 

**'W**

i<br>J

 $\mathbf{z}$ 

**RE** 

 $\mathbb{S}^1$ 

C.

A

**ASSA** 

k)<br>M

222

図

62

**THE** 

### SECTION **1**

Î.

聚

 $\lambda$ . (473) **ATUTMS SYSTEM DESCRIPTION** 

This manual documents the design and implementation of the Advanced Technology Unit Training Management System **(ATUTMS).** It is intended for use **by** programmers, analysts and operators who are responsible for maintaining or developing system software. It will also be useful to anyone interested in the internal design and operation of the system.  $k$  equals:  $\rightarrow$   $k_0$  1473

3 **I.**

### **1.1 SYSTEM OVERVIEW**

The **ATUTMS** system was designed and implemented **by** the Jet Propulsion Laboratory **(JPL)** under contract to the Army Research Institute (ARI) to provide modern information management capabilities at the battalion level.

**ATUTMS** consists of three major application areas: Personnel, Training and Logistics. Supporting them is a Utilities application which provides general utility routines and data definitions. Although each of these areas requires a separate user interface, they are all based on a single integrated relational database. This document describes the design and implementation of the data base and the applications which use it.

### **1.1.1** Hardware Environment

ATUTMS was developed on a **DEC VAX/11-780** and installed on a **VAX/11-750.** Peripheral equipment includes a RA-81 disk drive, a **TU-80** tape drive, an LA-100 Console, an **LQP02** printer, and CIT-101 terminals (VT100 compatible). CIT-1550B dot matrix printers are available at most terminals and serve as the primary hard-copy output devices.

### 1.1.2 Software Environment

**ATUTMS** was implememented using the INGRES relational database management system version **2.1/5** and various INGRES development and user interface tools. These include Application **By** Forms (ABF), Query **By** Forms (QBF), Visual Forms Editor (VIFRED) and the INGRES Report Writer. **ATUTMS** also makes extensive use of the INGRES EQUEL/FORTRAN preprocessor and VAX-11 FORTRAN.

Most procedures, forms and reports were developed and now operate in the ABF ...<br>conditions and in this word on a STNGRES previous ... We law have a state ... This field ... environment. This version of INGRES requires VMS level **3.0** or above. The full screen data entry and retrieval methods used **by** ATUTMS via INGRES require use of VT100 compatible terminals. The **230** column format of many of the reports requires use of printers with a **17** epi capability.

غنا N

 $\mathcal{L}$ 

今

्<br>व

羽

### 1.2 STRUCTURE OF THIS DOCUMENT

The next several sections serve as a guide to using this document by providing an outline of the sections on Software Configuration, Database Overview, Applications, and System Operations. A brief note is included with each outlined section indicating what type of information the section contains and how it can be used.

### 1.2.1 Software Configuration

This section documents the installation of ATUTMS and the location and This section documents the installation of ATUTMS and the location and  $\begin{pmatrix} \varphi \\ \varphi \end{pmatrix}$ <br>structure of the various ATUTMS directories and subdirectories. System-wide naming conventions are also discussed. This section should be read before attempting any system modifications or maintenance.

### 1.2.2 Database Overview

This section provides an overview of the structure of the database at the conceptual and logical levels. The physical design is detailed in the sections on specific applications. This section shows how the separate applications are integrated **by** the data they share.

### **1.2.3** Applications

A separate section is provided for each application. However, the structure used for each is identical and is discussed below. Information is presented at high, intermediate and detailed levels with each level serving as an introduction to the next. The lowest level of documentation in this manual is provided **by** a data dictionary which identifies and explains each table, report, and procedure referenced **by** the applications. The dictionary also specifies the names of source code files where appropriate. The directories **in containing** these files are identified in Section 2. The source code files also containing these files are identified in Section 2. The source code files also contain detailed documentation. <sup>1.2.3</sup> Applications<br>
<sup>1.2.3</sup> Applications<br>
2. A separate section is provided for each application. However, the<br>
structure used for each is identical and is discussed below. Information is<br>
presented at high, intermediate

### **1.2.3.1** Application Overview

identifies any procedures or techniques peculiar to that application.

### **1.2.3.2** Design Philosophy

**."**

222222

333343

23333

The approach taken during design and implementation is outlined and explained.

### **1.2.3.3** Block Diagram

The block diagram provides a very high-level look at the major components of the application and shows its relationship to the rest of **ATUTMS.**

### 1.2.3.4 Structure Diagram

 $\mathbf{E}$ 

E

**PESS** 

**RSS** 

The structure diagram provides an intermediate level view of the application **by** providing a calling tree which shows the general sequence in which procedures, tables, reports and forms are referenced **by** the application. This serves as an index for the detailed information which follows. If, for example, an error is detected in an application, the structure diagram allows an analyst to quickly identify the program element involved and see its relation to other elements within the application which may be contributing to the problem. **Finds Serves as an Index**<br> **example, an error is determined analyst to quickly identitive other elements within the<br>
1.2.3.5 Table Dictionary<br>
The Table Dictionary** 

The Table Dictionary identifies each database table (file) used primarily by the application under discussion and explains its use. A sorted listing of all tables in the database is available in Appendix A. Each field within each table is also identified and documented in Appendix B. A cross **,** reference of fields to tables across the entire database is available in Appendix **C.** The assignment of tables to particular applications is for convenience of explanation only. The integrated nature of the data should not be forgotten.

### **1.2.3.6** Report Dictionary

The Report Dictionary identifies the reports available within each application and identifies the tables upon which they are based. Any unusual procedures used to generate the report are noted.

### **1.2.3.7** Procedure Dictionary

The Procedure Dictionary identifies any procedures written in a programming language which are used by the application. The purpose of each procedure is defined and any unusual algorithms or techniques are noted.

1.2.3.8 Special Operations and Maintenance Procedures

Special procedures include any software used by an application but not integrated into the executable program built using ABF. Most of these are special purpose or maintenance procedures. These procedures are not shown in the structure diagram.

### **1.2.3.8.1** Canned Queries

Canned queries are procedures written in **QUEL,** the INGRES query language. They are not used frequently enough to justify integration into the ABF application. Also, some queries are of an ad-hoc nature and not suitable for integration into a formal application environment. Most are called via **DEC** Command Language **(DCL)** command procedures.

**1.2.3.9** Development Notes

This section provides the software developer a place to record any notes or hints which may help with the further development of this application.

ر<br>نف

 $\begin{bmatrix} 1 & 1 \\ 1 & 1 \end{bmatrix}$ 

 $\tilde{\mathbf{X}}$ 

 $\Rightarrow$ 

导

原文

្ម<br>ម

恩

 $\bar{\mathbf{z}}$ 

EZ.

**SE** 

**CAN** 

**AP** 

1.2.4 System Operations

**ASSESS** 

This section provides details of routine maintenance operations which must be performed periodically by the computer operator.

### **1.3** SUPPORTING DOCUMENTS

**I** .. ,...........,,,,

Supporting documents are provided **by** Jet Propulsion Laboratory (JPL), Relational Technology Inc. (RTI), and Digital Equipment Corporation (DEC).

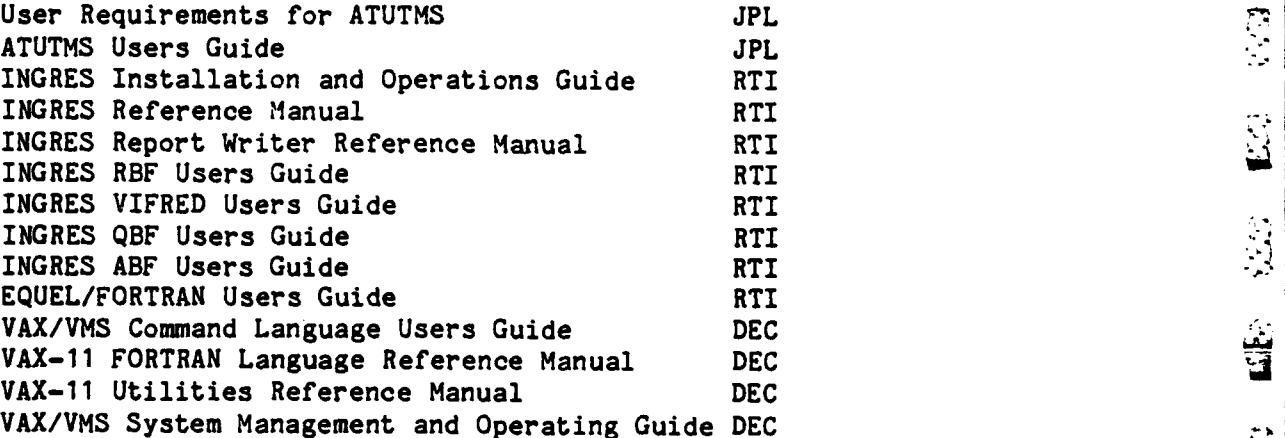

### SECTION 2

### ATUTMS SOFTWARE CONFIGURATION

This section describes the location and structure of the ATUTIIS software directories. Naming conventions, installation requirements and the relationship between ATUTMS software and INGRES software are also discussed.

2.1 MODIFICATIONS TO VMS SYSTEM FILES

È

 $\int_{\mathbb{S}^2}$ 

B

 $\int_{\mathbb{R}^2}$ 

 $\widehat{\mathbb{R}}$ 

i<br>Li

 $\left\vert \tilde{v}\right\vert$ 

Ř

Two simple modifications to **VMS** system files are required to identify **ATUTMS** to VMS and make its resources available to users.

2.1.1 System Startup File **- SYSTARTUP.COM**

The disk on which the ATUTMS directory resides must be identified whenever the VAX is booted. The following line must therefore be added to the system startup file SYS\$MANAGER:SYSTARTUP.COM

**\$** DEFINE/SYSTEM SYS ATUTMS deviceid:

where "deviceid" is the identification code of the disk being used (i.e., DUAO).

2.1.2 System Login File - SYSLOGIN.COM

The symbols and assignments needed by a user to run ATUTMS must be defined at every login. Accordingly the following line must be added to the system login file SYS\$MANAGER: SYSLOGIN.COM :

\$ @SYS ATUTMS:[ATUTMS]ATUTMS.COM

The command procedure ATUTMS.COM is described in Section 2.2.1.1.

### 2.2 THE **ATUTMS** DIRECTORY

All ATUTMS software resides in the directory **SYS ATUTMS:[ATUTMS]** and **\_** in the subdirectories below it. The files at the [ATUTMS] level apply to the system as a whole. The subdirectories contain files specific to an application or function.

M

Q

 $\begin{pmatrix} 1 \\ 1 \end{pmatrix}$ 

े ₩

∰<br>Ma

्<br>अ

**B** 

**R** 

Ŋ.

y

 $\ddot{u}$ .

2.2.1 **ATUTMS** Symbols and Definitions

2.2.1.1 The ATUTMS Startup File **-** ATUTMS.COM

**-- t-~~~ ----.JR-.R,** 

The ATUTHS startup file SYSATUTMS:[ATUTMS]ATUTMS.COM is a **DCL** command procedure invoked from the VMS system login file each time a user logs in to the VAX (Sec. 2.1.2). It contains all the symbols and assignments needed to run **ATUTMS.** This file can be easily modified if a new symbol is required for ATUTMS usage or some feature must be deactivated while maintenance is conducted.

2.2.1.2 The ATUTMS Login File - MAINMENU.COM

The ATUTMS login file SYSATUTMS:[ATUTMS]MAINMENU.COM is a **DCL** command procedure which presents the top level menu of ATUTMS functions to the user when he enters the command "MENU" at the VMS level. This is the main entry point to<br>the ATUTMS system. The MENU command is defined in the ATUTMS startup file The MENU command is defined in the ATUTMS startup file ATUTMS.COM discussed above.

2.2.2 The ATUTMS Mail Box and Tracking Changes

All anomalies, corrections, and modifications to ATUTMS software should be recorded in the ATUTMS mail box SYS\_ATUTMS:[ATUTMS]MAIL.MAI via the VMS MAIL utility. Inclusion of appropriate key words in the mail subject line  $\ddot{x}$  permits use of MAIL's search command in tracking problems. This information is  $\ddot{x}$ permits use of MAIL's search command in tracking problems. This information is **"** not included in the database in order to provide an independent means of storing anomaly reports.

### 2.2.3 Application Subdirectories

As noted in the Introduction, the ATUTMS database has three major applications or user interfaces: Personnel, Training and Logistics. A fourth application, Utilities, provides services and functions which are shared **by** the three main applications. A separate subdirectory is provided for each of these applications. Each subdirectory is named for its application. For example, the Training subdirectory is called EATUTMS.TRAINING]. The types of files found in these directories are explained in the sections which follow. Details about the  $\alpha$  directories' contents are given in the section dealing with each application. directories' contents are given in the section dealing with each application.

### 2.2.3.1 Table Create Files (.CRT)

Files with a .CRT extension contain definition of INGRES tables in the form of a **QUEL** CREATE statement. If a table needs to be modified, first its create file should be edited. Then, using the QUEL INCLUDE command, the CRT file can be loaded into INGRES' query buffer and executed. However, the data in the table being changed first must be saved in a temporary table and then

**.**". **.'<** .**<.** ,' <::-4,<9. -< **,f..'** . :. ,- ",r,' : **:** '. **. ,** ' >' ,,.,.-i'% ---. **': -..' -' -V%**

reloaded back into the new version of the original table. A sample session follows which assumes that a new column has been added to the CREATE statement for the table Units in the file UNITS.CRT. The installation of the new version of the table could look like this:

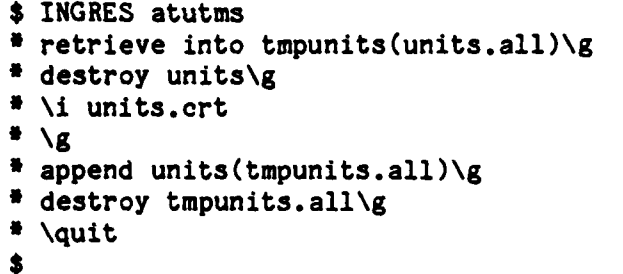

/<sup>#</sup> Save data in temporary table \*/ /<sup>#</sup> Destroy current table <sup>#</sup>/ • \i units.crt **/\*** Load the .CRT file **/ \g /0** Execute the new CREATE **/**  $/$ <sup>\*</sup> Restore the data  $^*/$ /<sup>#</sup> Destroy the temporary <sup>#</sup>/ **•** \quit **/•** Exit INGRES **6/**

*MO~.*

**2.2.3.2** Report Writer Files (.RW)

 $|\varepsilon|$ 

J

 $\mathbb{Z}^2$ 

 $\mathcal{L}$ 

 $\mathbb{R}$ 

CES.

 $\ddot{\text{c}}$ 

安克

 $\mathbb{C}% _{n}^{2m}(\mathbb{Z}_{n})$ 

Files with a **.RW** extension contain report definitions. Using the Report Writer directly is much more efficient than using RBF. To aid in formatting, most .RW files have a few dummy lines of output entered in a comment block at the end of the file. These dummy lines are extremely useful in formatting print statements for headers and column alignments for data. Many reports use the maximum available **230** columns on standard 14 inch paper and **,** therefore require printers with a **17** cpi capability.

**2.2.3.3 EQUEL** Procedure Files **(.QF)**

Files with a **.QF** extension contain **EQUEL/FORTRAN** code. **EQUEL** stands for Embedded QUEry Language and permits **you** to use **INGRES** statements and forms handling commands from within FORTRAN. The **EQUEL** preprocessor converts these statements to standard FORTRAN before the compiler is called. The **.QF** extension tells ABF which preprocessor and compiler to use. **EQUEL/FORTRAN** routines are used in **ATUTIS** to handle the more complicated features of the user interface which ABF, **OSL** (the Operations Specification Language used **by** ABF) and **QBF** could not provide. It is also used to generate temporary tables required **by** some of the more complicated reports.

2.2.3.4 Storage Structure Modification Files (.MOD)

Files with a .MOD extension contain INGRES MODIFY statements. These statements modify the storage structure of tables **by** building index files which are used to speed up retrieval of the data. These files periodically must be rebuilt to reflect changes in the database. The .MOD files are discussed in detail in each application in the section on Maintenance. The index files for the table Event can be rebuilt as in the following example:

- **\$** set default [atutms.training]
- *\$* INGRES atutms
- **"\i** event.mod
- 
- \* \quit

Note that only the database owner or an INGRES super user can execute MODIFY statements.

£. 興

Ą

J

E

E<sub>2</sub>

U

 $\mathcal{I}$ 

**2.2.3.5** Permit Files (.PMT)

**\$**

**RAN** 

The Second Property of the Second

**12474.52** 

المنطقة فنقط

233233

Files with a .PMT extension contain INGRES PERMIT statements which are used to specify which users are authorized to access specific tables in the data base. Whenever personnel are transferred into or out of positions where they must use ATUTHS, the .PMT files must be updated using a VAX editor such as **EDT.** Each application has its own set of .PMT files. The following example assumes that the permit file for the Soldier table has been modified using EDT. The updated file is then submitted to INGRES for execution as follows:

**\$** set default [atutms.personnel] **\$** INGRES atutms destroy permit soldier all\g  $\qquad$  /\* Remove the old permits \*/<br> **\*** \i soldier.pmt  $\qquad$  /\* Include the new permit fill **\*** \i soldier.pmt  $\uparrow$  /\* Include the new permit file \*/<br> **\*** \x /\* Execute the new permits \*/ £ \g **/** Execute the new permits **'/**  $\frac{4}{3}$  \quit  $\frac{1}{3}$ 

If possible, permits should not be changed during peak system usage hours to  $\mathbb{R}$ <br>avoid interrupting use of the database. avoid interrupting use of the database.

**2.2.3.6** Command Procedures **(.COM)**

Files with the **.COM** extension are standard VMS command procedures written in **DCL.** They provide a variety **of** services and are documented in each in the application.

**2.2.3.7** Executable Images **(.EXE)**

Files with a **.EXE** extension are standard VMS executable image files. There is one main image for each application. These images are built using the ABF IMAGE command on the main ABF menu. ABF automatically calls the Linker and **...**<br>specifies which of the standard INGRES libraries are to be referenced by the specifies which of the standard **INGRES** libraries are to be referenced **by** the - Linker. See the section below on Linking Applications. These are the images invoked when a user enters the **\$ MENU** command and selects an application.

**2.2.3.8** Object Libraries (.OLB)

Files with an .OLB extension are object libraries which contain the **-.** compiled versions of the VIFRED forms that are displayed **by** an application. Compiled forms are included directly in an application when it is linked and can therefore be displayed more quickly than dynamically loaded forms. Forms are therefore be displayed more quickly than dynamically loaded forms. Forms are  $\frac{1}{2}$  compiled from the Catalog menu of VIFRED and loaded into the .OLB files using the vax LIBRARIAN utility. These libraries must be available when building an executable image of an application. A library of EQUEL/Forms routines is also - available in the Utilities application. See the section below on Linking -  $\mathbf{u}$ available in the Utilities application. See the section below on Linking Applications for more details.

# **BEZE** <u> Proceded van de de la provincia de la procede de la provincia de la procede de la procede de la procede de la</u>

### **2.2.3.9** Help Subdirectory

Ą

 $\sum_{i=1}^{n}$ 

Ŷ

 $\hat{\delta}$ 

伤

 $\mathcal{L}$ 

ا ابار<br>ابار

 $\ddot{\mathbf{g}}$ 

The majority of the on-line help messages displayed when the user of an application selects the Help option from a menu-are contained in files<br>located in the directory SYS ATUTMS: [ATUTMS.HELP]. These files are ordinary located in the directory SYS\_ATUTMS:[ATUTMS.HELP]. These files are ordinary **text files** created with EDT and have the extension .HLP. The logical name **ATUTMSHELP is assigned to** this directory to provide a reference for the routines which access help files. A few help messages are contained on forms created **by** VIFRED and called **by** ABF and are therefore not contained in this directory.

### **2.3** IMPLEMENTATION **NOTES**

This section documents various procedures and techniques developed and adopted during the implementation of **ATUTMS** which pertain to all applications.

### **2.3.1** Linking Applications

As noted above, executable images of an application are built selecting the Image item on the main ABF menu. While ABF will automatically point the linker at the INGRES system libraries, libraries containing compiled forms and compiled utility routines (.OLB files) must be specified in a linker option file with the logical name ING ABFOPT1 assigned to it. This assignment is made in the command procedure ATUTMS.COM discussed above.

### **2.3.2** Complex Reports

Many of the reports generated **by ATUTMS** require creation **of** intermediate tables in order to assemble the amount of information required **by** a report. Therefore, a separate procedure, usually written in EQUEL/FORTRAN, must be called before the Report Writer is actually invoked. When finished, a temporary table will be available for containing data in a reduced form that the Report Writer can handle. This accounts for the various temporary tables named for reports which exist in the database. It also shows **up** in the extra procedure called in the OSL code for many report frames.

### SECTION 3

### ATUTMS DATABASE OVERVIEW

### **3.1 DATABASE** DESCRIPTION

R

 $\tilde{E}$ 

R.

The database is organized into tables consisting of rows and columns. Each table describes a different situation or entity that the applications want to track in the database. Some tables are used only in one application area while others are shared between the different areas.

In Personnel, the main table is the SOLDIER table. As soldiers arrive in the battalion, the Personnel Administration Center **(PAC)** appends a row to this table. The fields in the SOLDIER table are divided into four categories: personal data, qualifications, unit-related data, and service- related data. The **STATUS** table contains an entry for each soldier who is not present for duty and present for training. The DRIVERS table has an entry for each type of license for each driver and the PRP table has a row for each soldier in the PRP program. The SPECIAL table holds individuals who have some special condition or have a pending unfavorable action. The OMTOE is the personnel portion of the MTOE. Its rows correspond to authorized or required personnel positions in the battalion. The battery and section names are in the UNITS table. Both the SOLDIER and UNITS tables are used in the training schedule and to record training scores. **There are** also several smaller tables which contain allowable values for fields in the SOLDIER, **STATUS,** and SPECIAL tables.

In Training, the EVENT table defines the time and place for an individual or collective training event. The type of training and the specific missions and tasks are in the ARTEP, MISSION, and TASK tables. Collective and individual tasks have been combined so that **ARTEP** contains either the ARTEP or the type of individual training, such as **MOS** or common. The MISSION table has either the specific MOS or the ARTEP mission, and the TASK table has the tasks **.** that belong to each **MOS** or mission. Participants are scheduled for events **by** the EVENTSOLDIER and EVENTUNIT tables. There is an entry for each participant in each event. Individual soldiers are in EVENTSOLDIER and units are in EVENTUNIT. EVENTTASK specifies which tasks are scheduled for an event. The scores for individual training are in SOLDIERSCORE and the scores for collective training are in **UNITSCORE.**

In Logistics, the main equipment table is LOHAND. It has a row for each serial numbered piece of equipment and a row for each hand receipt holder for the non-serial numbered equipment. Its fields include bumper number, line, national stock number, serial number, quantity on hand, hand receipt holder, and the sequence number on the materiel condition status report (2406). The social security number for the current hand receipt holder is in LOHOLDER. The LOLINE table gives all the information pertinent to an equipment line number like  $\frac{1}{2}$  description and model, and the LONSN table gives all the information pertinent description and model, and the LONSN table gives all the information pertinent to the stock number like price and technical manual. The LOSERVICE and LOREPAIR tables correspond to the preventive maintenance schedule and record **(DD** Form 314). They record the schedule of services and maintenance history for 314 reportable equipment. LODOCREG is the document register and LOPLL is the prescribed load list. The equipment portion of the MTOE is kept in EMTOE.

نتا Y.

**R** 

**E** 

 $\tilde{\omega}$ 

S

**H** 

22

**SSS** 

The major key used to combine data from tables is the Social Security <sup>12</sup> Number(SSN). The **SSN** field of the SOLDIER table provides links to individual scores in the table SOLDIERSCORE and to specific pieces of equipment via the SSN field of the table LOHOLDER. The Position field of the SOLDIER table provides a link to the **TOE** table (OMTOE) via the OMTOE Pos field. The national stock number **(NSN)** plays an important role in Logistics.

### **3.1.1** Security

Security is provided at the operating System level **by** the standard VMS password and User Identification Code (UIC) based protection system. Within the database, INGRES provides varying levels of protection via the permit (.PMT) files described in Section 2 Configuration and in Section 4 for each application. In general, an **ATUTMS** user is only allowed to view data pertaining to his own battery. Furthermore, access to data is also limited **by** function. A Logistics clerk, for example, cannot update personnel data even for someone in  $\tau$  his own battery. Exceptions are made for battalion staff officers and their  $\tau$ his own battery. Exceptions are made for battalion staff officers and their representatives. See the documents User Requirements for ATUTMS, the ATUTMS Users Guide and the INGRES Reference Manual (PERMIT command) for more details.

### **3.1.2** Database Diagram

A conceptual view of the ATUTMS database is shown in Figure 3-1. The **W**<sub>10</sub> ms represent major tables in the database while the lines indicate boxed items represent major tables in the database while the lines indicate which tables are directly related. The main tables are EVENT, for Training, SOLDIER, for Personnel, and **HAND** (Handreceipt), for Logistics. These tables and relationships are explained in more detail in the sections which follow.

**3-2**

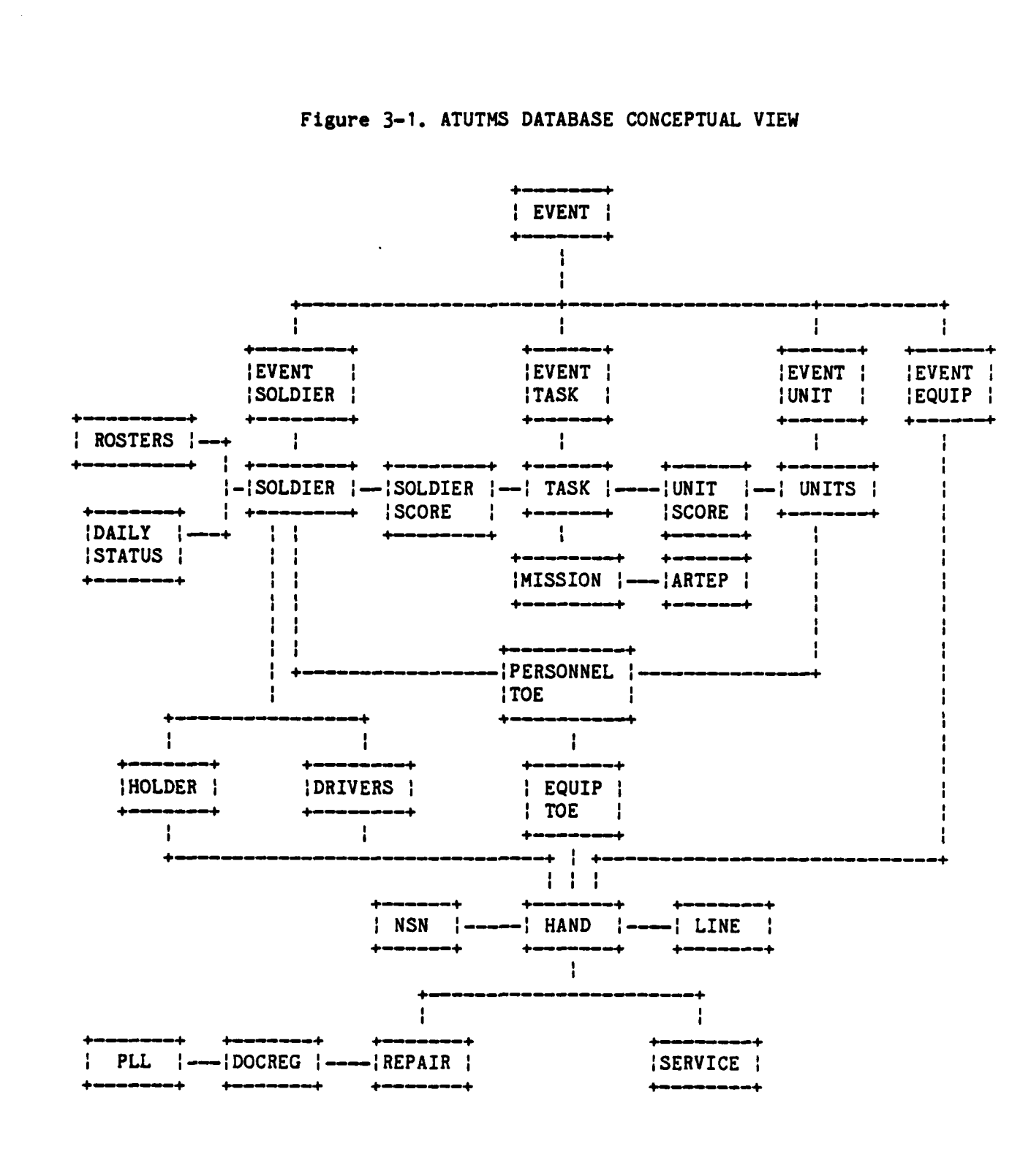

B

**A** 

S3

¥.

 $\mathbf{R}$ 

 $\hat{\mathbb{R}}$ 

弱

 $\mathbb{R}$ 

G

**CONT** 

いききょうかい 細胞 いっこうこう (不明) についこうこう

**ALC COM** 

LERRICO COM MONTANO DE LA CONTRADO DE LA CONTRADO DE LA CONTRADO DE LA CONTRADO DE LA CONTRADO DE LA CONTRADO

### SECTION 4

### PERSONNEL APPLICATION

The Personnel application consists **of** all individual soldier information except training scores. It also includes rosters of individuals who belong to some special program or who have some special status. The daily duty and training status is contained in a separate table called STATUS. The personnel portion of the Table of Organization and Equipment is included under Personnel. It is used to compare assigned to authorized and required positions for many of the reports. In addition, there are several ancillary tables which contain allowable values of fields in the SOLDIER table or allowable statuses in the STATUS or SPECIAL tables. The reports are the most complex part of The reports are the most complex part of Personnel. They pull data together from all the tables using joins and outer-joins.

### 4.1 DESIGN PHILOSOPHY

 $\hat{\alpha}$ 

 $\begin{array}{c} \uparrow \downarrow \\ \downarrow \downarrow \downarrow \downarrow \end{array}$ 

 $\mathbb{C}$ 

 $\left($ 

There were several guiding principles in the design of the Personnel application. One was to make it easy to understand and immediately useful at the battalion level. Therefore, some fields in SIDPERS were omitted and other fields from within the battalion were added. In several cases, codes for a word or phrase were discarded to increase readability, and an on-line Help facility is available in the menus to explain each step.

Another principle was to keep the application easy to modify. New fields could become important as battalion reporting requirements change or old **.'** fields could take on new values. Since **QBF** is fairly easy to modify, it is used **-.** most often as the data entry and update mechanism. There are two exceptions to this approach: appending and deleting a soldier. In each case, additional data manipulation is necessary to keep the database consistent. An EQUEL/FORTRAN procedure is used to display and read the form and then do the additional processing.

The rosters are separate tables which repeat the name and Social Security number to link back to the SOLDIER table. Since each roster has many fields that are appropriate to only a subset of the battalion, they are represented as separate tables rather than putting all the fields in the SOLDIER

table. To prevent update anomalies when appending and deleting soldiers, **EQUEL** procedures which can check all appropriate tables are used instead of QBF.

Since the easiest way to retrieve a soldier is to enter a part of his name with the wildcard character $(*)$ , the STATUS and DRIVERS tables are loaded with the whole battalion. This way the user can retrieve an individual and give him a status or a drivers license without having to spell his entire name or remember his Social Security number.

Personnel reports are dynamically calculated each time to ensure that the data shown on the report accurately reflect the state of the database. This means that the procedures that create the temporary tables for the reports have to run before the report each time. This results in a two-step process for running reports.

### 4.2 BLOCK DIAGRAM

A high level view of the Personnel application and the portions of the database on which it is based is presented in Figure  $4-1$ . The top third of the diagram illustrates the interface used to enter and update personnel and status information and generate summary reports. The middle portion of the diagram identifies the major tables referenced by Personnel. The SOLDIER table provides all basic data applicable to an individual soldier except for training scores. The **STATUS** table holds information on current duty status while the various roster tables show special assignments. The Personnel Table of Organization and Equipment (known internally as OMTOE) and the SIDPERS table are both periodically updated with input from external systems as the structure of the battalion is changed and as personnel arrive and depart. The bottom third of the diagram identifies the tables through which Personnel is most closely linked to Logistics and Training.

**REC** 

þ

1

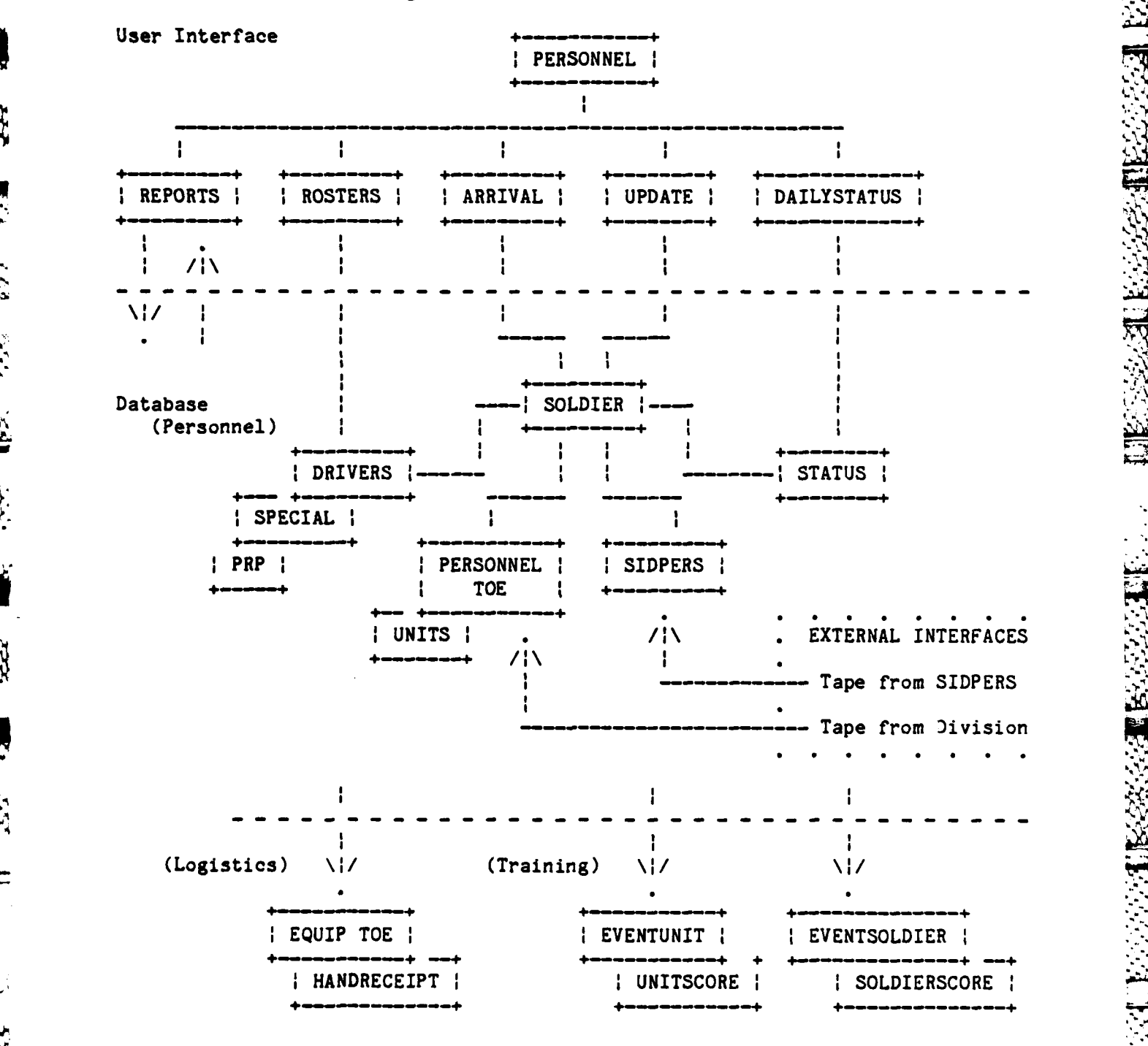

Figure 4-1. **PERSONNEL** BLOCK DIAGRAM

**IS** 

**CO** 

k.<br>Ka

**B** 

É

 $\mathcal{G}$ 

### 4.3 **STRUCTURE** DIAGRAM

The internal structure of the Personnel application is presented in Figure 4-2 in terms of the frames (menus), forms, and FORTRAN procedures used to define it. The hierarchy of the flow of control is indicated **by** the indentation on the left. For more information about any item in the figure, refer to the dictionaries in the sections which follow. Note that in some cases, a frame may have more than one entity associated with it. This occurs, for example, when a set of procedures are called in series.

Figure 4-2. PERSONNEL APPLICATION STRUCTURE

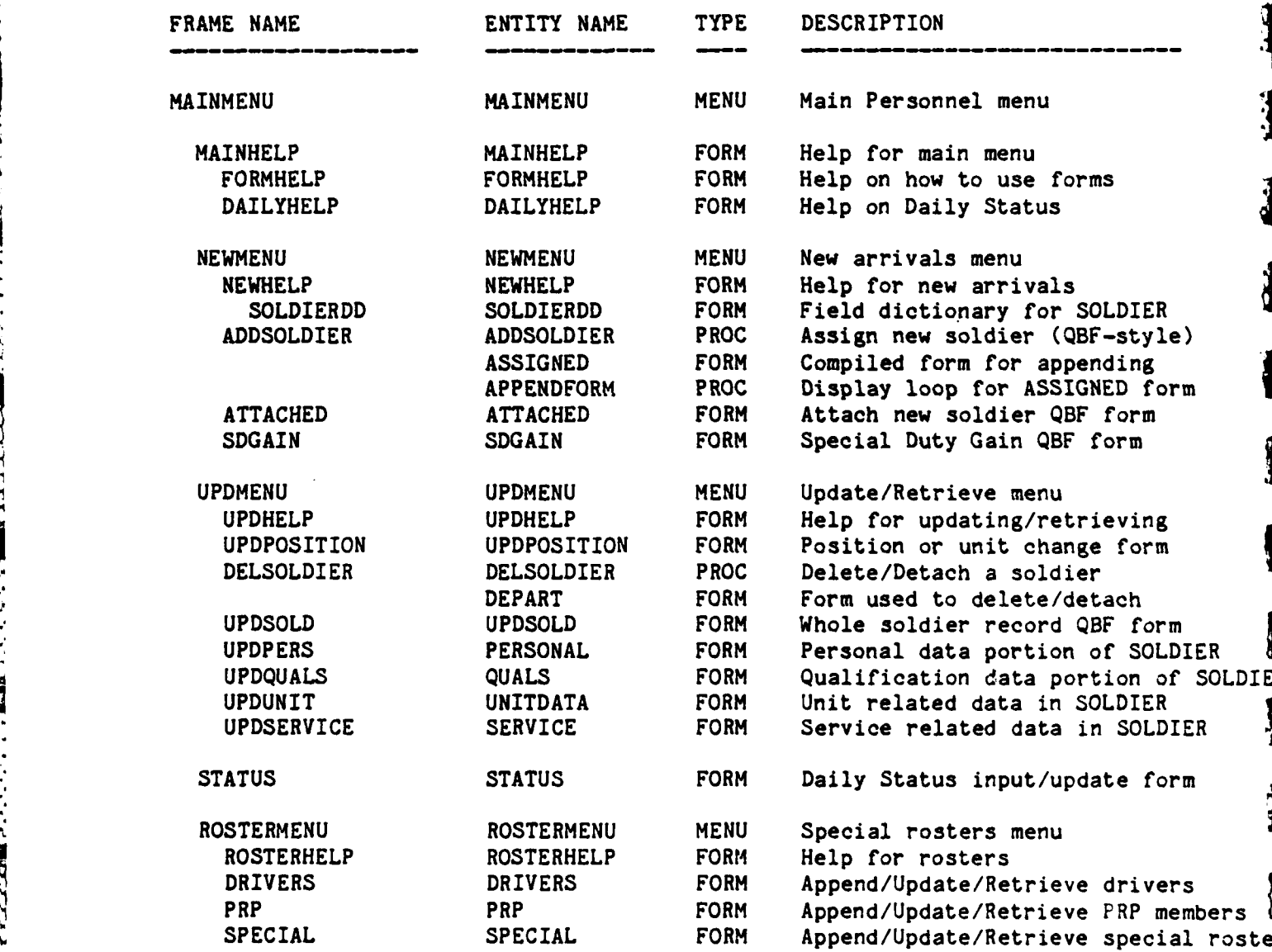

**,',-'** *-'* **-'',." . .'.,';,- ,.-.** *>. . :5* **'-.'"** "', **.** *:, . A*

# K<br>PERSONNEL APPLICATION STRUCTURE (CONT'D)

 $\overline{\mathbb{R}}$ 

B

EC

 $\mathbb{R}$ 

 $\begin{bmatrix} 1 & 1 \\ 1 & 1 \end{bmatrix}$ 

Þ

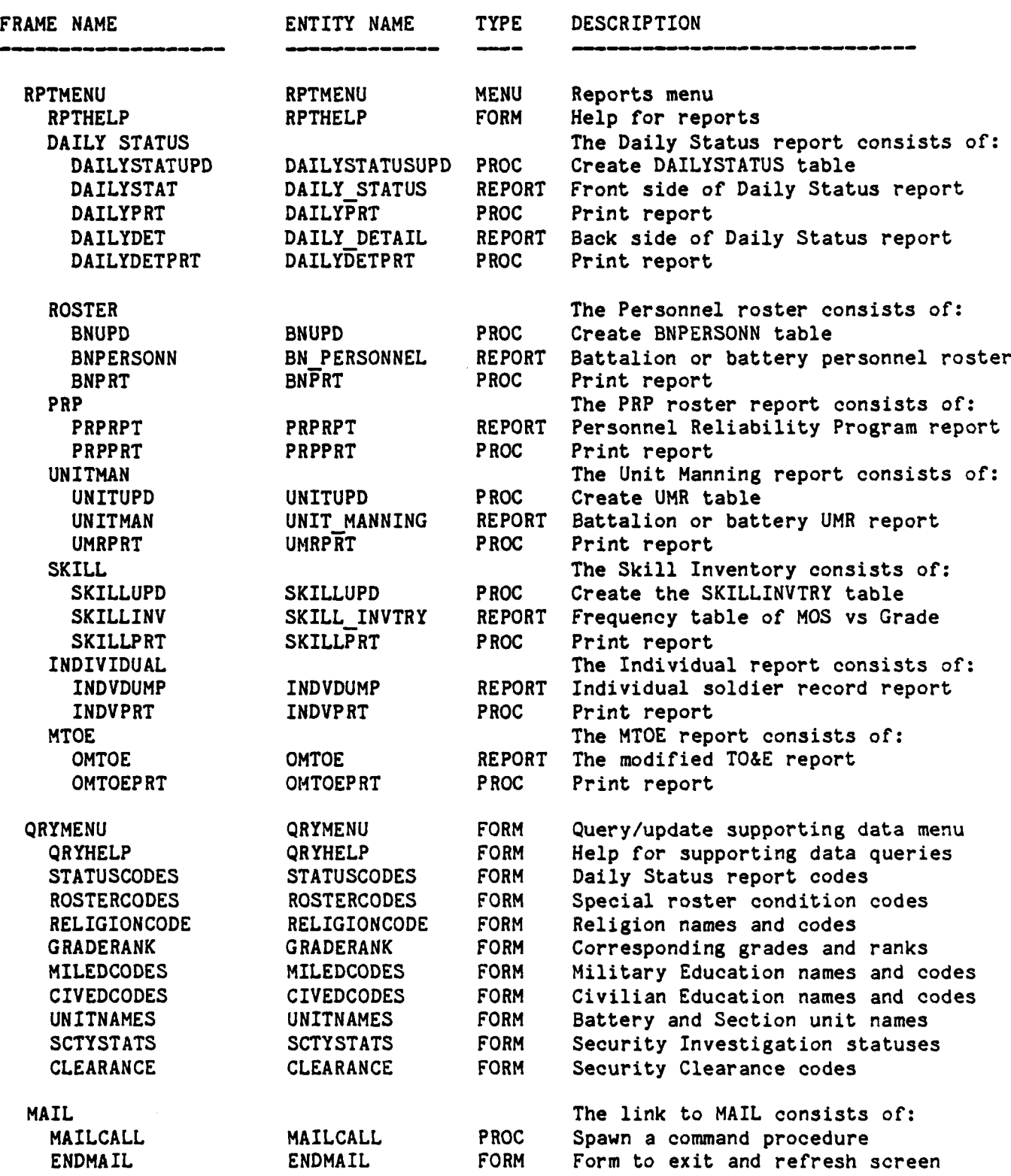

4-5

### 4.4~ TABLE DICTIONARY

### PERSONNEL APPLICATION TABLE DICTIONARY

 $\widetilde{\mathfrak{B}}$ 

 $\Delta$  $\bigoplus$  $\mathcal{L}^{\pm}$ 

 $\mathbf{E}$ 

 $\frac{13}{14}$ 

 $\begin{array}{c} \begin{array}{c} \begin{array}{c} \end{array} \end{array} \end{array}$ 

**SP** 

**ASS** 

TALE .

- **%1M.'** x w,~P - **- W -- V** - **Vf' ' . t %** -- - - - - - **------**

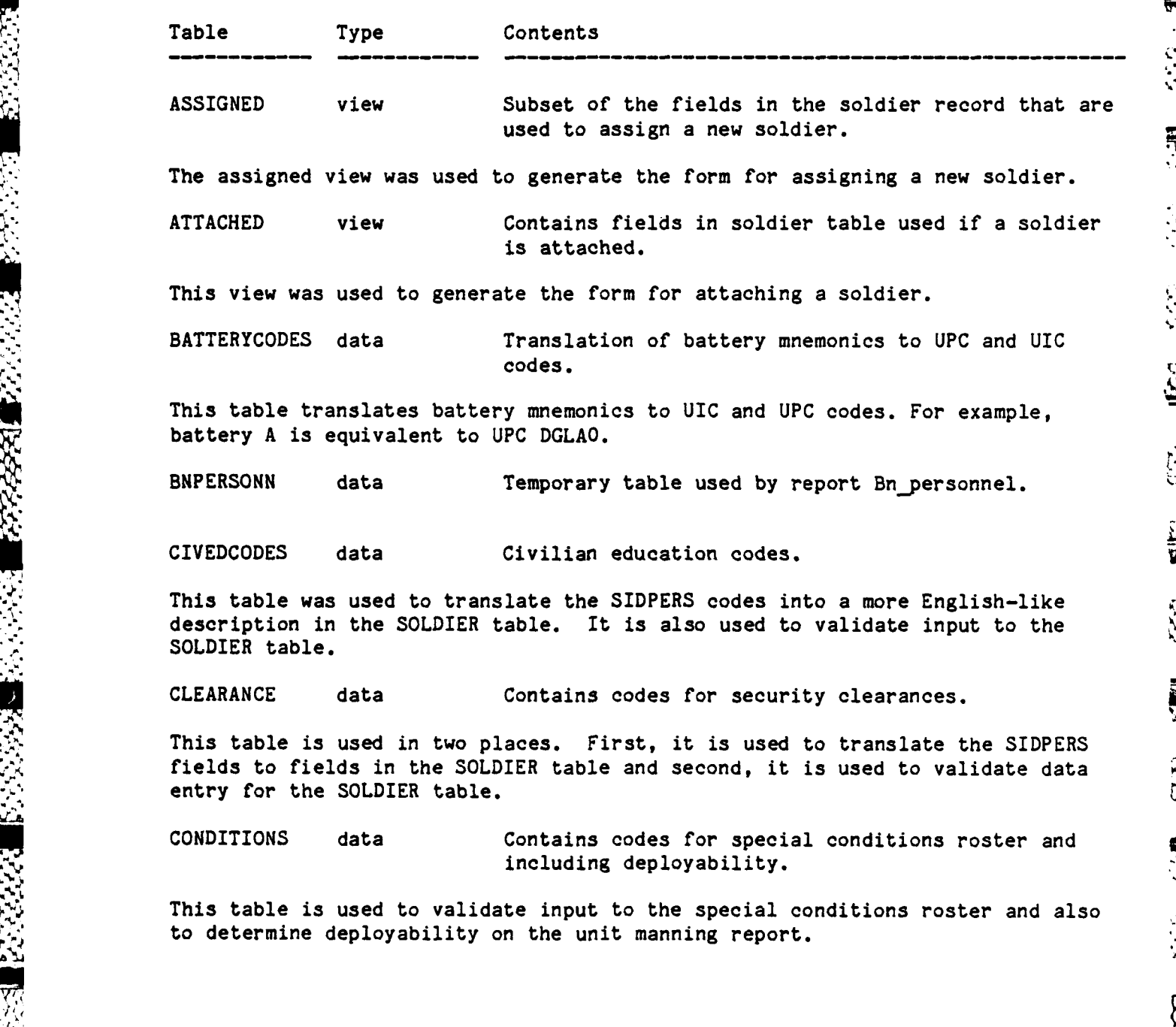

**IV** 

 $\blacksquare$ 

E

**RE** 

E

**BOOT** 

Ř

**SE** 

 $\mathbf{k}$ 

**R** 

**REGIST** 

K

L

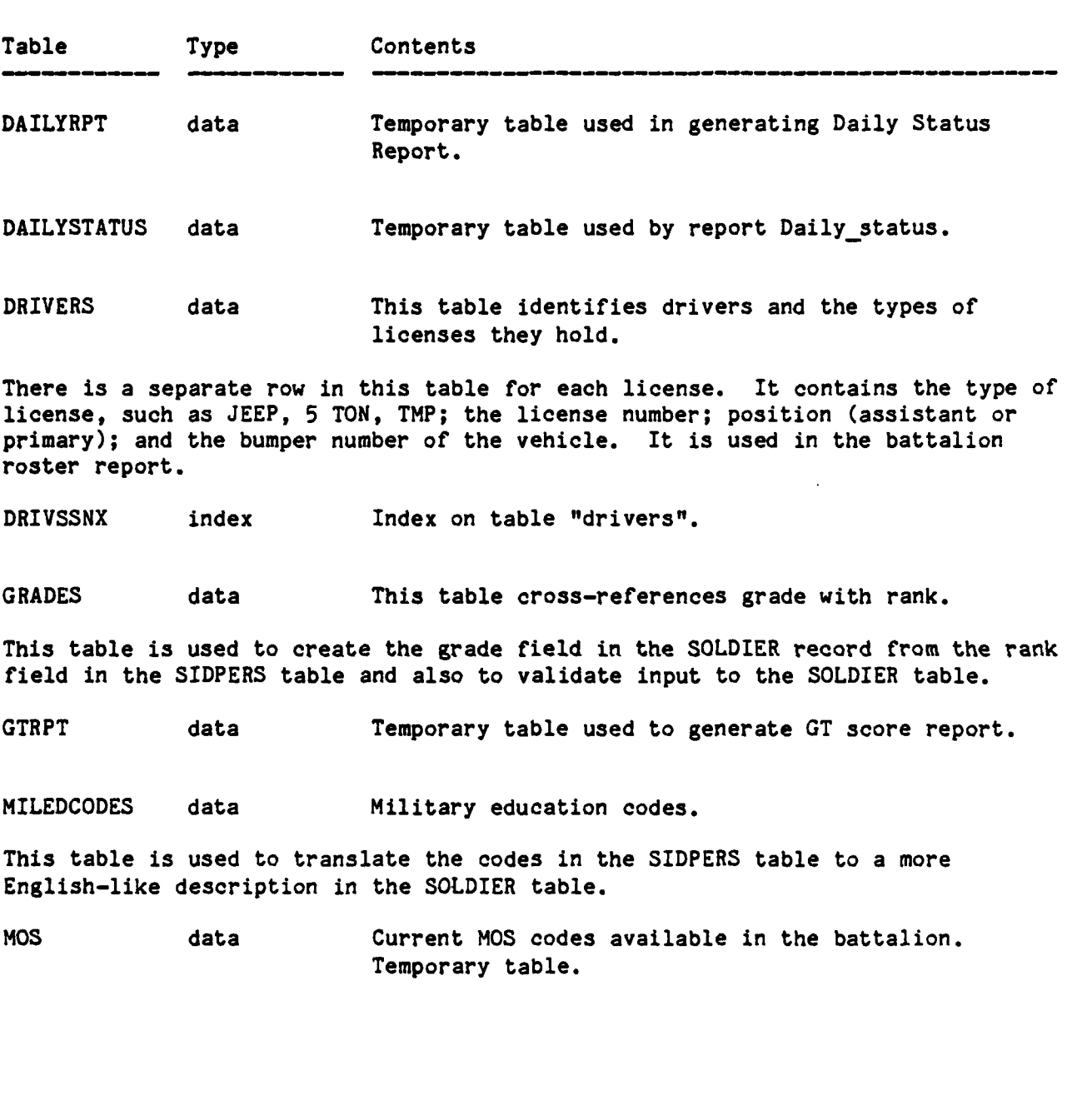

**":%71**

• °

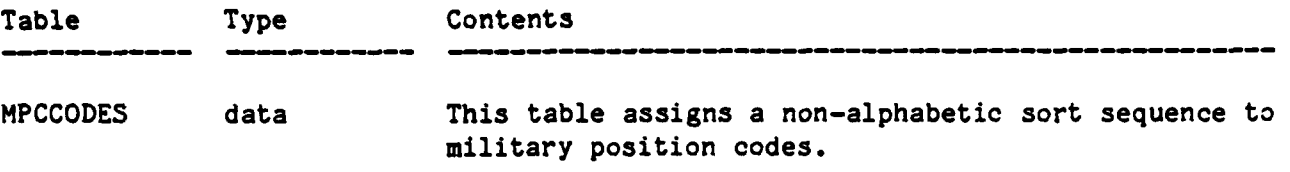

The Military Position Codes are 0 for Officer, W for Warrant Officer and E for Enlisted. This table permits sorting of individuals in the non-alphabetic sequence **0,** W, **E.**

OMPOSX index index on OMTOE for position

OMTOE data Personnel portion of the Modification Table of Organization and Equipment

Contains a row for every authorized position. The position code is the link to the soldier table to identify what position an individual occupies. Since each authorized position is a separate row, the required quantity could contain a fraction if the required quantity is different from the authorized quantity. There is also a row for any position that is required, but not authorized and some that are not required now, but have been or will be.

PERSONAL view Contains those fields in the soldier record of a personal nature

This view was used to generate the form for updating personal data.

PRP data Personnel Reliability Program data.

This roster contains individuals who are entered into the Personnel Reliability Program. It contains important dates for required reading, tests and retests. It is maintained **by** the **S2** shop. There is also a PRP report which prints out the roster.

**QUALS** view Contains those fields in the soldier record that relate to his qualifications

. This is used mainly to generate the form for updating qualification data.

**4-8**

**r** ;i..\*- **.** \*\*\* -

À

 $\mathcal{K}$ 

**N** 

 $\mathbb{R}$ 

124

K

 $\mathbf{E}$ 

י.<br>ג

F

 $\mathbf{E}$ 

R

 $\ddot{\mathbb{R}}$ 

 $\mathbb{R}$ 

 $\mathbf{R}$ 

**REGISTER** 

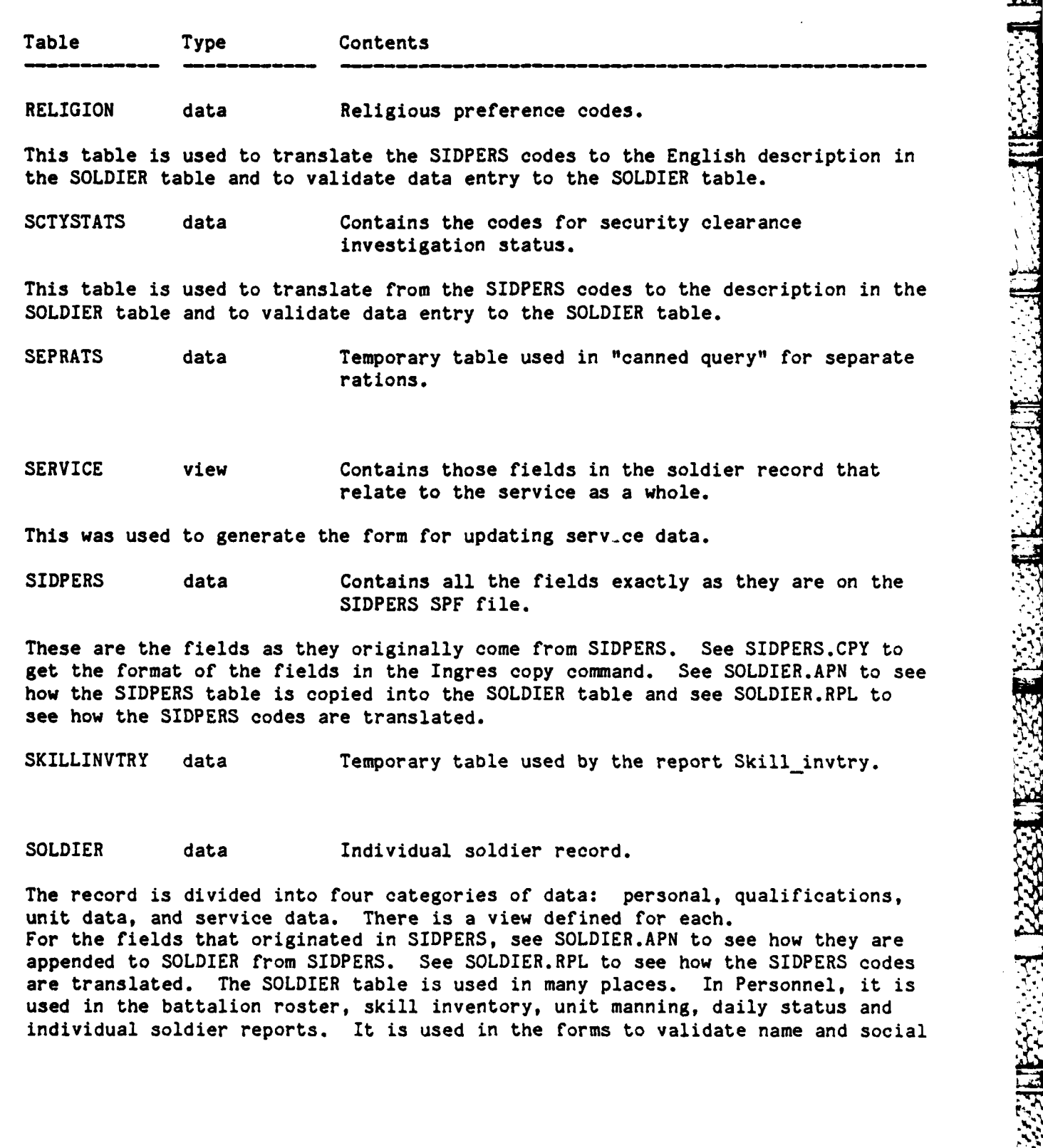

\*'4 ~ . . . . - . ,~. . \* . . . . . . . . . . . . . - . . -]

.<br>W DA DA DA DA DIKEM DA DA DA DA DA DA DA DA DA NA FILE E A DA PILE A PILE A PILE A LITE A PILE E L

استك انفذن

**R** 

 $\ddot{2}$ 

3

S.

 $\mathbf{L}$ 

9

5

 $\mathbf{d}$ 

ÿ

3

**ALT** 

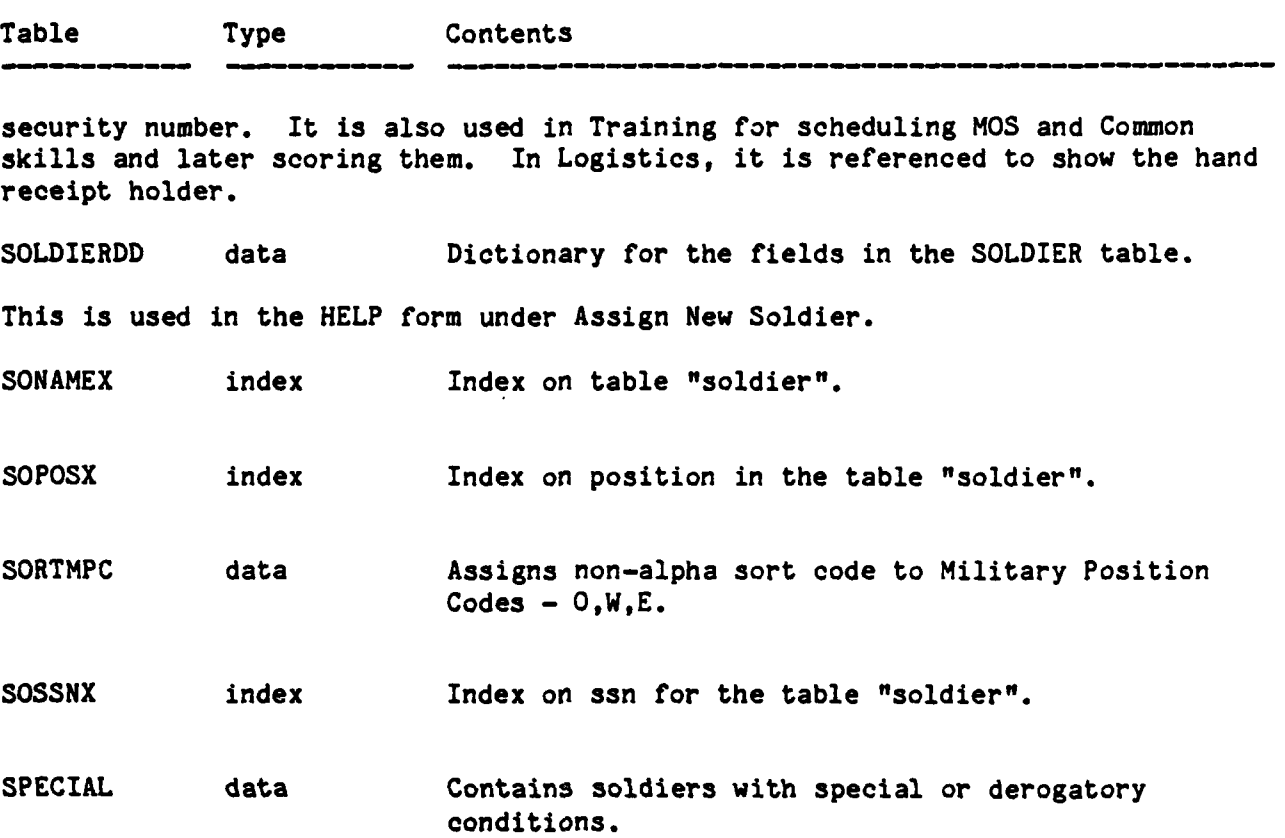

This table is confidential and should only be viewed **by** commanders, the **S1, S2,** and 1st sergeants. A special condition may make the soldier non-deployable such as court martials or Article 15's. The CONDITIONS table contains the allowable entries and their deployability status. The only place this table is used is in the unit manning report to print deployability status.

STATCODES data Personnel status codes.

This table contains the codes used in the daily status report. It is used to validate daily status input and to produce the daily status report. It has the category and deployability for each status and its sort order in the report. It is also used to print deployability in the unit manning report.

 $4 - 10$ 

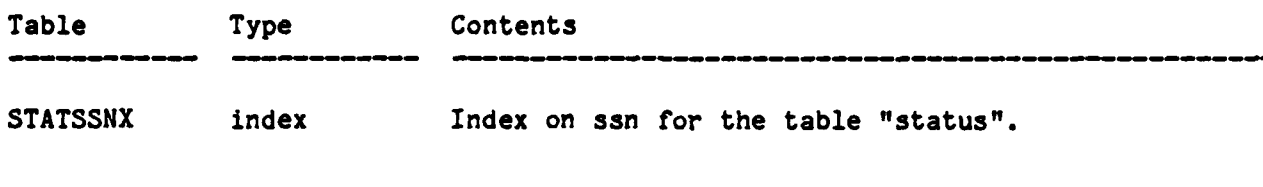

**STATUS** data Daily status of each soldier. **.**

ķ.

K

**R** 

 $\mathbf{E}$ 

S

This table is updated daily and contains the status of each individual soldier. **If** a soldier is present for duty, he has a status of PDY, otherwise he is absent from duty or absent from training. Currently this table contains all the soldiers in the battalion. **A** row is appended each time a new soldier is assigned. This is to make updating easier since the user can retrieve on a partial name instead of spelling the name and ssn exactly right to append a row. Eventually, this should be replaced **by** multi-table **QBF** with the retrieve on the soldier table and an append or delete to the status table. The allowable status codes are in **STATCODES** along with the deployability of the status. The individual's status is used in the daily status report, the battalion or battery roster, the unit manning report and the individual training schedule summary.

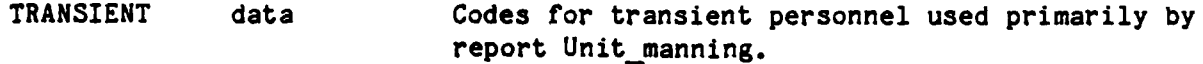

These are the position codes **9990 -** 9994 which are not authorized positions.

UMR data Temporary table used **by** report unit manning.

 $U$  is a view  $U$  -field record record record record record relating in the soldier record relating  $\mathcal{U}$ to his current unit.

This was used to generate the form for updating unit data.

UNITS data Unit names down to the section level

Each unit is separately listed with an **A,B,C** in the **10** character unit field to indicate which battery it belongs to.

### F4.5 REPORT DICTIONARY

### PERSONNEL APPLICATION REPORT DICTIONARY

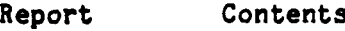

BNPERSONNEL **A** battery or battalion roster of individual soldiers sorted alphabetically.

This report uses the temporary table BNPERSONN created **by** the Equel procedure **BNUPD** and the BATTERYCODES table. It takes **UPC** as a parameter via the form BNFORM and also accepts **0** to mean the whole battalion. The rows are sorted **by** battery and then name. Included in this report are duty status, driver's license, mealcard number, separate rations, security clearance and date assigned. At the end of each battery, total officers, warrant, enlisted, and attached are printed.

DAILY DETAIL Name and particulars for each soldier who is absent

This report uses the SOLDIER, **STATUS,** STATCODES, and BATTERYCODES tables. It lists everyone who is not PDY in the STATUS table. The sort sequence is determined **by** the artificial variables in the **STATUS** table, CATSEQ and STATSEQ, which separate absent from training, from absent from duty, and sort the status within category according to the Fort Lewis form.

DAILY STATUS Totals by officer, warrant, or enlisted for absent status

This report uses the temporary table DAILYSTATUS to generate the front-side of the Daily Personnel Status Report. It accepts **UPC** or **\*** as a parameter. The sort is on catseq, totbreak, statseq, and mpcseq. Catseq is the sequence letter of the category **of** statuses. Totbreak is used to print the dashes for the totals. Statseq is the sequence number of the status within the category and it is used to print the status. Then without new lines, the mpcseq is used to print the totals for each **MPC -** officer, warrant, and enlisted. Note that nothing is printed for the detail portion of the report.

GTRPT **GT** score report.

INDVDUMP **All** the fields in the SOLDIER table for one individual.

This report was generated **by** RBF and then modified. It takes the soldier's name as a parameter.

### **PERSONNEL** APPLICATION REPORT DICTIONARY

Report Contents

E

R

**PERSONAL** 

OMTOE Authorized and required personnel positions in the **TO&E.**

This report is a straightforward listing of the OMTOE table. It is sorted **by UPC,** paragraph, and position code. The parameter is **UPC** and it also accepts  for the whole battalion.

PRP Personnel Reliability Program participants.

This report is a simple listing of the PRP table. It accepts UPC or \* as a parameter via the PRPFORM form. Date fields are used internally and printed as YY.MM.DD.

SKILLINVTRY Frequency count of required, authorized, and assigned **by MOS** and **grade~g.**

This report uses the temporary table SKILLINVTRY produced **by** the procedure SKILLUPD. The procedure prompts for the parameter of **UPC** or **\*.** The sort is on seqno, mos and grade. Seqno is used to print the dashes for the total line. The **MOS** break is used to print the **MOS.** Then without new lines, the grade break is used to print the quantities. Note that nothing is printed in the detail portion of the report.

UNIT MANNING List of current personnel assignments for each authorized position in the **TO&E**

This report uses the temporary table UMR created **by** the procedure **UNITUPD.** It accepts **UPC** or **\*** as a parameter. Multiple assignments to the same position (for example transients) cause the names to list with the position blanked out. Totals are calculated **by summing** the artificial variables for authorized and assigned officers, warrant, and enlisted. These fields contain a **1** if true, **0** otherwise.

4-13

**5',.**

 $4 - 13$ 

**4.6** PROCEDURE DICTIONARY

### **PERSONNEL** APPLICATION PROCEDURE DICTIONARY

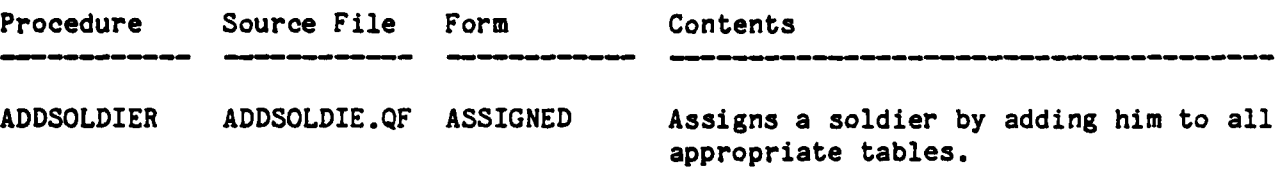

Subroutine ADDSOLDIER **-** This routine calls **APPENDSOL** to imitate **QBF** in appending a row to the SOLDIER table. It uses the compiled form ASSIGNED. After the append to the SOLDIER table the fields are stored in the array ch data. From ch data, a row is then appended to the **STATUS, TTPTQUAL, TTWEAPONQUAL,** and-DRIVERS tables. **NOTE:** if the form **ASSIGNED** is changed, then the subscripts in **ch** data may also have to be changed. The main purpose of this routine is to keep these other tables filled with the whole battalion so that instead of appending, an update can be made using a partial match query.

**BNPERSONN BNPERSONN.QC**

BNPRT BNPRT.QF Prints the battalion or battery personnel roster.

Subroutine BNPRT **-** Calls PRTREPORT to print the battalion or battery roster from BNPERSONN.LIS.

**BNUPD BNUPD.QF** Creates the temporary table for the battalion or battery roster.

Subroutine BNUPD **-** The main purpose of this routine is to calculate the count of officers, warrant, and enlisted. At one time, an outer join was necessary to include DRIVERS and STATUS information, but those tables now have the whole battalion in them. When multi-table **QBF** is available, these tables may again be limited to only the soldiers with driver or status data. At that time, the outer join will again be necessary.

**U:.:**

DAILYDETPRT DAILYDETP.QF Prints the detail list for the daily status report.

Subroutine DAILYDETPRT *-* Calls PRTREPORT to print the daily status detail from DAILYDET.LIS.

**, -** *-.* **C.** *.-* **.,., .** *,-* **.\*...'** *"* **,."** *.\*... .\*\*'',:* **" . .. ,...,. " ' " , ......** *...* **-.--...-** *.* **.** *,.* **-,.-**

### PERSONNEL APPLICATION PROCEDURE DICTIONARY

Procedure Source File Form Contents

 $\overline{\mathbf{r}}$ 

 $\sum_{i=1}^{n}$ 

Ķ

 $\sum_{i=1}^{n}$ 

DAILYPRT DAILYPRT.QF Prints the Daily Status report

Subroutine DAILYPRT - Calls PRTREPORT to print the Daily Status report from DAILYSTAT.LIS.

DAILYSTAT DAILYSTAT.QC

DAILYSTATUPD DAILYUPD.QF Creates temporary table for the Daily Status report.

Subroutine DAILYSTATUPD **-** This routine creates the DAILYSTATUS table which contains a row for each status and MPC (Military Personnel Code) combination. Each status belongs to a category: STRENGTH, ABSENT FROM **DUTY,** ABSENT FROM TRAINING. **A** status of TOTAL is used to hold the totals for each category. The template for this table is loaded from DAILYRPT. Each user has his own version of DAILYSTATUS. This prevents lockouts and possible deadlocks. Contained in the template are artificial fields used to sort and create totals: catseq, totbreak, statseq, and mpcseq. First the strength is calculated from the SOLDIER table based on the attached and organic status. Then, the absent statuses are calculated **by** first updating upc and mpc in the **STATUS** table and counting **by** status and mpc. Present for duty **=** absent **-** strength. Present for training **=** PDY **-** absent from training **+** SD gains. Finally, the totals are calculated with the sum aggregate **by** category and mpc.

DELSOLDIER DELSOLDIE.QF DEPART Deletes a soldier from all appropriate tables.

\* **%"**

**Af** Subroutine DELSOLDIER *-* This routine is necessary to keep the database consistent. It imitates **QBF by** first displaying the DEPART form in query mode to get a name or partial name and then displaying the same form in update mode inside a retrieve loop. When the user chooses the menu item DELETE, then a flag is set and the loop is exited. If the user chooses END in either the query display or the update display, the loop is exited or bypassed and the flag target found is not set. The deletes are executed at the end of the retrieve loop when the flag is set. The outside loop continues to the next query mode display until the user exits. The soldier is deleted from STATUS, DRIVERS, PRP, SPECIAL, LOHOLDER, SOLDIERSCORE and EVENTSCORE.

### PERSONNEL APPLICATION PROCEDURE DICTIONARY

**q-A**

ننفأ

灵

 $\ddot{a}$ 

U

**RED** 

 $\mathcal{L}$ 

 $\begin{bmatrix} 1 \\ 2 \\ 3 \end{bmatrix}$ 

 $\frac{1}{2}$ 

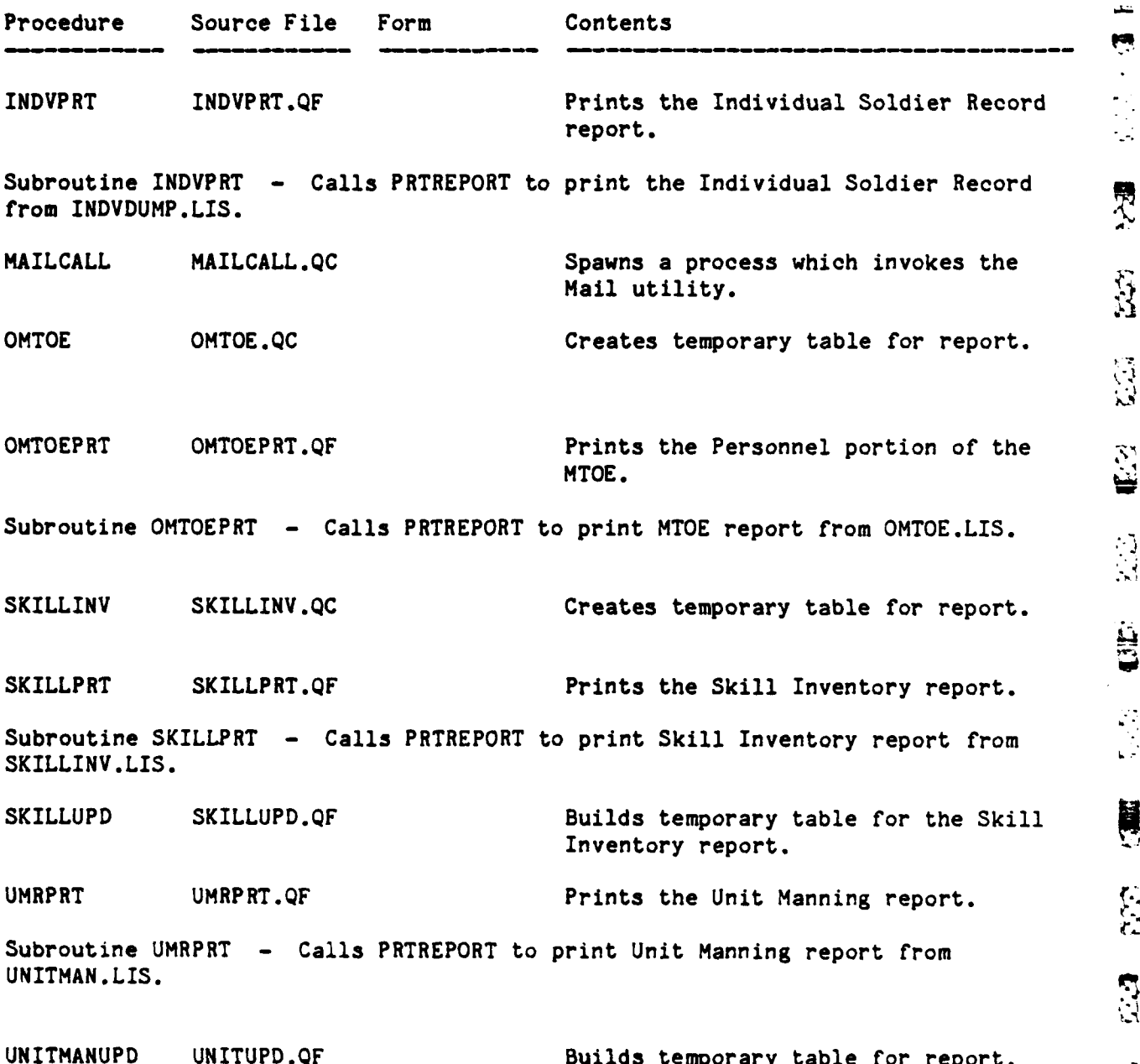

 $4 - 16$ 

**T** 

المنخفض فالمنا

**BYYSTERY MARKET STAR AND TO BE STAY** 

**CAR CAR CAR CAR CAR CAR** 

**Contract of the Contract of the Contract of the Contract of the Contract of the Contract of the Contract of the Contract of the Contract of the Contract of the Contract of the Contract of the Contract of the Contract of t** 

i.<br>K

i.<br>F

**The Second Second Second Second Second**
#### **PERSONNEL** APPLICATION PROCEDURE DICTIONARY

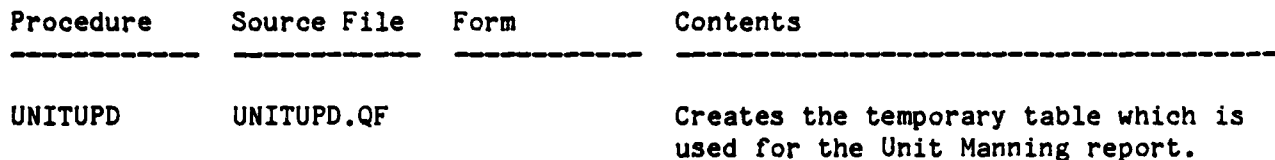

Subroutine **UNITUPD -** This routine creates the UMR table which is used for the Unit Manning report. First, it creates the UNITMAN temporary table which has all authorized or required positions in the OMTOE table. Transient positions from the TRANSIENTS table are appended. Then the UMR table is created **by** joining the SOLDIER table to UNITMAN. The MOD and LOCATE functions are used to put a **1** in the officer, warrant, or enlisted columns if the grade contains an **0,** W, or E. Next, authorized but not assigned positions are appended to UMR **by** going back to the OMTOE table and retrieving positions which do not have corresponding soldiers. Next, duty status is replaced from the STATUS table and deployability is determined from the STATCODES table. The SPECIAL table is searched to find non-deployable personnel **by** using the CONDITIONS table.

#### **4.7 SPECIAL** OPERATIONS **AND MAINTENANCE** PROCEDURES

The tables need to be reorganized periodically so that performance will not degrade. Each table that is subject to updates has a modification procedure. The "mod file" has the name of the table with the extension of ".MOD". Permit files must also be maintained. The main ones for Personnel are Permit files must also be maintained. The main ones for Personnel are SOLDIER.PMT and STATUS.PMT. These permits define who may retrieve, append, update or delete rows in the table and which rows they can access based on their **UPC.** When a new user is registered on the system, the permit files should be edited to add his permissions and then the permits should be included and executed. Examples of Using MOD and PMT files are given in Sections 2.2.3.4 and **2.2.3.5.**

#### 41.7.1 Canned Queries

 $\mathbb{R}$ 

lo.  $\ddot{\phantom{a}}$ 

E

E

R.

 $\left| \right|$ 

F

Canned queries are VMS command procedures which call the INGRES terminal monitor with a pre-written **QUEL** program. This is accomplished by using the VMS create command to create a temporary file of the **QUEL** program. The file is defined as the INIT-INGRES file which executes when INGRES is invoked. Usually the **QUEL** code contains a terminal read macro to get a parameter from the user. Currently, the personnel canned queries are DATELOSS, MOSGRADE, and MEALCARD. DATELOSS lists everyone who is expected to leave in the next N days where N is the parameter. MEALCARD lists everyone who is on separate rations and MOSGRADE gives a count of personnel **by** MOS or grade or both.

#### 4.8 DEVELOPMENT **NOTES**

**A** special note should be made concerning changes to the Assign New Soldier form. The form is a compiled form called **by** the ADDSOLDIER procedure. It must be re-compiled and added to PERSLIB after each change. If a new field

is added or the sequence of fields is changed, ADDSOLDIER refers to the fields with an array reference that may also need changing.

**-A**

#### SECTION 5

#### TRAINING APPLICATION

The design of the Training application is based upon the following scenario. Training events are scheduled on a continuous basis for the battalion as a whole, for units within the battalion, and for individuals within these units. A training event can focus on unit-level exercises, individual skills or a combination of both. When an event terminates, the units and/or individuals are scored on how well they performed. Based on these scores, further training may be indicated. Critical skills can also decay due to lack of practice and should also be considered. A new set of events can then be scheduled to address any problems noted. The availability of personnel and equipment must be considered when building a schedule.

Based on the scenario described above, the Training application must provide scheduling facilities which can draw upon the data managed primarily by the Personnel application to assemble units and soldiers for training. The Logistics application supplies information on the status of vehicles and equipment, although this connection is not a completely automated one. The application must also supply the means of storing and retrieving unit and individual scores. Finally, general reference data identifying the tasks assigned to the battalion and the individuals within it must be made available to schedulers so that events will include only valid tasks.

#### 5.1 DESIGN PHILOSOPHY

A.

Ł.

 $\zeta$  : دما

E

E

F

F

**TER** 

 $\begin{bmatrix} 1 & 0 \\ 0 & 0 \\ 0 & 0 \end{bmatrix}$ 

 $\sum_{i=1}^{n}$ 

The Training application requires assembly of large amounts of varying types of data into a single, controllable structure. It also requires coordination between different sets of users to avoid scheduling conflicts. To minimize the complexity of data entry and to handle the high volume of scores to be entered, several approaches are used.

Control and coordination are maintained both internally and externally by centering all activities around the schedule as embodied in the EVENT table. All tasks, personnel, units and scores associated with a training session are linked back to the original event in which they were scheduled. The unique event code generated by Training when an event is scheduled serves as the

**, .** *,* . **.. [. .- . .. " ..-.-..- .... , . . -,,, .,.- - . - ,,, ,,;--.** - **-.-- %-, ' ,' , , . , • .-**

primary access key.

In order to ease the process of assembling large amounts of data on a single screen, tablefields (windows) which allow scrolling independent of the rest of the screen, are used extensively to provide efficient access to the data. As much information as possible is included in these lists so that items can be selected from them by either placing an "X" next to them or positioning the cursor on top of them. This reduces the number of key strokes required to select data which saves time and reduces error.

Maximum use is made of built-in INGRES utilities and capabilities. Utilization of FORTRAN is restricted to providing some of the more complex menu control sequences. Manipulation of data is done almost entirely with EQUEL (Embedded QUEL) from FORTRAN. This keeps the number and complexity of FORTRAN data items to a minimum.

#### 5.2 BLOCK DIAGRAM

-. **V).**

**-J."**

A high-level view of the Training application and the portions of the database on which it is based is in Figure **5-1.** The top third of the diagram illustrates the user interface used to manipulate the training schedule, unit training records (Unit Book) and individual training records (Job Book). In addition, the interface provides for maintenance of reference data which defines the missions and tasks in which both units and individuals must be proficient. The middle portion of the diagram identifies the major tables referenced by Training. The EVENT table provides background data applicable to any scheduled training event while the tables EVENTTASK, EVENTUNIT and EVENTSOLDIER supply specific details of a training event as needed. After an event is completed, scores can be entered through the training schedule **-** the preferred method **-** or via the unit or **job** books. The reference tables ARTEP, MISSION and TASK are fairly stable and contain data from standard training manuals. They are used not only as an aid to scheduling training events, but to provide accurate task titles in the various training reports as well. The bottom third of the diagram identifies those tables from the Personnel application which are most frequently referenced by Training. It also indicates which tables provide an indirect link to Logistics through Personnel.

**\_3** ~ . \* \* **<** \* \* ' \* . .

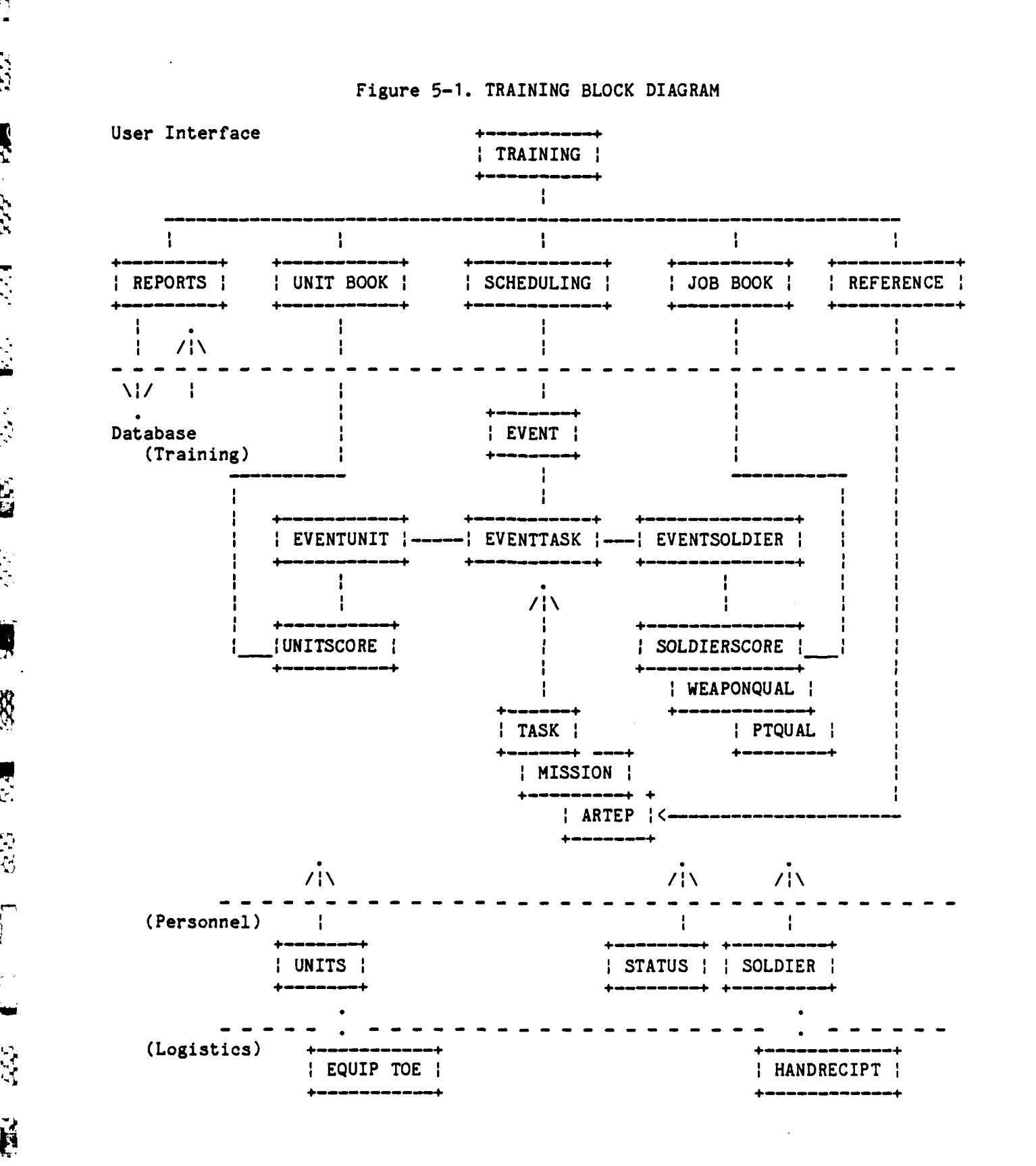

فكالكالك والمواقعة فالمائية والمائد والمستعمر والمستعمر والمستعمر والمستعمل والمستعمل والمستعمل فالمستعمل والمستعمل

Ë

١Ÿ.

Ķ

 $\label{eq:2.1} \frac{1}{2} \sum_{i=1}^n \frac{1}{2} \sum_{j=1}^n \frac{1}{2} \sum_{j=1}^n \frac{1}{2} \sum_{j=1}^n \frac{1}{2} \sum_{j=1}^n \frac{1}{2} \sum_{j=1}^n \frac{1}{2} \sum_{j=1}^n \frac{1}{2} \sum_{j=1}^n \frac{1}{2} \sum_{j=1}^n \frac{1}{2} \sum_{j=1}^n \frac{1}{2} \sum_{j=1}^n \frac{1}{2} \sum_{j=1}^n \frac{1}{2} \sum_{j=1}^n \frac{$ 

J

X

E.

 $\ddot{\mathbf{p}}$ 

 $\sum_{i=1}^{n}$ 

Ę

 $5 - 3$ 

ی در مواده است و است و است و است و است و است و است و است و است و است و است و است و است و است و است و است و است<br>به است و است و است و است و است و است و است و است و است و است و است و است و است و است و است و است و است و است ا

## **5.3** STRUCTURE DIAGRAM

2555555

**KY STAR** 

医眼

 $\overline{\mathbb{R}}$ 

The internal structure of the Training application is presented in in Figure **5-2** in terms of the frames (menus), FORTRAN procedures, and forms used to define it. The hierarchy of the flow of control is indicated by the indentation on the left. For more information about any item in the figure, refer to the dictionaries in the sections which follow.

w

一體 医心脉

È.

## Figure **5-2.** TRAINING APPLICATION **STRUCTURE**

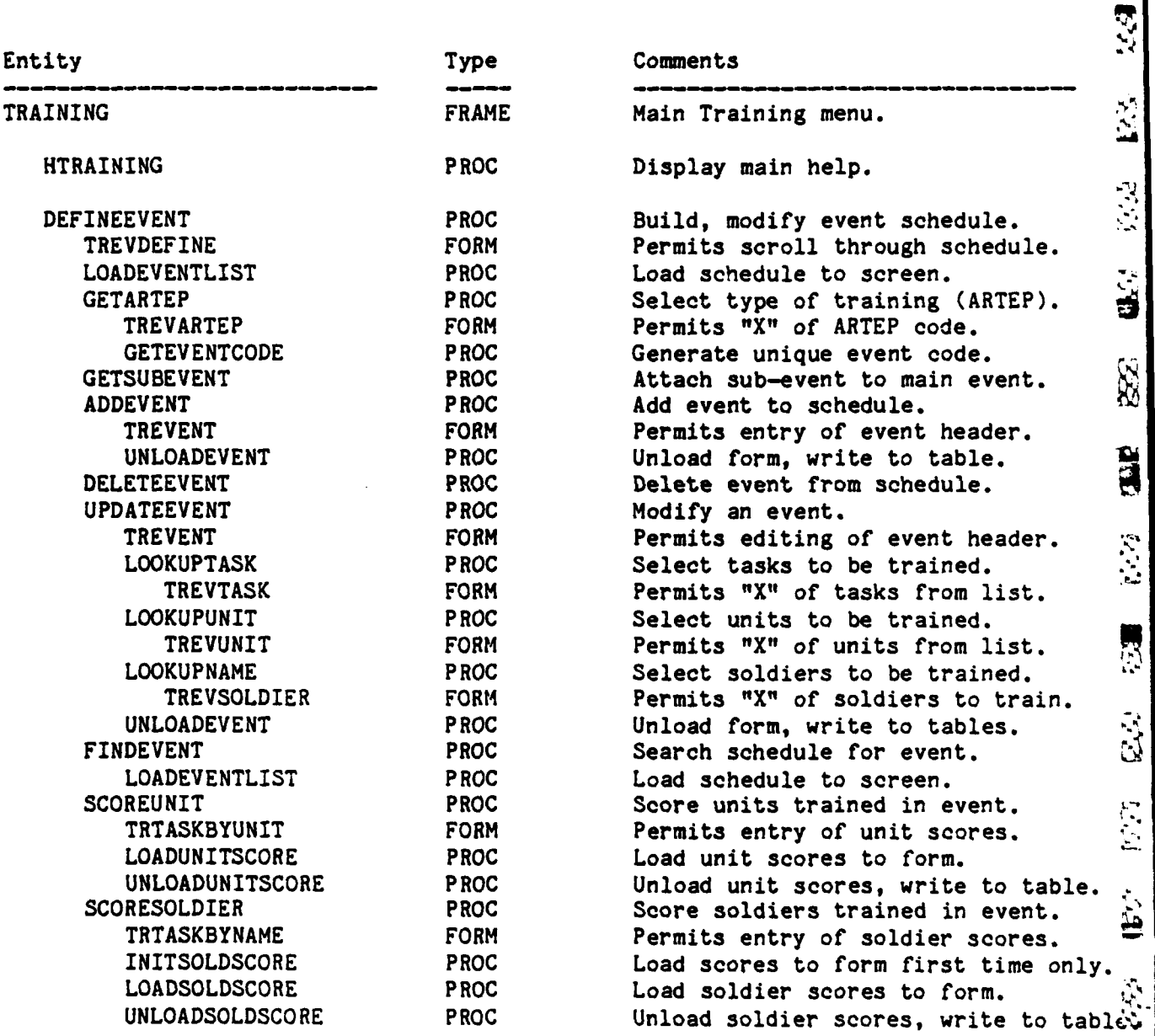

# Figure **5-2.** TRAINING APPLICATION **STRUCTURE** (continued)

 $\mathcal{N}$ 

E

R

**S** 

6

**AS** 

 $\sqrt{2}$ 

**Altre** 

E.

E

E

4.'

**9?**

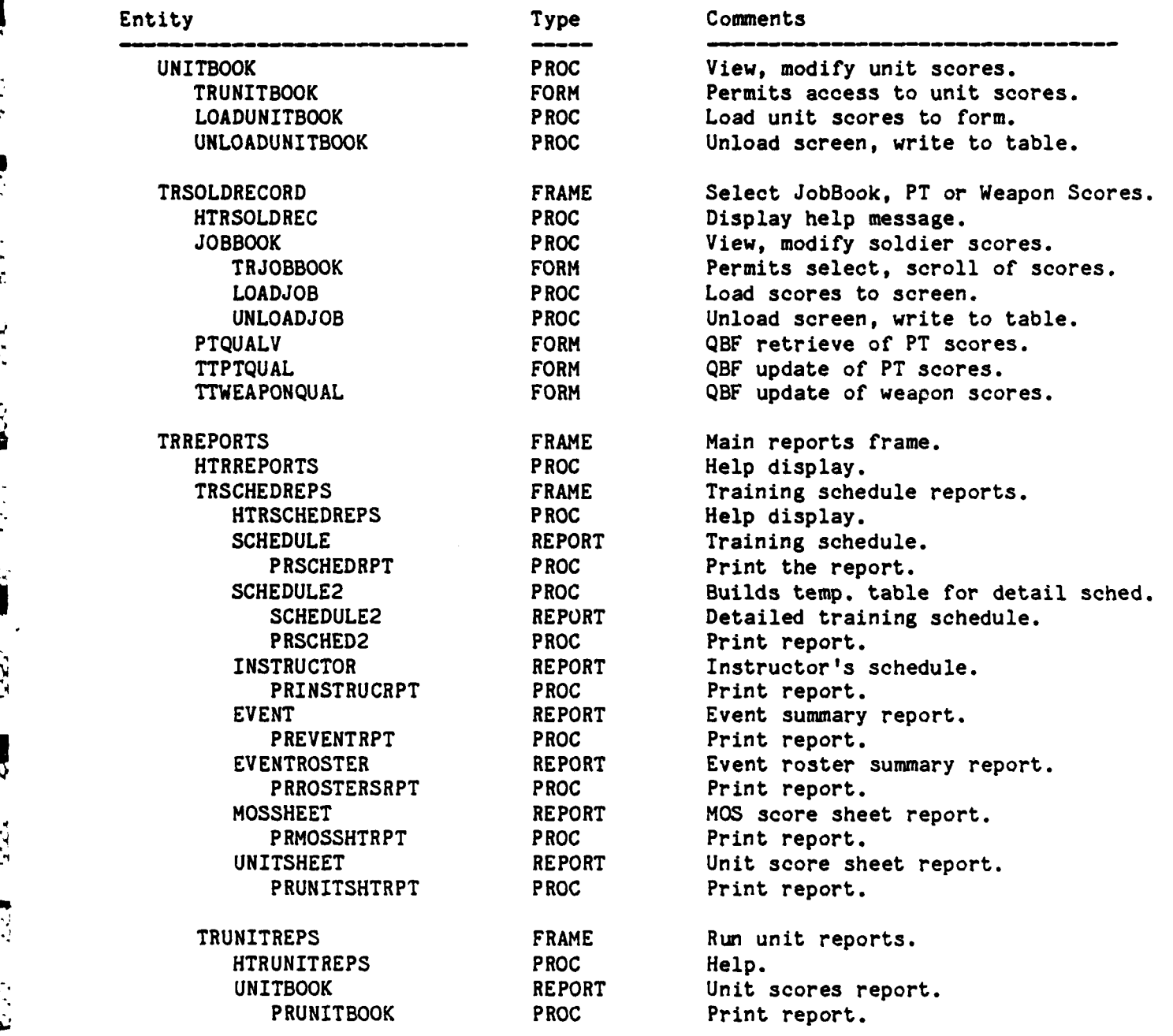

# Figure **5-2.** TRAINING APPLICATION **STRUCTURE** (continued)

 $\widetilde{\Xi}$ 

 $\mathbb{E}$ 

3

 $\mathbf{L}$ 

557

 $\ddot{\phantom{0}}$ 

ر<br>با

ĺ

Ŗ.

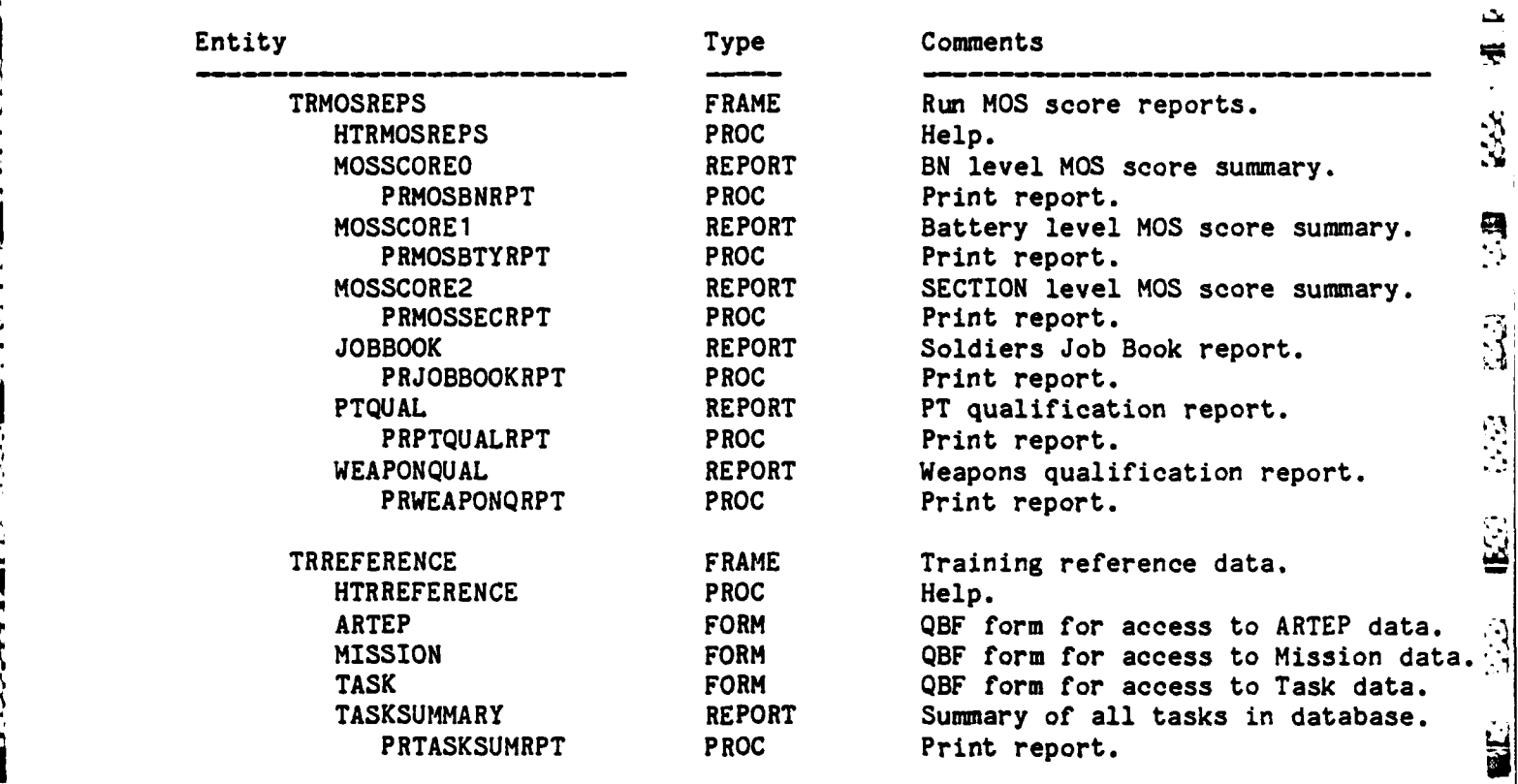

5.4 TABLE DICTIONARY

**4.**

 $\frac{1}{2}$ 

 $\frac{1}{2}$ 

E

ł.

 $\mathbb{R}$ 

L.

#### TRAINING APPLICATION TABLE DICTIONARY

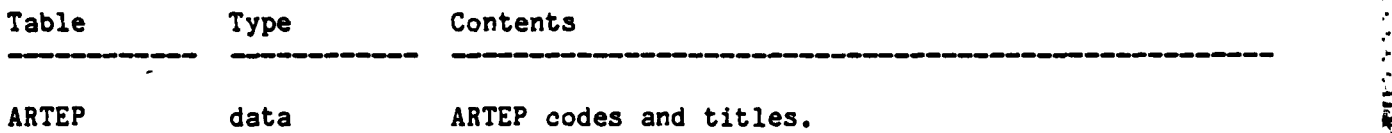

This table contains the titles and codes of ARTEPs. ARTEPs define the missions and tasks which each unit is expected to perform. In order to generalize the structuring of data in this data base, several non-standard ARTEPs have been defined in addition to the usual ARTEPs which define collective training. These are COMMON (Common Skills Training), **MOS** (MOS training) and REQUIRE (Required Training such as PT). This table is fairly static and serves as the highest level of training reference data in the data base. An ARTEP must be defined here before it is entered into the Mission table or Task table.

**EVENT** data Time, location, subject and participants of scheduled training events.

The "event" table defines the time location and participants of training events. This information is used to generate the training schedule reports. The main storage key is the field "event" which contains a unique value generated **by** the routines GETARTEP and GETEVENTCODE in the training application. Date is a secondary key. Additional detail can be added to an event via the tables "eventtask", "eventunit" and "eventsoldier". These also use "event" as their main key. The scores and dates of tasks trained, as recorded in the tables "unitscore" and soldierscore" can also be linked to the "event" table via an "event" column in each of them. The main routines which manipulate this table are DEFINEEVENT, ADDEVENT, UPDATEEVENT and DELETEEVENT.

EVENTSOLDIER data Identifies individual soldiers to be trained in a scheduled training event.

This table identifies the soldiers to be trained in a scheduled training event. The main key is the field "event" which provides the link to the table "event". The field "ssn" provides the link to the table "soldier" where name, grade and MOS can be obtained. The soldier table provides, in turn, a link to the table "omtoe" via the field "position". The "omtoe" table supplies information about a soldier's unit.

EVENTSUMMARY view This view is used **by** report Event.

Ņ

Ŵ,  $\Omega^{\prime}$ 

**ELL** 

**33** 

H

S.

 $\frac{1}{2}$ 

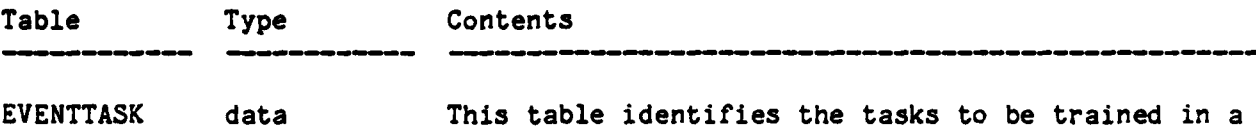

scheduled training event.

The table "eventtask" identifies the tasks to be trained in scheduled training event. Training events are defined in the table "event". Both tables are linked via the field "event". The fields "artep" and "task" are sufficient to uniquely identify a task to be trained as defined in the table "task". Note that in this table, as in the tables "task" and "mission", the field "mission" can contain an MOS. This supports the generalized structure used in this database of defining an ARTEP and mission for each task. See table "task" for details.

**EVENTUNIT** data This table identifies the units participating in a scheduled training event.

The table "eventunit" identifies the units participating in a scheduled training event as defined in the table "event". These tables can be linked via the field "event". Values for the field "unit" are drawn from the table "omtoe" where the structure of units are defined. Note that units need not be specified for every training event.

MISSION data Missions for which units must be trained.

**A** mission is an action which a unit within the battalion must be trained to perform. Each mission belongs to an ARTEP that defines an action which the battalion as a whole must perform. A mission is composed of a set of specific tasks that must be performed to acheive the mission's goals. This table provides the means of identifying and labeling each mission. Note that a mission cannot be added to this table until the ARTEP to which it belongs has been added to the table ARTEP. In keeping with the generalized structure of ARTEP-Mission-Task used in collective training, missions are equivalent to MOSs for the ARTEPs "MOS" and **"COMMON"** used in individual training. See tables "artep" and "task" for more details.

MOSSCORE view This view is used **by** the MOS score reports.

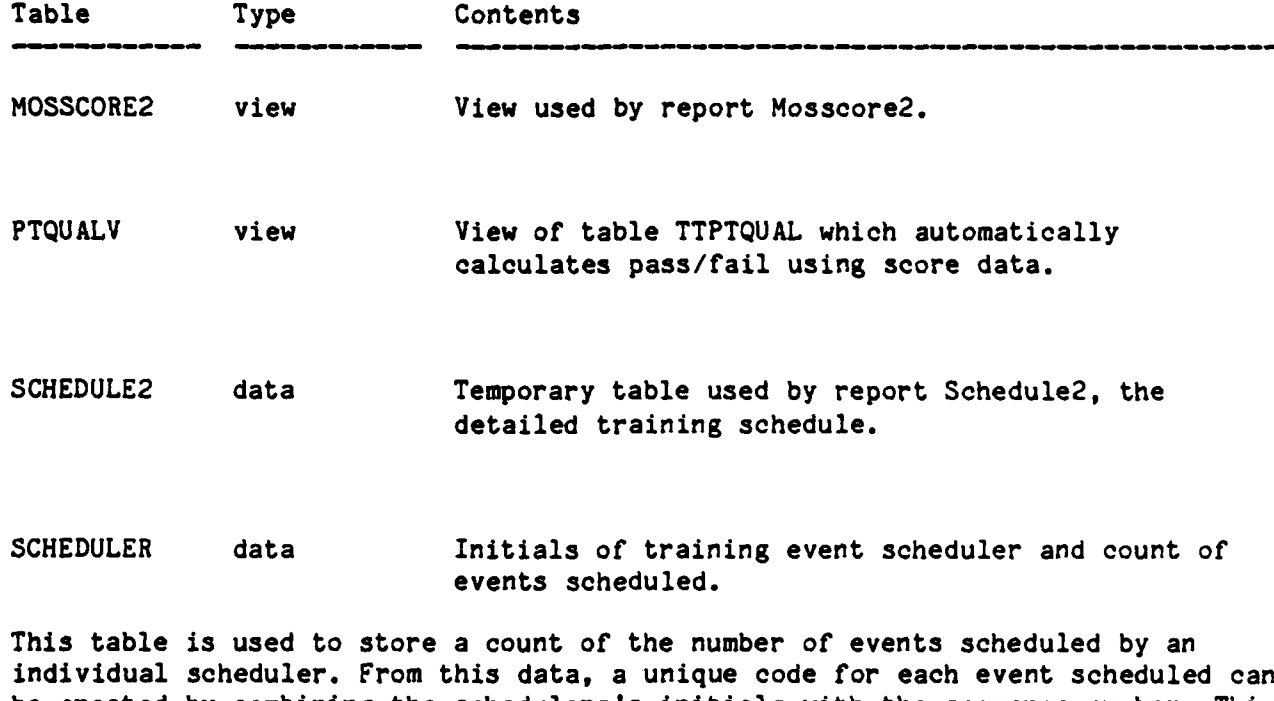

be created **by** combining the schedulers's initials with the sequence number. This ktable is manipulated **by** the Equel procedure **GETEVENTCODE** in the Training application. The unique code generated is used to link the tables "event", "eventunit", "eventsoldier" and "eventtask" all of which combine to define a training event to whatever level of detail is required.

y.<br>S

 $\mathbf{R}$ 

Ę

 $\mathbb{R}^3$ 

SOLDIERSCORE data Common skills and **MOS** training scores.

The scores and dates of common skills and MOS training events are stored here. The major access keys are SSN, date and event code. Scores, or status codes, are P for Pass, F for Fail and N for Not Evaluated. Note that a score can be entered for each evaluation of a task. By saving the previous scores in this manner, trends in training status can be determined.

TASK data Code and title of all tasks, collective and individual.

 $5 - 9$ 

The code numbers of all tasks, collective and individual, are stored in this table to provide an accurate reference from which a trainer can select tasks to train. Each task belongs to a general category of related tasks that combine to form a mission. Each mission in turn belongs to a general category of related Missions which combine to form an ARTEP. The hierarchy of this data structure is therefore ARTEP-Mission-Task. While this is the traditional hierarchy employed

**"5-9**

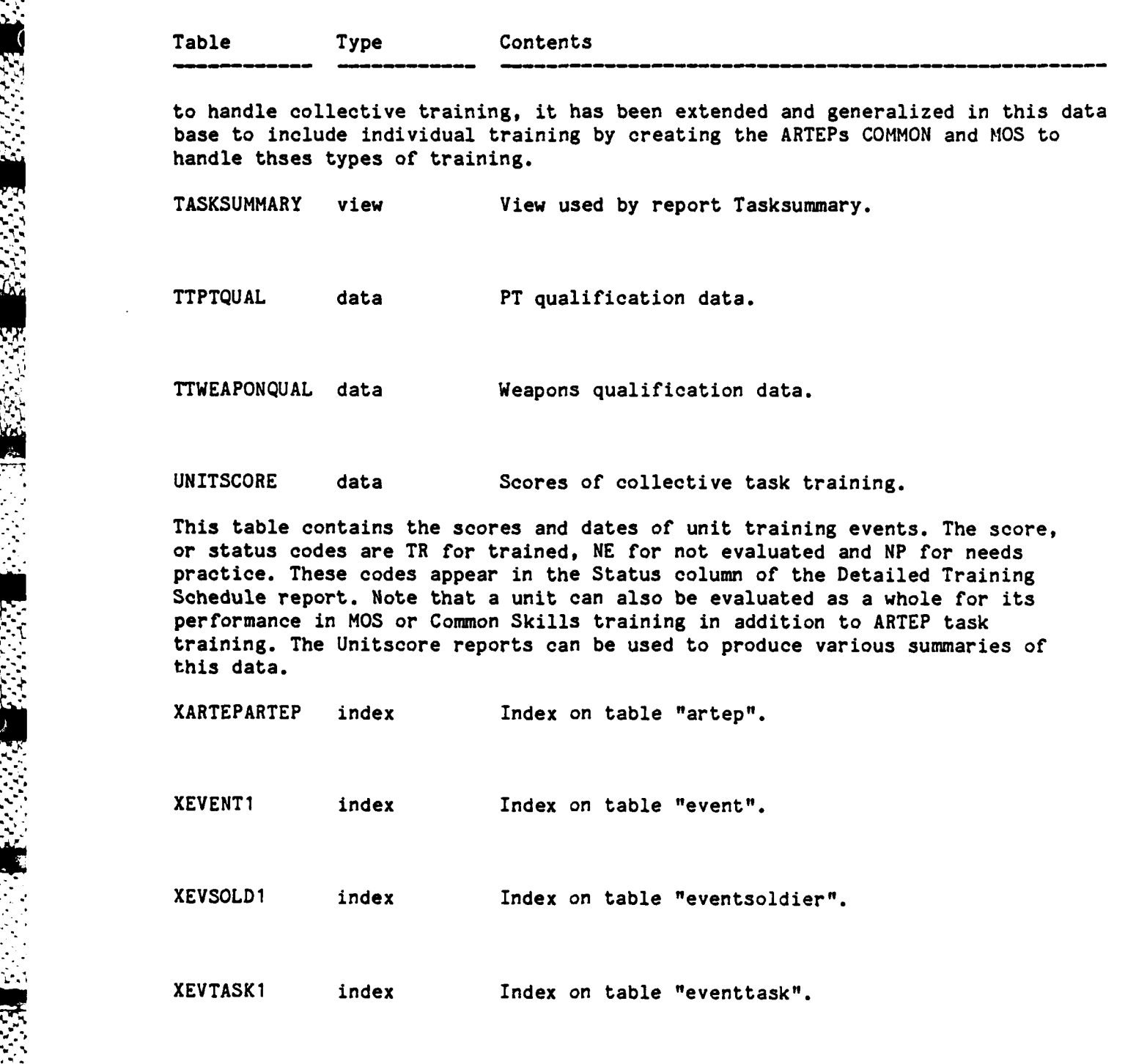

L.

 $\mathbf{K}$ 

N

b

P.

ł

7

h

Ţ.

i.

F

E

S

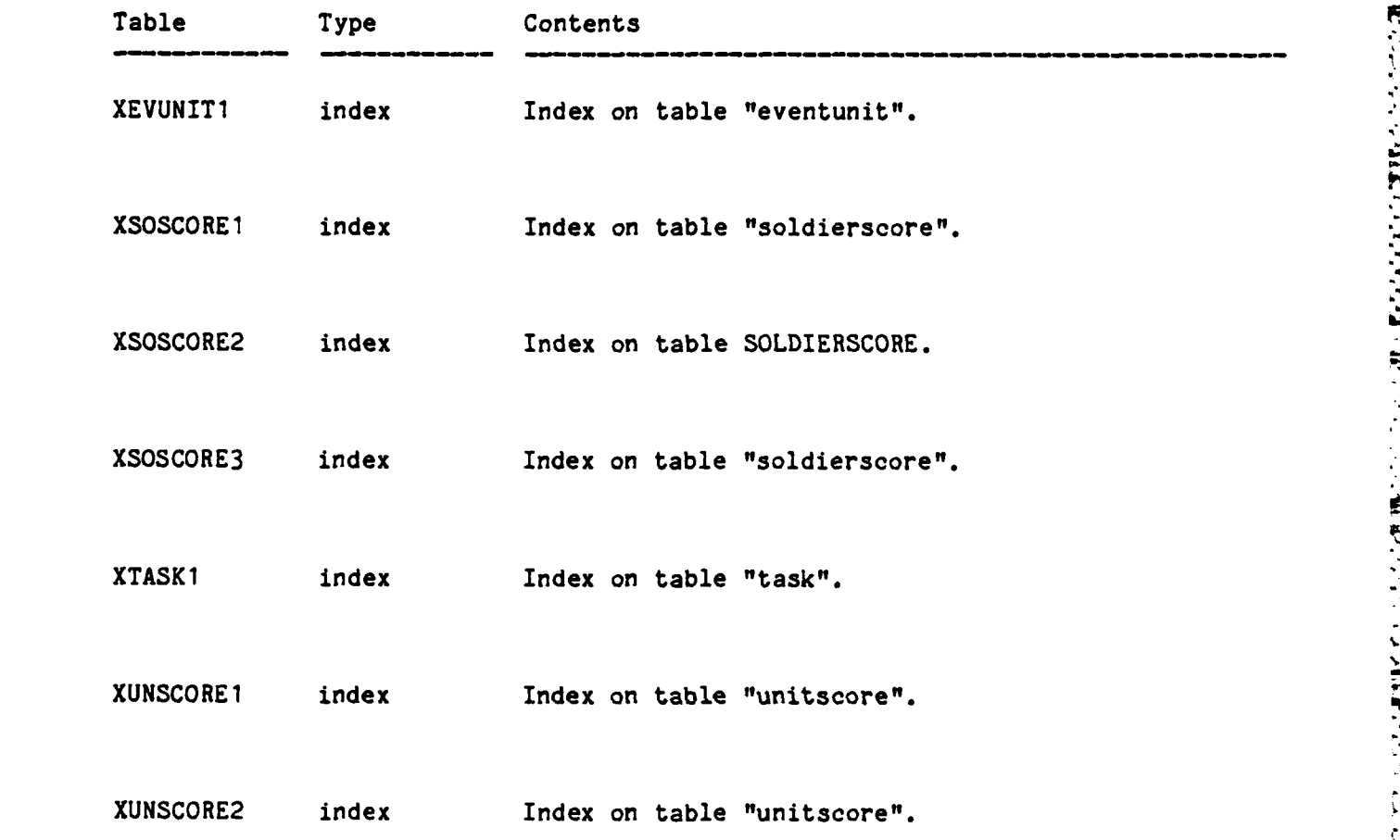

2 **5.5** REPORT DICTIONARY

#### TRAINING APPLICATION REPORT DICTIONARY

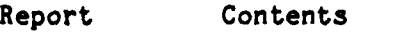

EVENT Detailed description of a training event including tasks to train.

The Event report provides a concise summary of a training event **by** combining data from the tables "event" and "eventtask" to produce a description of the event followed by a list of the tasks to be trained in the event. It can be issued to an instructor as an aid to planning an event. It can be used in conjunction with the report Event Roster which provides a list of all soldiers scheduled to participate in an event.

EVENTROSTER Roster of soldiers scheduled to participate in a training event.

The Event Roster report combines data from the tables "event", "eventsoldier" and "status" to produce a description of a training event followed **by** the names of all soldiers scheduled to participate in the event along with their current duty status. If run the day of the event, it will indicate who is unavailable for training and why (Hospital, Guard Duty, **CQ,** etc).

INSTFUCTOR Training schedule sorted **by** instructor.

The Instructor report is identical to the Schedule report except that the Instructor column is displayed on the left and serves as the major sort key. With this format, a schedule for each instructor can be generated. This report is based soley on the table "event".

JOBBOOK Soldier's Job Book.

The Job Book report uses data from the table "soldierscore" to generate a Job Book style listing for an individual soldier or set of soldiers. All MOS and Common skills tasks trained can be reported in this way.

MOSSCOREO MOS/Common Skills score summary for the entire battalion.

The MosscoreO report is the first in a series of reports that provide summaries of MOS and Common Skills scores. This report operates at the battalion level while the others provide breakdowns of the numbers at the battery and section level. Using data from the table "soldierscore", the total number of passes, fails and not-evaluateds are counted for each task of the associated with the MOSs specified. It is possible, for example, to request these figures for all 13B10 tasks. For task number XYZ-123-ABCD you might see that 300 soldiers passed it, 200 failed it and **100** were not evaluated. Task XYZ-123-EFGH would very likely return a different set of numbers. The numbers can then be used as an aid in evaluating the effectiveness of the training and as indicators of areas

*,•• -. . , •, " "*

门

**CO** 

**I.** .p- ° \* *- -. . . .* ' *.. <sup>l</sup>\_*

## TRAINING APPLICATION REPORT DICTIONARY

Report Contents

 $\mathbf{S}$ 

33

**S** 

Iс

 $\mathbb{E}% _{t}\left| \mathcal{F}_{t}\right| =\frac{1}{\left\| \mathcal{F}_{t}\right\| }%$ 

F.

requiring further attention.

MOSSCORE1 MOS/Common Skills score summary **by** battery.

The report **Mosscorel** is identical to report MosscoreO except that the counts of passes, fails and not-evaluateds for the tasks in question are calculated **by** battery instead of for the whole battalion. See report MosscoreO for more details.

MOSSCORE2 MOS/Common Skills score summary **by** section.

The report Mosscore2 is identical to reports MosscoreO and Mosscorel except that the counts of passes, fails and not-evaluateds for the tasks in question are calculated **by** section instead of **by** battalion or battery. See report MosscoreO for details.

**MOSSHEET** MOS/Common Skills training score sheet.

The Mossheet report combines data from the tables "event", "eventtask" and "eventsoldier" to produce a score sheet suitable for recording the score each trainee achieves for each task in a specified event. The score sheets can be filled in **by** the trainer and then be returned to the training **NCO** for entry of the scores into the data base.

**PTQUALV** PT Qualification scores with automatic calculation of Pass/Fail.

**SCHEDULE** Battalion training schedule.

The Schedule report produces a training schedule for the dates and battery specified using the "event" table.

**SCHEDULE2** Detailed training schedule.

**The Schedule2 report is very similar to the Schedule report except that any** units and tasks scheduled for a training event will be shown as well. This report is based on the temporary table "schedule2" which must be regenerated each time the report is run **by** the Equel procedure **SCHEDULE2.**

A **A.'** . **A S,. <**

#### TRAINING APPLICATION REPORT DICTIONARY

Report Contents

SOLDIERSCORE **MOS** and Common skills training scores.

TASKSUMMARY Summary listing of all ARTEPs, Missions and Tasks stored in the data base.

 $\mathbf{B}$ 

न

ن<br>فا

**SALL** 

**EXECUTE** 

53

The Task Summary report lists all the ARTEPs, Missions and Tasks stored in the database. It consists of a combined listing of the tables "artep", "mission" and "task" sorted in that order. It can be used as a reference when selecting tasks for an event or when verifying the entry of tasks into the data base.

UNITBOOK Unit training scores in a job book format.

The Unitbook report produces a **job** book style listing of the specified unit(s) training scores. It is based primarily on the table "unitscore".

UNITSCORE Summary of unit training scores across the entire battalion.<br>"Yes Unitscore measure summanizes unit training scores cores the whole battalion

The Unitscore report summarizes unit training scores across the whole battalion. The number of Trained, Not Trained, Need Practice and Not Evaluated scores are counted for each unit trained in the tasks in question.

UNITSHEET Unit training score sheet.

**r' <sup>t</sup>**

The Unitsheet report combines data from the tables "event", "eventunit" and "eventtask" to produce a scoresheet suitable for recording the score each unit receives for each task in a specified event. The score sheets can be filled in by the trainer and then returned to the training NCO for entry of the scores into the data base.

"A .

## **5.6** PROCEDURE DICTIONARY

 $\mathbf{r}$ 

 $\frac{1}{2}$ 

 $\frac{1}{2}$ 

#### TRAINING APPLICATION PROCEDURE DICTIONARY

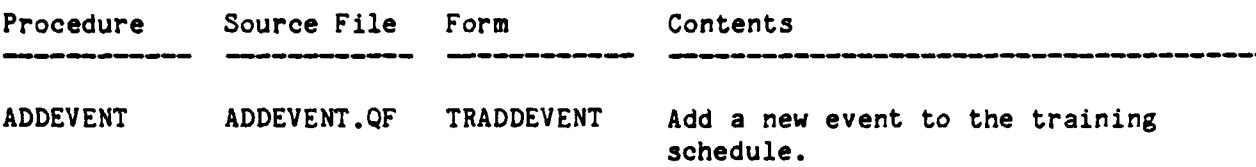

This procedure is called by procedure DEFINEEVENT. It displays the form Trevent and accepts data in fill mode. When, all data has been entered, the data from the form is written to table Event. The user is then asked if detailed data is to be added. If **so,** procedure UPDATEEVENT is called. Control is then returned to procedure DEFINEEVENT.

DEFINEEVENT DEFINEEVE.QF TREVDEFINE Define a training event. Create a new one or add detail to an existing one.

This procedure is called directly from the OSL code for frame Training. When invoked, it displays, in read only mode, the current day's schedule in a tablefield. Various menu commands are provided for Adding, Deleting, Finding and Updating events in the schedule. Except for the **Add** and Find commands, all functions operate on the event on which the cursor is placed. **By** providing these functions, it serves as the central control point for working with the schedule.

DELETEEVENT DELETEEVE.QF Delete a training event from all training event tables.

The training event specified is deleted from the tables Event, Eventunit, Eventtask and Eventsoldier. This routine is called from DEFINEEVENT and consists of standard QUEL delete statements.

FINDEVENT FINDEVENT.QF Find and display the event(s)

specified.

This routine is called from DEFINEEVENT to fill the window displayed there only with the training schedule subset that the user wants. The user is prompted for a series of values that are used to build a where-clause for a **QUEL** retrieve statement. This where-clause is passed to the routine LOADEVENTLIST which actually retrieves the training schedule from the Event table and loads the data into a tablefield.

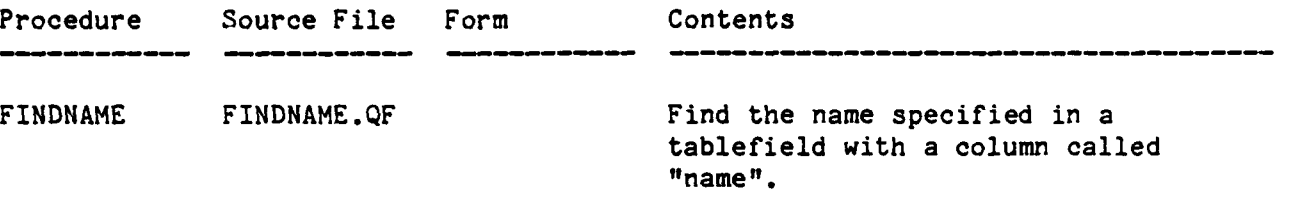

This routine prompts the user for a name to search for in any tablefield with a column called "name" and attempts to find a match in the tablefield. It is assumed that the calling routine has already loaded the tablefield with data. The form name and tablefield name must be specified **by** the calling routine. Wild card searches are permitted.

GETARTEP **GETARTEP.QF** TREVARTEP Prompts user for ARTEP code of **.** training event.

This routine displays a form with a tablefield of all possible ARTEP codes. The user selects the appropriate **ARTEP** code **by** typing an **"X"** next to it. After an ARTEP is selected the routine **GETEVENTCODE** is called to generatc the actual event code, a combination of the ARTEP code, the user's initials and a sequence number.

GETEVENTCODE GETEVENTC.QF **Generates** a unique event code for each training event.

This routine is called **by** the routine GETARTEP to generate training event code from a combination of the type of ARTEP selected **by** the user, the user's initials and a sequence counter maintained for that user. The sequence counter is maintained in the table Scheduler. For example, if John **J.** Doe schedules an **MOS** training event as the 117th event he has created, the code would be **MOS:JJD-117.**

**GETSUBEVENT GETSUBEVE.QF** Creates unique code for training schedule sub-events.

The routine DEFINEEVENT allows a user to attach a sub-event to a main event in the training schedule. This routine generates the unique code that connects the sub-event to its parent. This is done **by** adding a letter to the end of the parent event's event code. The first sub-event attached to **MOS:JJD-117** would be **MOS:JJD-117A,** the second **MOS:JJD-117B** etc. Sub-events are used to allow smaller units to specify details about their activities when participating in a training event as a component of a larger unit.

. **. .- ,** .,...- **-.. .-... . -.-** ...-... *. .,* . **...... -** , . . .. **. "...** . . *.* **.. . .** ,- , *.:*

 $\mathcal{F}_i$ 

U

 $\frac{1}{2}$ û

EX.

١.

Ķ

 $\tilde{\Xi}$ 

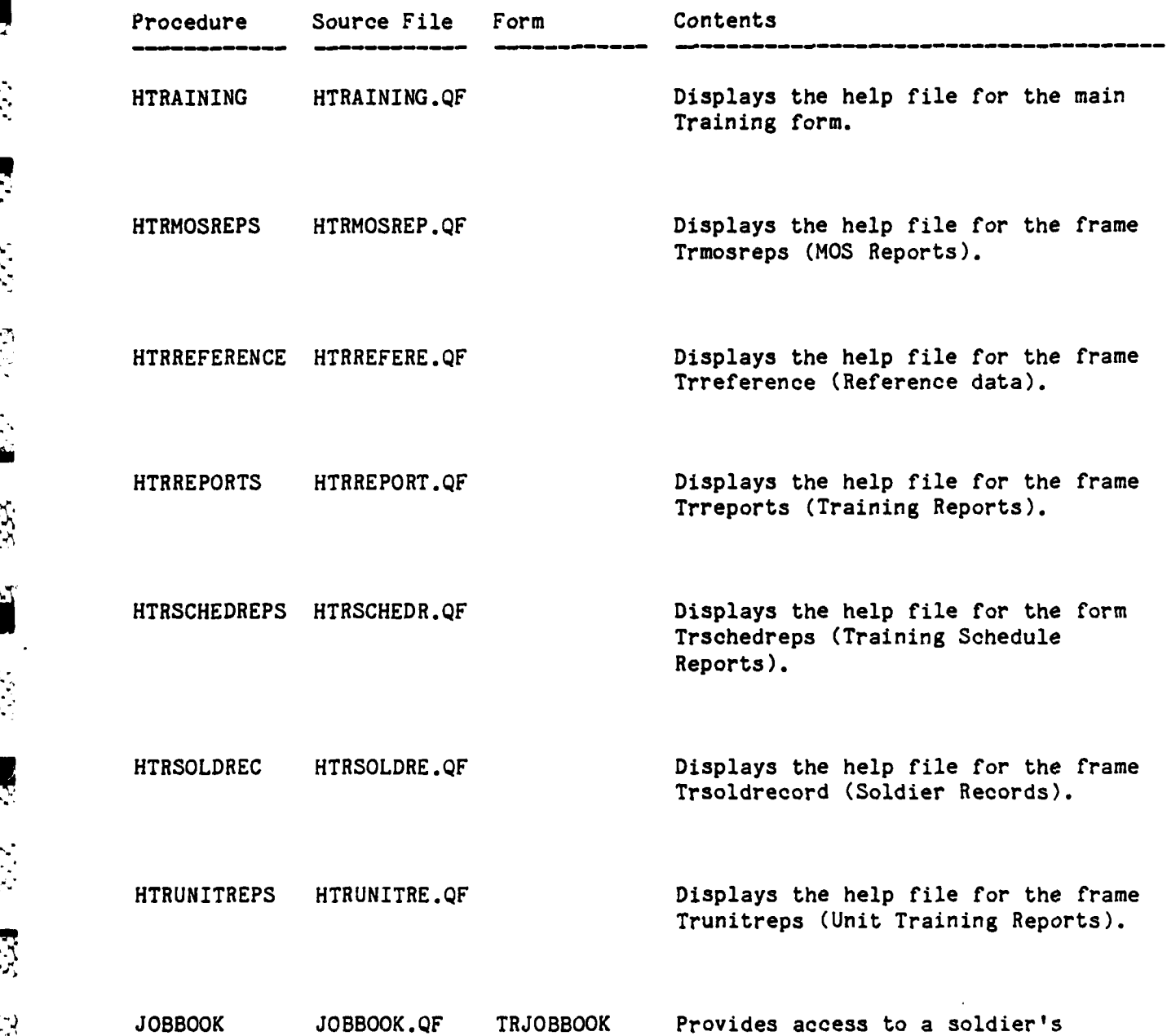

This routine lets the user add, delete and search for individual soldier training records for MOS and Common Skills tasks. Two tablefields are used. The first can be loaded with a set of names. The second can be loaded with the

training records in a **job** book format.

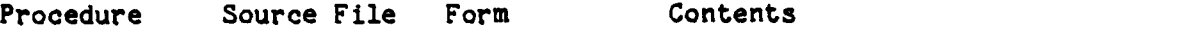

scores for the soldier whose name appears in the first window. This routine is intended to be used primarily for viewing records and making minor changes. Large scale loading of records should be done with the routine SCORESOLDIER which is called from DEFINEEVENT.

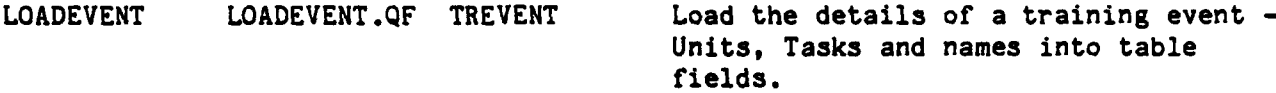

This routine is called **by UPDATEEVENT** to load detailed information about an event into three tablefields. This information includes units, tasks and names and is drawn from the tables Eventunit, Eventtask and Eventsoldier. This data supplements the background information provided for an event in the table Event and is required in order to record training scores for units and individuals. The user can scroll through the three tablefields to get a complete picture of the event.

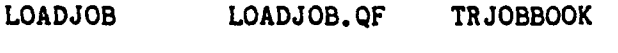

Loads the tasks and scores (if any) into the job book form.

This routine is called **by** JOBBOOK to load a set of tasks and scores into a tablefield in the form Trjobbook for an individual soldier. The tasks loaded are determined by the SSN, **MOS** and date specified by the calling routine. The data can then be manipulated by the user when control returns to JOBBOOK.

LOADNAMELIST LOADNAMEL.QF Load a tablefield with **UPC,** name and MOS data.

This routine prompts the user for the **UPC,** name or MOS of a soldier and fills the specified tablefield of the specified form with that information. It is a general purpose routine that can be used to load any tablefield containing these **-** variables.

LOOKUPNAME LOOKUPNAM.QF Helps the user look up the names of the soldiers to be added to a training event.

This routine is called by UPDATEEVENT to allow the user to select names for inclusion in a training event **by** checking them off a list. In this way the user does not have to know SSNs for the men he is scheduling for training.

**..% 1 N**

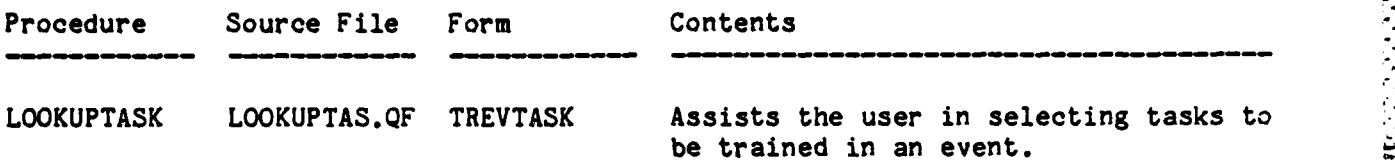

This routine is called **by UPDATEEVENT** to help the user select the tasks to include in a training event. Tasks are selected **by** checking them off a list presented in a tablefield. This frees the user from having to remember specific task numbers. The form used is loaded from the tables Mission and Task and the data selected is transferred to the tablefield Tasklist in the form Trevent. See **UPDATEEVENT** for more details.

LOOKUPUNIT **LOOKUPUNI.QF** Assist user in selecting units to schedule for a training event.

This routine is called **by UPDATEEVENT** to assist a user in adding units to a training event. **A** list of unit names is displayed in a tablefield; the user can select from this list **by** placing an "X" next to the appropriate units. This releases the user from needing to remember unit names.

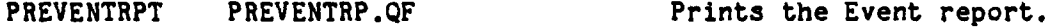

PRINSTRUCRPT PRINSTRUC.QF Prints the Instructor report.

 $\ddot{\phantom{a}}$ 

**RESERVE** 

 $\mathcal{L}$ 

PRJOBBOOKRPT PRJOBBOOK.QF Prints the Job Book report.

PRMOSBNPRT PRMOSBNPR.QF Prints the **MOS BN** scores report.

PRMOSBNRPT PRMOSBNRP.QF Prints the **MOS BN** scores report.

 $-5-19$   $-19$ 

 $\sum_{i=1}^{n}$ 

a  $\ddot{ }$ 

思念

23

1227

EE

 $\ddot{a}$ 

**TTP** 

**Seconda** 

88238

у.<br>С

**RACCA RACCA** 

F

医交孔

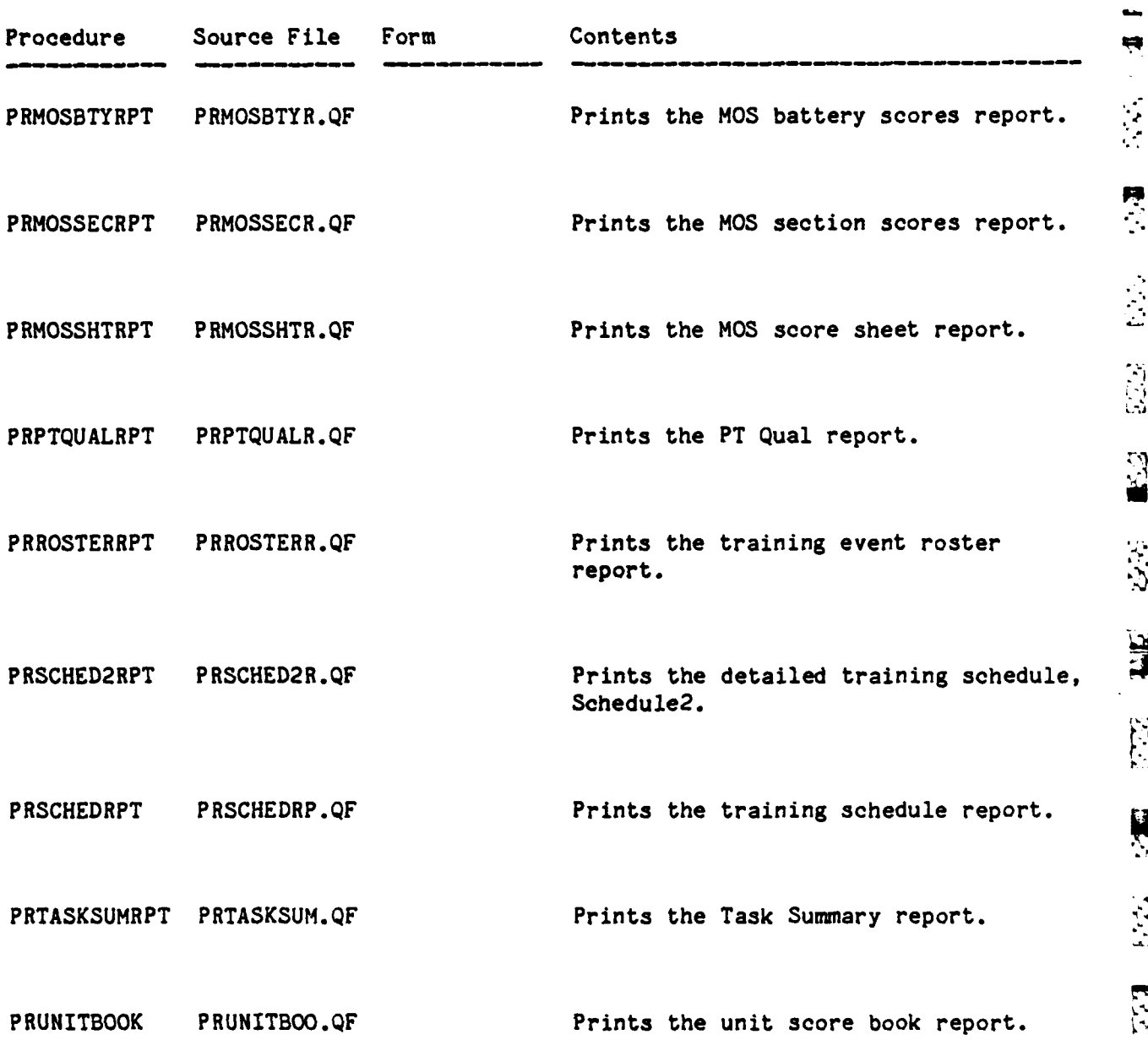

**5-20**

p - p. **IV**

**'W .,w,** -, **i-r , - :u,** + **-.** - **us L a- -;** -. - **,i L 4 ,** - **4, p: ; .:** .**S WV :J WV Wrwv wS:r.** Wj **r : TrL'.FWW WWY**

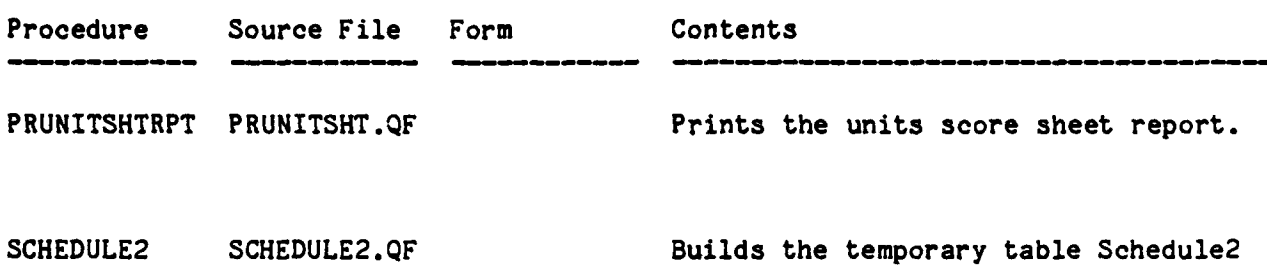

The report Schedule2 is identical to the regular Schedule report except that more detail is included. The specific tasks to be trained are identified by number and title along with unit scores for each task if available. To overcome some formatting limitations which prevent the INGRES Report Writer from handling this directly, it is necessary to build a temporary copy of the schedule table with the task number and title information embedded in the regular description field. In this way the regular Schedule report can handle the details with little modification. This routine is called directly from the OSL code for the frame Trschedreps.

િ

Ņ

**B** 

**R** 

**REGIST** 

**FOR SHOP** 

**Ass** 

F

|<br>|<br>|}

 $\mathbf{E}$ 

**E** 

SCORESOLDIER SCORESOLD.QF Saves soldiers' training scores **by** moving them from tablefield to the data base.

used **by** the report of the same name.

This procedure is called **by** UPDATEEVENT to build a score sheet of all tasks assigned to an event for each soldier assigned to it. When the data entry is completed, the scores are moved from the tablefield in which they were loaded into the data base.

SCOREUNIT SCOREUNIT.QF Allows user to enter training scores for units.

This routine is called **by** DEFINEEVENT to allow a user to build a score sheet for each unit assigned to an event. When data entry is complete, the scores are moved to the table "unitscore".

TREVENTRPT TREVENTRP.QF Prints the training event report.

UNITBOOK UNITBOOK.QF TRUNITBOOK Provides access to unit training scores in a job book format.

ار کردند.<br>این این است و از این است و این است و این است و این است و است و است.<br>این این است و این است و این است و این است و این است و این است و این است و این است و این است و این است و این است

This routine provides access to the data in the table Unitscore for simple viewing, update or deletion. Data are presented using an EQUEL/FORMS tablefield

**5-21 -**

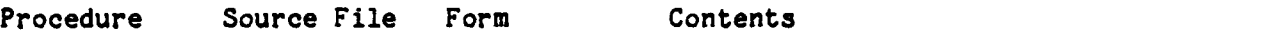

to permit the user to scroll through as much data as desired. All operations on the data are controlled via a standard EQUEL/FORMS menu which contains the commands Find (searches the tablefield), Update (changes values in the tablefield only), Delete (removes a row) and End (allows user to exit the screen and writes out any changes to the table Unitscore. Two subroutines defined in the same source file **-** LOADUNITBOOK and UNLOADUNITBOOK **-** are used to manage the tablefield. This routine is called directly from the ABF frame Trunitscore.

**MANUAL RESERVES** 

المنابذة والمسائلة

**TANGER ANNOUS RESERVED** 

UNLOADEVENT UNLOADEVE.QF Unloads detailed event data and saves it in the data base.

This routine is called **by UPDATEEVENT** to save any updates to detailed avent data from the Unit, Task and Name tablefields. Data is either appended to or replaced in the tables Eventunit, Eventtask and Eventsoldier.

UNLOADJOB UNLOADJOB.QF TRJOBBOOK Unload the form Trjobbook and record any changes in the data base.

This routine is called **by** the routine JOBBOOK whenever it exits to check for any updates that may have been made while JOBBOOK was active. Using standard EQUEL/Fortran, the tablefield Tasklist is unloaded and the "hidden" tablefield updates that may have been made while JOBBOOK was active. Using standard<br>EQUEL/Fortran, the tablefield Tasklist is unloaded and the "hidden" tablefield<br>columns \_State(supplied by EQUEL) and State2 (supplied by JOBBOOK) ind type of database update which must be performed, if any. The appropriate QUEL command  $-$  append, replace or delete  $-$  is then executed to modify the table Soldierscore.

UPDATEEVENT UPDATEEVE.QF Allows the user to edit a training event.

This routine allows the user to update a training event **by** editing the header information found in the table Event or **by** editing detailed information in the tables Eventunit, Eventtask, Eventsoldier via the routines LOOKUPUNIT, LOOKUPTASK and LOOKUPNAME. It is called from DEFINEEVENT.

5.7 SPECIAL OPERATIONS AND MAINTENANCE PROCEDURES<br>
INGRES tables must be periodically restricted<br>
deletions from causing perfomance degradations<br>
[ATUTMS.TRAINING] directory contain the necessary<br>
should be executed once a INGRES tables must be periodically restructured to prevent updates and  $\frac{15}{12}$ deletions from causing perfomance degradations. The ".MOD" files in the EATUTMS.TRAINING] directory contain the necessary QUEL modify commands. They should be executed once a month or more often if performance degrades. The Event and Soldierscore tables should be watched closely due to their size and volatility. An example of using a ".MOD" file is given in Section 2.2.3.4.

Access to INGRES tables is controlled **by** the permit statements contained in the ".PMT" files in the directory [ATUTMS.TRAINING]. Training .<br>ئىم

تف

requires relativly few permits since most of the sensitive data it deals with are already restricted by permits on the Soldier table. These permits are maintained via permit files in the Personnel application. The permits on the Event table are designed to allow everyone to view the table, yet let only the event scheduler perform updates or deletions.

## **5.8** DEVELOPMENT **NOTES**

Б

K

**F** 

X

 $\tilde{B}$ 

 $\Omega$  :

 $\begin{bmatrix} 1 \\ 1 \\ 1 \end{bmatrix}$ 

 $\mathbf{z}$ 

9

U

p. Due to the relative complexity of its user interface, Training makes much greater use of EQUEL/FORTRAN than do the other applicatlons. Utility routines which make programming in the **EQUEL** environment much easier are used extensively. These routines usually have the word "FORM" embedded in their names (i.e., MSGFORM, ADDFORM, PUT-FORM, etc.) and are documented in the Utilities application.

> Training also uses compiled forms to improve performance. Forms are compiled via the VIFRED catalog menu and then inserted into the library TRAINFORM.OLB via the command procedure COMPFORM.COM. Once in the library file, they are available for linking as discussed in Section 2.2.4.1, Linking Applications.

### SECTION **6**

### LOGISTICS APPLICATION

The Logistics application is designed to allow batallion personnel to keep track of the status of each piece of equipment maintained **by** the batallion. This includes such things as trucks, jeeps, howitzers, rifles, tents and other equipment necessary to fight a war. The database contains some relatively stable information such as the description, model number, and serial number of each piece of equipment. This information only changes every few months. Also included in the database are **highly** volatile data such as the current operational status of certain pieces of equipment (vehicles and howitzers), which soldier is currently responsible for each piece of equipment, and service schedules and repair history of each piece of equipment. This data is updated daily **by** the batallion personnel. Other volatile areas are the Prescribed Load List, and the Document Register. Data is kept here concerning the quantity on hand and re-order status of spare parts. The logistics portion of **ATUTMS** is also capable of providing printed reports containing current information from the aforementioned areas. Often used reports are those such as the Document Register report, the 2406 Form reports (vehicle status, the Hand Receipt reports (who is responsible for each piece of equipment, and the PLL reports (current status of spare parts).

#### **6.1** BLOCK DIAGRAM

 $\overline{\mathcal{L}}$ 

S

**R** 

Įŋ.

 $\frac{1}{\sqrt{2}}$ 

Ķ

**A** high-level view of the Logistics application is presented Figure **6-1.** The top third of the diagram illustrates the user interface used to maintain logistics data and generate reports about it. The middle third of the diagram shows the major logistics tables which contain data on hand receipts, repairs, the document register and the Prescribed Load List. The bottom third shows the Personnel tables to which Logistics has the strongest connections.

**N.** \*

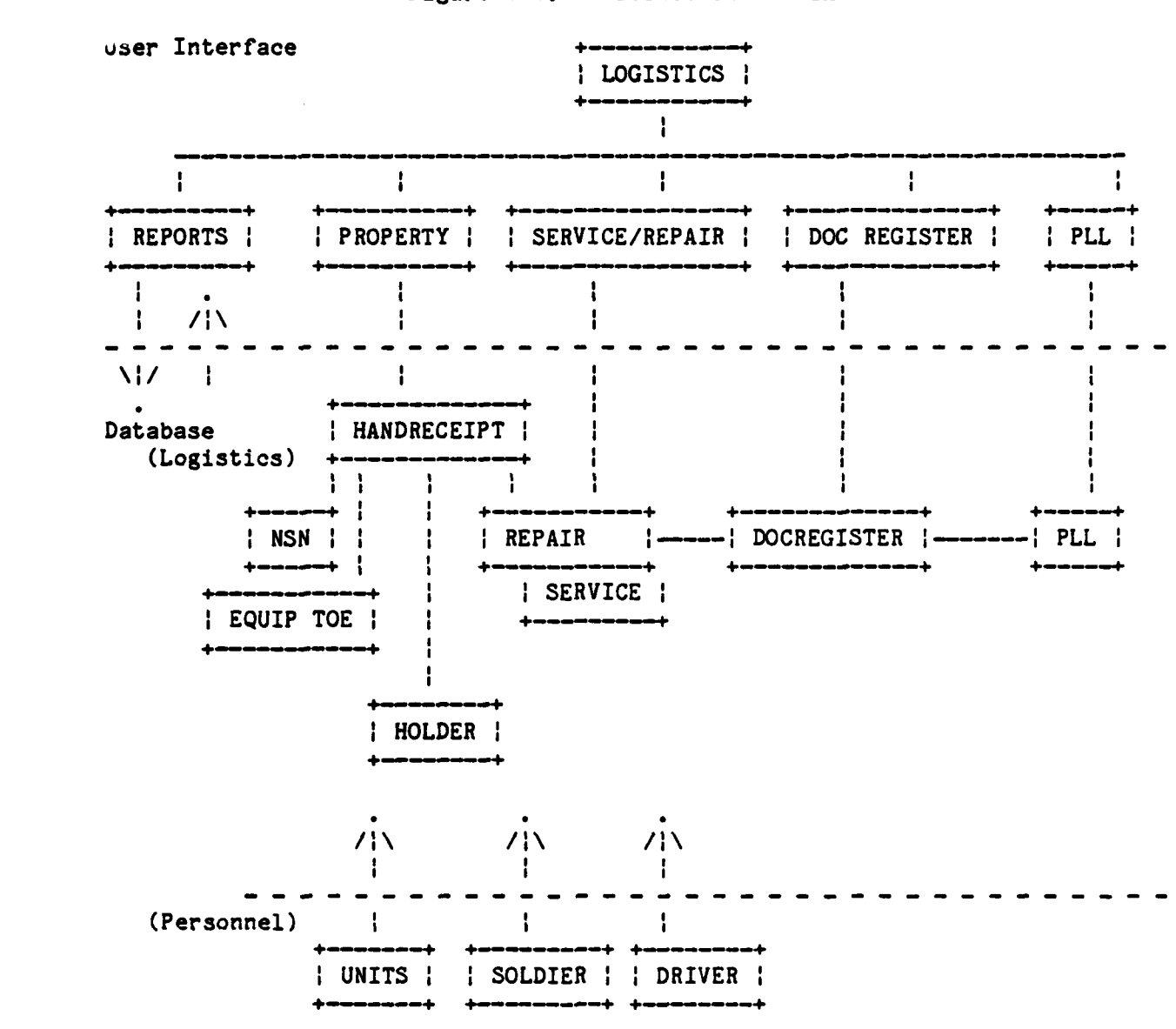

Figure 6-1. LOGISTICS BLOCK DIAGRAM

والمقروض والمتد

L.

## **6.2 STRUCTURE** DIAGRAM

Ě

**K** 

**TELESCOPE** 

 $\sum_{i=1}^{n}$ 

**RS2** 

**Print** 

The internal structure of the Logistics application is presented in **Figure 6-2** terms of the frames(menus), FORTRAN procedures and forms used to define it. The hierarchy of the flow of control is indicated **by** the indentation on the left. For more information about any item shown below, refer to the dictionaries **in** the sections which follow.

**4"**

 $\mathbb{R}^3$ 

Figure **6-2.** LOGISTICS APPLICATION STRUCTURE DIAGRAM

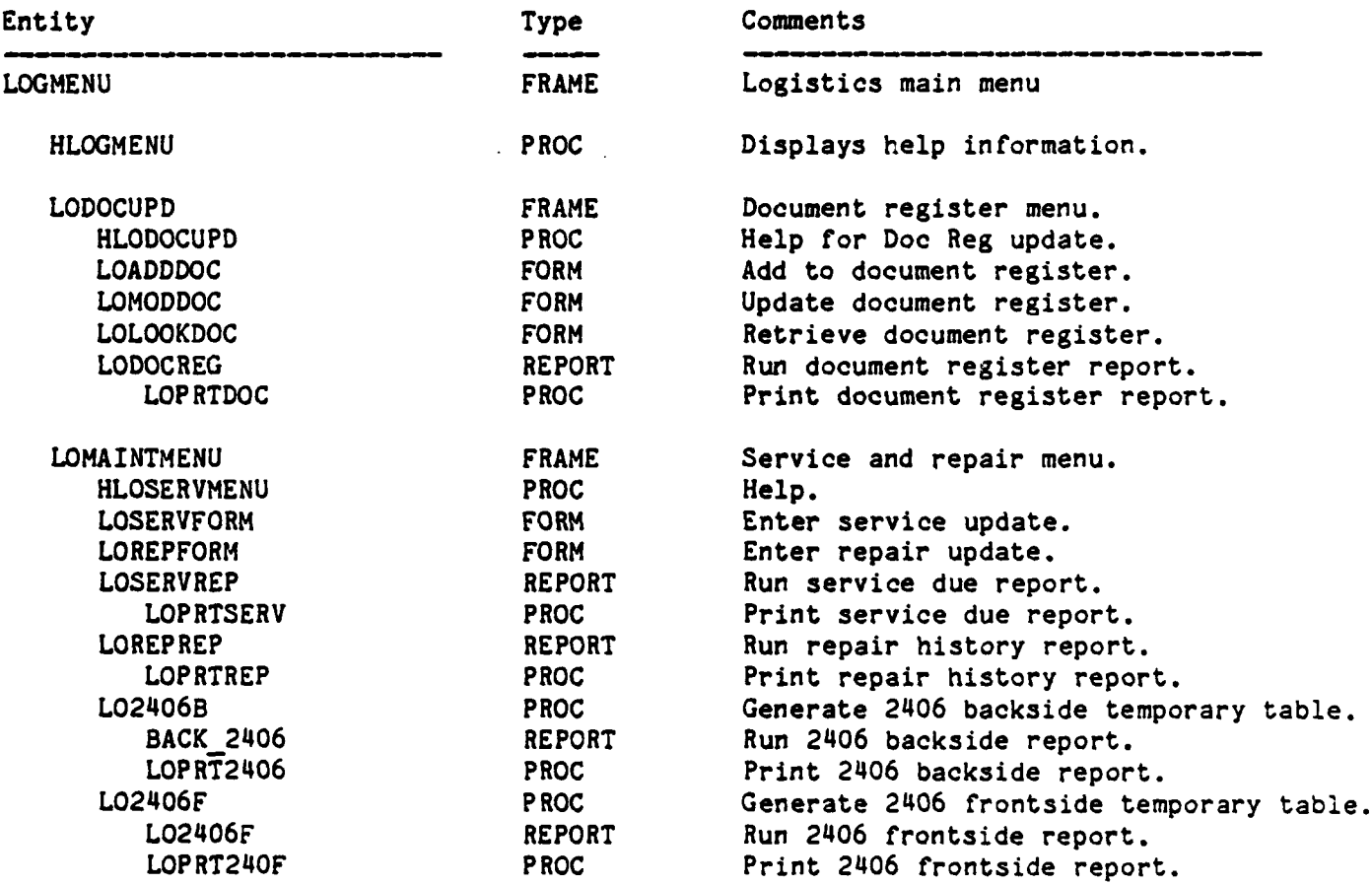

# Figure **6-2.** LOGISTICS APPLICATION **STRUCTURE** DIAGRAM (continued)

4

 $\cdot \cdot$ 

 $\frac{1}{2}$ 

i<br>S

d.<br>S

Ķ

i.<br>D

J

j

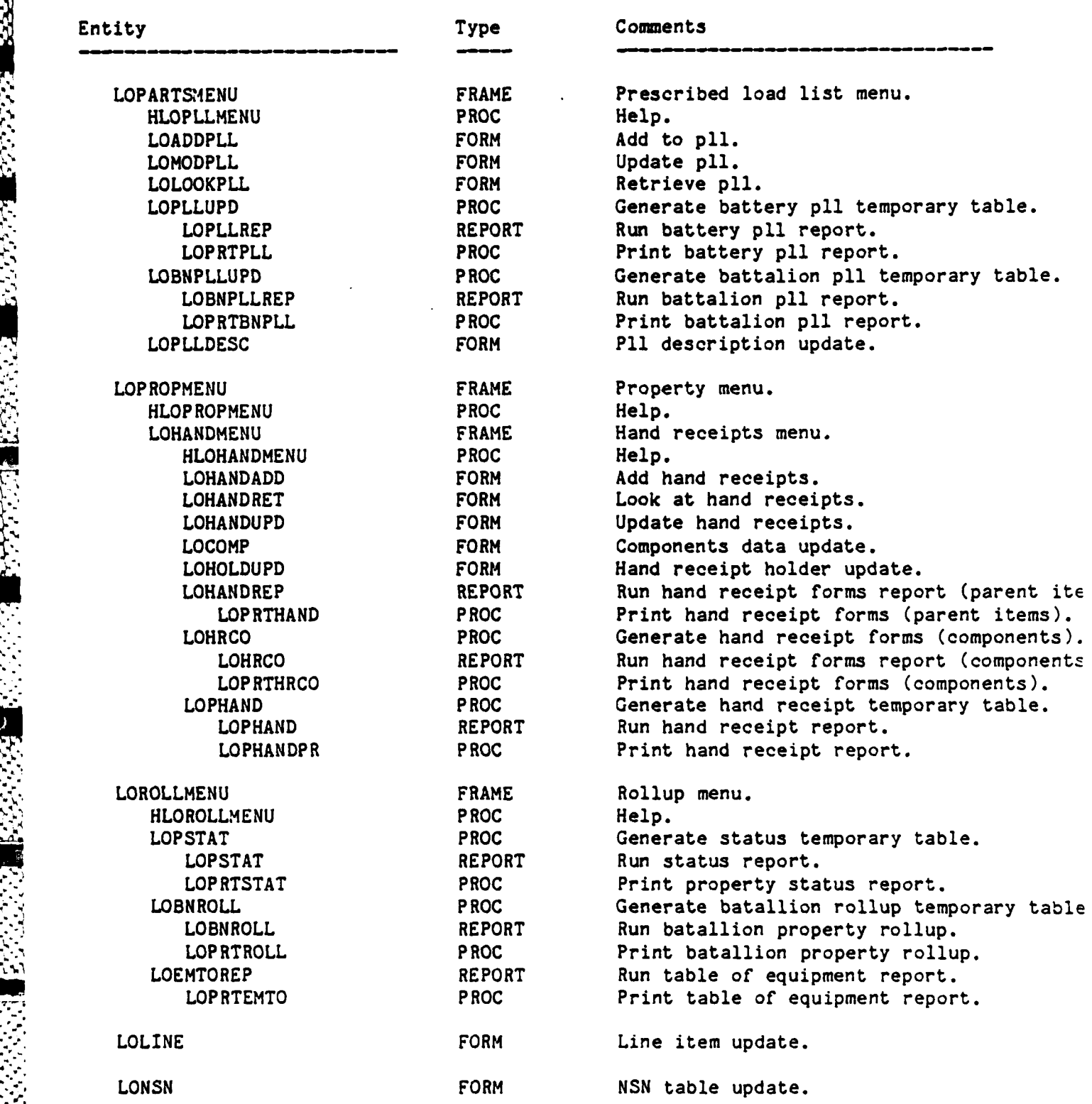

# **6.3** TABLE DICTIONARY

k

I.

**B** 

Ő

**B** 

E

**RAN** 

**PETT** 

 $\| \cdot \|$ 

## LOGISTICS APPLICATION TABLE DICTIONARY

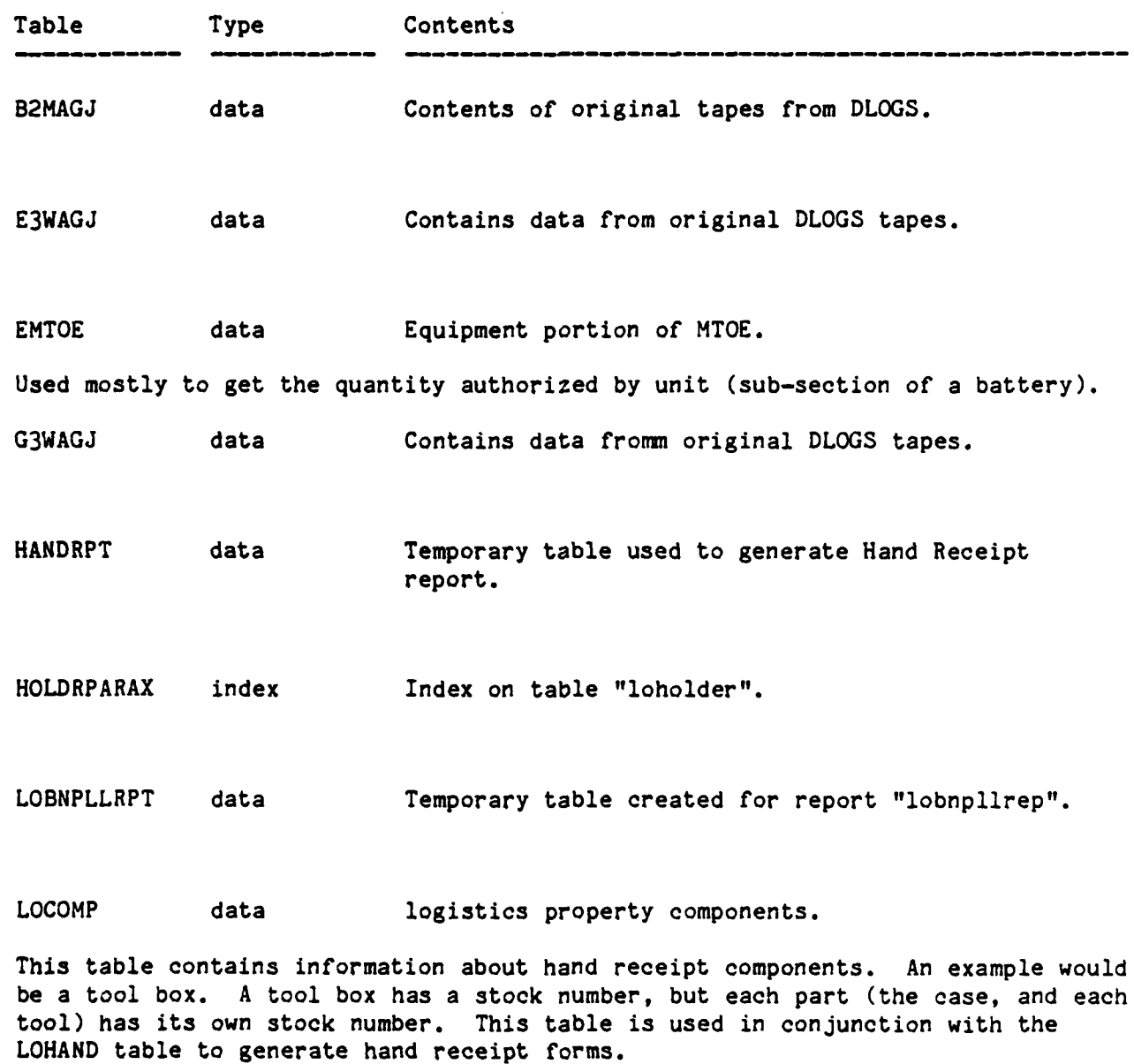

LODOCREG data Logistics document register.

This is a stand-alone table that contains all the information necessary to keep track of parts that have been ordered.

 $\ddot{\mathbf{r}}$ 

×  $\ddot{\phantom{0}}$ 

一番

 $\mathcal{L}_{\mathcal{A}}$ ė

 $\zeta^{\pm}_{\pm}$  $\mathcal{L}_{\mathcal{A}}$ 

 $\ddot{\cdot}$  $\frac{1}{\sqrt{2}}$ 

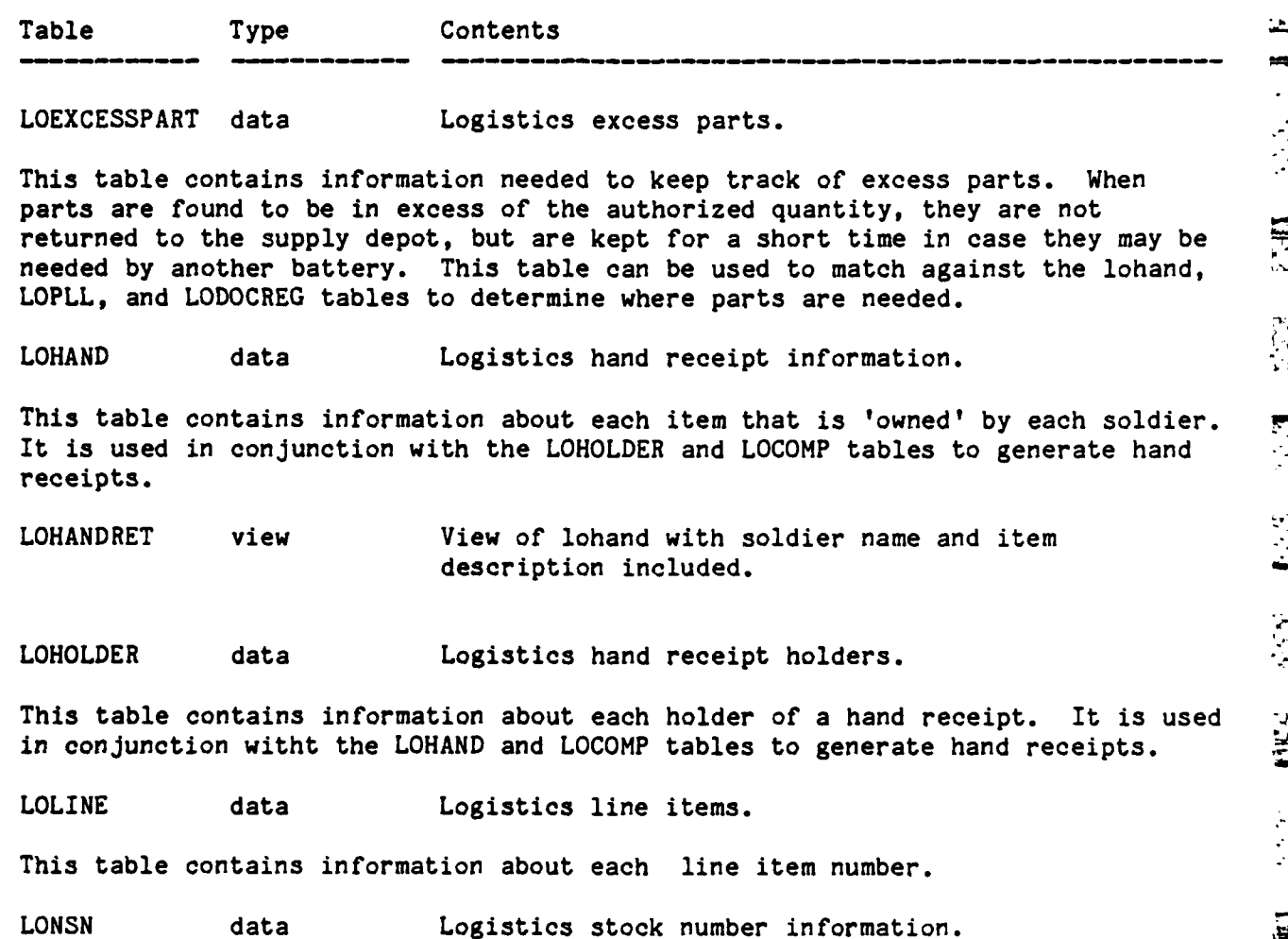

This table contains information about each kind of item by stock number.

LOPLL data Logistics Prescribed Load List.

*SYNOPS CONTRACTORS* 

KANA SERIKA DENGAN KAMA DI PERSEKAN KANA KANA SERIKA SANG KANA SANG SERIKA DI PERSEKAN DI PERSEKAN DI PERSEKAN

安全地

This table contains information about each type of spare part that is on the Prescribed Load List.

LOPLLDESC data Logistics Prescribed Load List descriptions.

This table contains the description of each item in the Prescribed Load List.

 $\bullet$ 

 $\bar{\omega}$ 

 $\mathcal{L}\mathcal{L}$ 

Ŗ

Ë

 $1.418$ 

**--Y%- -V- 7--7** - **--** - **.7** W **w w -r I**

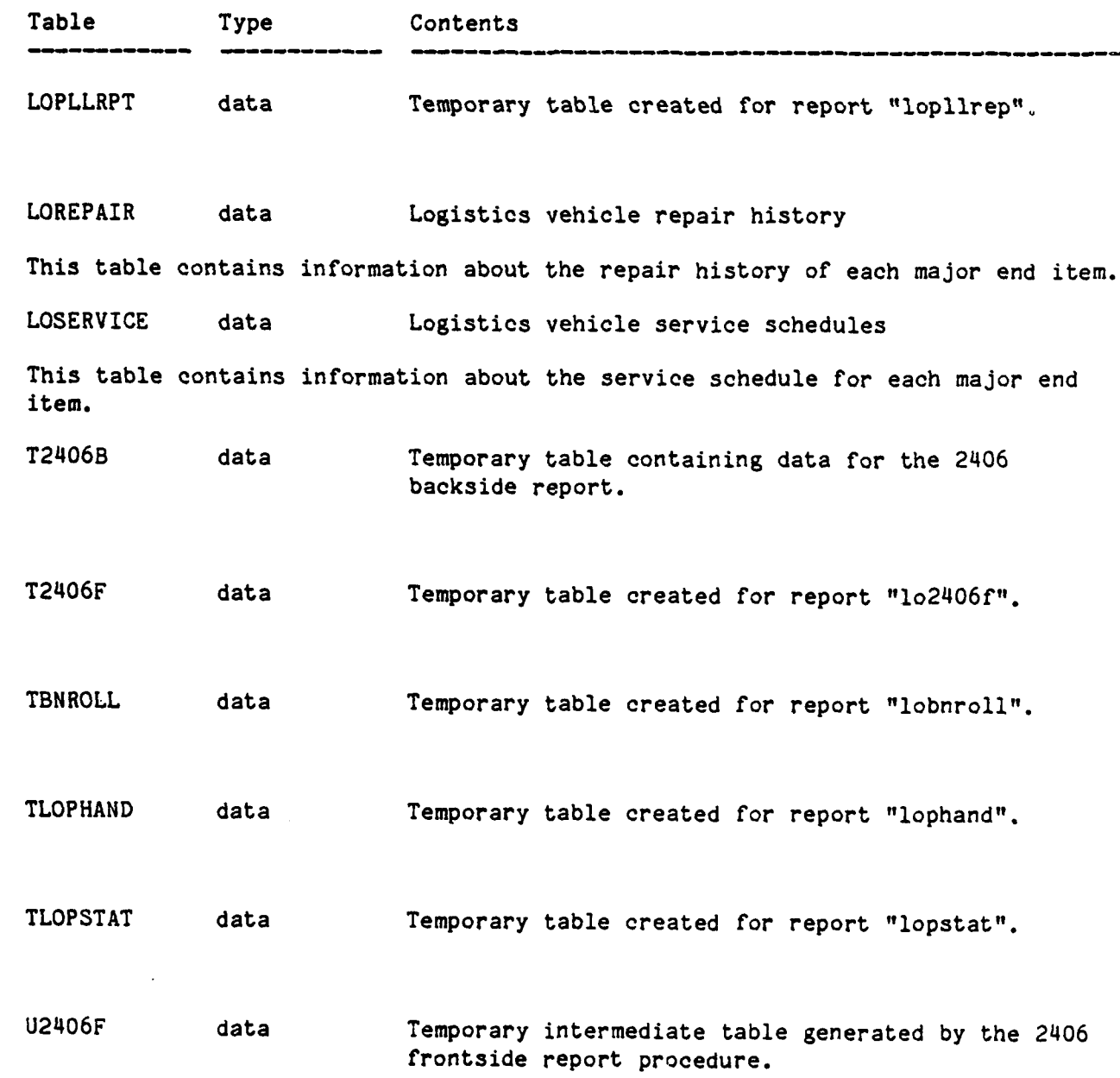

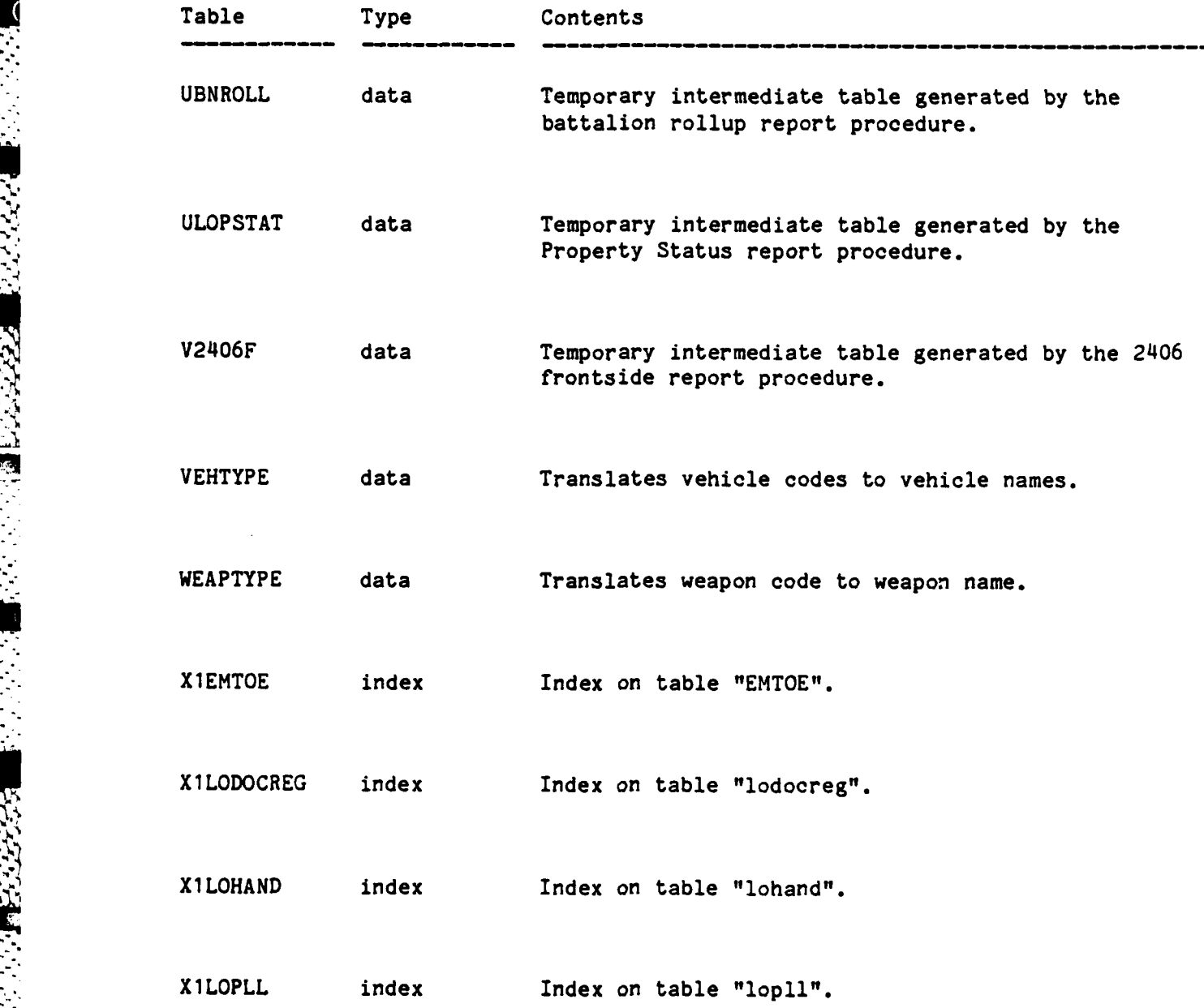

 $5 - 8$ 

**"-.r-.**

**",;,...**

 $\overline{\mathbf{G}}$ 

i<br>E

 $\mathsf{r}$ 

**P** 

Ķ

E

Ľ

**REACCE** 

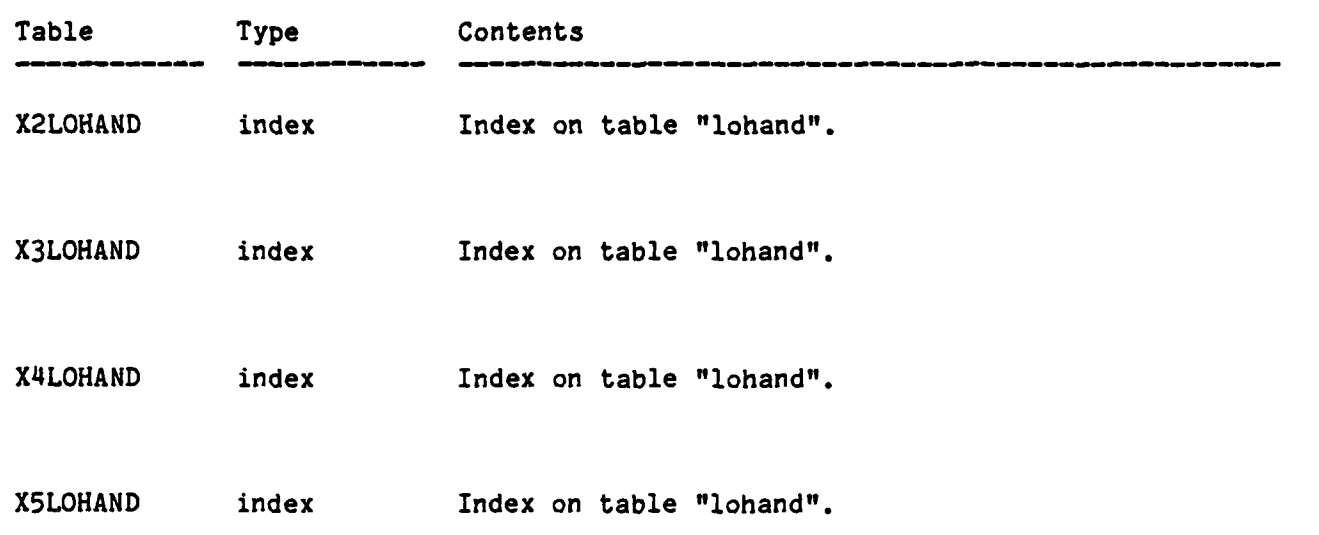

6.4 REPORT DICTIONARY

### LOGISTICS APPLICATION REPORT DICTIONARY

Report Contents

BACK\_2406 **DA** form 2046 backside report.

This report reads the contents of temporary table t2406b and outputs all rows where the action code is not 'R', and the date-not-available is not blank, or the date admitted to support maintenance is not blank.

BTRY ROLLUP Battery level rollup report.

BT PROP LIST Battery level property list.

HANDRECEIPT Hand receipt report.

L02406F **DA** form 2406 frontside report.

rows sorted by sequence number.

LOBNPLLREP Batallion Prescribed Load List report.

This report reads the contents of temporary table lobnpllrpt and outputs all the rows sorted **by** NSN.

LOBNROLL Batallion Property Rollup report.

This report reads the contents of temporary table "tbnroll" and outputs all the rows sorted **by** RLIN,UIC.

LODOCREG Document Register report.

This report reads the contents of table "lodocreg" and outputs all the rows that contain the user's dodaac code, with the following modifications: transaction date is the left 4 characters of the document number, document serial number is the right 4 characters of the document number. The **NSN** gets hyphens inserted in it in the following format; 'xxxx-xx-xxx-xxxx'. The followup field is the follow-up status concatenated with the follow-up text (usually only one will be present). The rows are sorted **by DODAAC,** transaction date, and document serial

**,....., : ,. ,,,.+ .+,,+ .'\_ ., .... . . +,. ,..+,+ +, ,.. ,..... . .. , , K. -s, :**

#### LOGISTICS APPLICATION REPORT DICTIONARY

Report Contents

number.

E

**ARTICAL** 

**RE** 

LOEMTOE Table of Equipment report.

This report reads the contents of the "emtoe" table and outputs all the rows with the description from "loline" where a match occurs on line number.

LOEXCESSREPT Excess parts report.

LOHANDREP Hand Receipt Forms report.

This report reads the contents of several tables and outputs the following fields from "loholder": UIC, handreceipt#, **SSN** of holder. From "lohand": line number, NSN, serial#, and on hand quantity. From soldier: soldier name. From "loline": description, model, and unit of issue. Only UICs and hand receipt numbers are used that match those specified **by** the user. The rows from the tables are matched on UIC, handreceipt#, **SSN** of holder, and line number. The rows are output sorted **by** UIC, hand receipt#, and **NSN.**

LOHRCO Hand Receipts Components report.

This report reads the contents of the "lohand" table and outputs all rows that have a **'Y'** in the comp field where the line number matches that of the parent UIC, handrec, and **NSN** specified **by** the user. The report looks very similar to the regular Hand Receipt report except that it lists just the components of one parent item **by** type (i.e., each of COEI, **AAL,** and BII types are printed on a separate page).

**LOPHAND** Hand Receipt report.

This report reads the contents of temporary table "tlophand" and outputs all the rows sorted **by** LIN, comp, **NSN,** serial.

LOPLL Precribed Load List report.
## LOGISTICS APPLICATION REPORT DICTIONARY

يطا Ħ,

E

Report Contents

LOPLLREP Battery Prescribed Load List report.

This report reads the contents of temporary table "lopllrpt" and outputs all the rows where the UIC matches that specified **by** the user, sorted **by** UIC, NSN. In addition, the battery is obtained from the "batterycodes" table where a match is found on UIC.

LOPROPTY Property report.

LOPSTAT Property Status report.

This report reads the contents of temporary table "tlopstat" and outputs all the rows sorted **by** LIN, NSN, serial.

LOREPREP Repair History report.

This report reads the contents of "lorepair" and outputs all the rows sorted **by** bumprack, occur. In addition, description and model are obtained from "loline", and bumprack and UIC are obtained from "lohand". Matches are made on NSN, serial and LIN.

LOSERVREP Service Schedule report.

This report reads the contents of the "loservice" table and outputs all the rows where the service-performed-date is blank, the UIC matches that specified **by** the user, and where the due date falls within the period specified **by** the user. The following fields are obtained from "loline": description and model (where a match occurs on LIN). The following fields are obtained from "lohand": bumprack, UIC, NSN, and serial (where a match occurs on NSN, and serial). The rows are sorted **by** bumprack and due.

**6.'.1**

*-* **/'** *-1 '*

**I , '**

## LOGISTICS APPLICATION PROCEDURE DICTIONARY

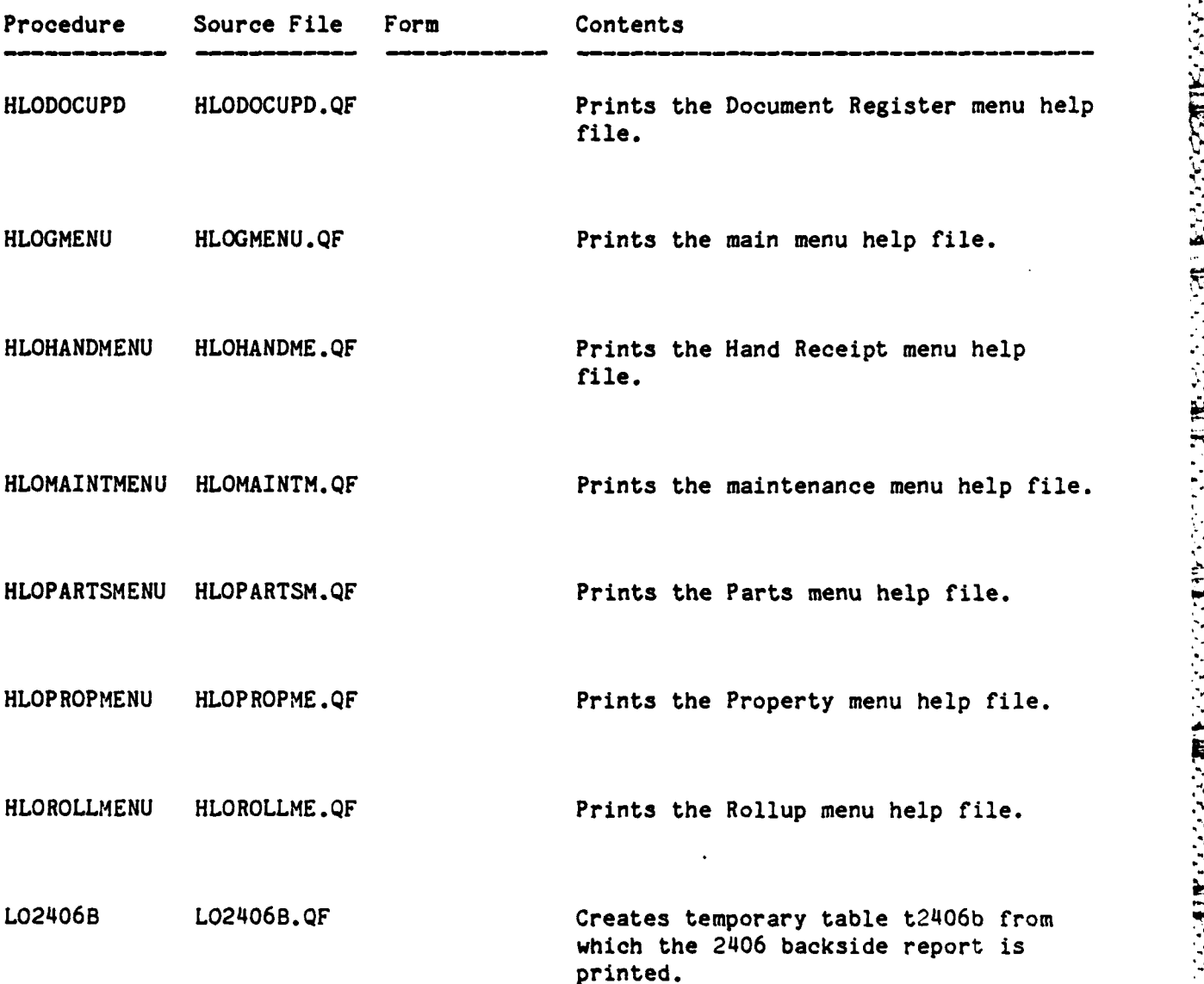

This procedure creates temporary table "t2406b" containing a row for every 2406 reportable item (vehicles, howitzers, etc.) that is in the "lorepair" table. Next, niino is fetched from the "lodocreg" table for all rows that have parts on order. Then, all action codes **'R'** are changed to **'Z'** and the table is sorted **by** 2406 sequence number, serial number, occurrence date (reverse chronological order), and action code (reverse alphabetical order). Then, each row is read from the beginning of the table. If the first row for a particular item is a **'Z'** (repaired) all remaining rows for that vehicle are skipped. Otherwise the

**If? .** < **..** . **<. , ,\ .** % **. . : , -,', " "** - **V**

**6-13**

**'-- 'L: °**' **" : '':** ° **-:' :** ' ' " ' " **: •** I **L "- zi <sup>1</sup>**

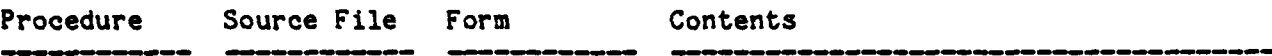

occurrence date is copied to the appropriate field to indicate when the action occurred. Finally, action codes are changed from their original **0, S,** and X to B, C, and **D** and the table is ready for the 2406 backside report.

L02406F **L02406F.QF** Creates temporary table t2406f for the 2406 frontside report.

This procedure first asks the user for the reporting period (beginning and ending dates), then creates temporary table t2406f containing a row for each row in the "lohand" table that has a non-blank 2406 sequence number. The fields lin and rlin are then copied over from "lohand". The model field is copied from loline. The on-hand quantities are summarized **by** seqno and copied from "lohand". The procedure next calculates the possible days as the quantity on-hand multiplied by the number of days in the reporting period for each row. Temporary table u2406f is created and filled with data from the "lorepair" table where a match is found on nsn and serial number. **All** 'R' action codes are changed to 'Z' and the table is sorted into reverse chronological order. All repair dates that fall outside the reporting period are changed to the closest date of the reporting period and the number of days each action code was in effect is calculated. The following are tallied and placed in t2406f: total non-available days, organization maintenance days, support supply days, and support maintenance days (for each row in t2406f). Next, the total available days is calculated as possible days minus non-available days. Next, temporary table v2406f is created and filled with one row for each sequence number in **,,:** t2406f that has a trailing alphabetic character (the character is removed for this table.) **All** numeric fields in t2406 are summarized and placed in the rows in v2406f. When the rows are copied into t2406 it is ready for printing.

LOBNPLLUPD LOBNPLLUP.QF Creates temporary table "lobnpllrpt" containing Battalion PLL data.

This procedure creates temporary table "lobnpllrpt" containing data from "lopll", "loplldesc", and "lodocreg" where a match is found on NSN. The table is left ready to be printed **by** the Battalion PLL report.

LOBNROLL LOBNROLL.QF Creates temporary table "tbnroll" containing Battalion Property Rollup data.

This procedure creates temporary table "ubnroll" containing all known line numbers and UICs from the "loline" table. Then the table is sorted **by** rlin and UIC to remove duplicates. Next, another temporary table called "tbnroll" is created and

6-14

**\*.** a, *-. . . . . . .-.* **. .** . . . **..-** - *-- > ' -. -. ' -. : '*

S.'1 *.: - . e .' ' '. " '' .'. . .'. .'-#* . ' ' '- **'-** . *'.* **."** .'- **"" '** *'."* " - .'- **-**

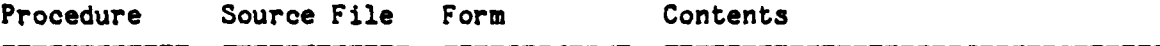

filled with the rows from "ubnroll" (extra fields are initialized with blanks). Required and authorized quantities are copied in from the "emtoe" table, nsn, substitute line and on-hand quantities are copied in from the "lohand" table. Percent fill is calculated for each reportable line number as the sum of the on-hand quantities over the sum of the authorized quantities. Finally, description, model, unit of issue, and erc are copied from "loline". When price is copied from "lonsn" the table is ready to be printed. **j**

TА

Ķ

 $\mathbb{C}$ 

E

LOHRCO LOHRCO.QF Creates temporary table "tlohrco" containing Hand Receipt Components data.

This procedure creates temporary table "tlohrco" from the rows in "lohand", "locomp", loline where a match is found on the parent nan's line number. Also, the holders ssn and name are obtained from "loholder" and "soldier" tables.

LOPHAND LOPHAND.QF Creates temporary table "tlophand" containing info for the hand receipt report.

This procedure creates temporary table "tlophand" containing the following fields from "lohand": lin, rlin, nsn, serial, usa, bumprack, **comp,** seqno, auth, on-hand, unit, and handrec. Then the following fields are initialized with blanks, then filled in (where data exists) from "loline", "loholder", "lorepair", "soldier", "locomp", and "lonsn": desc, model, sec, name, status, action, remark, Job, req, and occur. Note, only the most recent rows from "Iorepair" **are used. Finally,** rlin is replaced with **blanks where** it is **the** ' same **as** lin. **Then** the **table** is ready to be printed. The purpose of this report is **to provide all the** information that is known about each item of property within the battalion.

LOPHANDPR LOPHANDPR.QF Prints the Parent Item Hand Receipts.

**,%**

This procedure prints the contents of the lophand.lis file created by the "lophand" report.

*,. • ,. . , , , . .. ,* **.** *..* **,.** *,, ." -, .,* **".- ., . ,** *'* **. '7,\_22** *: .,*

Ź

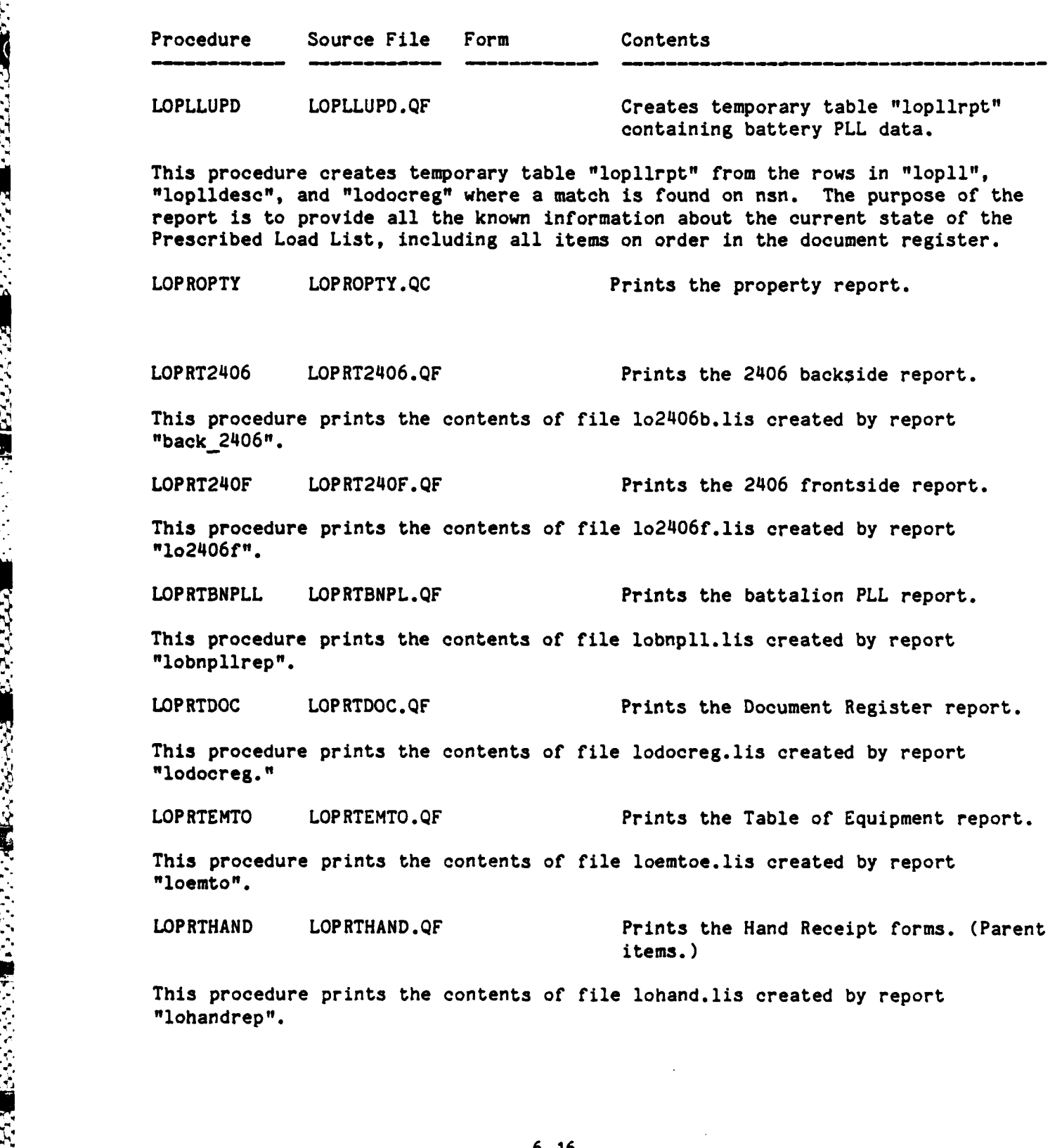

6-16

**'.?5 .-. ,.-\_-..-,.-,-....-..--...-...-..-: .-.. .... . .** *. ....* **,... ........** *+.* **.....**

 $\sim$ 

E

B

**F** 

Ľ

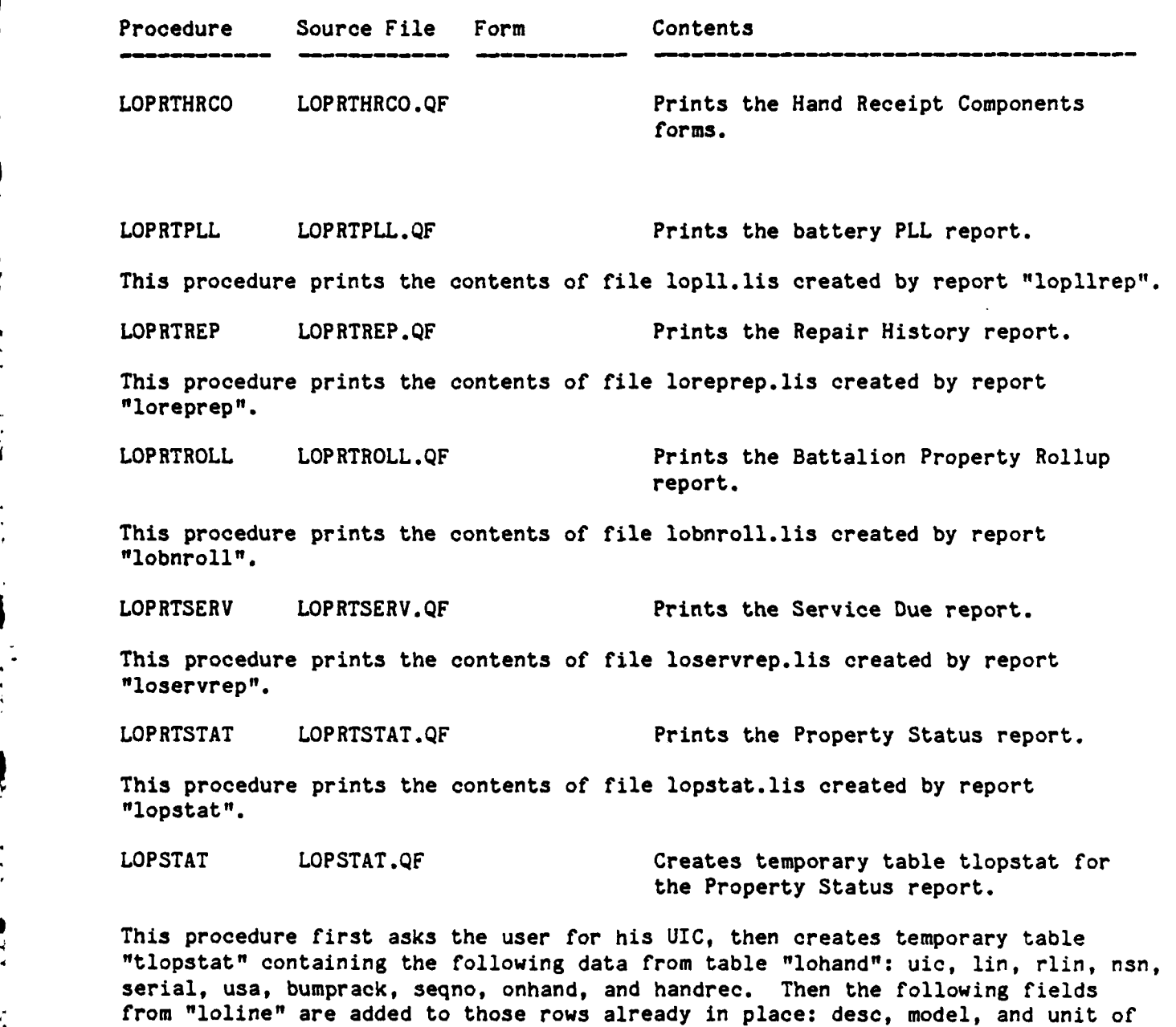

issue. Then the hand receipt holders name is copied from the soldier table. Then another temporary table called "ulopstat" is created to hold all the repair the thistory from "lorepair". The latest repair action, status, remarks, requisition<br>At the number, and job number is copied to the "tlopstat" table (for all those items the<br>At the nave repair history). The tlopstat "table number, and job number is copied to the "tlopstat" table (for all those items that have repair history). The tlopstat "table" is now ready for printing.

 $6 - 17$ 

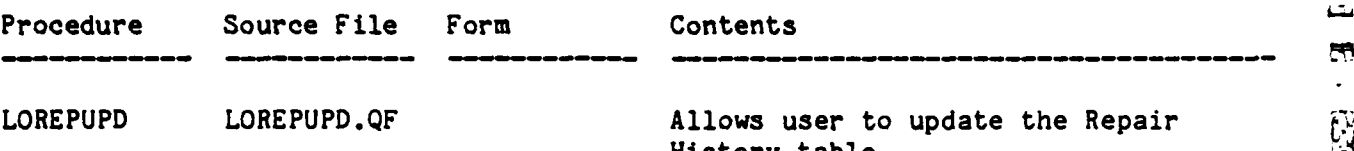

This procedure first asks the user for his UIC, and the bumper number of the vehicle, generator, or howitzer he wishes to access. The procedure next displays a screen showing the latest repair history records for this item and allows the user to update the job number, req number, and remarks of old records or to enter the date, type of action, status code, etc., of new records. The user may also delete old records. This table is used to create-the repair history report, and also the 2406 frontside and backside reports; in addition the latest repair history is used in the property status, and hand receipt reports.

LOSERVUPD LOSERVUPD.QF Allows the user to update the Service Schedule table.

This procedure first asks the user for his UIC, and the bumper number of the vehicle, generator, howitzer etc., he wishes to access. The procedure next displays a screen showing all the currently scheduled services for this item, and allows the user to update the actual servce performed data for old records, or enter new records. The user may also delete old records. The information in this table is used to produce the service schedule report.

## **6.6** SPECIAL OPERATIONS **AND MAINTENANCE** PROCEDURES

The ".MOD" files found in the directory [ATUTMS.LOGISTICSI should be executed periodically to prevent updates from causing performance degradations. The tables "lohand" and "lodocreg" should be watched closely due to their size and volatility. An example of using a ".MOD" file is given in Section 2.2.3.4 **.**

As new users are authorized to use the Logistics application and old  $\mathbb{N}$  transferred to other duties, the ".PMT" files which contain the table users are transferred to other duties, the ".PMT" files which contain the table access permits for Logistics must be updated and executed. An example of executing a ".PMT" file is given in Section 2.2.3.5.

 $\ddot{\phantom{a}}$ ىت m Ŗ **B**  $\frac{1}{2}$ W  $\mathbf{e}$ ن<br>ط **6.**

## SECTION **7**

## UTILITIES APPLICATION

The Utilities application is intended to give **ATUTMS** access to VMS system utilities and information. It currently provides access to the VMS MAIL program and makes available the identities of all **ATUTMS** users via an INGRES table (Users) which is initialized from the VMS User Authorization File **(UAF).** It also provides a place to locate various FORTRAN utility subroutines shared **by** the Personnel, Training and Logistics applications. These include subroutines for printing reports and using **EQUEL/FORTRAN.**

## **7.1** DESIGN PHILOSOPHY

537

E.

The Utilities application is intended to provide the standard ABF menu interface to VMS utility programs. VMS programs, such as MAIL, can be called from ABF **by** creating a FORTRAN procedure and calling the system library routine LIB\$SPAWN to **run** a **DCL** command or command procedure as a subprocess. When the subprocess terminates, control is returned to ABF.

**7.2** BLOCK DIAGRAM

**A** high-level view of the Utilities application is shown in Figure **7-I.** Note the lack of strong links to any of the other applications. The services provided here are strictly for convenience of the user or programmer.

## **7.3 STRUCTURE** DIAGRAM

The internal structure of the Utilities application is presented in Figure **7-2** in terms of the frames (menus), procedures and forms used to define it. The hierarchy of the flow of control is indicated **by** the indentation on the left. For more information about any item shown below, refer to the dictionaries in the sections which follow.

**7-1**

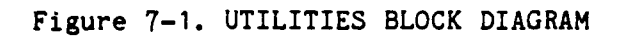

*. . . . . . . .*

1995年,1999年,1999年,1999年,1999年,1999年,1999年,1999年,1999年,1999年,1999年,1999年,1999年,199

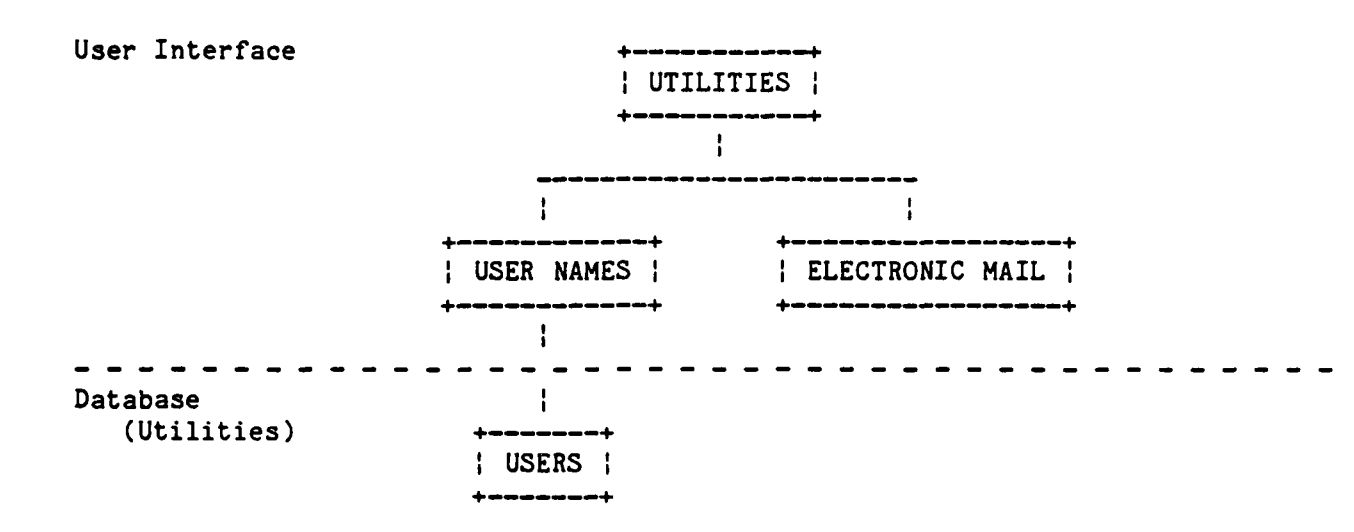

## Figure **7-2.** UTILITIES APPLICATION **STRUCTURE** DIAGRAM

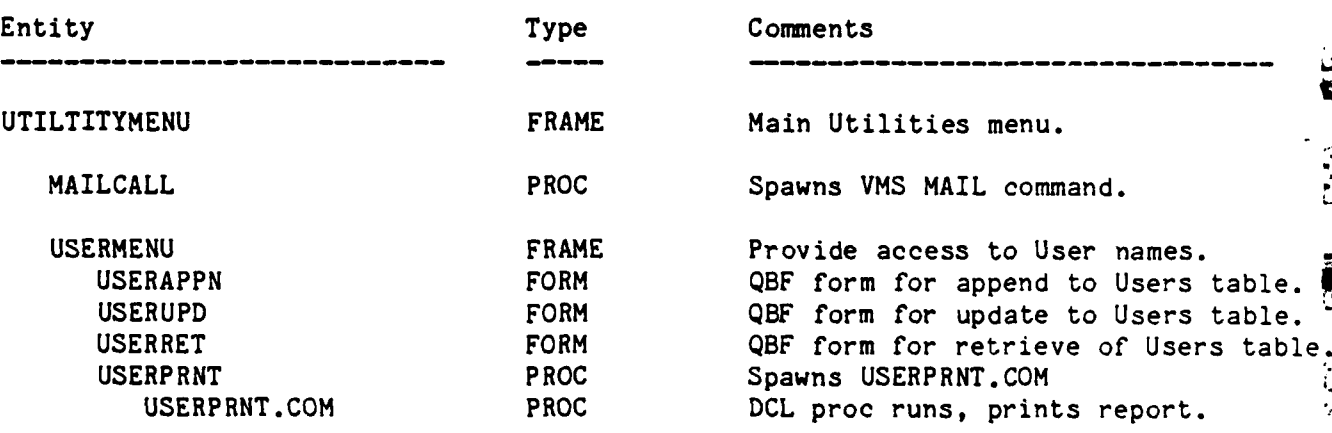

**7-2**

 $\mathcal{L}_{\mathbf{z}}$  ,  $\mathcal{L}_{\mathbf{z}}$  ,  $\mathcal{L}_{\mathbf{z}}$ 

 $\label{eq:2} \mathcal{L}(\mathcal{L}) = \sum_{i=1}^n \mathcal{L}(\mathcal{L}(\mathcal{L})) \mathcal{L}(\mathcal{L})$ 

 $\mathcal{L}_{\mathcal{A}}$ 

**7.4** PROCEDURE DICTIONARY

## UTILITIES APPLICATION PROCEDURE DICTIONARY

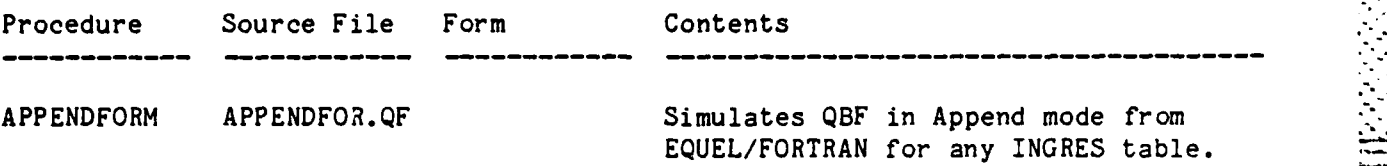

Given a form name and a character array of sufficient size, this routine simulates the operation of **QBF** in append mode from **EQUEL/FORTRAN.** Parameterized **QUEL** and forms statements are automatically generated with the utility routines SPECFORM and **GENADDR. All** numeric types of storage are provided as well. The programmer has only to create a form with VIFRED, specify its QBF name and provide an array of character strings large enough to hold the largest string in the table (see the routine GENADDR1 for an exception). The information about this form as well as the database/forms data transfer buffers are located in the common block FORMS(see the file FORMSBLOCK.QF in the Utilties application directory). To change the maximum number of fields in a form that this routine can handle, the common block must be updated.

APPENDROW APPENDROW, QF Appends a row to the table specifed in the common block FORMS.

**V**

*P"&A*I

This routine appends a row to the table currently identified in the common block FORMS. This block must first be initialized by the routines SPECFORM (collects control information) and GENADDR (assigns data transfer buffers) before calling this routine. See APPENDFORM for an example of how this is useful as a generalized Append statement. The common block QUEL is also referenced by this routine. It is defined in the file QUELBLOCK.QF in the Utilities application directory.

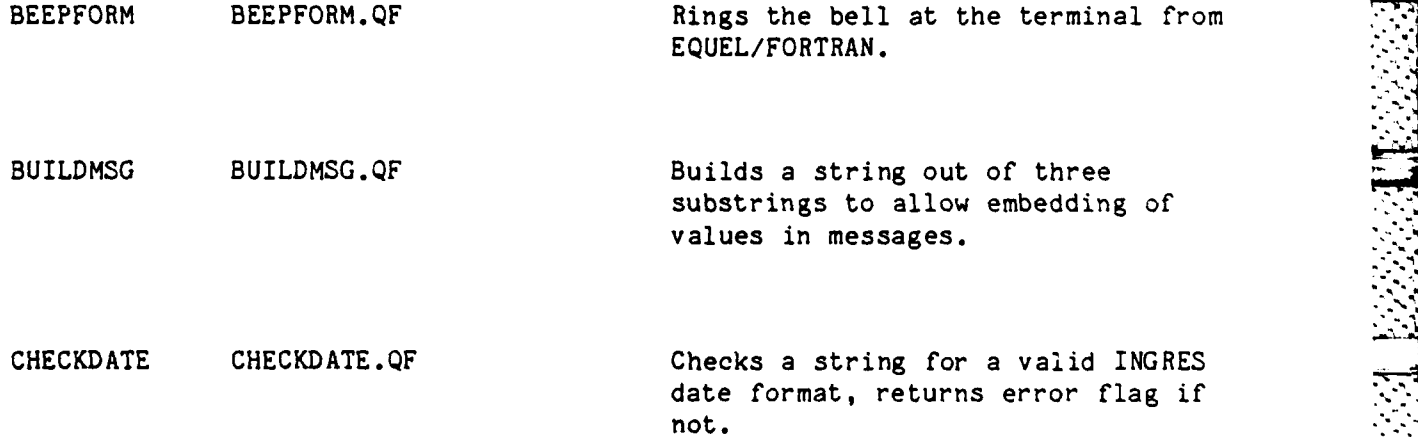

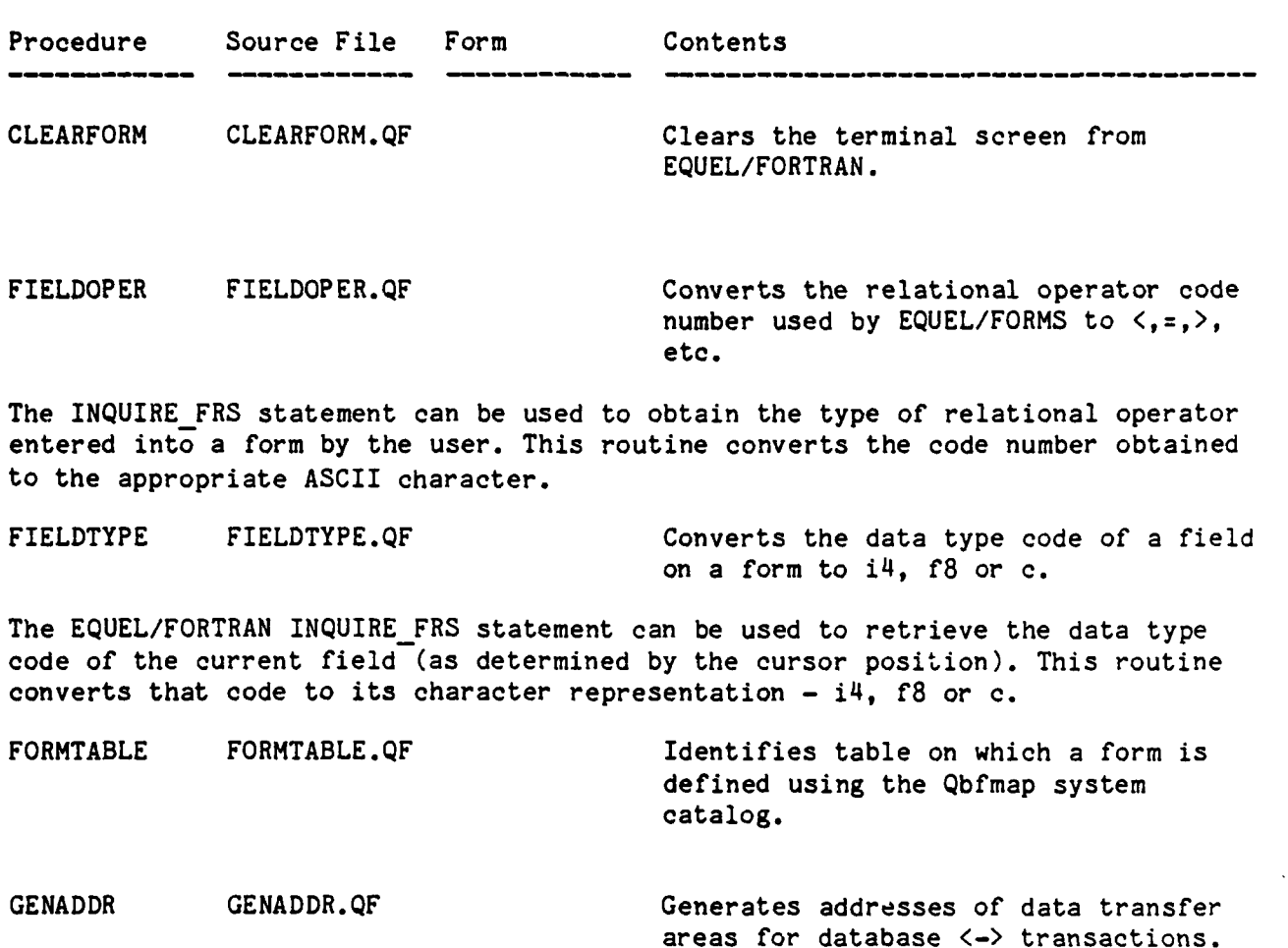

This routine can be used along with SPECFORM to initialize the common block FORMS with addresses of data transfer areas required for using parameterized **EQUEL** and FORMS statements. Automatic generation of parameter lists frees the programmer from a significant amount of detail work. See APPENDFORM and APPENDROW for an example of how it is used.

GENADDR1 GENADDR1.QF Provides storage for very long strings using common block FORMS.

This routine provides an alternative means of allocating storage for routines such as APPENDFORM which provide generalized database/forms data transfers. It allows you to specify individual buffers for very long strings as opposed to using entire arrays as in the routine GENADDR. See the routines GENADDR and SPECFORM for details.

7-4

,'. **\*"**

 $\mathbf{g}$ 

i.

٣

l.

 $\frac{1}{2}$ 

 $\mathbf{E}$ 

**THE** 

**ASSES** 

**K** 

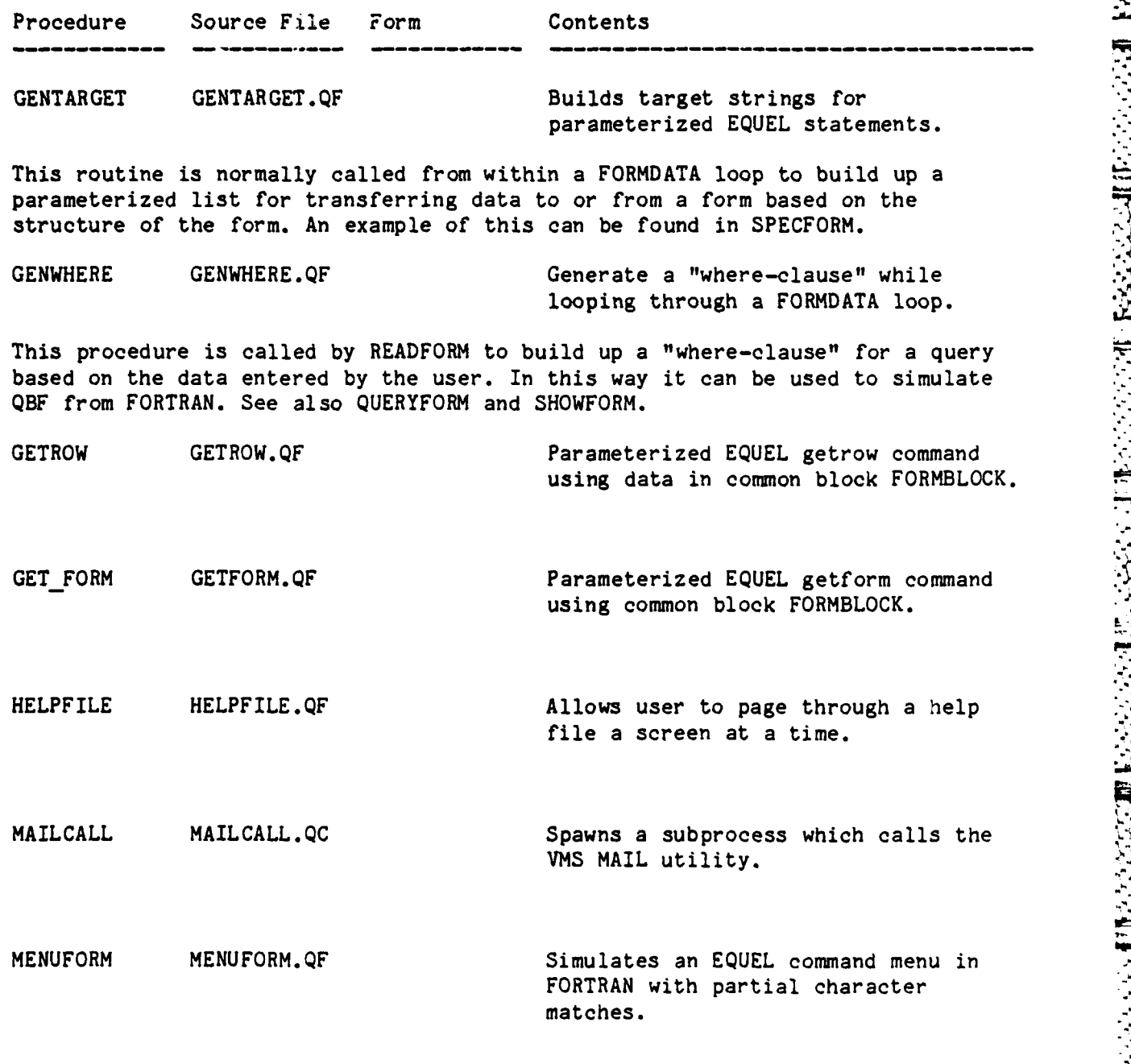

**7-5**

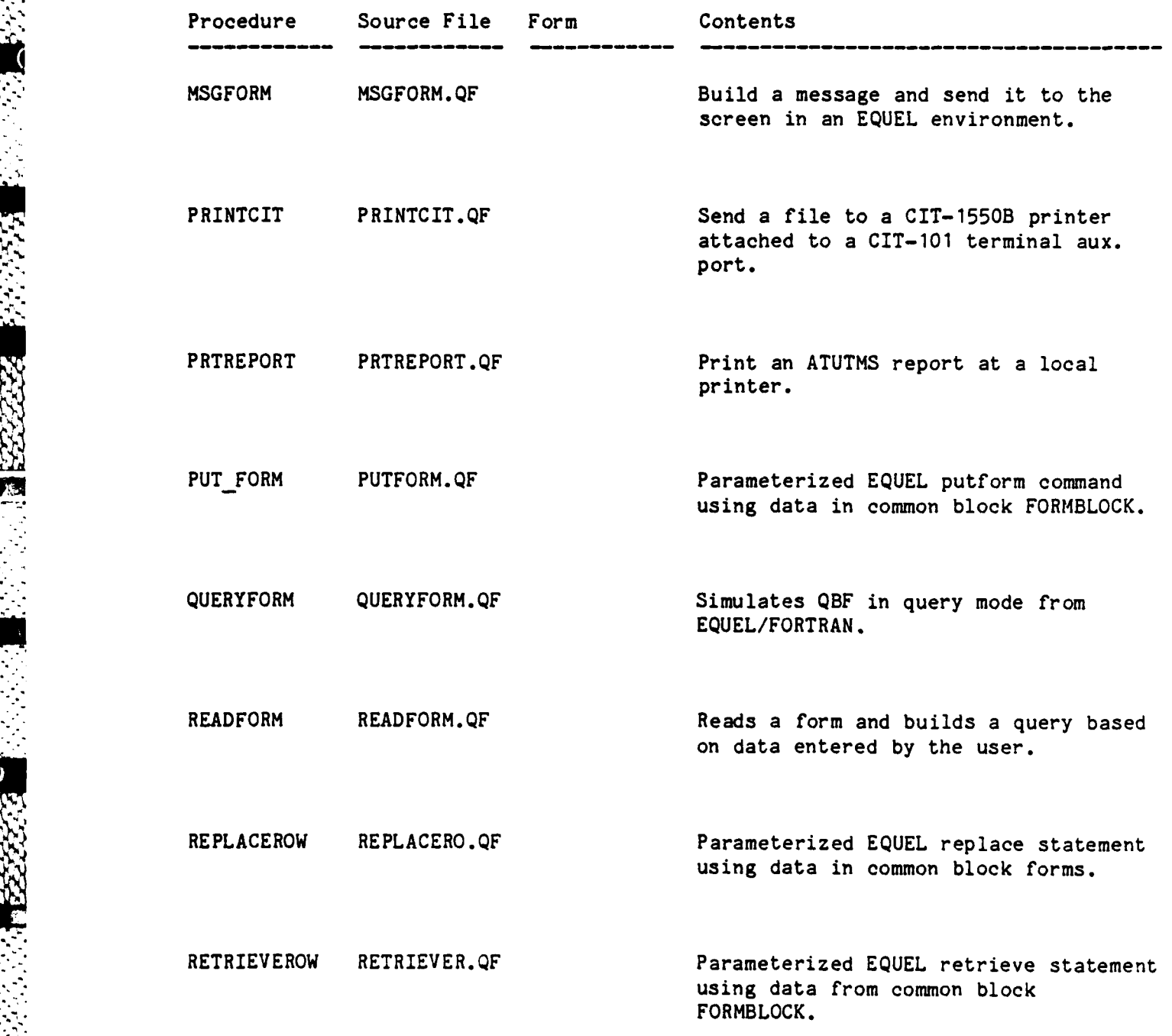

**o**

I **,-".,**

 $\mathbb{R}$ 

 $\left| \cdot \right|$ 

23 RT

**H** 

E.

C

 $\beta$ 

E

**R** 

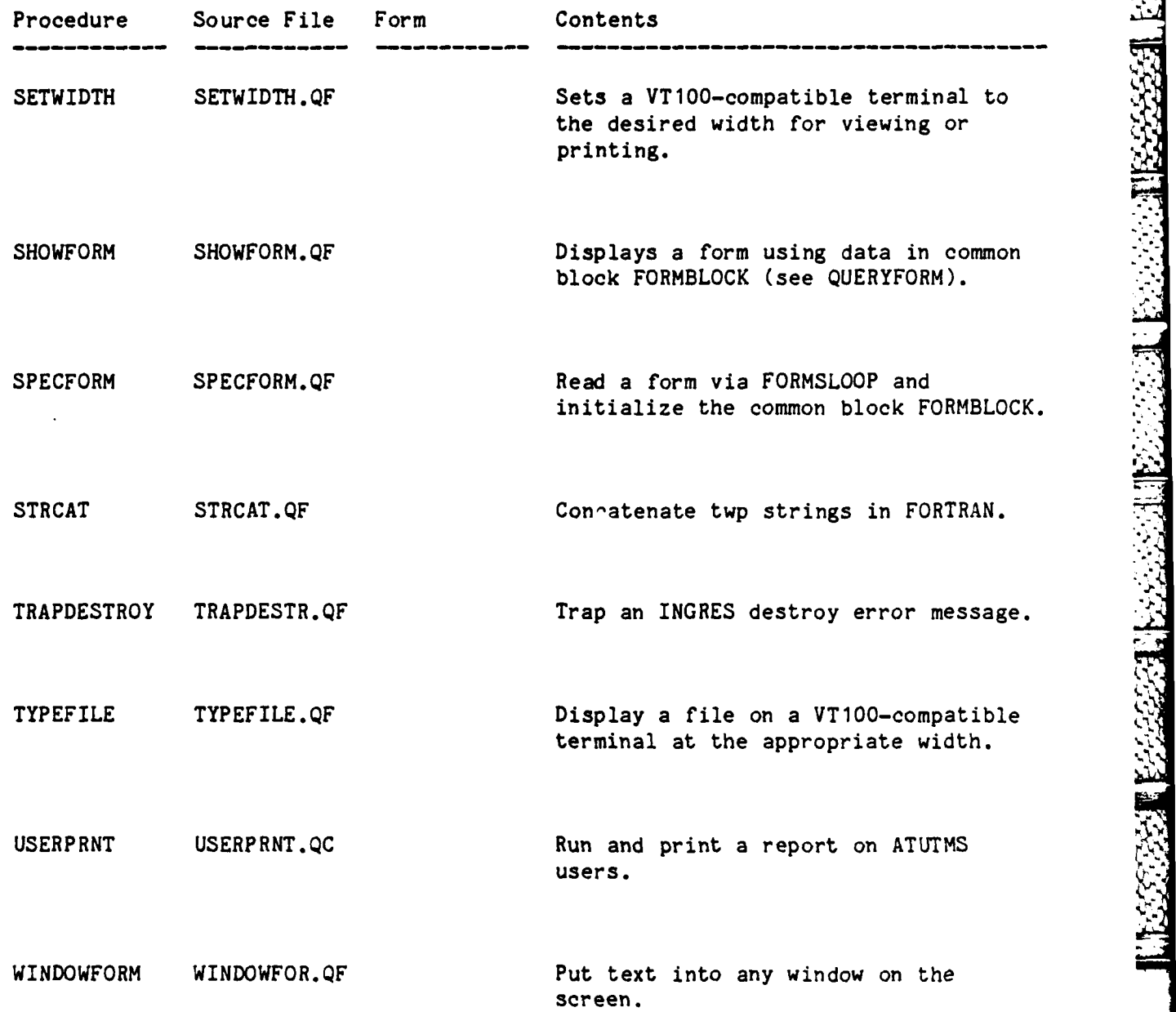

**7-7** -

Ł. ₩

2

٩,  $\vec{u}$ 

U

 $\mathfrak{S}$ 

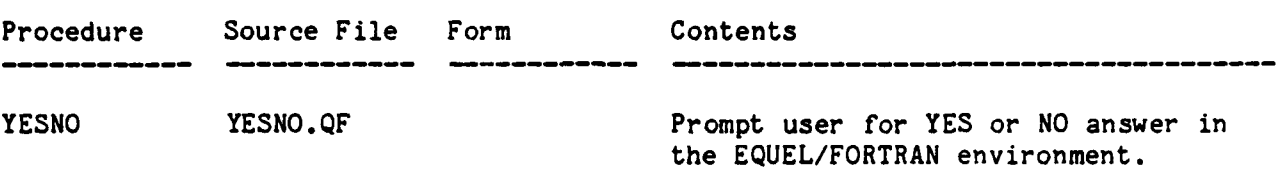

## **7.5** SPECIAL OPERATIONS **AND MAINTENANCE** PROCEDURES

To add or modify a FORTRAN utility subroutine, an ABF procedure frame must be created in Utilities and be used to create and compile the subroutine. This puts it into the ABF object library file. It must then be transferred to the **ATUTMS EQUEL/FORTRAN** library file [ATUTMS.UTILITIES]EQUELFORT.OLB so that it will be available to ABF when an application is linked (See 2.2.4.1). The command procedure **[ATUTMS. UTILITIES]EQUELFORT.COM** should be used to move it the **EQUEL/FORTRAN** library after compiling.

The table Users must be periodically updated from the VMS **UAF** file **by** The table Users must be periodically updated from the VMS UAF file by **The State of AUTHORIZE** (see VAX System Management and Operations Guide) to generate a new list of users, editing this file, and then loading it into the table Users via the **QUEL** Copy command.

**7.6 DEVELOPMENT NOTES**

de all'Estato Augusta Residente

**PERSONAL TRANSPORT** 

**MARKARA BARASARA KATAN MARKARA KECARA BARASARAN** 

Other programs which could be made available from Utilites include **PHONE, MUSE** and FINGER **(lists** current users and their activities).

**7-8**

-. .

## SECTION **8**

## ATUTMS SYSTEMS OPERATIONS

Some common procedures required to operate and maintain both VMS and INGRES are highlighted here. The documents noted should be referenced for complete details.

たい こうこう

エンジンジン選ドン

**8.1** VMS PROCEDURES

**8.1.1** Security

**,4**

E.

 $\mathbb{S}$ 

Ç

 $\widetilde{K}$ 

 $\frac{1}{2}$ 

**Signed** 

Refer to the VAX/VMS System Managemen. and Operations Guide, Chapter **3** for details on security. Note that all security ultimately depends on a user's password. It must be protected at all times and changed frequently.

**8.1.2** Authorizing New VAX Users

Refer to the VAX/VMS System Management and Operations Guide, Chapter 2 for user authorization procedures. All personnel requesting an account must first obtain permission from their commander or his representative.

**8.1.3** Backing **Up** The System On Tape

The disk drive must periodically be copied to tape to provide a recovery capability in case of disk failure or accidental deletion of files. The frequency with which backups are made depends on the level of activity on the system. The maximum interval should be no more than one week. Several versions of previous backup tapes should be made for protection against tape failure. Details in the BACKUP command can be found in the RMS Utilities Reference Manual.

8.1.4 Tracking Errors

The mail box GRIPE should be checked periodically for complaints from users. The mail box **SUGGESTION** should also be checked. The analysis of each problem and its eventual solution should be forwarded to the mail box **ATUTMS.**

## 8.2 INGRES PROCEDURES

## 8.2.1 Authorizing New INGRES Users

After a new user has received a VMS account and password, he can be **C"** given access to the ATUTMS database **by** running the ACCESSDB program described in the INGRES Installation and Operations Guide. Care must be taken to assign each the INGRES Installation and Operations Guide. Care must be taken to assign each **being the appropriate** priviliges both within ACCESSDB and in the permit files (see the section below on Security).

## **8.2.2** Maintenance

O RECENT MARKET UNLIKE BRAND TRANSFER

**RESERVED ON STRAINING** 

Several maintenance procedures common to INGRES databases are outlined below. The documents noted should be referenced for full instructions.

## **8.2.2.1** Security

Security depends on maintaining the permit (.PMT) files found in each application directory (i.e., [ATUTMS.PERSONNEL], [ATUTMS.TRAININGI etc.). Personnel requesting access to the ATUTMS should have authorization from their commander or his representative. INGRES uses the VMS username as the basis of its protection so users must be encouraged to keep their VMS passwords secret.

## **8.2.2.2** Running SYSMOD

About once a month, a SYSMOD should be run on the **ATUTHS** database to permit optimal performance. This should be done during off-peak hours. See the INGRES Reference Manual for more details. A SYSMOD should also be run periodically on INGRES' internal database "DBDB". See the INGRES Installation and Operations Guide for details.

## **8.2.2.3** Running RESTOREDB

If a serious error occurs, such as the machine crashing due to a power failure or a user using CTRL-Y to exit the database, it may be necessary to run RESTOREDB to close open files and perform general clean up. If this is required, INGRES will write a message to the screen informing you that a RESTORE can is necessary. See the INGRES Reference Manual for more details. is necessary. See the INGRES Reference Manual for more details.

## 8.2.2.4 Running **UNLOADDB**

The **ATUTMS** database can be copied to standard VMS files **by** using the VMS **BACKUP** utility. This is a convenient way to make an extra copy of the data while testing the system.

**8-2**

## APPENDIX **A**

 $\ddot{\phantom{a}}$ 

Ŗ

 $\vec{r}$  $\tilde{\mathbf{r}}$  .

 $\mathcal{L}$ 

 $\sum_{i=1}^{n}$ 

**TANA BEATA NA MERRENA ANG KABABILAN ANG KABADAN KERA** 

 $\{ \{ \{ \} \} \} \cup \{ \{ \{ \} \} \} \cup \{ \{ \{ \} \} \cup \{ \{ \} \} \cup$ 

## **ATUTIS DATABASE TABLES**

This appendix lists every table in the **ATUTMS** database alphabetically. The type of table, the application which maintains it and a brief description of its contents are also included.

# THIS PAGE INTENTIONALLY BLANK **FOR A SET ASSETS**

 $\overline{\phantom{a}}$ 

 $92.3 \cdot 10$ 

**EL** 

3

E

3

3

**RAN** 

**JAK** 

ė,

**• i'. '**

**.**

- P

# TABLE INDEX

**ES** 

 $\overline{\mathfrak{M}}\cdot\overline{\mathfrak{M}}$ 

**ASS** 

E

**B** 

R3

**RE** 

 $\mathbb{R}$ 

Е

R

E

E

K

E<br>M

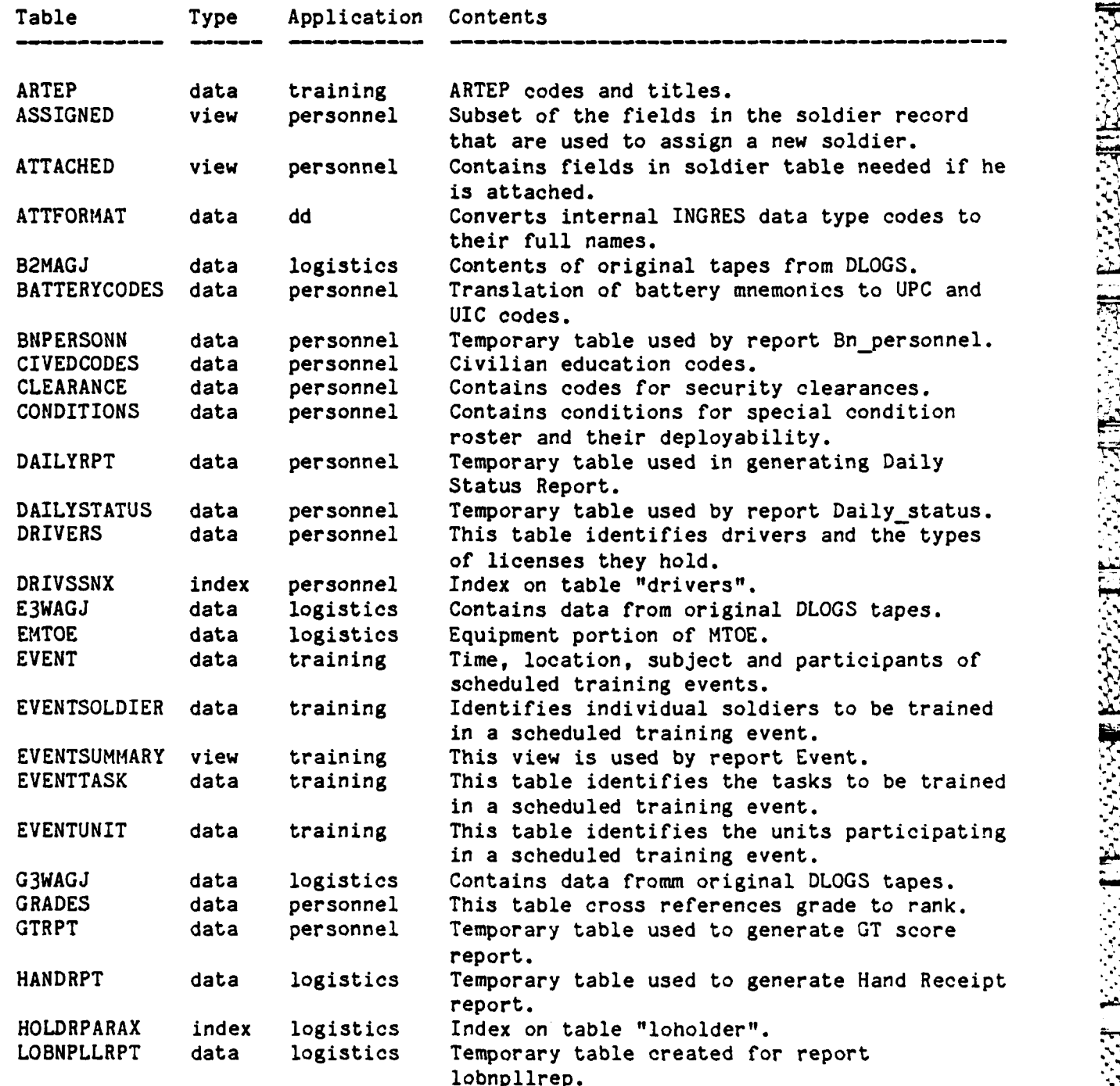

**SAXAXAXAXAX** 

# TABLE INDEX

 $\frac{1}{2}$ 

 $\frac{1}{4}$ 

╕

 $\hat{\mathcal{C}}_{\mathcal{A}}$ 

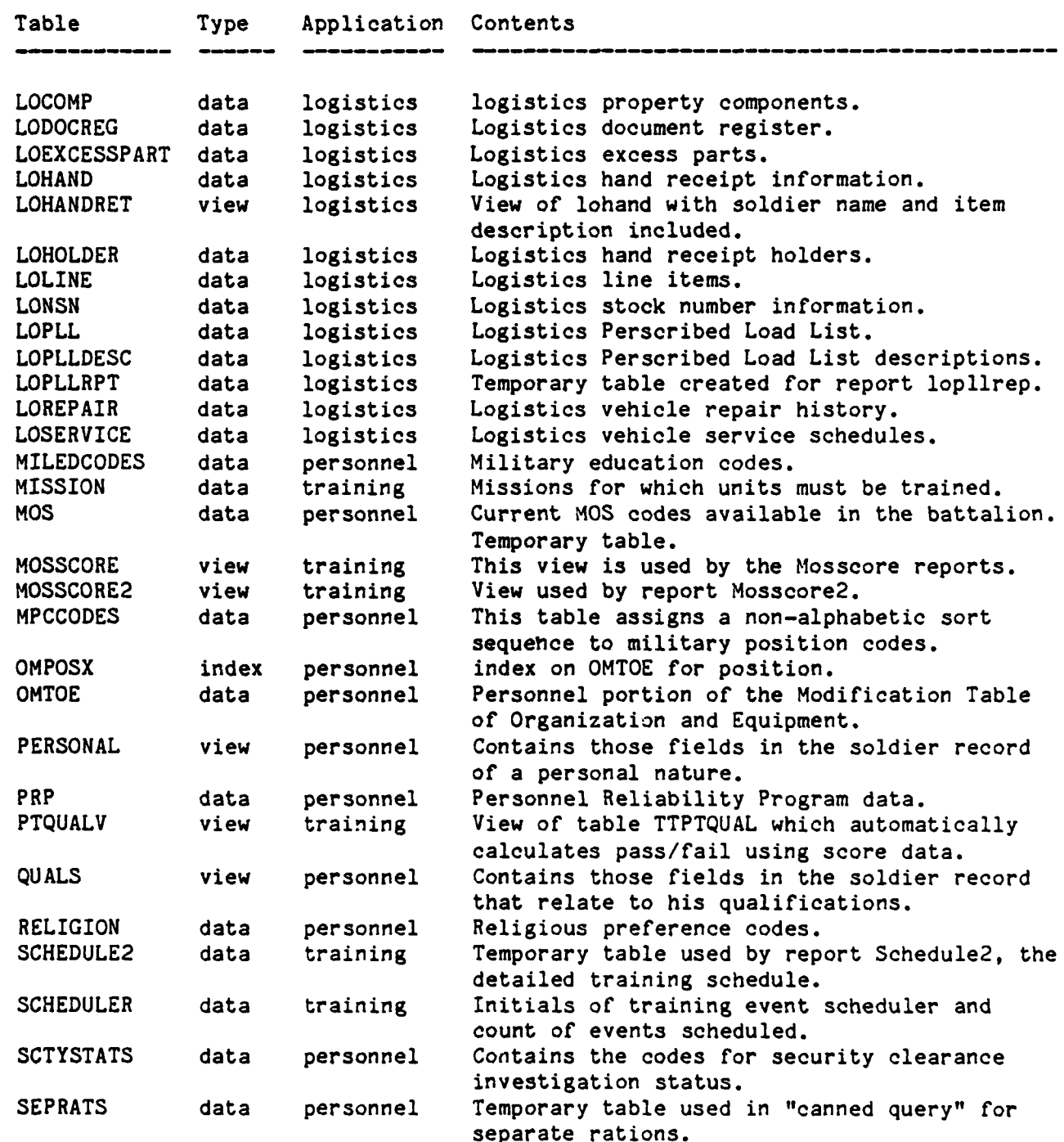

 $A-4$ 

Ĵ

 $\left| \rule{0cm}{1.25cm} \right.$ 

**REA** 

E

E

**FEB** 

F

 $\overline{E}$  .

 $\frac{1}{2}$ 

L.

E

lè

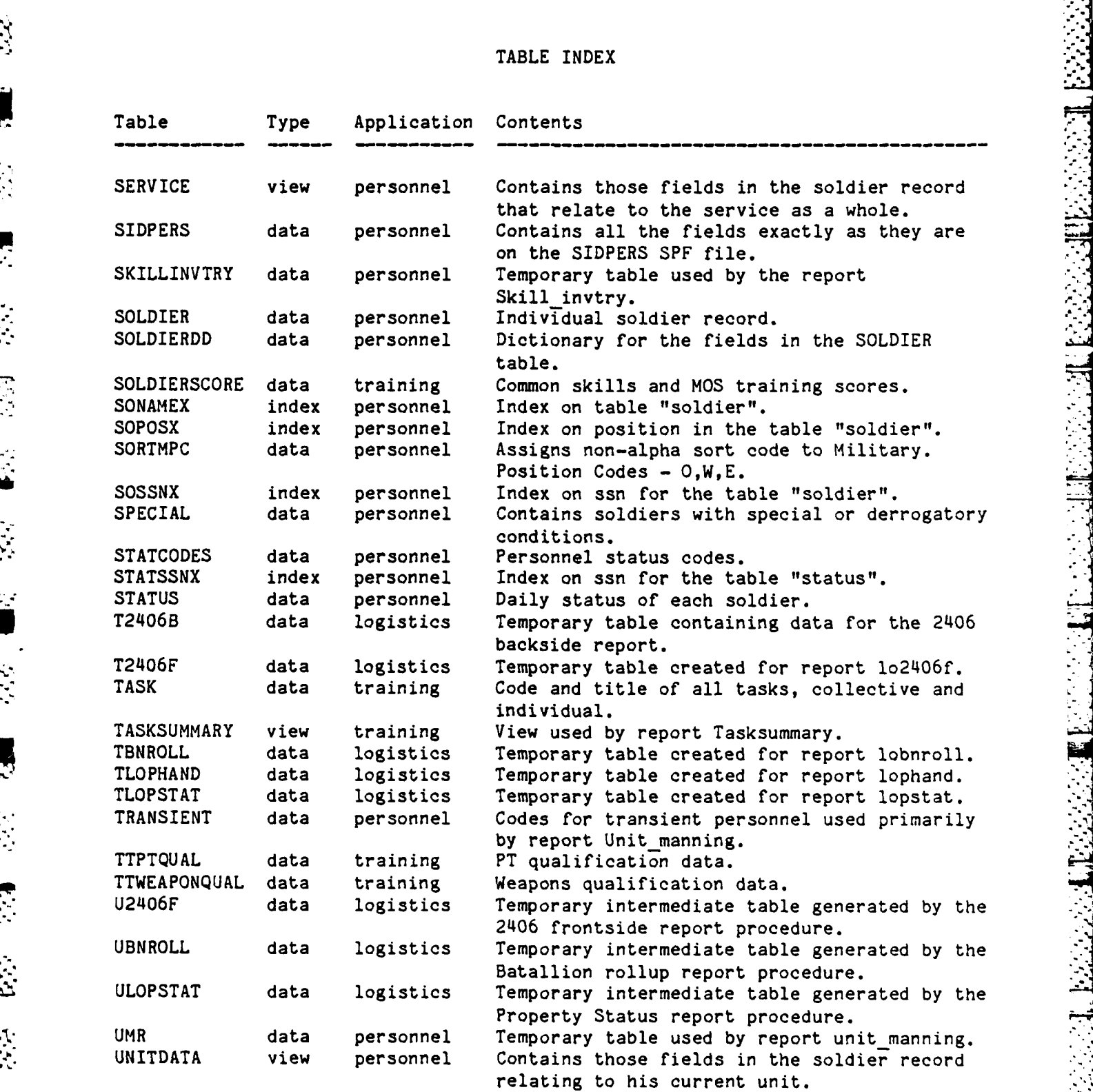

**A-5**

 $\mathcal{A} \times \mathcal{X}$ 

፝ኯፚኯፙቚ፟ዄቚቚጞቝዄቚዄጞ፟ኇዀዄጜጞ፟ኇጜቝ

## TABLE INDEX

-~~~~~~ ~ **-~. - -~ - -A7 -. - - . r . w w t-.~.,** ~ ~ **r r V r w r7~ <**

**Controller** 

**2002年1月1日 10:00 10:00 10:00 10:00 10:00 10:00 10:00 10:00 10:00 10:00 10:00 10:00 10:00 10:00 10:00 10:00 10:0** 

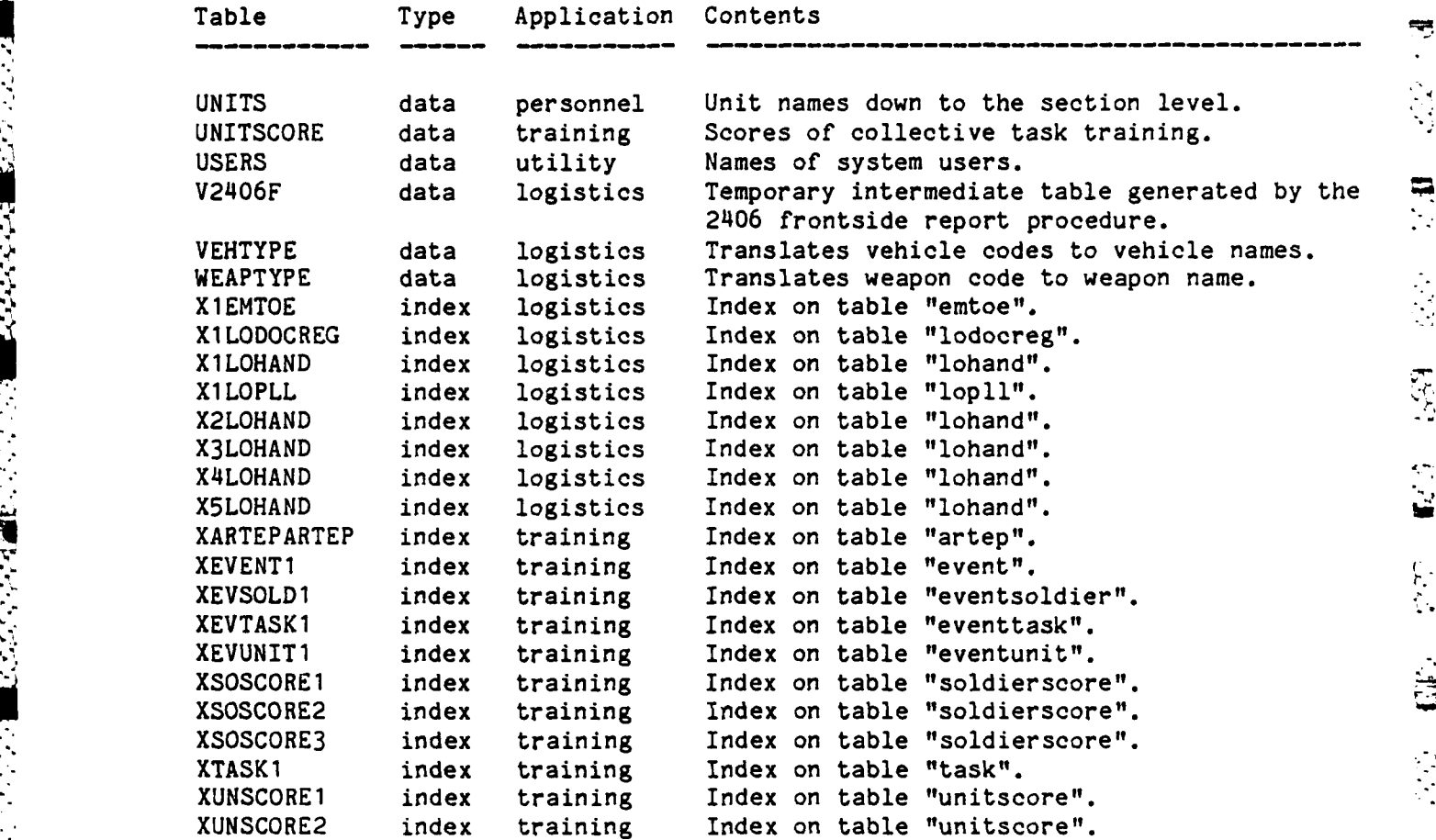

 $\epsilon_{\rm in}$ 

 $\overline{A}$  6.

APPENDIX B

# DETAILED TABLE DICTIONARIES

のことは、思いかからのは、そうかいかからは、このかから、このことがある。このことは、このことは、このことは、このことは、このことは、このことは、このことは、このことは、このことは、このことは、このこと

○ 三世紀の改革の

 $B-1$ 

F

 $\mathfrak{f}$ 

 $\mathbb{R}$ 

## Table/Field Type Size Table/Field Contents **ASSIGNED** Subset of the fields in the soldier record that are used to assign a new soldier. ACTIVE SERV charact 6 Basic Active Service Date ARRIVE7DATE charact **6** Date Arrived at Post ASI <sup>charact</sup> 2 Additional Skill Identifier<br>BATTLE POS charact 4 Position in Wartime BATTLE **POS** charact 4 Position in Wartime BONUSMOS charact 3 Reenlistment Bonus **MOS** CITIZEN charact **1** Citizenship Status CIV EDUC charact **10** Civilian Education COMBAT AREA charact **10** Area of Last Combat Tour **CUR PROMO DT charact 4<br>CUR PROMO PT integer 2 CUR** PROMO PT integer 2 Current Promotion Pts DASI charact 2 Duty Additional Skill Identifier DATE LOSS charact 6 Anticipated Date of Loss DAYS\_LEAVE integer 2 Number of Days Leave<br>DEPART DATE charact 6 Actual Date of Depar charact 6 Actual Date of Departure DEPENDENTS integer **1** Number of Dependents **DMOS** charact **5** Duty **MOS** DOB charact 6 Date of Birth<br>DOR charact 6 Date of Rank charact 6 Date of Rank ETHNIC charact **5** Ethnic Group Designator ETS **DATE** charact 6 Expiration Term of Service FORGN\_SERV charact **10** Area of Last Foreign Service **GRADE** charact 2 Pay Grade GT **SCORE** integer 2 General Technical Aptitude Score **LANG** charact 2 Language Identifier LAST\_COMBAT charact 6 Year and Month - Last Combat LAST-ER charact 6 Year and Month **-** Last Efficiency Rating MARITAL charact **1** Marital Status MEALCARD integer 4 Mealcard Number MEALCARD DT charact 6 Date Mealcard Issued MILEDUC charact **10 NCO** Graduate/Military Education Level **MOS** charact 5 Military Occupational Specialty Code **MPC** charact **1** Military Personnel Class NAME charact 27 Individual Soldier's Name **OJT** DT charact 6 Year and Month of **OJT** Completion PAYROLL NO integer 4 PAY ENTRY charact 6 Pay Entry Basic Date (PEBD) PHOTO **SUSP** charact 6 Year and Month of Photograph Suspense PHYS CATEG charact 1 Physical Category Code POSITION charact 4 Duty Position

 $B-2$ 

**P** 

ان<br>فا

Table/Field Type Size Table/Field Contents ्<sub>रे</sub> PROMO\_IND charact 1 Promotion Indicator<br>२२ PULHES charact 6 Physical Profile charact 6 Physical Profile RACE charact **1** Race charact RATER1 charact 9 Name of first EER or OER rater<br>RATER2 charact 9 Name of second EER or OER rate **RATER2** charact 9 Name of second EER or OER rater<br> **E:** RATER3 charact 9 Name of third EER or OER rater **Q** RATER3 charact 9 Name of third EER or OER rater<br> $\frac{1}{2}$  RATER DATE charact 6 Effective Date of Rating charact 6 Effective Date of Rating REG  $BR$  charact 2 Regimental Branch **k** REG HOME charact **10** Regimental Home **REG**NO charact 4 Regimental Number<br>RELIGION charact 10 Religion charact **10** Religion REPORT DATE charact 6 Date Assigned to this Unit RET OS charact 6 Date Returned from Overseas SASI charact 2 Secondary Additional Skill Identifier SCTY **CLNC** charact **10** Security Clearance **SCTYSTATUS** charact 12 Status of Security Clearance **SEX** charact **1** Sex SMOS charact **5** Secondary MOS SSN charact 9 Social Security Number TERM SERV integer **1** Term of Service TF BADGE integer 2 TACFIRE Badge Number **THE STATE OF STATE OF STATE OF STATE OF STATE OF STATE OF STATE OF STATE OF STATE OF STATE SECONDLY STATE OF STATE STATE OF STATE STATE OF STATE STATE STATE STATE STATE STATE STATE STATE STATE STATE STATE STATE STATE STAT** charact 6 Year Verified Secondary MOS VERIF\_SMOS charact 1 Verification Indicator for Secondary MOS . **ATTACHED** Contains fields in soldier table needed if he is attached. ARRIVE DATE charact 6 Date Arrived at Post ASI charact 2 Additional Skill Identifier BATTLE\_POS charact 4 Position in Wartime DASI charact 2 Duty Additional Skill Identifier DEPART\_DATE charact 6 Actual Date of Departure DM0S charact 5 Duty MOS DOB charact 6 Date of Birth NDOR charact **6** Date of Rank GRADE charact 2 Pay Grade -MEALCARD integer 4 Mealcard Number A MEALCARD DT charact 6 Date Mealcard Issued MOS charact 5 Military Occupational Specialty Code

> $B-3$ B-3I

**%%-** \* \* a -. ''\* ~ ' ~ \* \* \ \* \*

*\_*

 $\sum_{i=1}^{n}$ 

999.02

 $\mathbb{S}$ 

区

U.

 $\mathbb{S}$ 

 $\mathbb{Z}$ 

3

5

 $\mathbf{r}$ 

TAL2

 $\mathcal{L}_{\bullet}$ 

2225

33,332

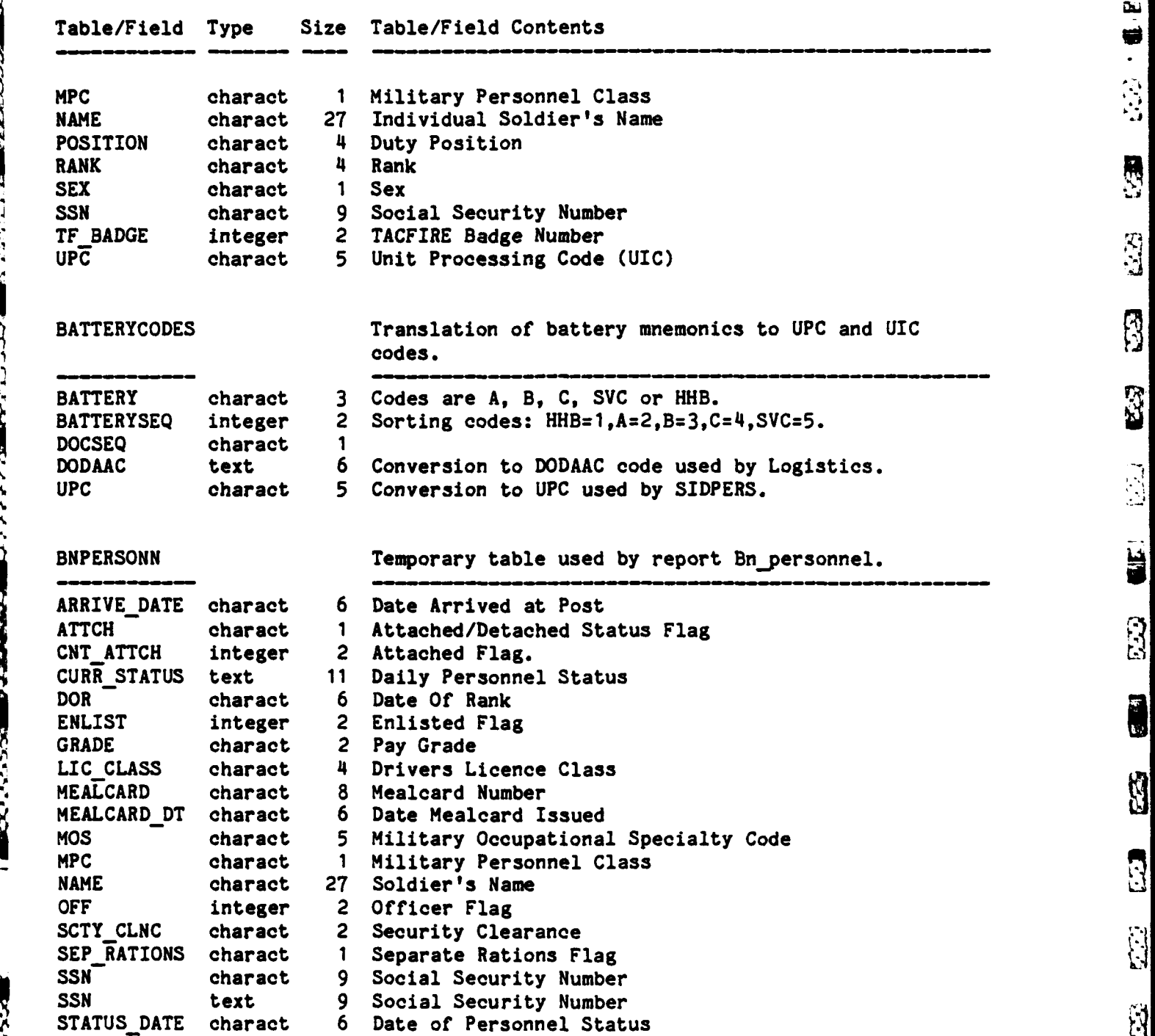

# PERSONNEL APPLICATION DETAILED TABLE DICTIONARY **I** Table/Field Type Size Table/Field Contents Ŗ. UPC **charact** 5 Unit Processing Code (UIC)<br>WARRANT integer 2 Warrant Officer Flag 2 Warrant Officer Flag **R** CIVEDCODES Civilian education codes. **R**<sub>C</sub> CODE charact 1 SIDPERS Code<br> **CO** TEXT charact 10 Description 10 Description CLEARANCE Contains codes for security clearances. **CODE** charact **1** SIDPERS code 12 Description CONDITIONS Contains conditions for special condition roster and their deployability. **'COMMENT** charact 20 **CONDITION** charact **15** Condition or Pending Unfavorable Action charact 1 Deployability Status DAILYRPT Temporary table used in generating Daily Status Report. See DAILYSTAT.RW for explanation of fields. **CAREGORY (2002)**<br>A LACEAN (2002) **CATSEQ** charact **1 , MPC** charact **1** integer 2 **NUM** integer 2 **STATSEQ** integer 2 STATUS charact 12 TOTBREAK integer 2  $\begin{pmatrix} 1 \\ 1 \\ 1 \end{pmatrix}$  $\mathbf{E}$  $\mathbf{\hat{g}}$ B-5 Ë

2010 B222723312B2277.12231

المستوافق والمستوافق والمستوافق

A SAMZASASSEREN SOSTA

<u>او زار دونو زرای ا</u>

**............. ,** " **- " . ,. " " ,' . .** ' " **.: ..** . **. ,. ' ."** "' - **..** . ' **.,'** .-. **..''' . .**

**ASSE** 

**ANGELIAN ARANG PARTIES** 

**PERSONAL PROPERTY** 

**PERSONAL PROPERTY** 

F.

**CALLES LA** 

**K** 

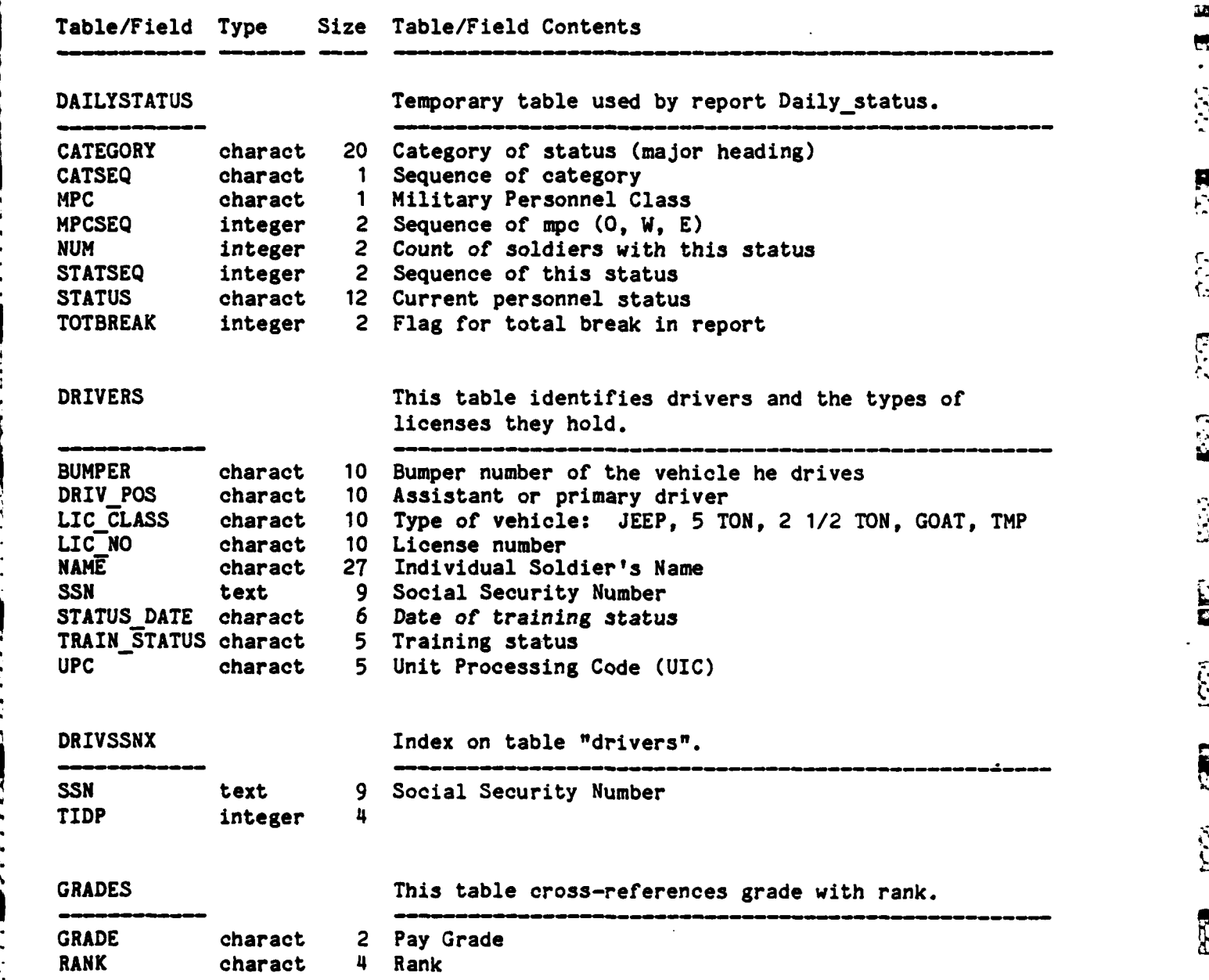

 $B-6$ 

**:-ti-**

 $\frac{1}{\sqrt{2}}$ 

计算

555555555

 $\sum_{n=1}^{n}$ 

**125** 

30 H  $\ddot{\phantom{0}}$ 家

 $\mathcal{L}^{(2)}$ 

 $\begin{bmatrix} 1 \\ 2 \\ 3 \end{bmatrix}$ 

E

E.

E

553

 $\mathbb{R}$ 

. *V.* **U**

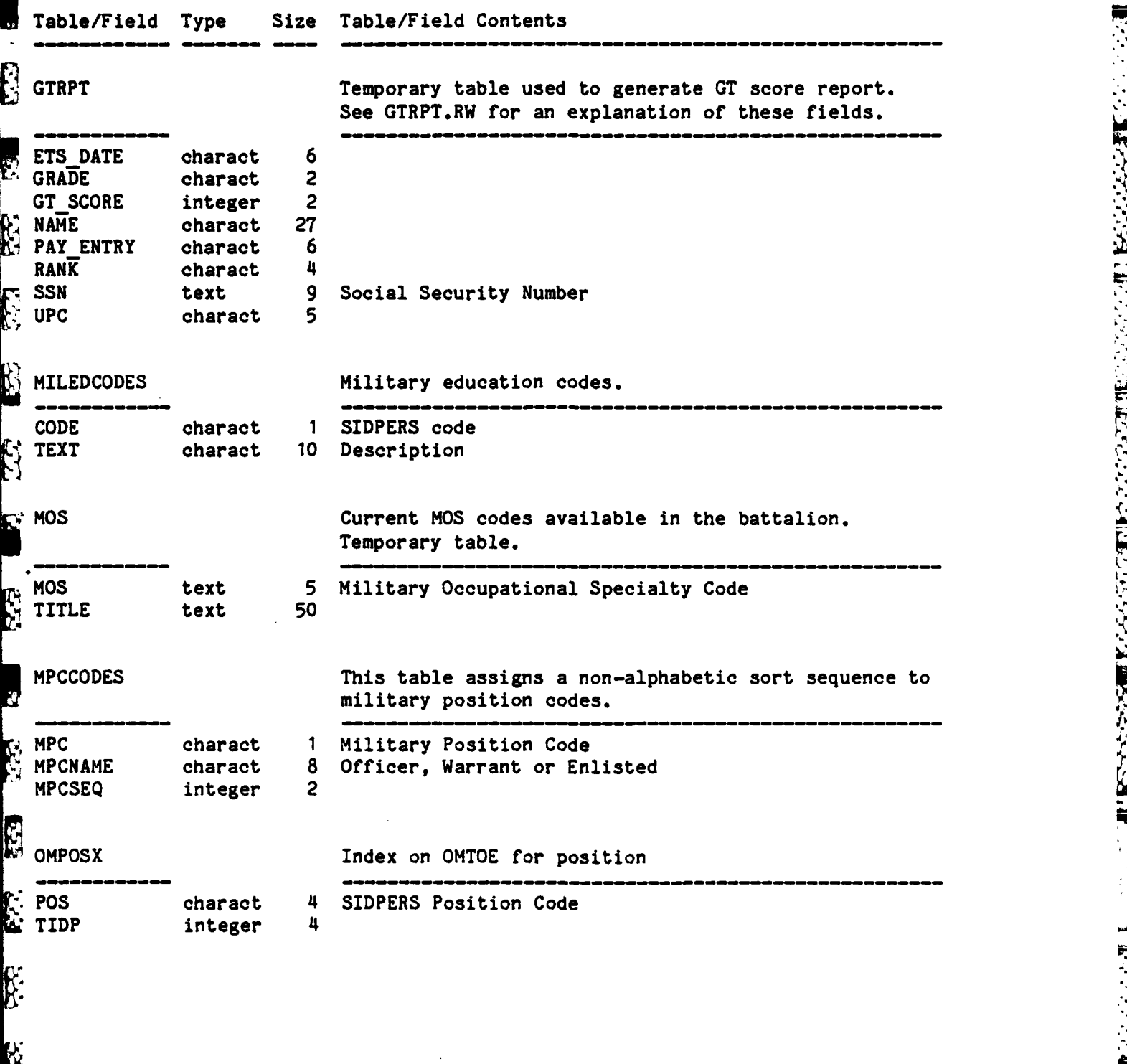

*• •,• - . . % -* **•-** *• .* \A- *. . , . . U. .*

֩֘֩֩֩֩֩֩֩֩֩֩֩֩֩׆<br>֧֧

j

**ALL** 

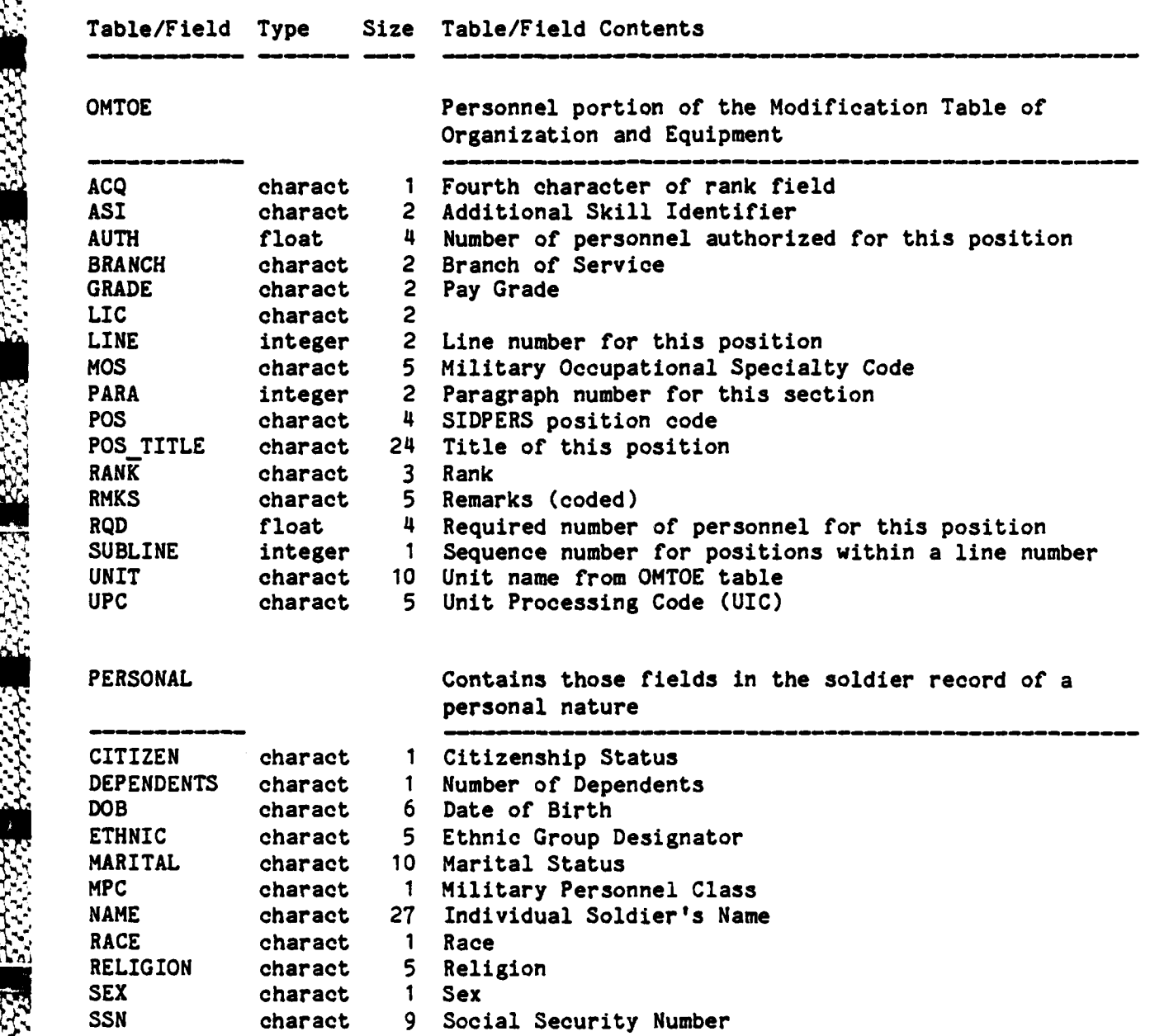

**; V** e **,' ,,-'** < < **,,.** ¢ **- '** ' - **. '** - " **' - 't '"** ' ", **.--** - , **, -** " **. . .-.** .

 $S$  becomes the contract of the contract of the contract of the contract of the contract of the contract of the contract of the contract of the contract of the contract of the contract of the contract of the contract of t

**".B.**

Carl Brita

Table/Field Type Size Table/Field Contents **PRP** PRP Personnel Reliability Program data. COMPL\_3180 date 12 Date DA form **3180** was completed **CUST** charact **1** Custodian (Y or **N)** 'N) C INIT SCORE integer **1** Custodian initial test score date 12 Custodian initial test date C SEMI SCORE integer 1 Custodian semi-annual test score<br>C SEMI TEST date 12 Custodian semi-annual test date bY. C\_SEMI\_TEST date 12 Custodian semi-annual test date<br>ED\_EVAC date 12 Emergency Destruction and Evacu ED EVAC date 12 Emergency Destruction and Evacuation (date)<br>INIT 3180 date 12 Date DA form 3180 was initiated date 12 Date DA form 3180 was initiated INIT SCORE integer **1** Score from Initial test INIT TEST date 12 Date of initial test<br>INIT TRNG date 12 Date of initial trai date 12 Date of initial training NAME<sup>-</sup> **charact** 27 Individual Soldier's Name<br>POS **charact** 4 CRIT or CONT (Critical or charact 4 CRIT or CONT (Critical or Controlled) QTRLY TRNG date 12 Date of last quarterly refresher training RQD READ BEG date 12 Date that required reading was begun<br>RQD READ END date 12 Date that required reading was finis RQD\_READ\_END date 12 Date that required reading was finished<br>SAS TEAM charact 5 Sealed Authentication system team (BTRY charact 5 Sealed Authentication system team (BTRY) SEMI RETEST date 12 Date **of** last semi-annual retest SEMI<sup>SCORE</sup> integer 1 Score from last semi-annual retest SIDE- charact 4 Red or blue side in **SAS** team SSN text 9 Social Security Number  $\mathbf{r}$ **QUALS** Contains those fields in the soldier record that relate to his qualifications. ASI charact 2 Additional Skill Identifier<br>BONUS MOS charact 6 Reenlistment Bonus MOS **BONUS MOS** charact 6 Reenlistment Bonus **MOS civEDUC** charact **1** Civilian Education 10 Current Promotion Date CURPROMOPT charact 4 Current Promotion Pts **be charact** 5 Duty Add<br>  $\therefore$  DMOS charact 10 Duty MOS charact 5 Duty Additional Skill Identifier DOR charact **6** Date of Rank **4. GRADE** charact 2 Pay Grade **. GT** SCORE charact **6** General Technical Aptitude Score **LANG** charact 2 Language Identifier **.,** MILEDUC charact **10 NCO** Graduate/Military Education Level **MOS** charact **5** Military Occupational Specialty Code  $\mathcal{C}$ charact 27 Individual Soldier's Name

 $B-9$ 

*. ,, . .. , ..... ,.... ., -, . . ,. . .. .. . .- ... -. ... . . '.* &

%B-9

Ę

 $\ddot{z}$ 

三番 ランプ

F

E.

J

 $\ddot{u}$ 

쒡

**N** 

ر<br>تا

**READ** 

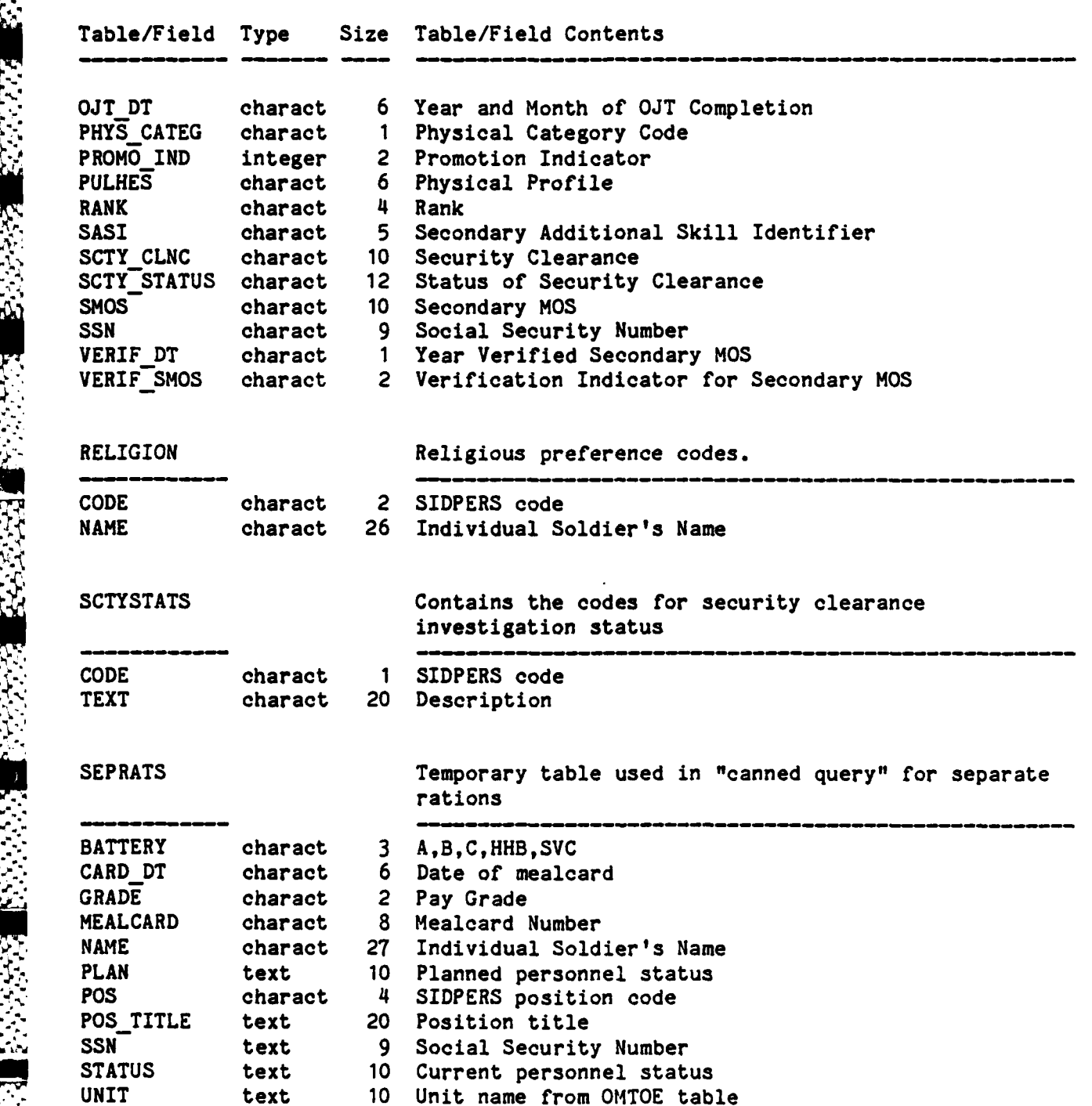

B-10 **:.**

 $\tilde{\mathbb{R}}$ 

E

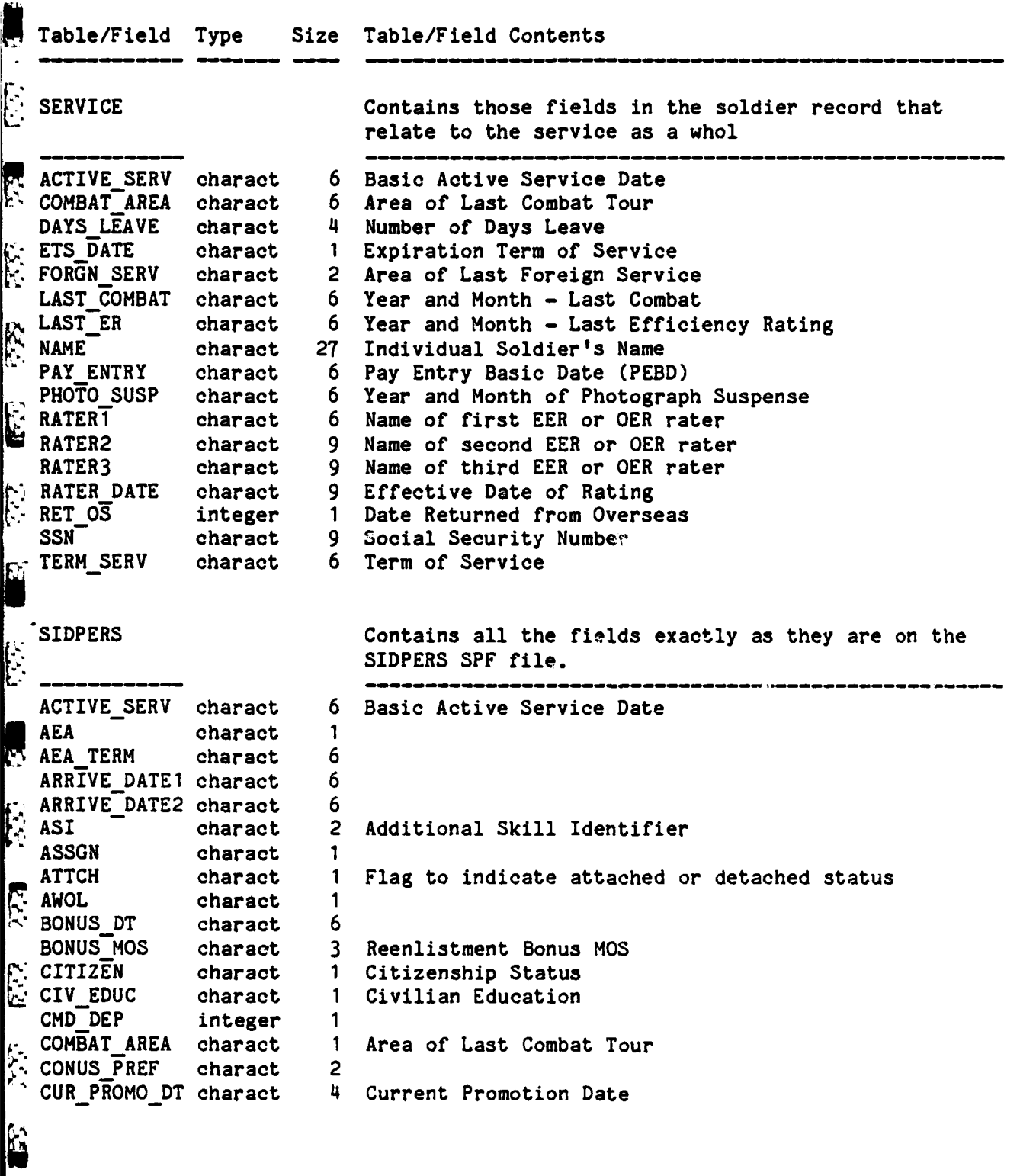

**B-11**

 $\ddot{\mathbf{3}}$ 

 $\frac{1}{2}$ 

2.3

 $\ddot{a}$ 

51

 $\cdot$ 

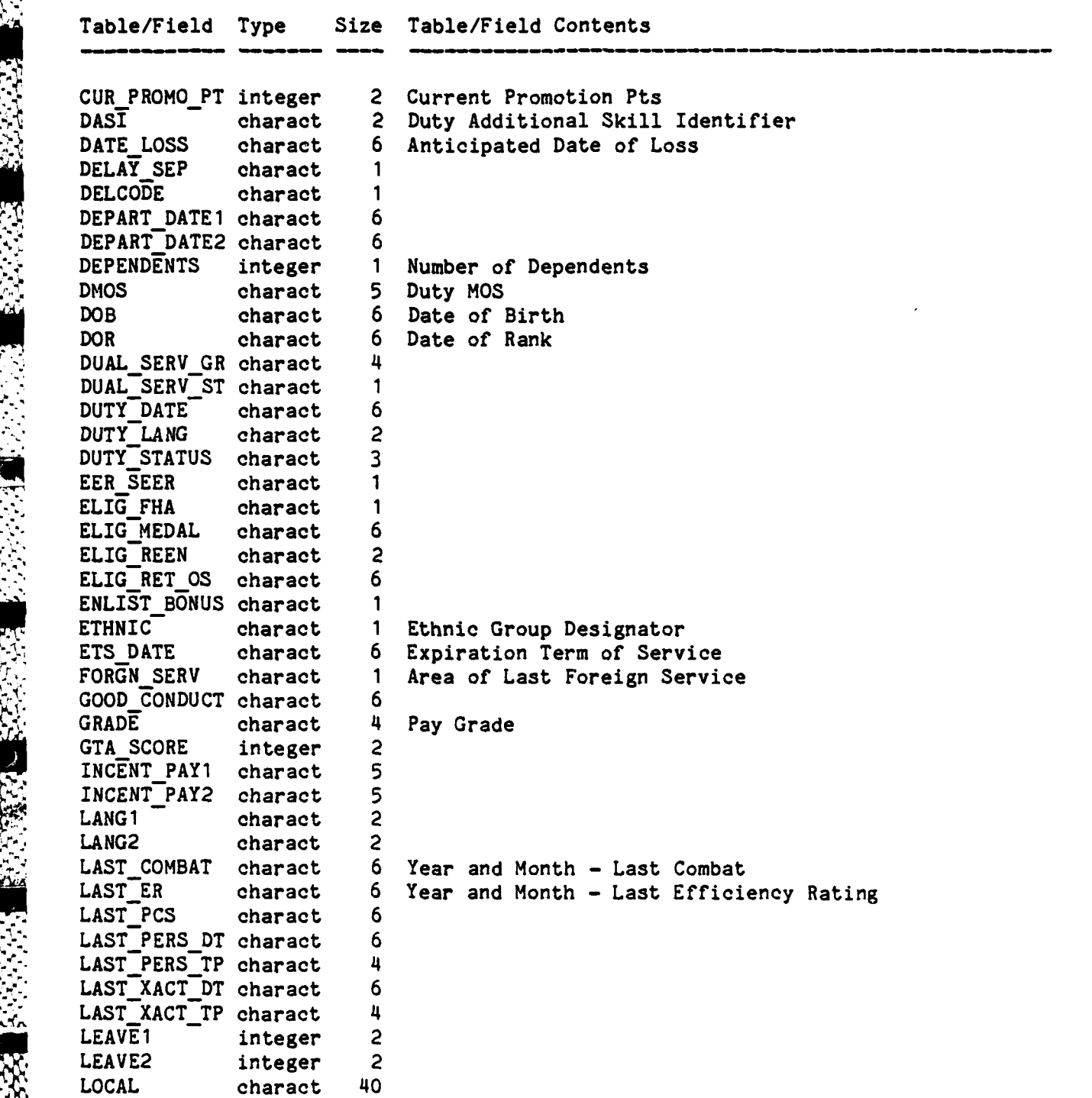

**.' " - '** - **." ,,S.** . " **, .**. **. .**. **-. . - - .** . -, **- .-** -**...**4 **.,t.** - **, .**. .**..;** , **' . .**" .**"** .**"** ...**. .**. ' **.5: ,** ' 2 **-** " **,** " " . **-** 'p **' = ,= ,'~ " - , , '**

Table/Field Type Size Table/Field Contents  $\mathbb{Z}^2$ MARITAL charact **1** Marital Status MILEDUC charact **1 NCO** Graduate/Military Education Level **MOS** charact **5** Military Occupational Specialty Code MOVE\_DESIG1 charact 2<br>MOVE\_DESIG2 charact 2 W MOVE DESIG2 charact **MPC** charact **1** Military Personnel Class charact 27 Individual Soldier's Name NON CMD DEP integer 1 OJTDT charact 6 Year and Month of **OJT** Completion **COSPREF1** charact 2<br>COSPREF2 charact 2 OS PREF1 charact 2 OS\_PREF3 charact 2<br>PAY\_ENTRY charact 6 charact 6 Pay Entry Basic Date (PEBD) PERCENTILE integer **1** ۱ù PGM PROCURE charact 2 PHOTO SUSP charact 6 Year and Month of Photograph Suspense **-** PHYS **CATEG** charact **1** Physical Category Code POSITION1 charact 4<br>POSITION2 charact 4 POSITION2 charact 4 POTNTL **UPC1** charact **5** POTNTL\_UPC2 charact 5<br>PRE PROMO DT charact 4 PRE PROMO DT charact 4<br>PRE PROMO PT integer 2 PRE PROMO PT integer PRIV DISPUTE charact **1** Privacy Dispute Flag PROFIC PAY charact 1<br>PROMO IND charact 1 Promotion Indicator PROFIC PAY charact **1 PROMOMOS** charact 4<br>PULHES charact 6 charact 6 Physical Profile RACE charact 1 Race<br> **REG\_BR** charact 2 Register 2 Register<br>
REG\_HOME charact 2 Register charact 2 Regimental Branch charact 2 Regimental Home<br>charact 4 Regimental Numb **REG-NO** charact 4 Regimental Number RELIGION charact 2 Religion **N REPORT DATE1 charact 6**<br> **N REPORT DATE1 charact 6** REPORT DATE2 charact 6 RET OS **charact** 6 Date Returned from Overseas Example of the second charact **1**<br>  $\therefore$  SASI charact 2 charact 2 Secondary Additional Skill Identifier SCTY\_CLNC charact 1 Security Clearance<br>
SCTY\_STATUS charact 1 Status of Security charact 1 Status of Security Clearance  $\frac{1}{2}$ SEP **PGM** charact **3** SERVICE COMP charact 1

Ļ
$\omega$ E.

 $\frac{1}{2}$ 

E.

 $\mathbb{R}^3$ 

 $\mathbf{E}(\cdot) = \mathbf{E}(\cdot)$ 

 $\mathcal{L}_{\mathcal{F},\mathcal{F}}$ 

山

r<br>b

ĥ

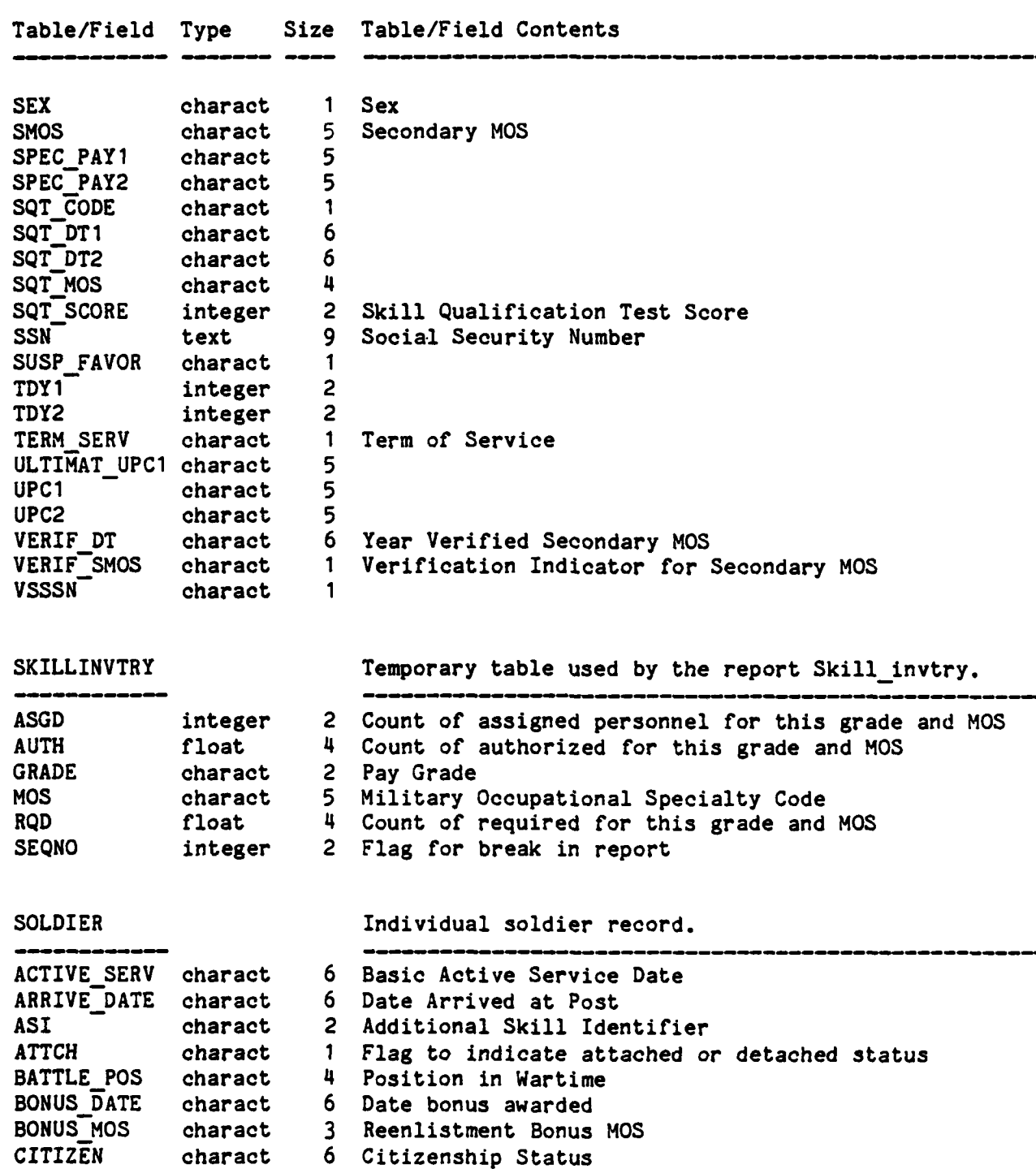

B-14

**,, , -, + -, .. ., . . :'.-'~ i ' .- .1 ,. ... .... .. .' -' - .:. ' .. - .. :;-..+ - -? - -l-**

Table/Field Type Size Table/Field Contents **(-:** CIV **EDUC** charact **10** Civilian Education COMBATAREA charact **10** Area of Last Combat Tour CUR\_PROMO\_DT\_charact 4 Current Promotion Date<br>CUR\_PROMO\_PT\_integer 2 Current Promotion Pts **CUR PROMO PT integer 2**<br> **COUR PROMO PT** integer 2 charact 2 Duty Additional Skill Identifier DATE LOSS charact 6 Anticipated Date of Loss<br>nays i Faur float 4 Number of Days Leave *-.* **,** DAYS\_-LEAVE float 4 Number of Days Leave charact 6 Actual Date of Departure **DEPENDENTS** integer 1 Number of Dependents<br> **1.** DMOS charact 5 Duty MOS **DMOS** charact 5 Duty **MOS** DOB charact 6 Date of Birth<br>DOR charact 6 Date of Rank charact 6 Date of Rank<br>charact 5 Ethnic Group ETHNIC charact 5 Ethnic Group Designator<br>29 ETS DATE charact 6 Expiration Term of Serv > **ETS DATE** charact 6 Expiration Term of Service charact 10 Area of Last Foreign Service **GRADE** charact 2 Pay Grade GT SCORE integer 2 General Technical Aptitude Score<br>
HOR
the charact 15 Home of record charact 15 Home of record INCENT PAY charact 5 Incentive Pay for Special Duty **:-'LANG** charact **10** Language Identifier |LASTCOMBAT charact 6 Year and Month **-** Last Combat LAST ER charact 6 Year and Month **-** Last Efficiency Rating MARITAL charact **1** Marital Status MEALCARD charact **8** Mealcard Number **-** MEALCARDDT charact **6** Date Mealcard Issued MIL **EDUC** charact **10 NCO** Graduate/Military Education Level ! **MOS-** charact 5 Military Occupational Specialty Code **MPC** charact **1** Military Personnel Class NAME charact **27** Individual Soldier's Name **NEWUPC** charact **5 UPC** of receiving unit if soldier is detached **OJT** DT charact 6 Year and Month of **OJT** Completion **OLDUPC** charact 5 **UPC** of sending unit if soldier is attached **EXECUTE:** Charact 1 Indicator if soldier is an SD gain<br>
5 PAY ENTRY charact 6 Pay Entry Basic Date (PEBD) charact 6 Pay Entry Basic Date (PEBD) PHOTO SUSP charact 6 Year and Month of Photograph Suspense PHYS **CATEG** charact **1** Physical Category Code  $\sqrt{2}$  POSITION charact 4 Duty Position PRIV DISPUTE charact **1** Indicator that there was a privacy dispute PROMOIND charact **1** Promotion Indicator **..** PULHES charact 6 Physical Profile RACE charact **1** Race RANK charact 4 Rank

# \* PERSONNEL APPLICATION DETAILED TABLE DICTIONARY<br>X<br>X<br>X

 $\mathbf{r}$  $\ddot{}$  $\bar{\star}$ 

 $\mathbb{R}^n$ 

 $\overline{\mathbb{C}}$ 

2.527

经公司

巡

**EASE** 

Table/Field Type Size Table/Field Contents

2010/01/2012 12:00:00

1233

وأنوار والمواليق

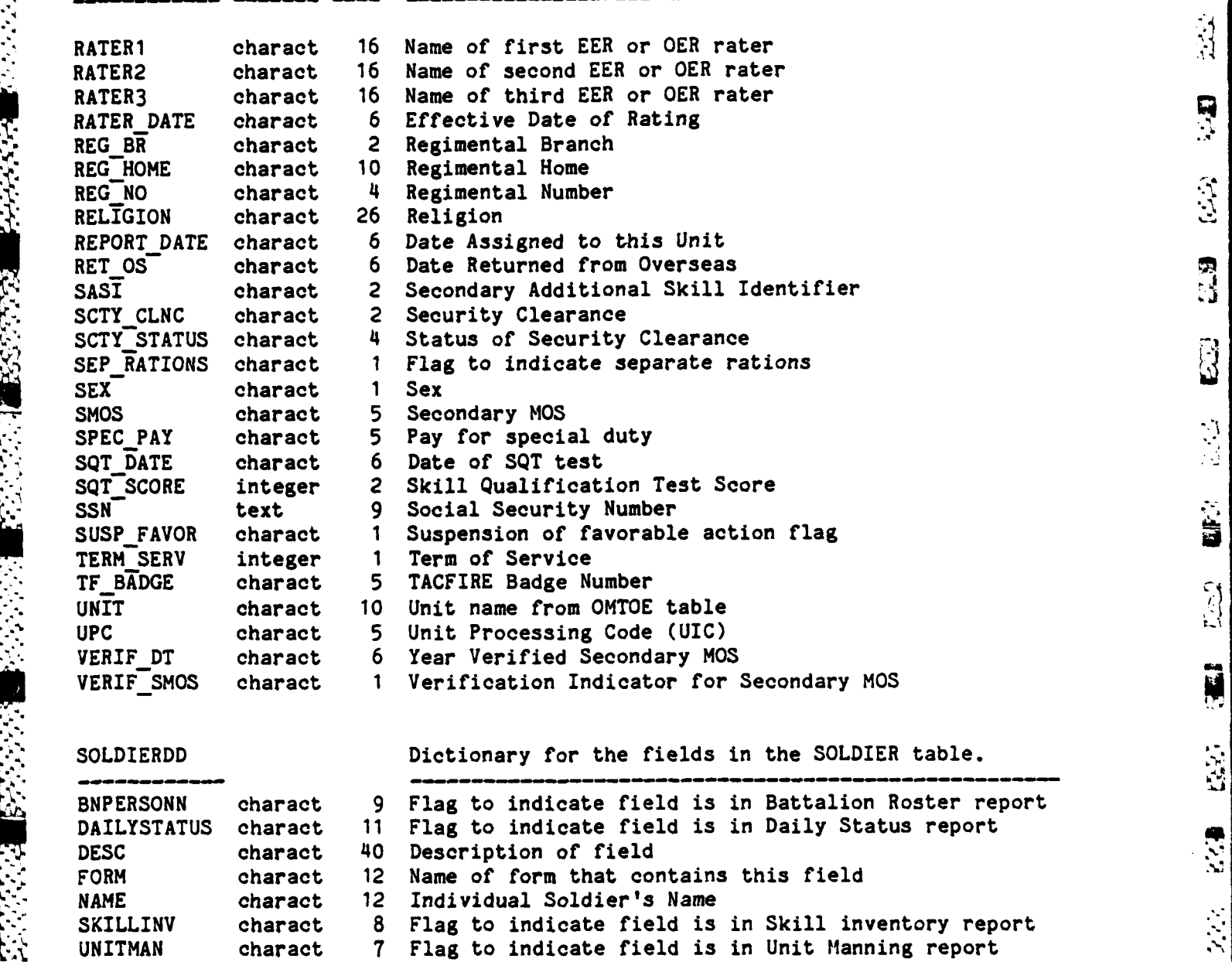

 $\overline{\mathfrak{R}}$ 

S

N

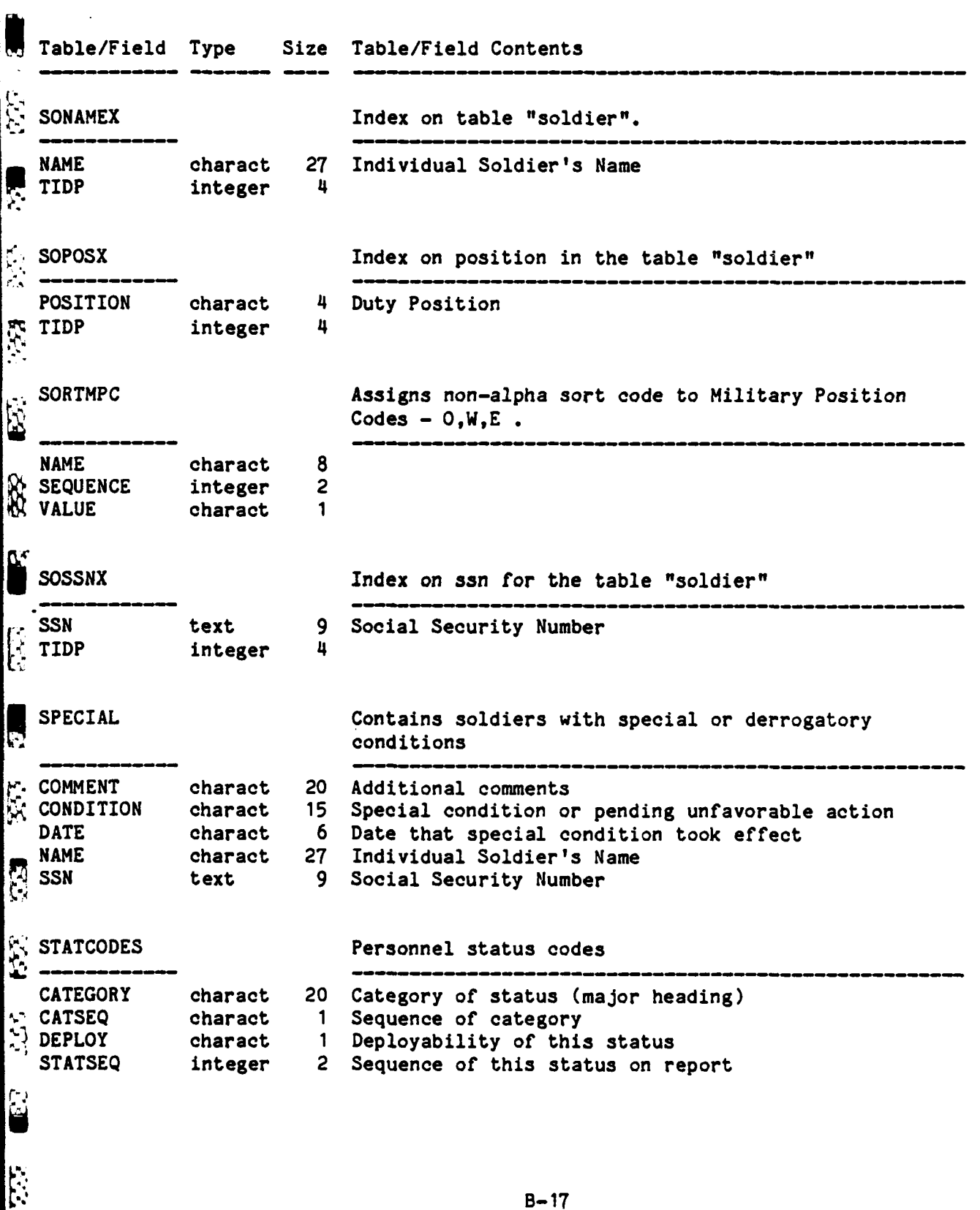

**B-17**

**ANNA ANNA** 

**RA** 

ند<br>آب

200

3

 $\cdot \cdot$ 

 $\overline{B}$ 

 $\mathcal{S}(\cdot)$ 

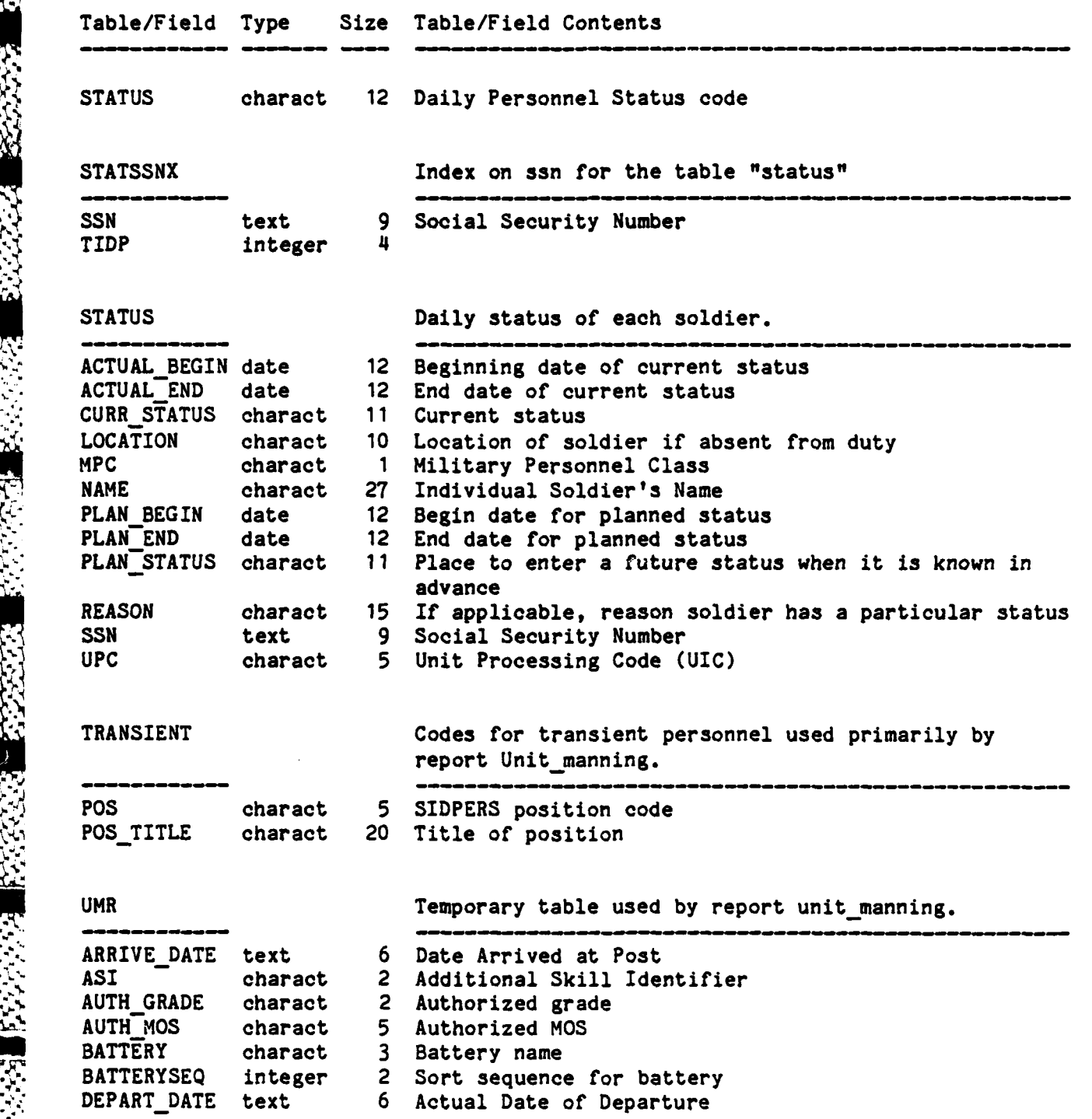

**B-18**

Table/Field Type Size Table/Field Contents

Ŭ

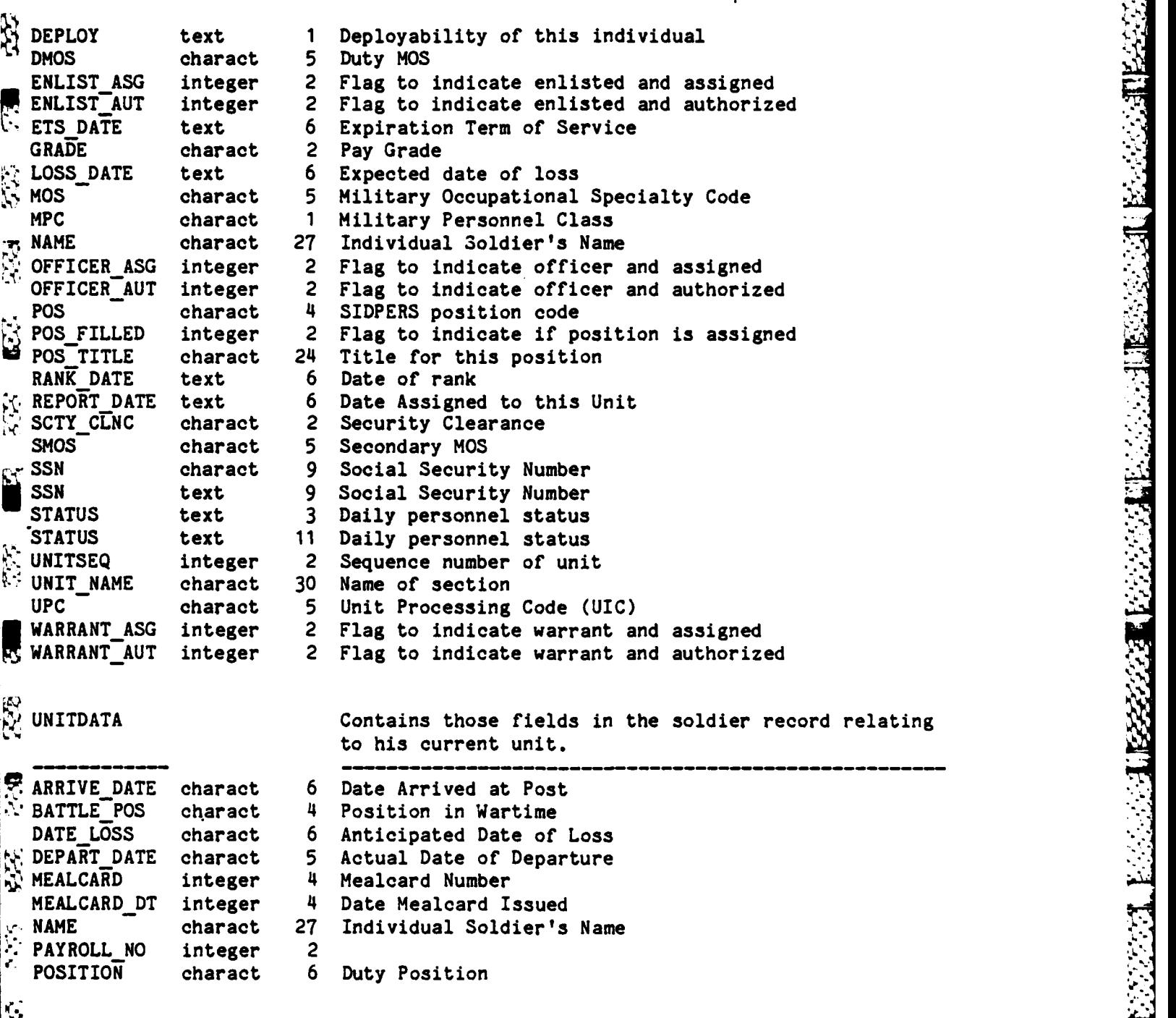

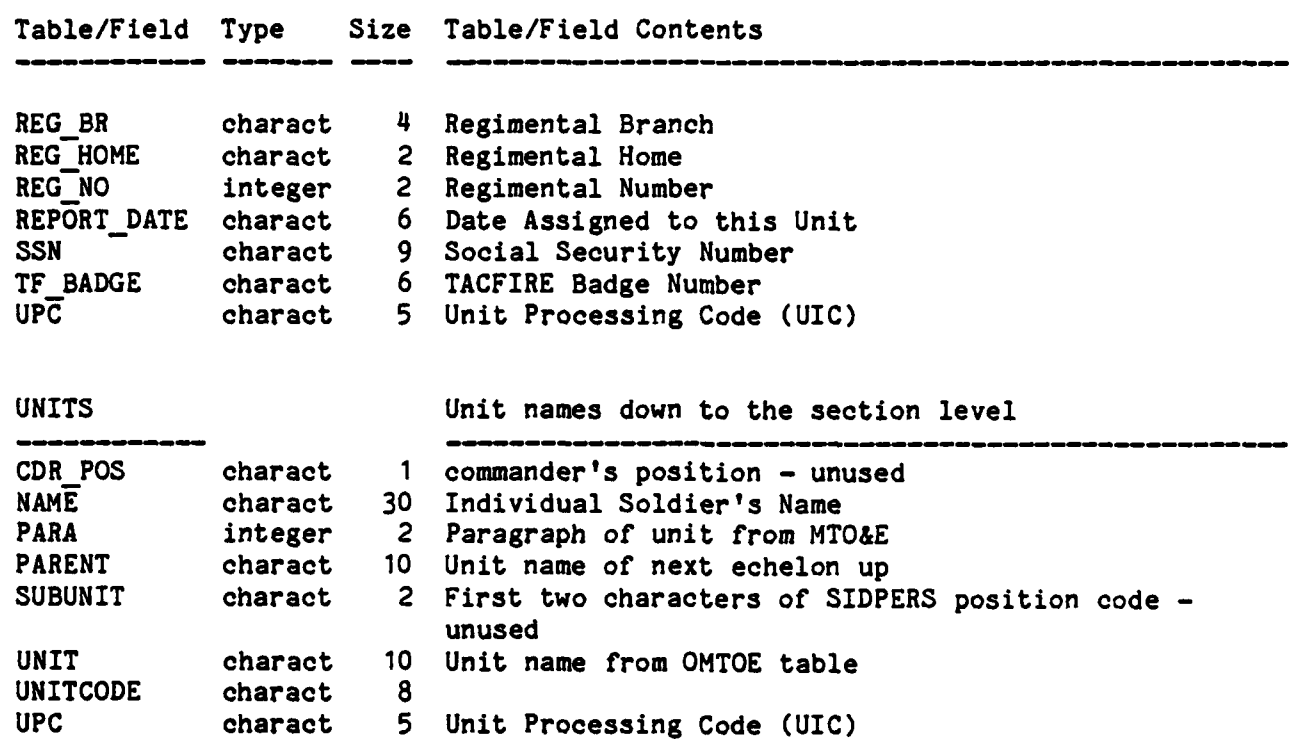

**4 • S.,-.. . .** . **-** - **,-.. -. \*.- -.** - . . **.• ... , -..** . . - **..- % .' . %"- %. ,% '**

1<br>1

J

ن<br>ما

्

 $\frac{1}{2}$ 

 $\begin{array}{c} \begin{array}{c} \begin{array}{c} \end{array} \end{array} \end{array}$ 

Ş

**SSC** 

ý

ŋ

 $\mathcal{L}_{\mathcal{A}}$ 

E.

 $\frac{1}{2}$ 

E

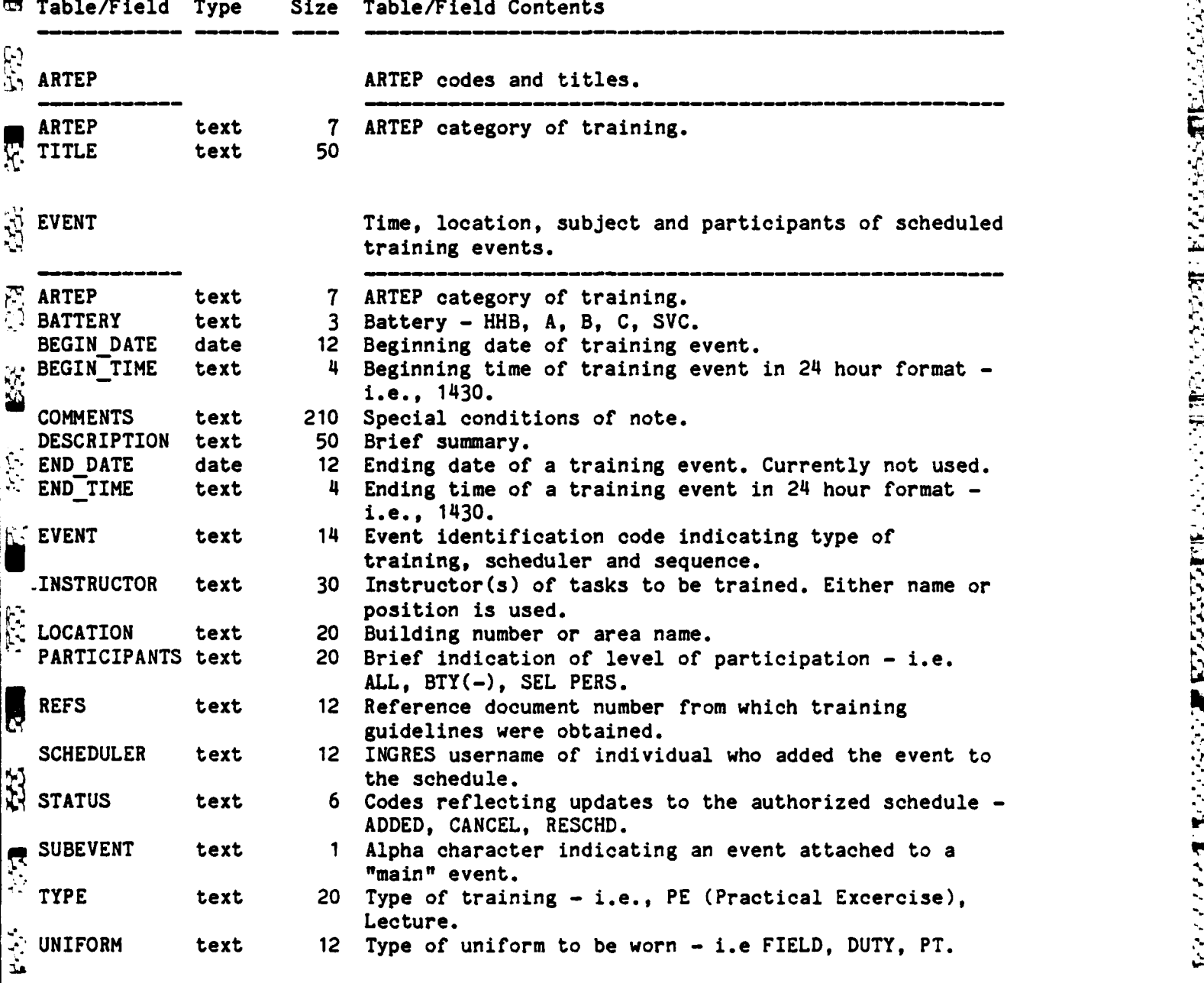

**-.**

**STATE CONSIGNATION** 

**ROSSESS RECESSER EXPOSUS BASESSED CROSSESS** 

Ŧ

393323

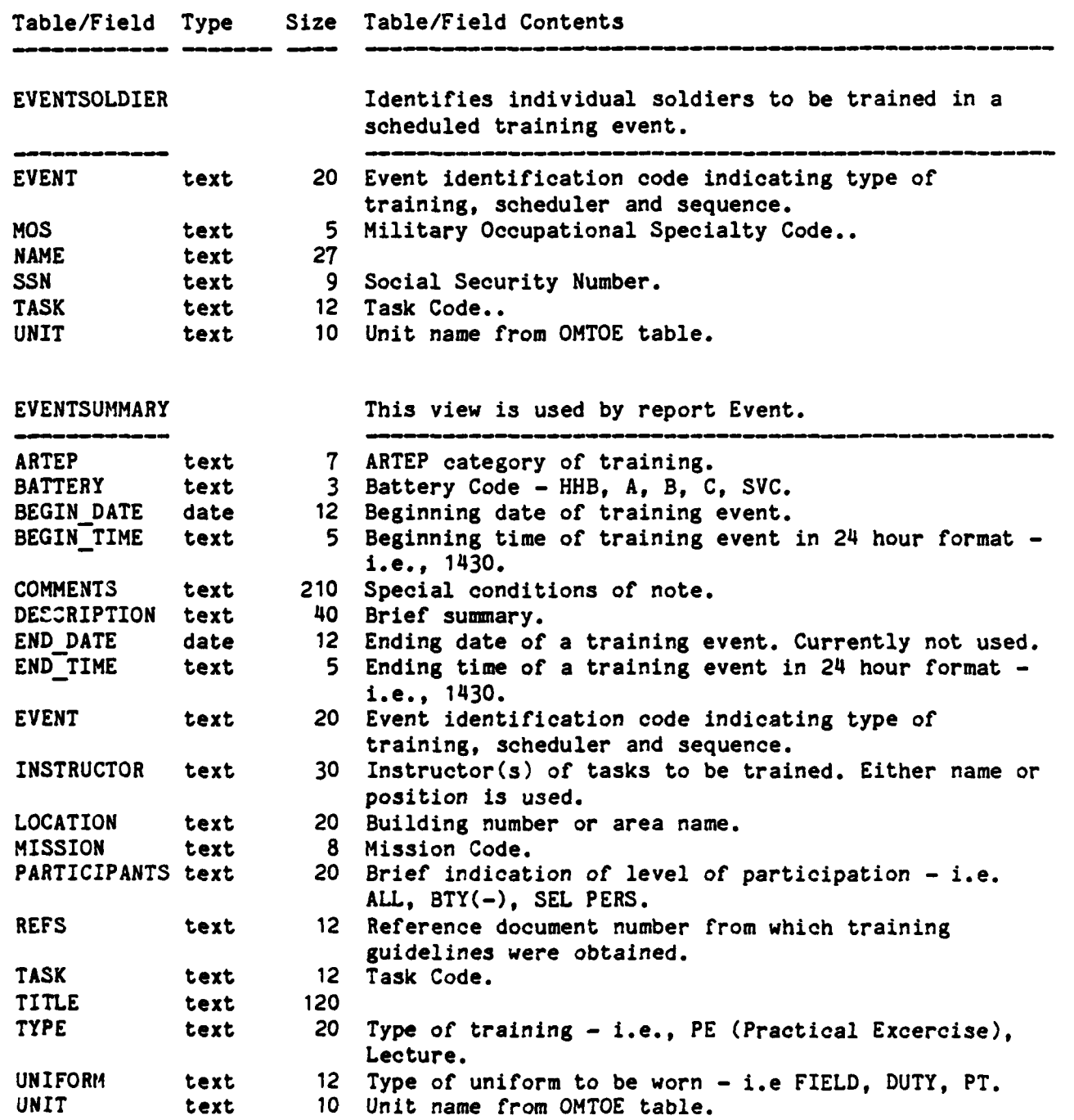

 $B-22$ 

4; . . **' . " .** " **""** - **" - ' . -** """"""""" . . **"""""'** - - . **"** - **''' -, '''"- ""** " **\*"** " **" 7** < **2**

**B.**

 $\ddot{u}$ 

2、四、

**FAL** 

日本

C-23

 $E \cdot \mathbb{Z}$ 

553

 $\ddot{v}$ 

É

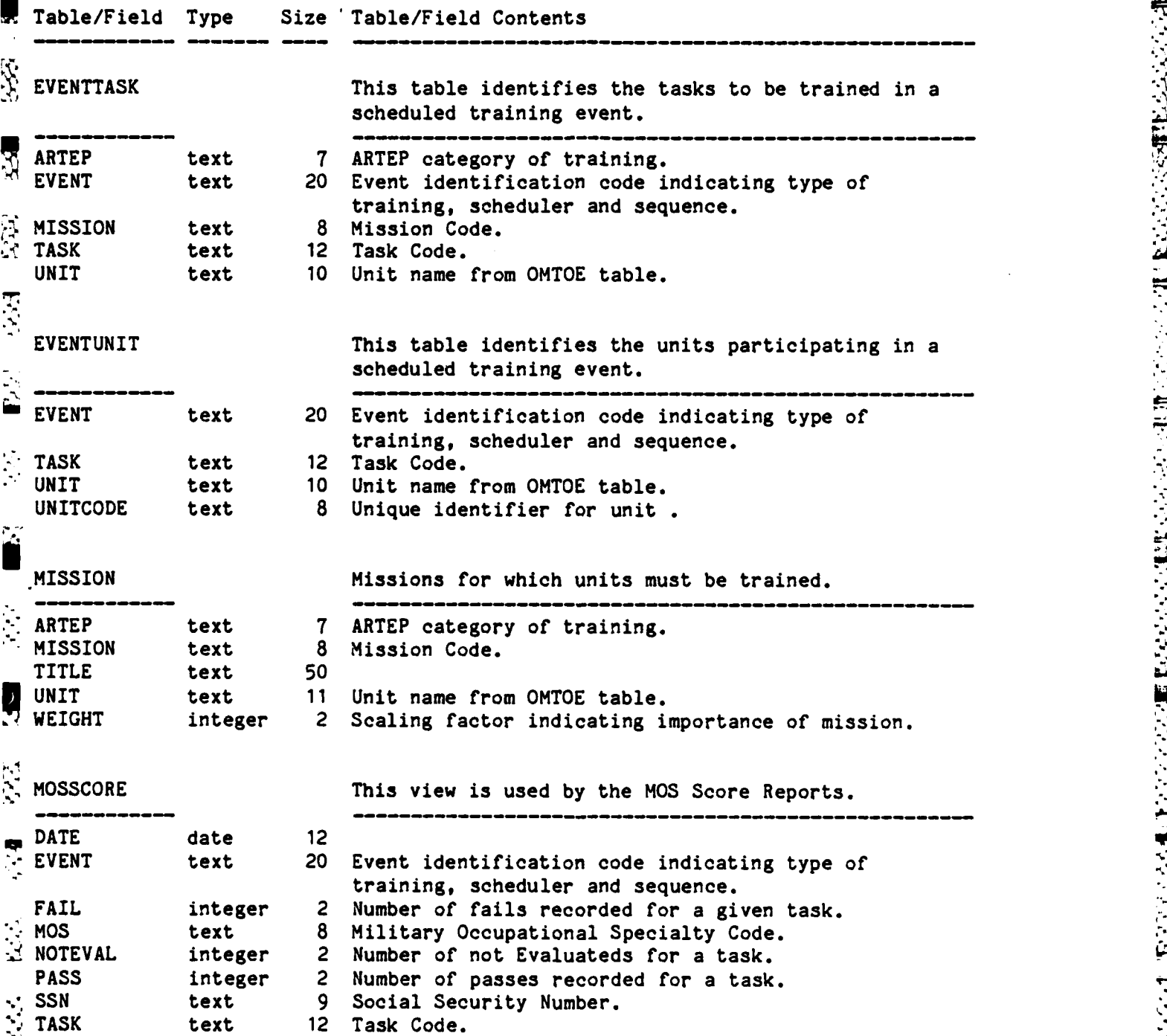

B-23

**THE CONSTRUCTION IN A PROPERTY AND LOCAL CONSTRUCTION OF A PROPERTY OF A PROPERTY OF A PROPERTY OF A PROPERTY** 

ANASSER AAAAA RAAAAA

 $\mathbf{r}$ 

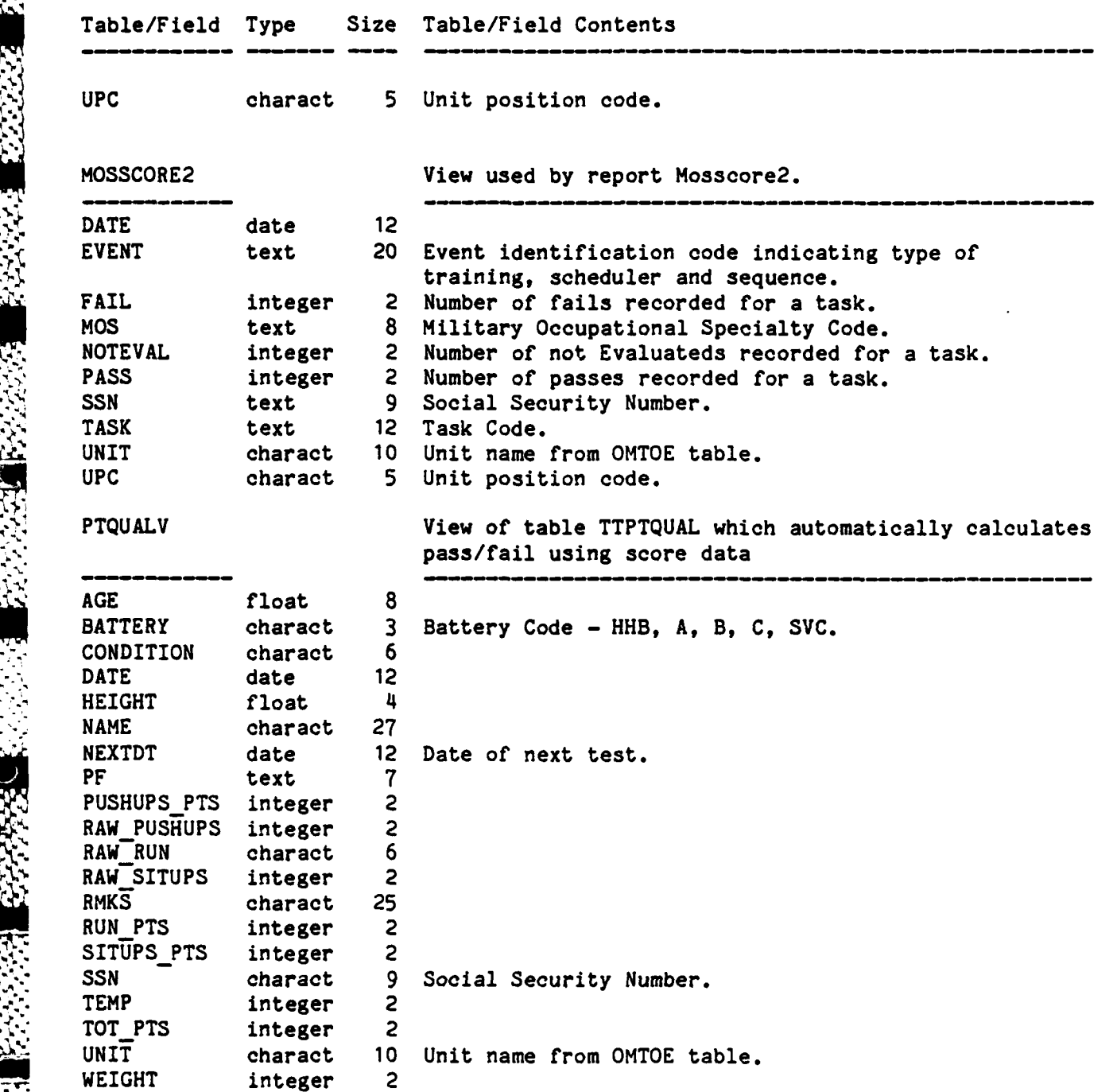

**V** .I-. 4. 事, 功弱 F  $\ddot{\mathcal{U}}$  $\mathbb{R}$  $\mathbb{Z}$  $\frac{1}{2}$  $\mathbb{Z}$ 

 $B - 24$ 

*K '-- , ,.> ,..,-.* **f.-,......,.,...,..** *...... : ... , '-.- . .. '.' . .,.... .. . .•*

SB..-2

n

ķ

E

E

I.

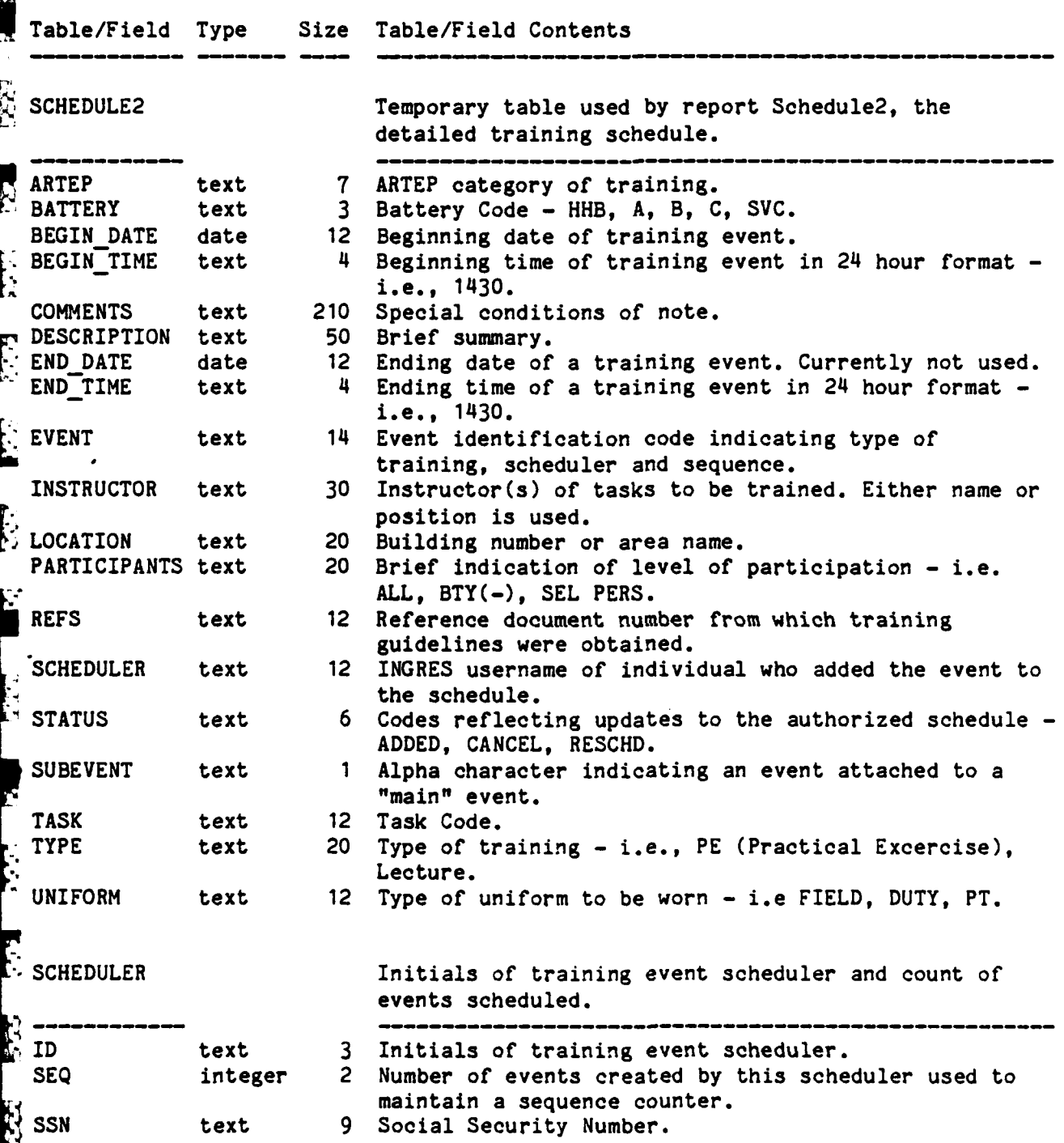

**A1**

 $\ddot{2}$ 

 $\bar{\mathbf{z}}$ 

**受到的** 

 $\begin{bmatrix} 1 & 1 \\ 1 & 1 \end{bmatrix}$ 

**图** 

55

 $\begin{bmatrix} 1 \\ 1 \end{bmatrix}$ 

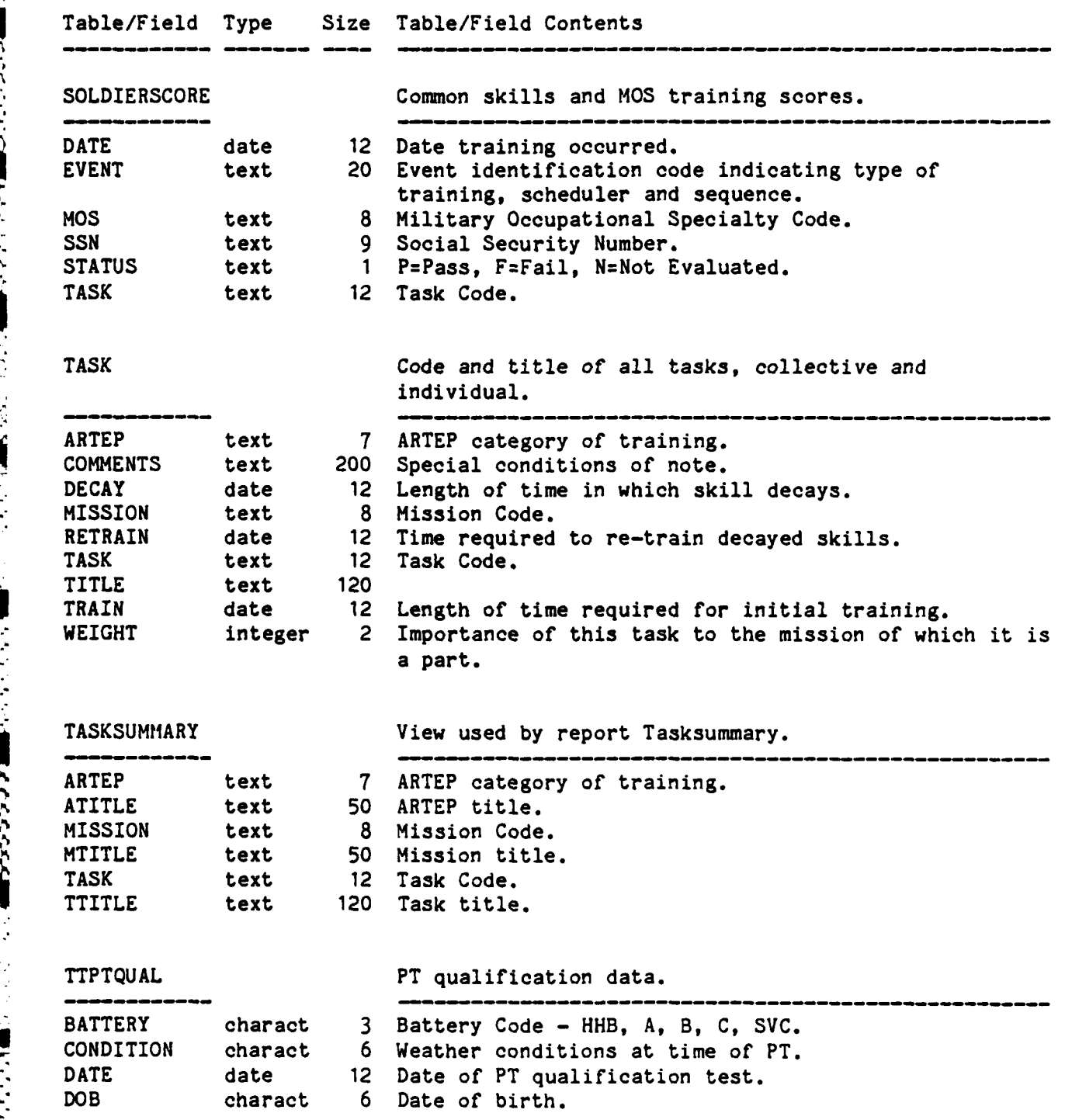

B-26

.<br>הלוא באופן הראשונים של כל האילו באי אל באי אלי לא לא לא לא לא לא לא לא לא באי האינטים. או לא לא לא כי האופן הא

**-7**

 $\mathbb{R}$ 

**W** \*,.-W- - \* **- N** V

.,

**-.. %**

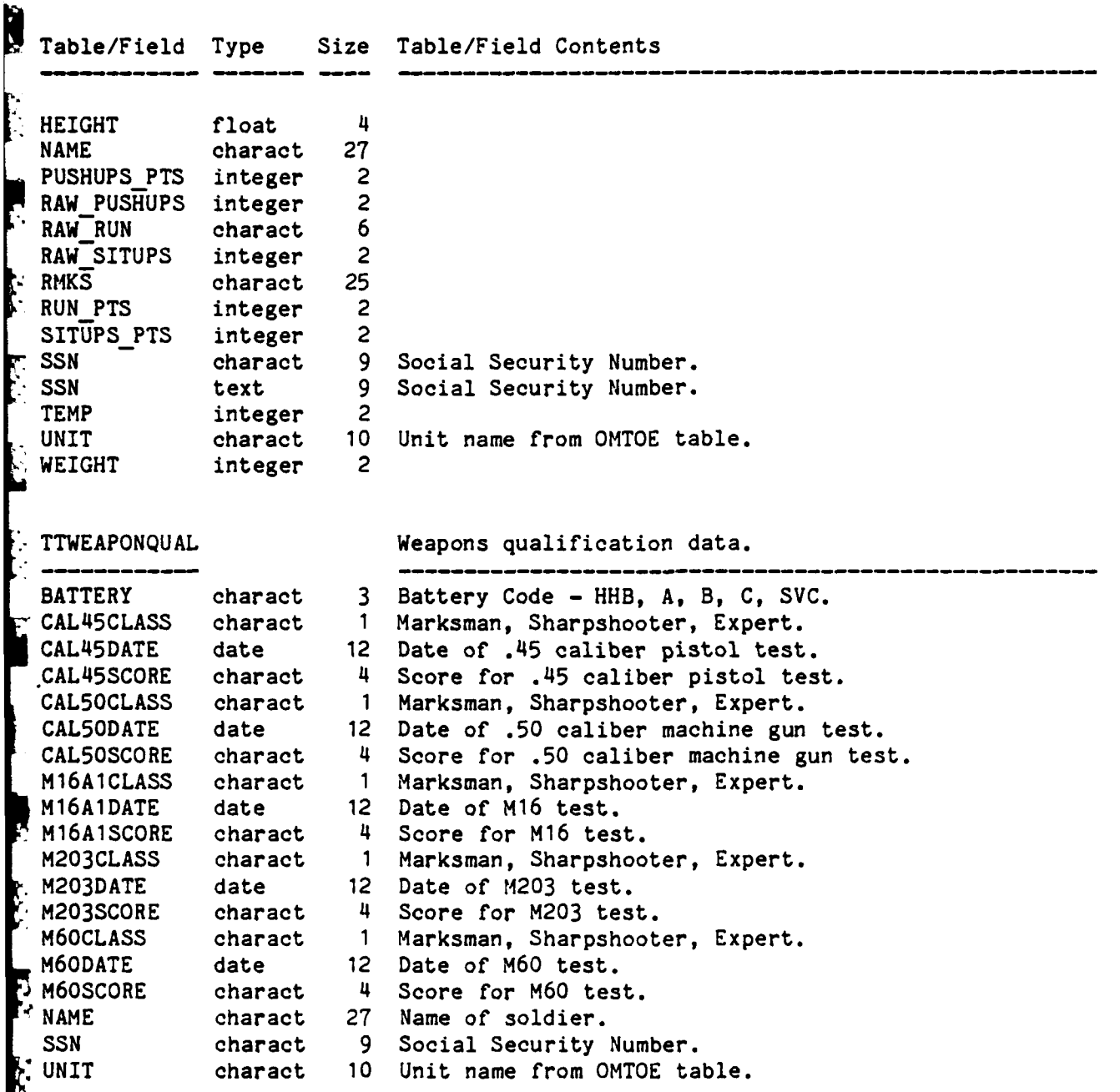

**,'. B-27**

2000年10月

医学

3)<br>22

**ELC** 

防守

;5ZX L m w **.1\*j** - -- N L **:** c . ' **v- j.- . v-p-'** - **,** -\* r .

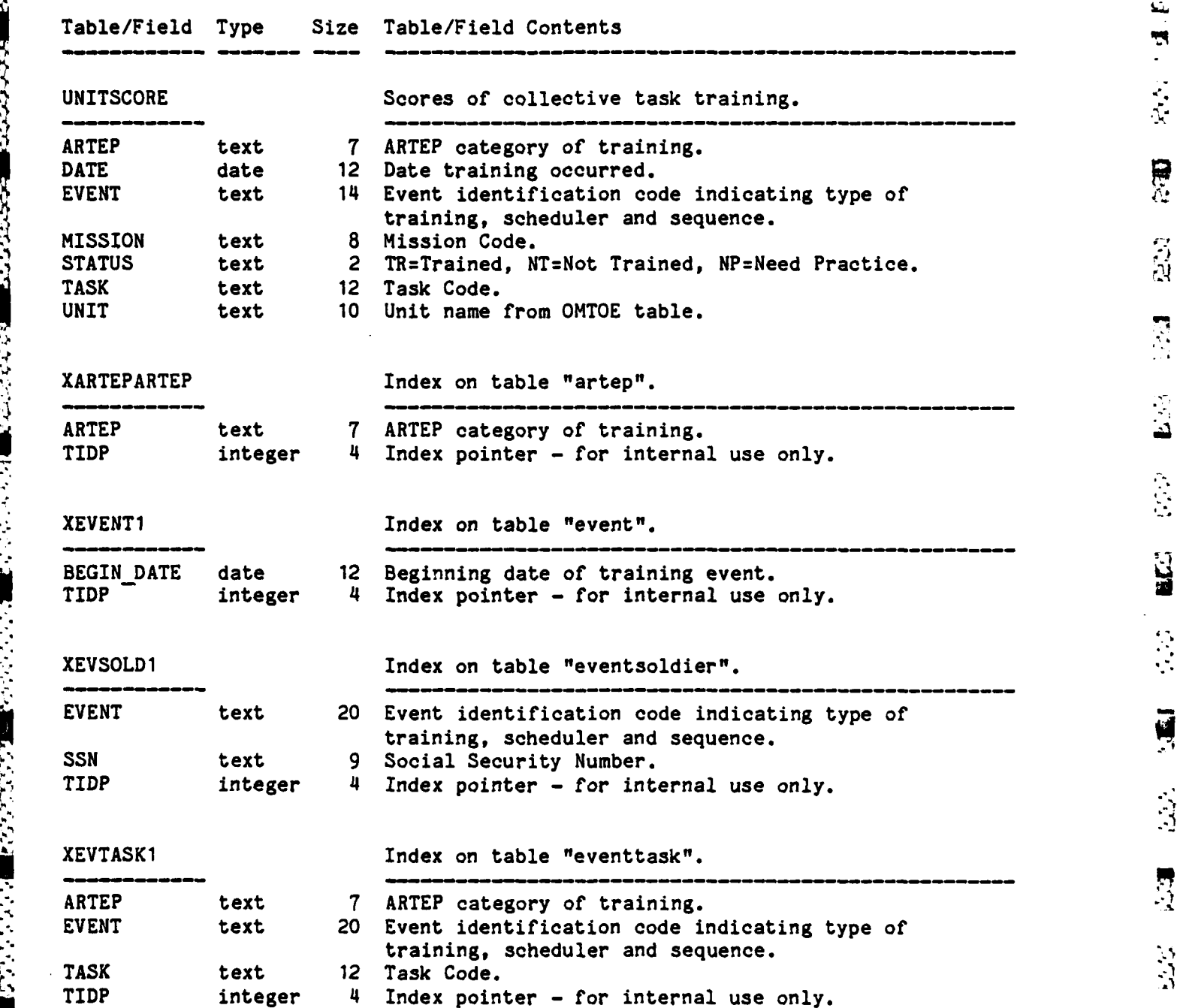

B-28

'

没意思

**BARRAN** 

医发热病

22222

23222

 $\mathbb{E}$ 

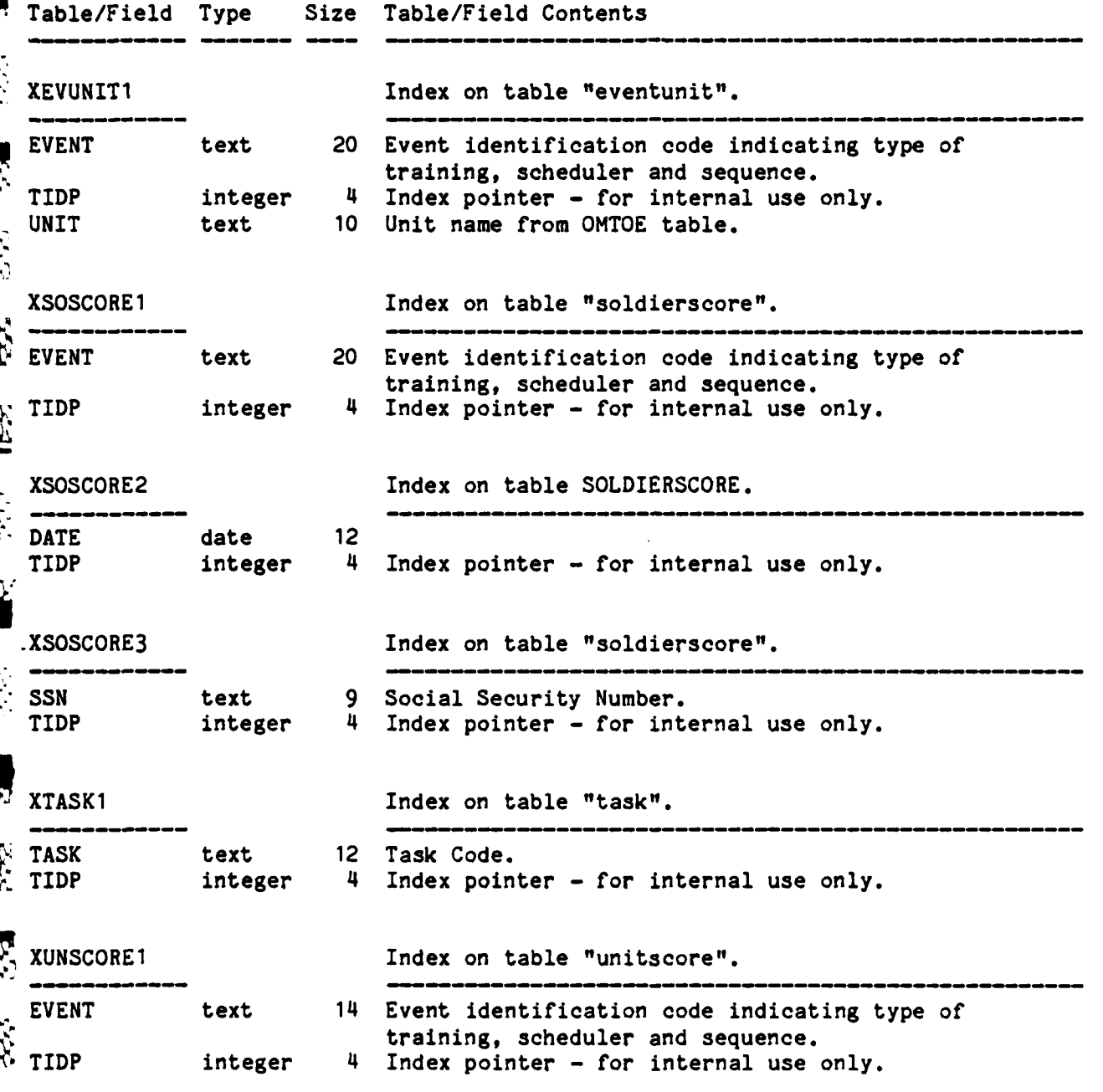

B-29

 $\ddot{H}$ .

 $\overline{\mathbf{H}}$ 

 $\Delta$ 

**Right** 

3

<u>]</u>

**S** 

Elser.

**EEA** 

656

 $\mathbf{I}$ 

سنند

**Cred** 

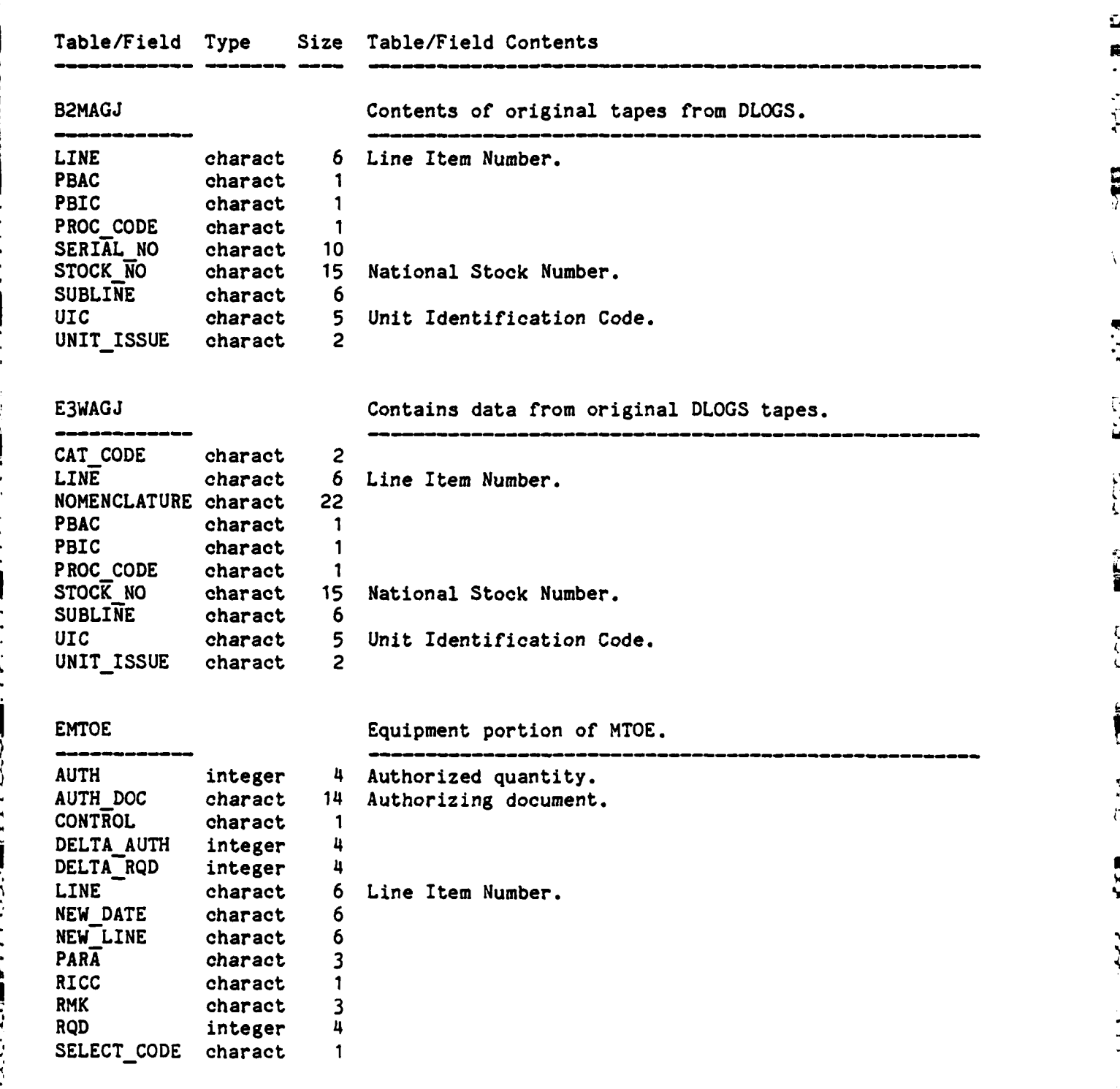

- \*. . - \*.A \* \*\*-.\* . \*.\* \*.

I,,

*% ,4-.* 

*,.-*

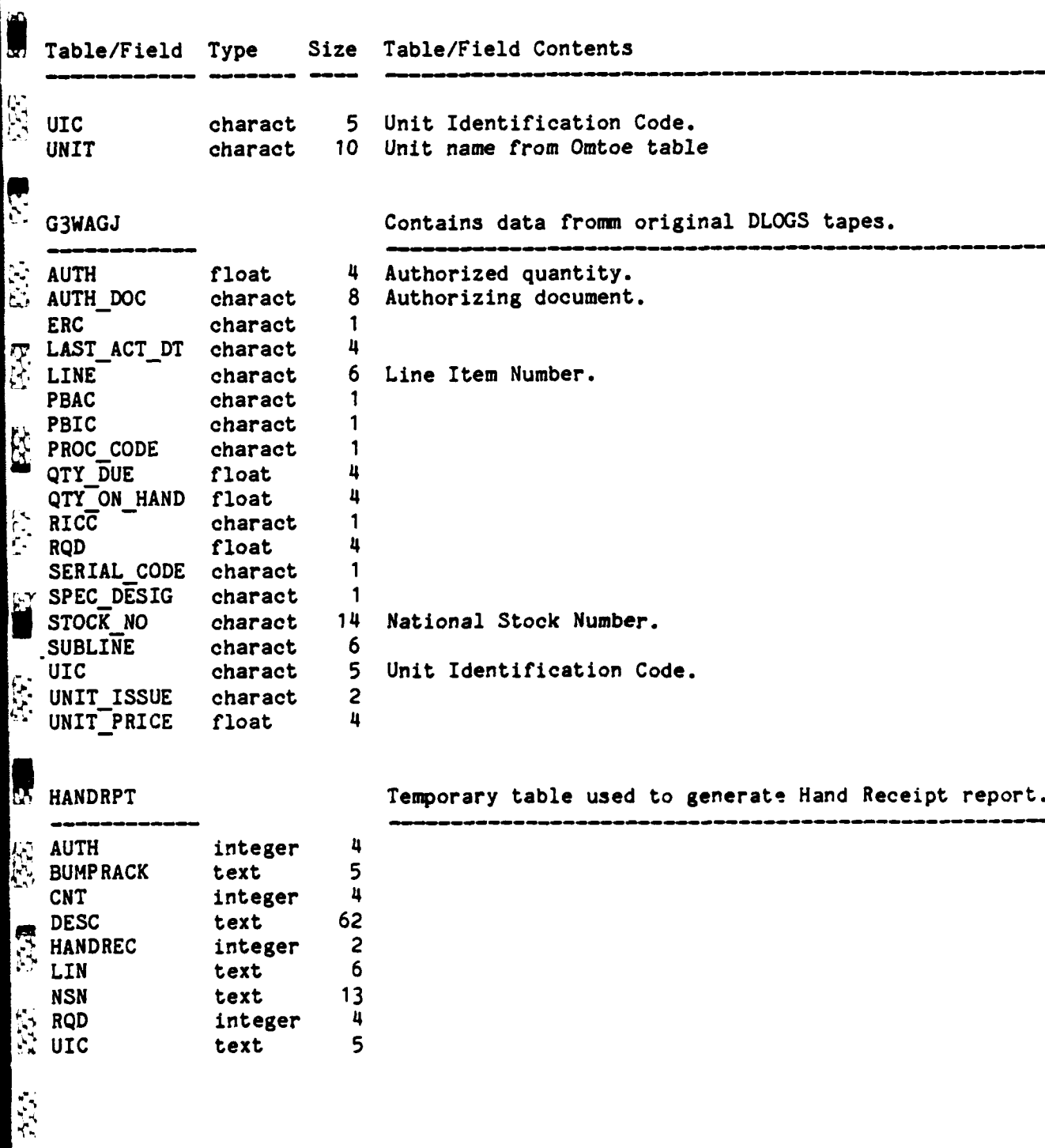

**,,p..** .

E

J.

 $\mathcal{G}(\cdot)$ 

232372

2011年, 2012年

5

 $\mathbb{Z}^2$ 

 $\overline{3}$ 

 $\ddot{a}$ 

 $\overline{\mathcal{B}}$ 

 $\frac{3}{2}$ 

ា E

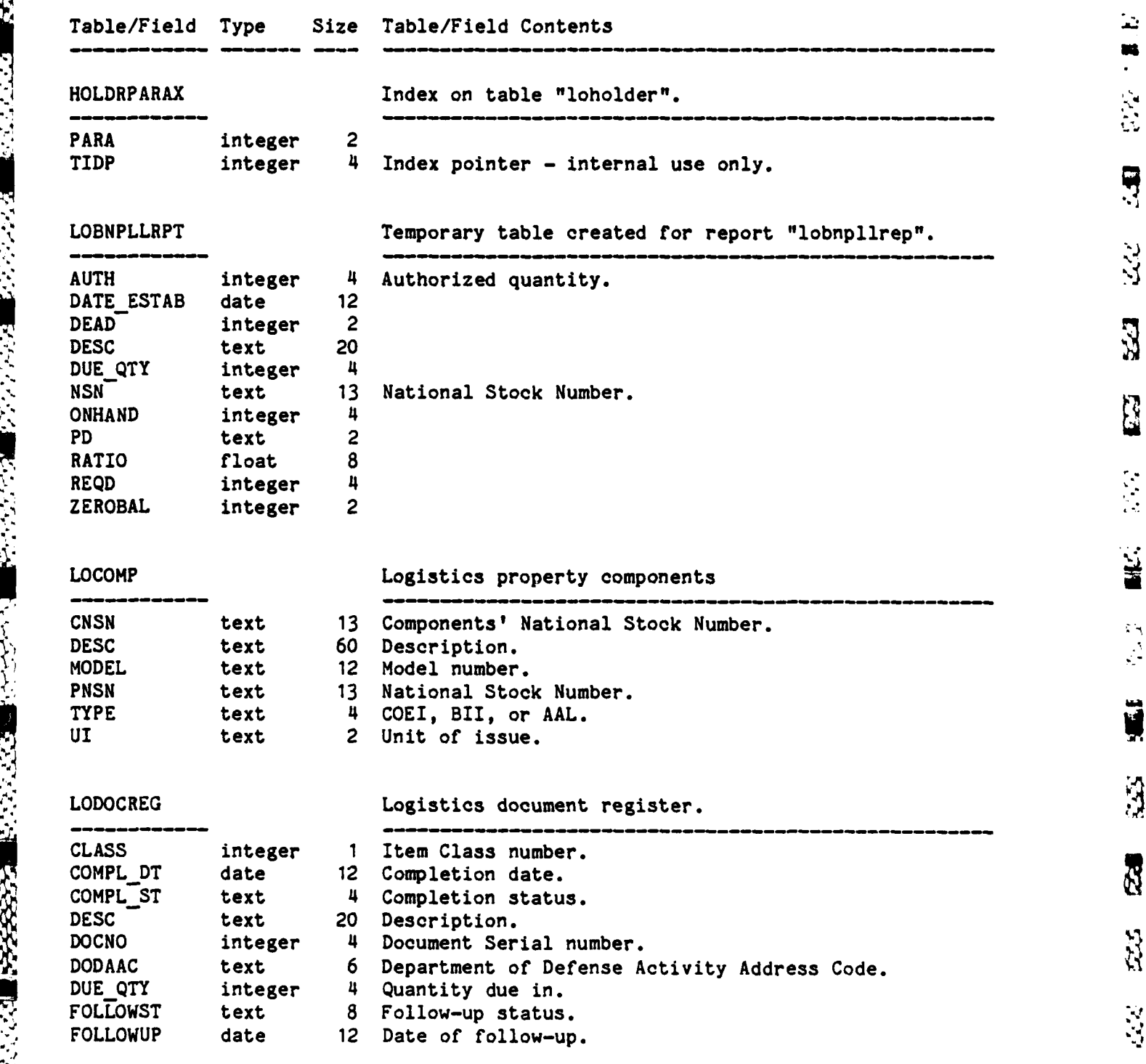

B-32

۲

**E** 

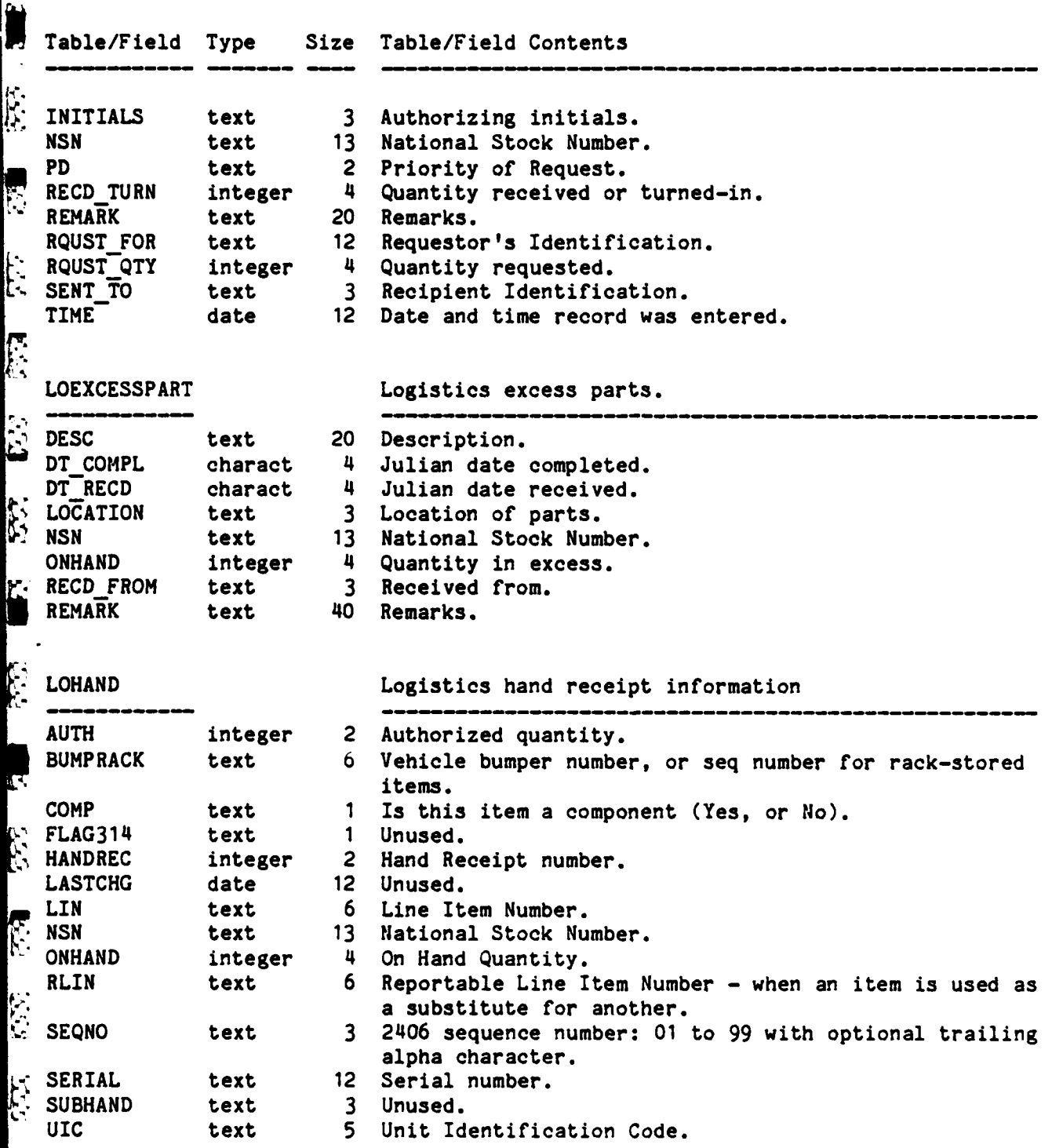

*?-7".*

E.

 $\frac{1}{2}$ 

 $\mathbb{Z}$ 

 $\mathcal{I}_2\mathcal{I}_m$ 

 $\begin{bmatrix} 1 \\ 2 \end{bmatrix}$ 

 $\mathbb{R}$ 

3

 $\frac{1}{2}$ 

 $\frac{1}{2}$ 

 $\mathbf{1}$ 

**JALL** 

1757

R

TCC TE

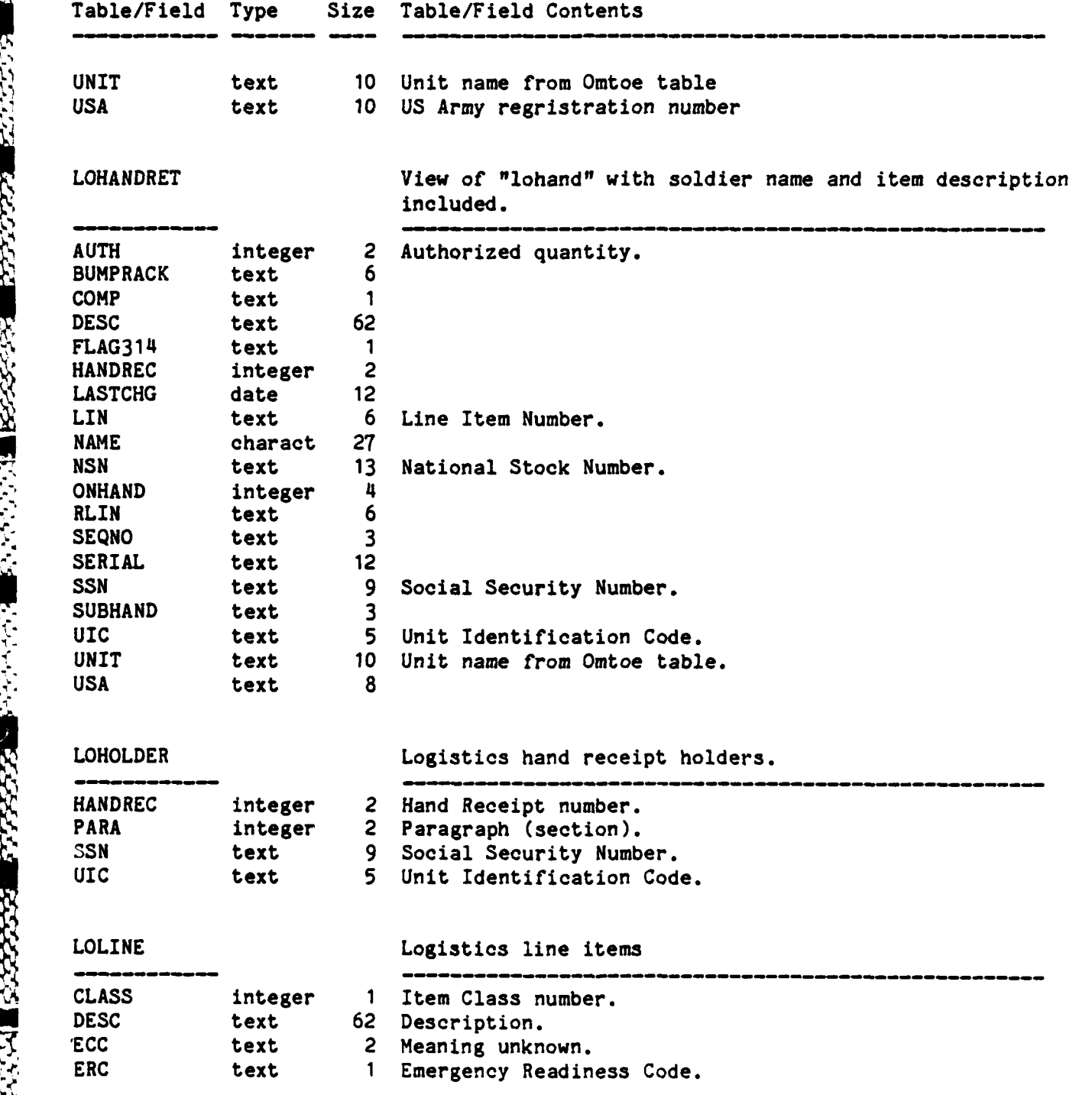

**-'** B-34

 $\blacksquare$ 

É

224, RC 2224, RZ2

**AILE** 

اب<br>الأ

153222345552223

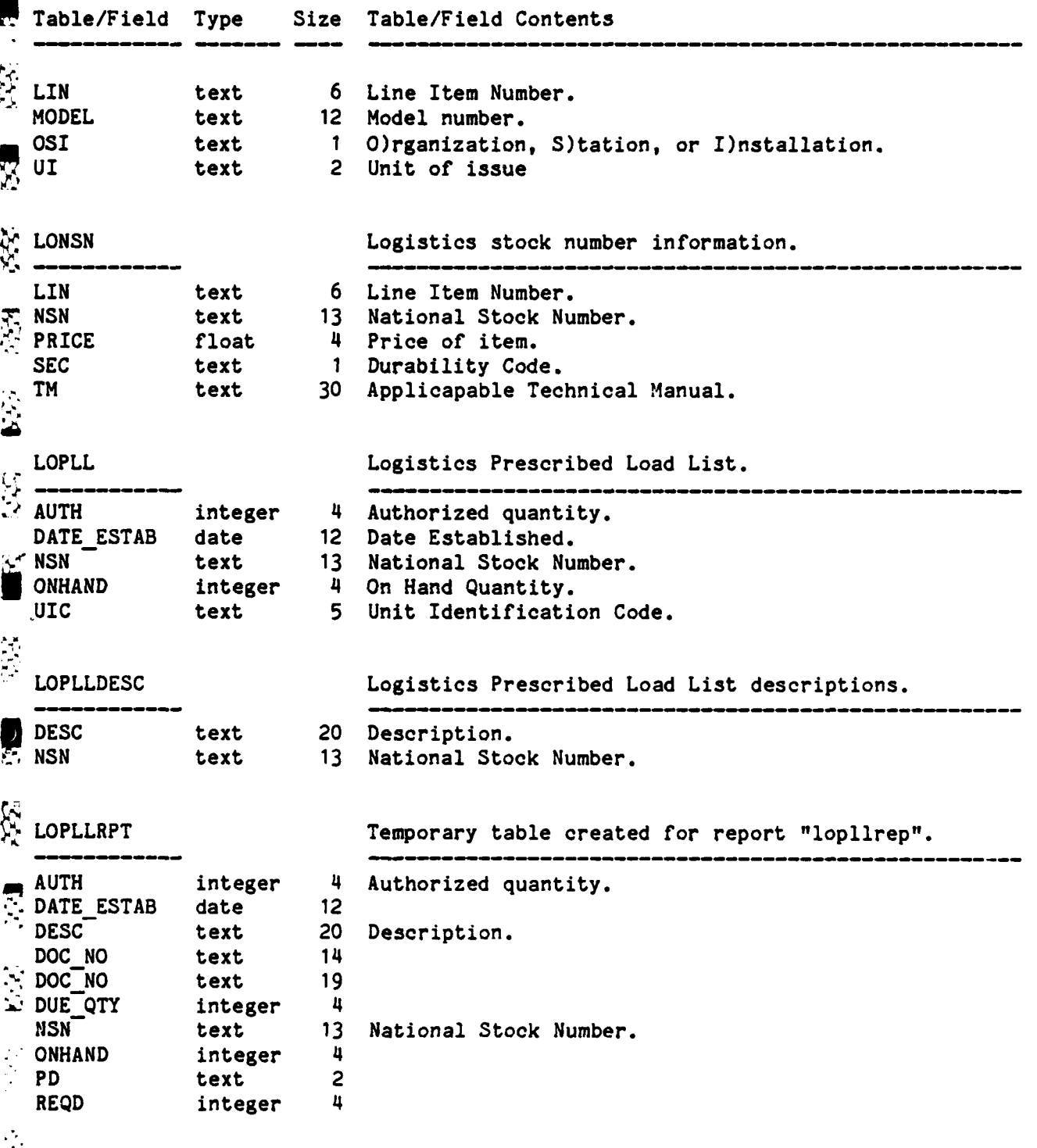

*"=.* ""-V, *'* "" " . **,"",,** \-V -'' *"",* **-" "** . " "t' - "' " '-, ', **-'"''"** :".' -' l --':""''""' ''"".'1

أنبذ

 $\frac{1}{2}$ 

 $25.7$   $\blacksquare$ 

 $\sum_{i=1}^{n}$ 

53

 $\frac{1}{2}$ 

**A** 

1

 $\mathbf{J}$ 

**TIME** 

**I 5"**

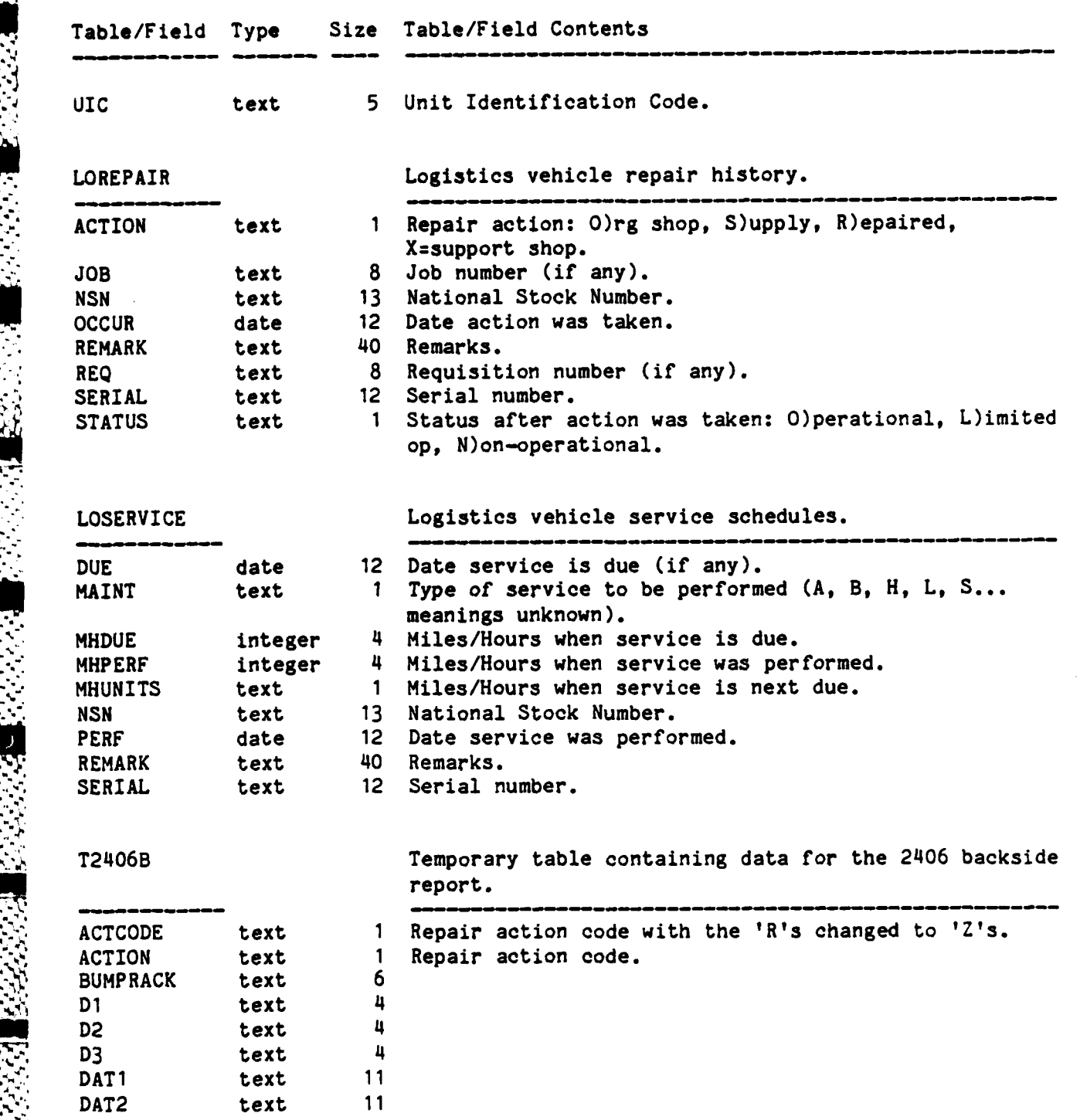

**4. B-36]**

 $\mathbb{E}$ 

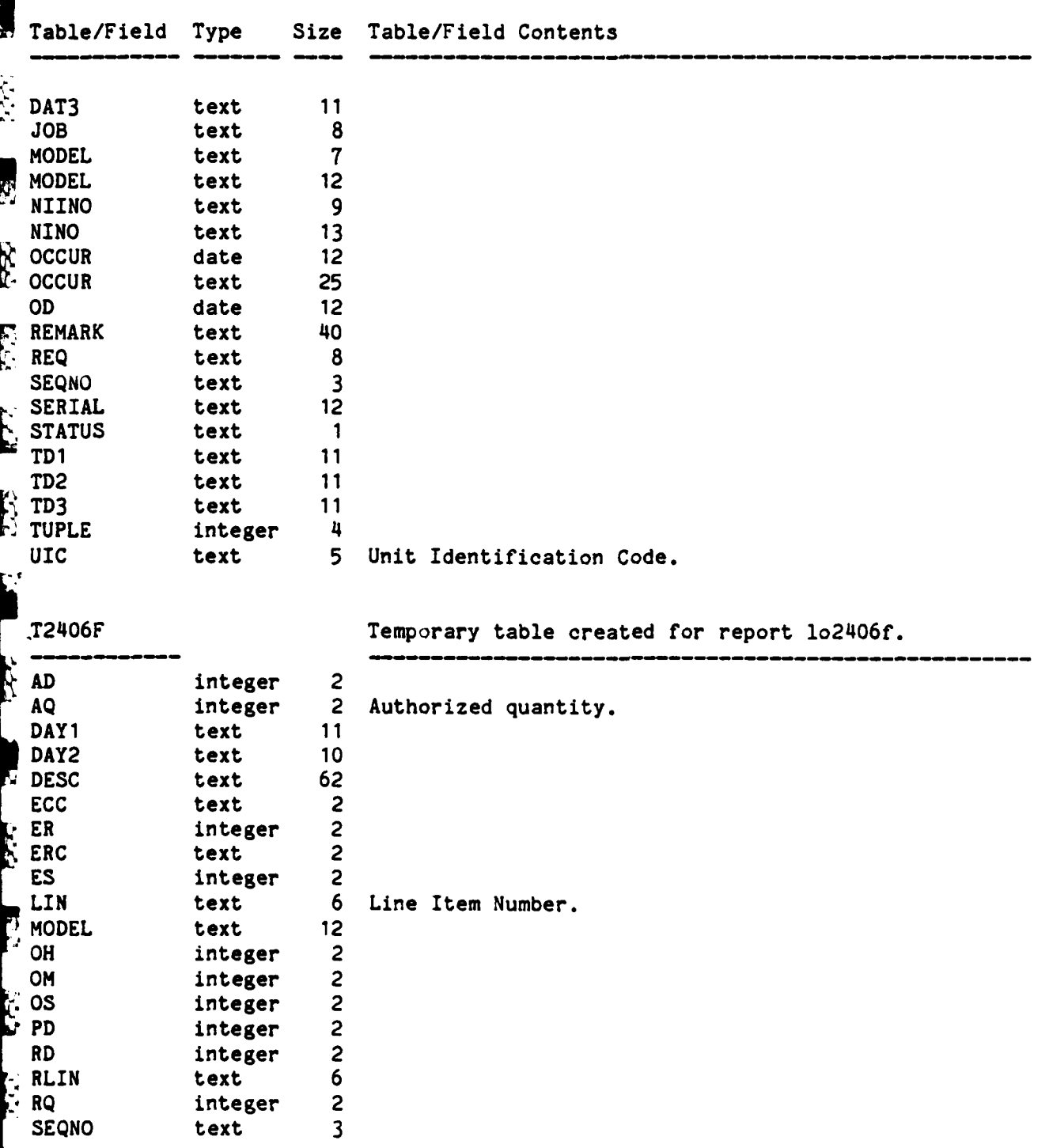

22 **-** La

**ATTER** 

**PARK AND LOW ARRANGEMENT** 

فتخضبنا والمنابعة

P

**BEERING BEERING TO BEERING** 

**Léssèse** 

A A DE DE LA CARACTER DE CONTRACTES

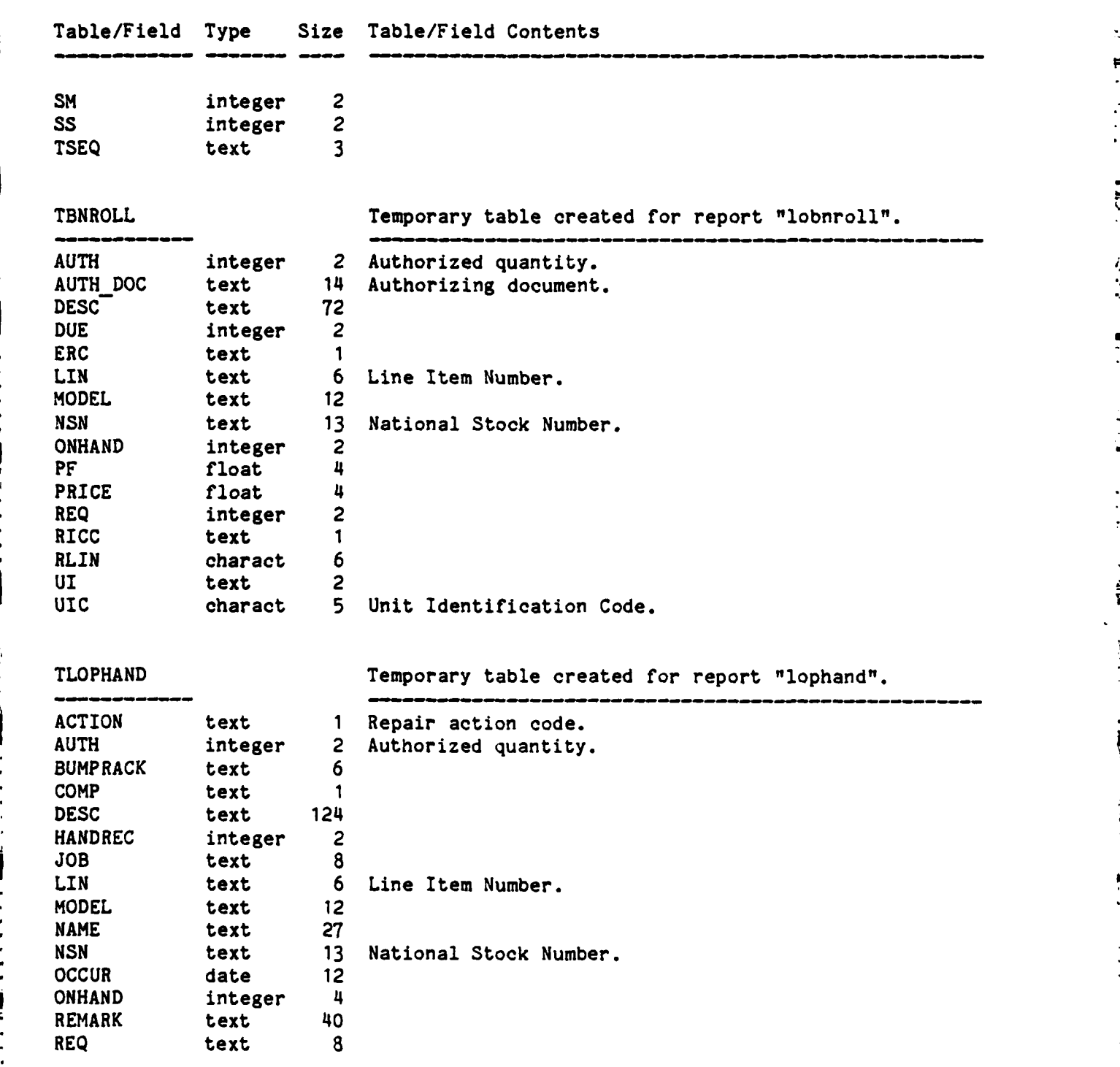

١.  $\equiv$ E **EE** Q 1回 rn **.r , , , " > "'" . ' , ,- '' i ; '-? ., ' ",\ . " ": .' - • / .**

B-38

Ħ

 $\frac{1}{2}$ 

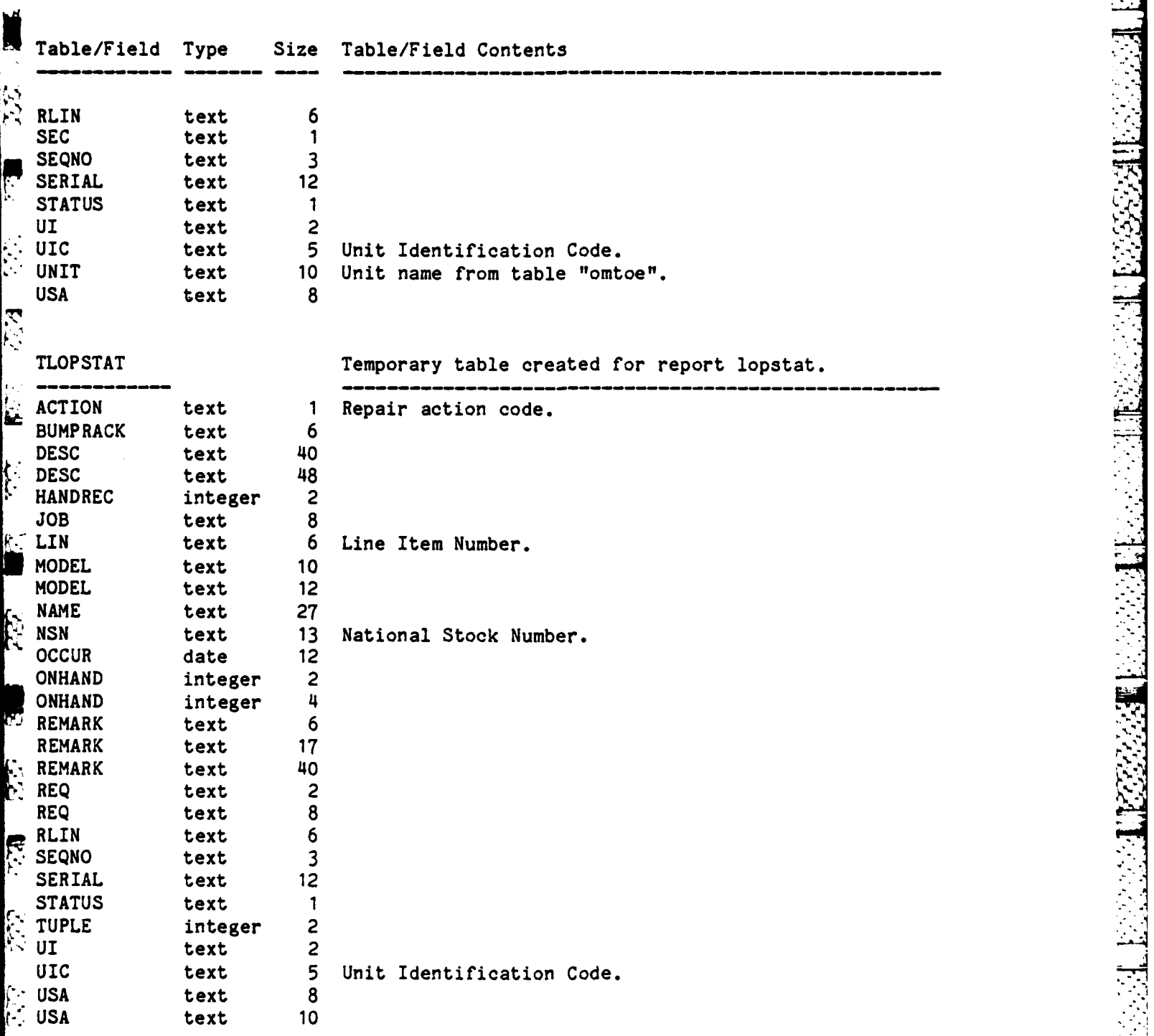

 $\frac{1}{\pi}$ 

 $\sum_{n=1}^{\infty}$ 

1

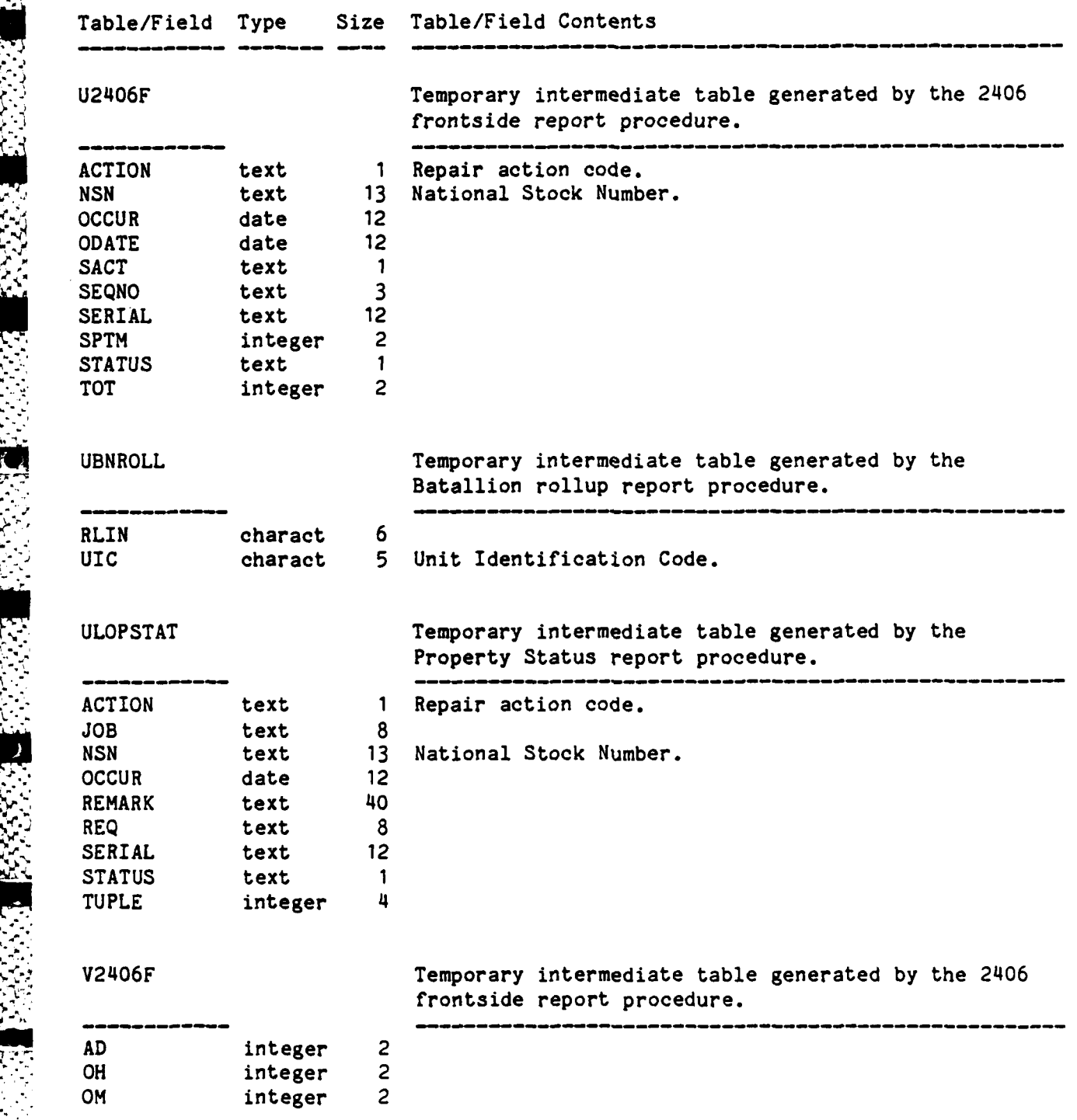

B-40

*...* **..** *,. ,.--.-....* **.** *... ,.. ... .* **. . . ,.-.** *,. .,-* **,.- ,.'-. ..- .- , --...- .\*\*,'\* . -. ,-. ,-. ,, ,**

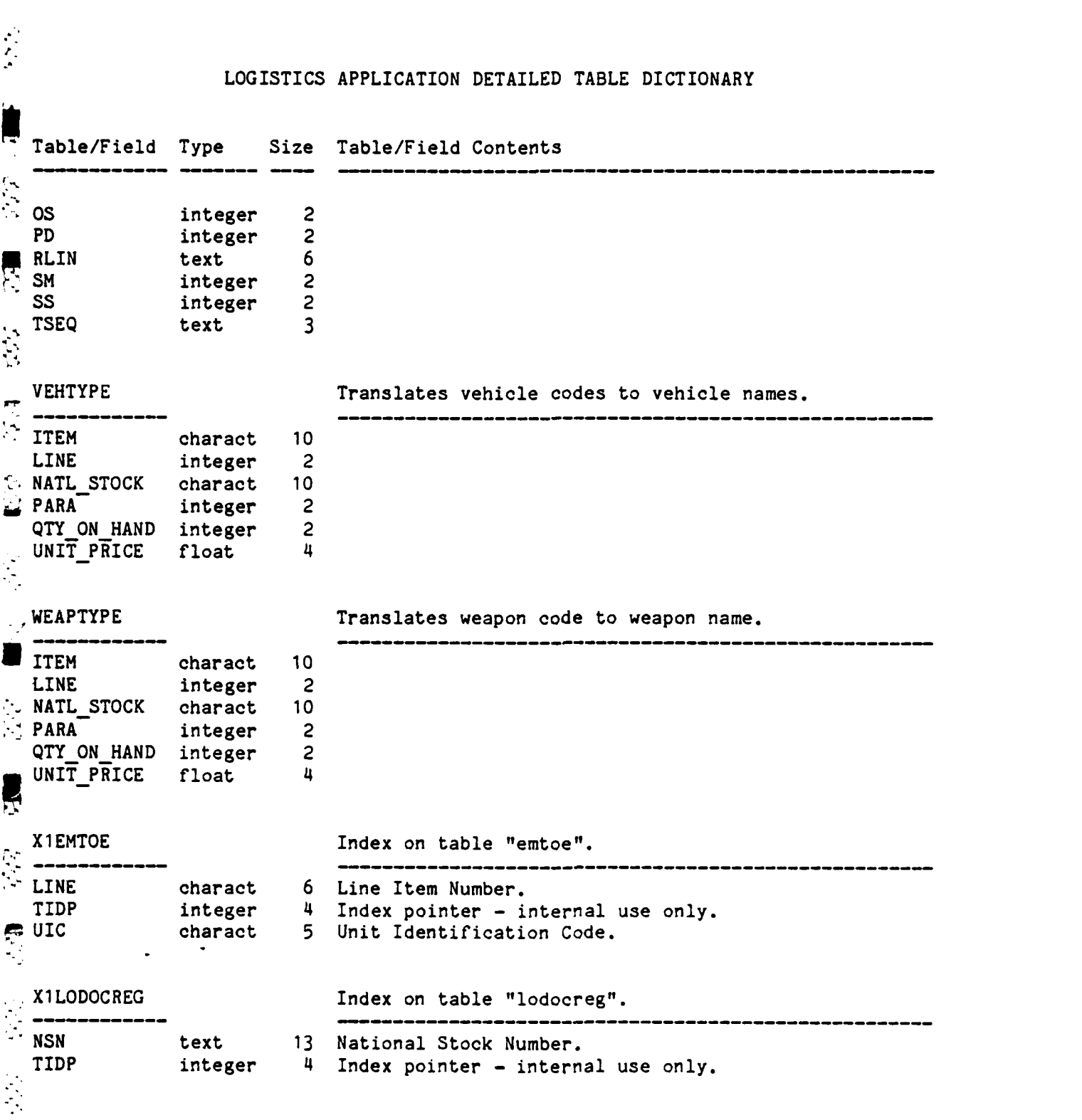

.

 $\ddot{r}$ 

D

 $\mathcal{L}(\mathcal{E})$ 

**TET.** 

V

ė

**-. 4**

 $\mathbf{I}$ 

**1993年1月** 

B-41

اليد<br>أبد

3

3

Й,

<u>प</u>

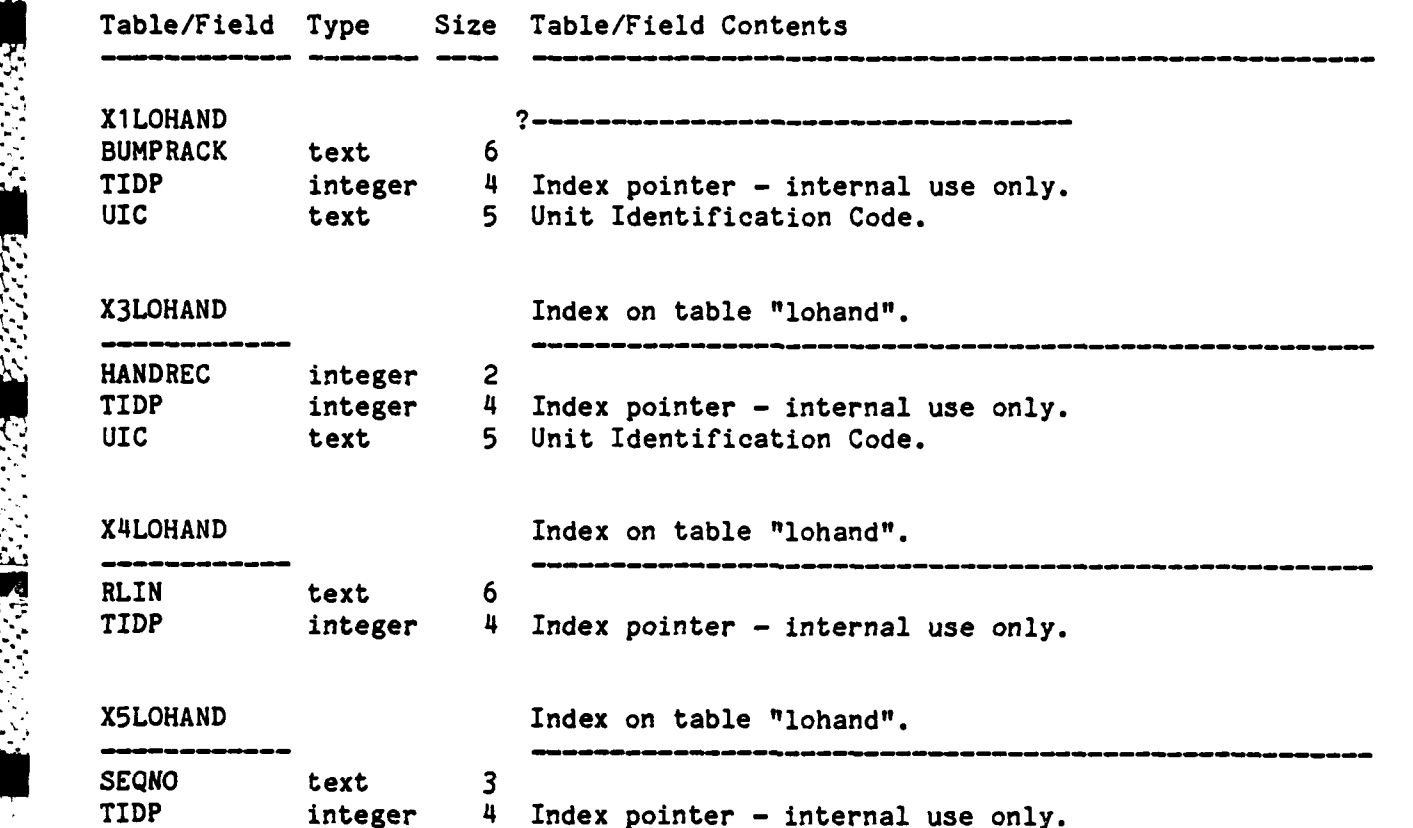

**B-42**

**4.** .4- 4

. .. . . . . . . **-** . . . . . . . ' S .

# **EXECUTE:**<br> $\mathbf{A} \mathbf{P} \mathbf{E} \mathbf{A} \mathbf{P} \mathbf{E} \mathbf{A} \mathbf{P} \mathbf{A} \mathbf{P} \mathbf{P} \mathbf{A} \mathbf{P} \mathbf{P} \mathbf{A} \mathbf{P} \mathbf{P} \mathbf{A} \mathbf{P} \mathbf{P} \mathbf{A} \mathbf{P} \mathbf{P} \mathbf{A} \mathbf{P} \mathbf{P} \mathbf{A} \mathbf{P} \mathbf{P} \mathbf{A} \mathbf{P} \mathbf{P} \mathbf{A} \mathbf{P} \mathbf{P}$

i.

**F** 

ŗ,

P.

Ÿ.

**AFF** 

... , .... .....- .. .. .i ,- , ',, a , ,: -,, **L, 1 -V** , o **. Y '** : **,V** ., **'i-..** - - \_ ,. **- .-** - . 'a,,, . , ,

**.-**

#### FIELD/TABLE **CROSS** REFERENCE

This table cross references every field in the database to the tables in which it occurs. It also indicates the declared size of each field.

**, A , -.**

#### THIS PAGE INTENTIONALLY BLANK

 $\tilde{\Sigma}$ 

أشقا Ħ

 $1.31$ 

 $\mathcal{L}(\cdot)$ 

**SES** 

 $\mathbf{u}$ 

 $\ddot{\phantom{0}}$ 

a<br>Bertaman mengenakan di disebut

**BOOK SHARROOMS** 

#### UTILITY FIELD **/** TABLE **CROSS** REFERENCE

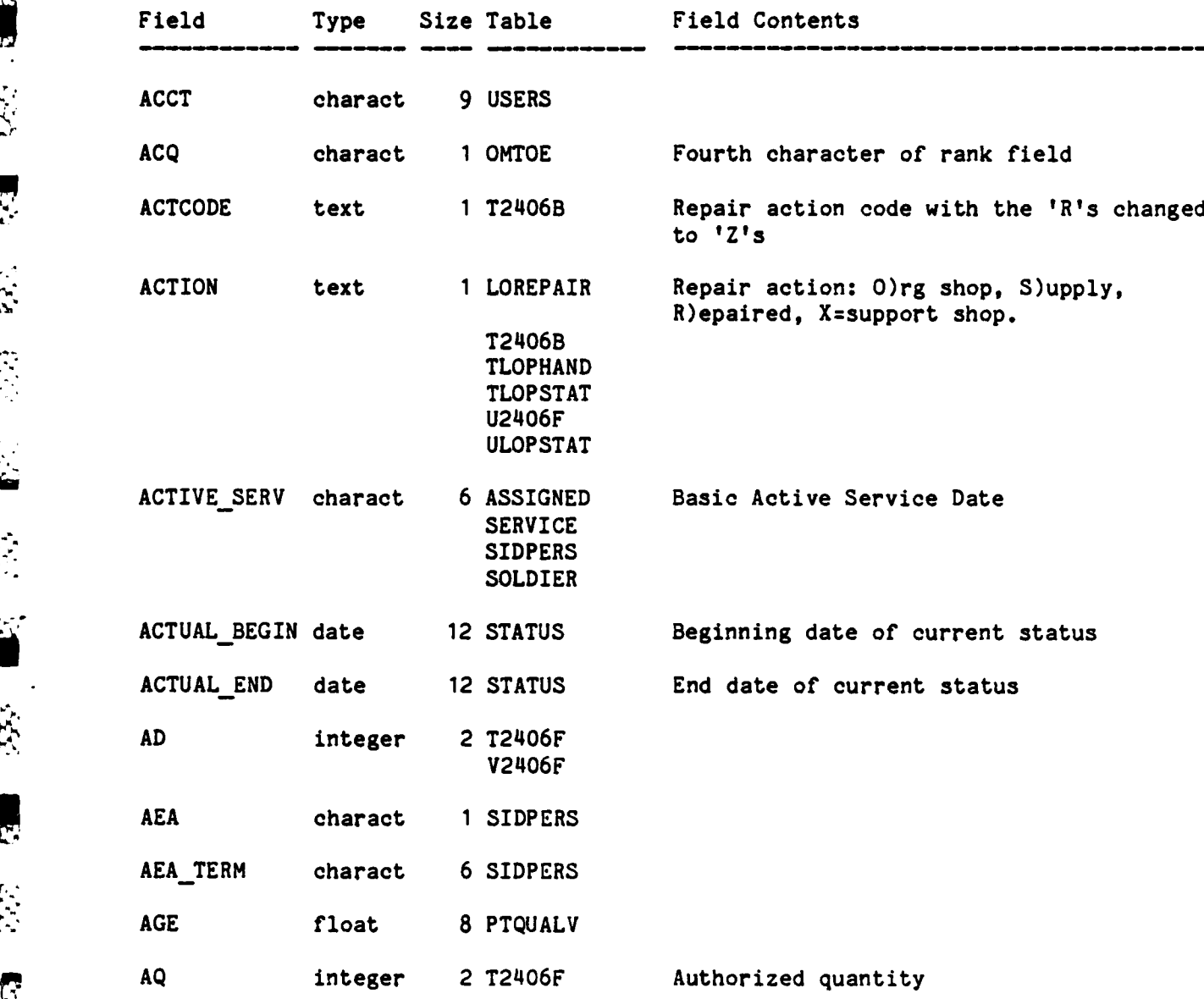

 $\mathcal{L}_{\mathcal{F}}^{\mathcal{F}}$  $\sum_{\alpha} \sum_{\alpha} \mathcal{L}_{\alpha} \mathcal{L}_{\alpha}$  $\mathbb{R}^2$  $\overline{\mathbf{r}}$ E **IE**  $\overline{c}$ **RE ASS** 

T

ž

. . . .. . . . .. . . . .. . . . . . . . . . . . **.** . . . . . . . . .

#### FIELD/ TABLE **CROSS** REFERENCE

**EEEEE** 

 $\tilde{E}$ 

三只

 $E_{\rm tot}$ 

 $\begin{array}{c}\n\bullet \\
\bullet\n\end{array}$ 

 $\ddot{\mathbf{J}}$ 

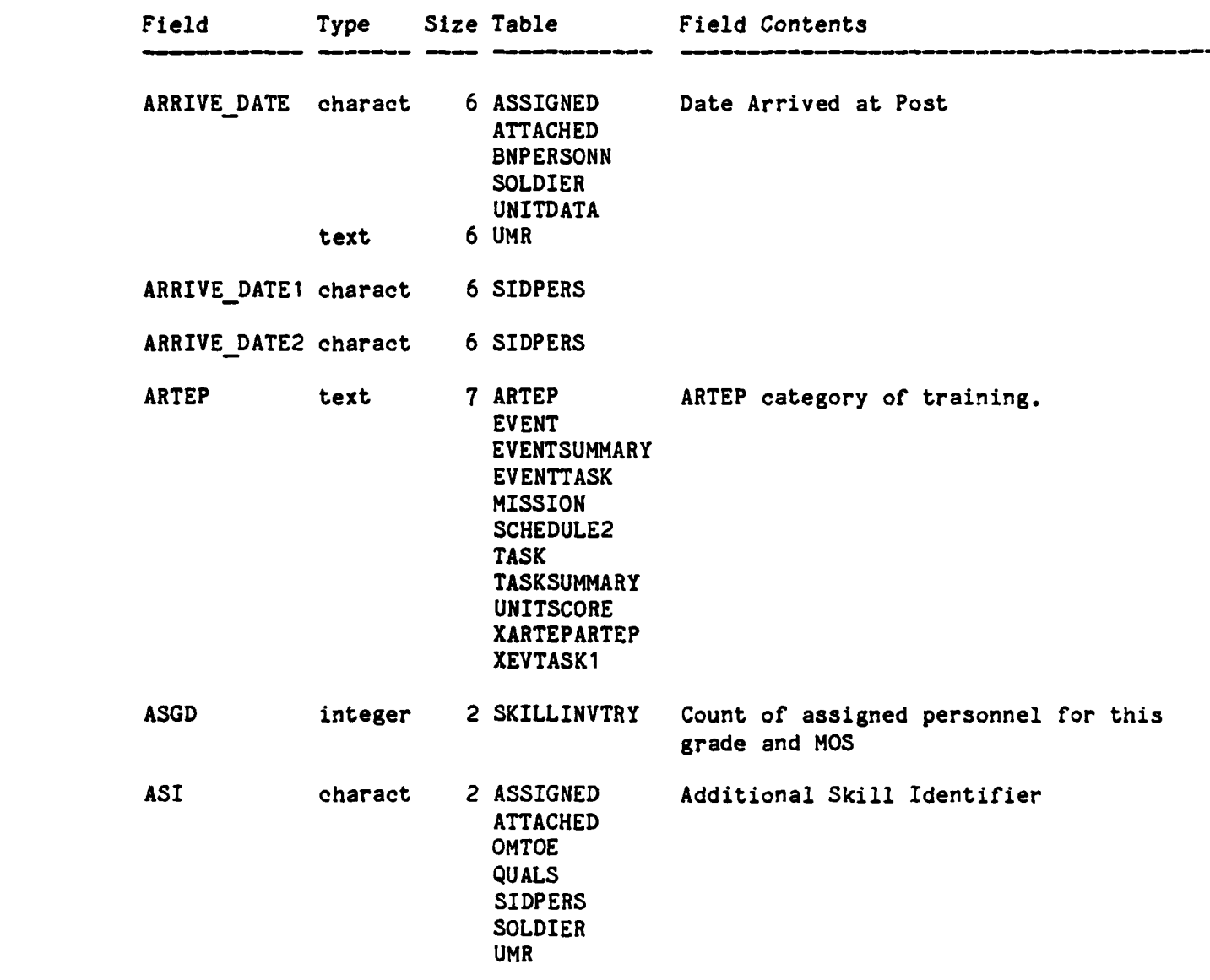

 $C-4$ 

#### FIELD/ TABLE **CROSS** REFERENCE

 $\overline{3}$ 

F

Ļ.

r,

Š

 $\mathbf{k}$ 

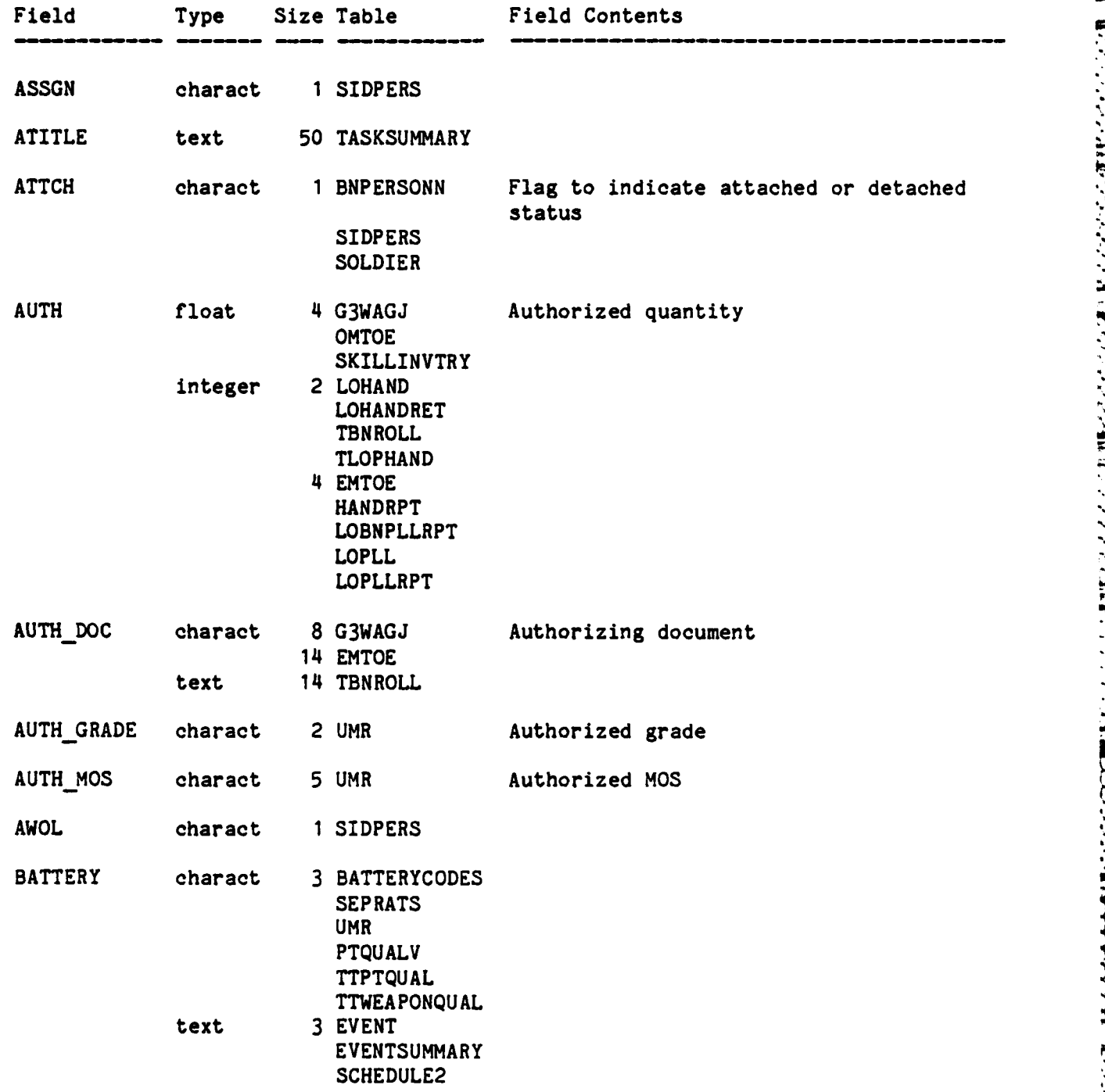

#### FIELD/ TABLE **CROSS** REFERENCE

.mv" **-.- - -** , **-** -- r--.--:J:,- **I -W** *17* **0** <sup>L</sup>

**SEE SOUTH SEE SEE** 

887758

333333

**CENTRALISM** 

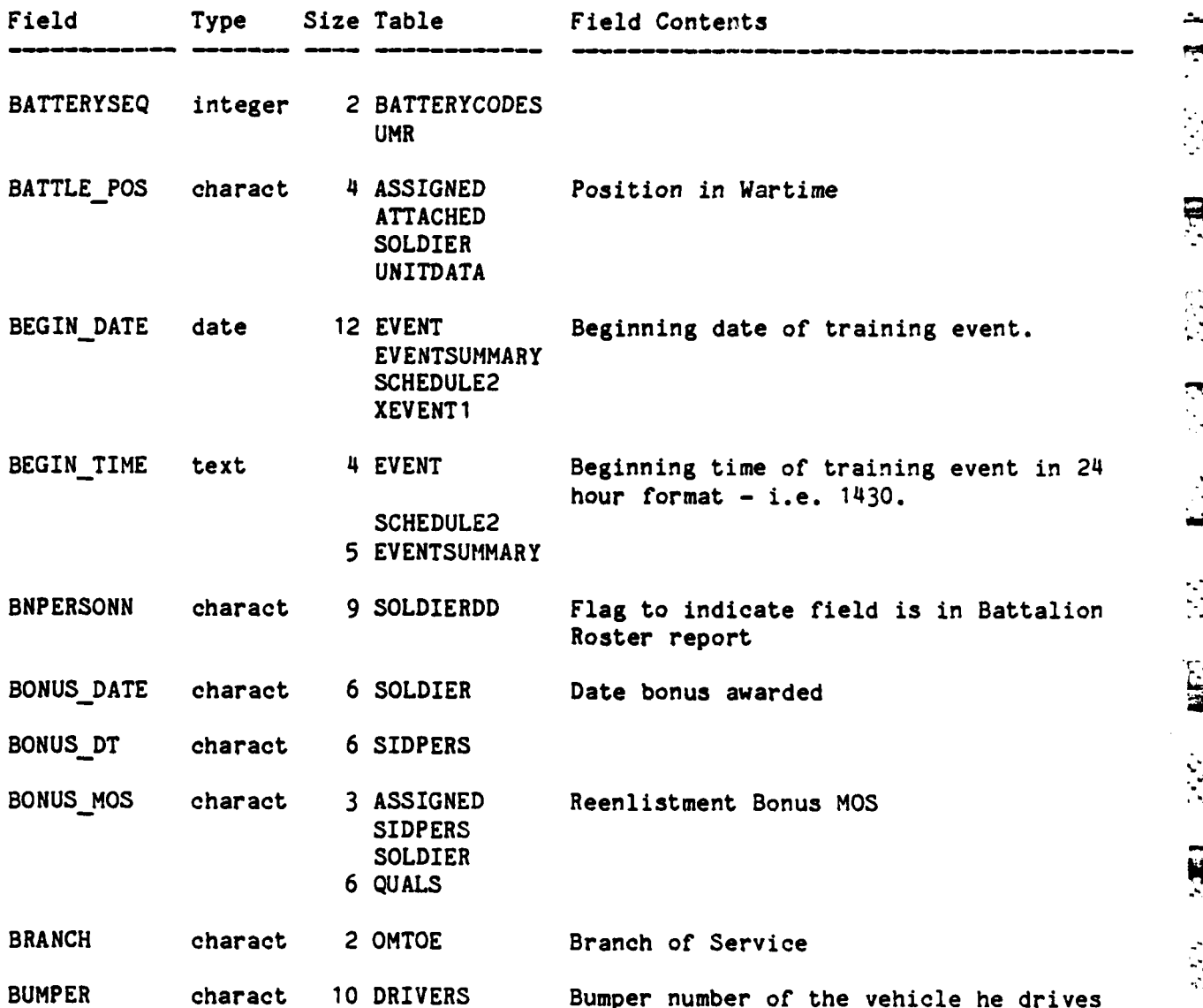

#### FIELD /TABLE **CROSS** REFERENCE

 $\frac{1}{2}$ 

R

E

777

 $\mathbb{R}$ 

Ç

**R** 

E

E.

ŀ.

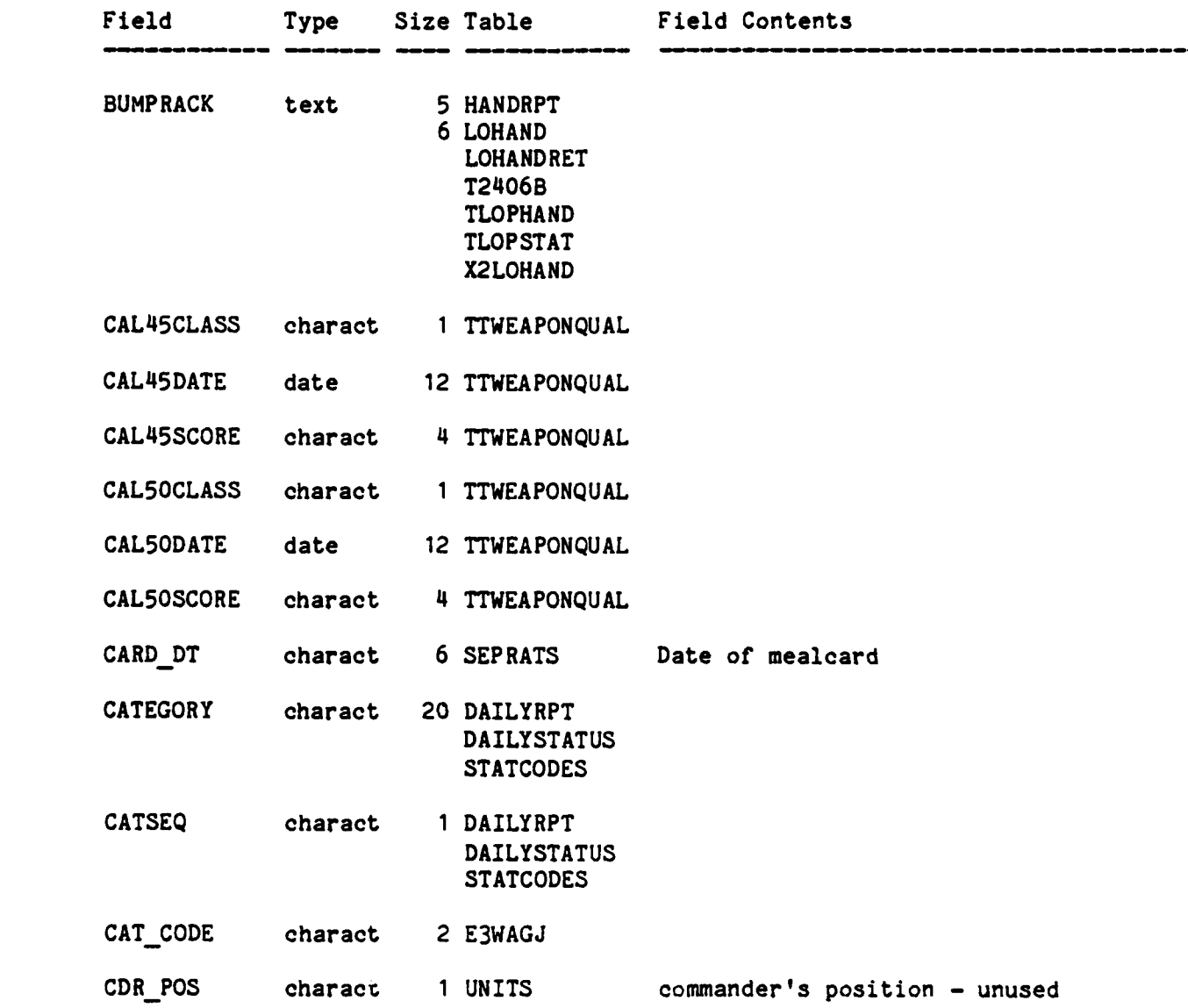
٠.

 $\frac{1}{\sqrt{2}}$ 

山<br>-<br>-

 $\chi$  $\bar{\lambda}$ 

CER.

 $\frac{1}{2}$ 

Ŋ

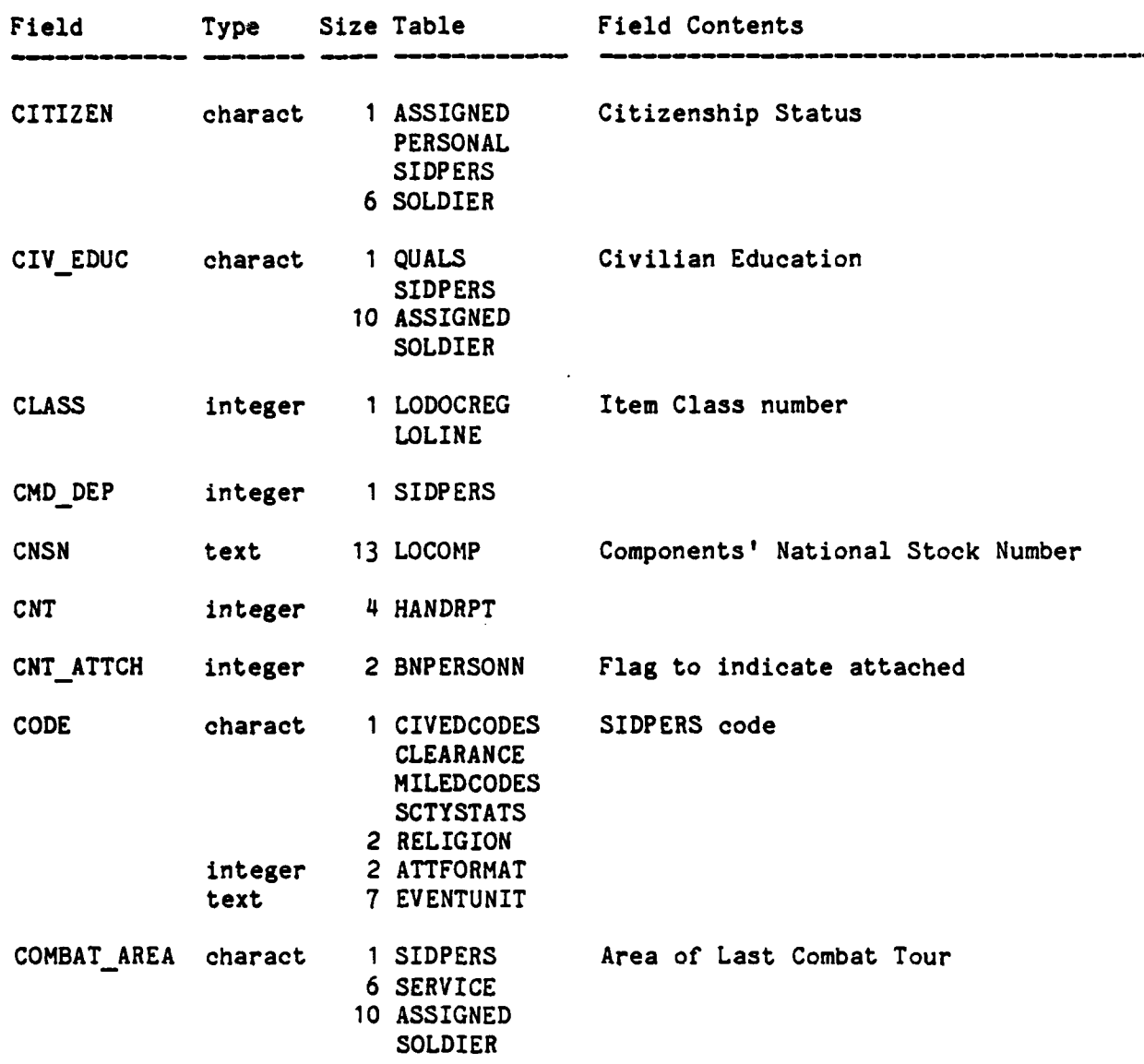

 $C=8$ 

**TERMINARY AND ALLE** 

الوارد و البراني<br>المركز و البراني

E.

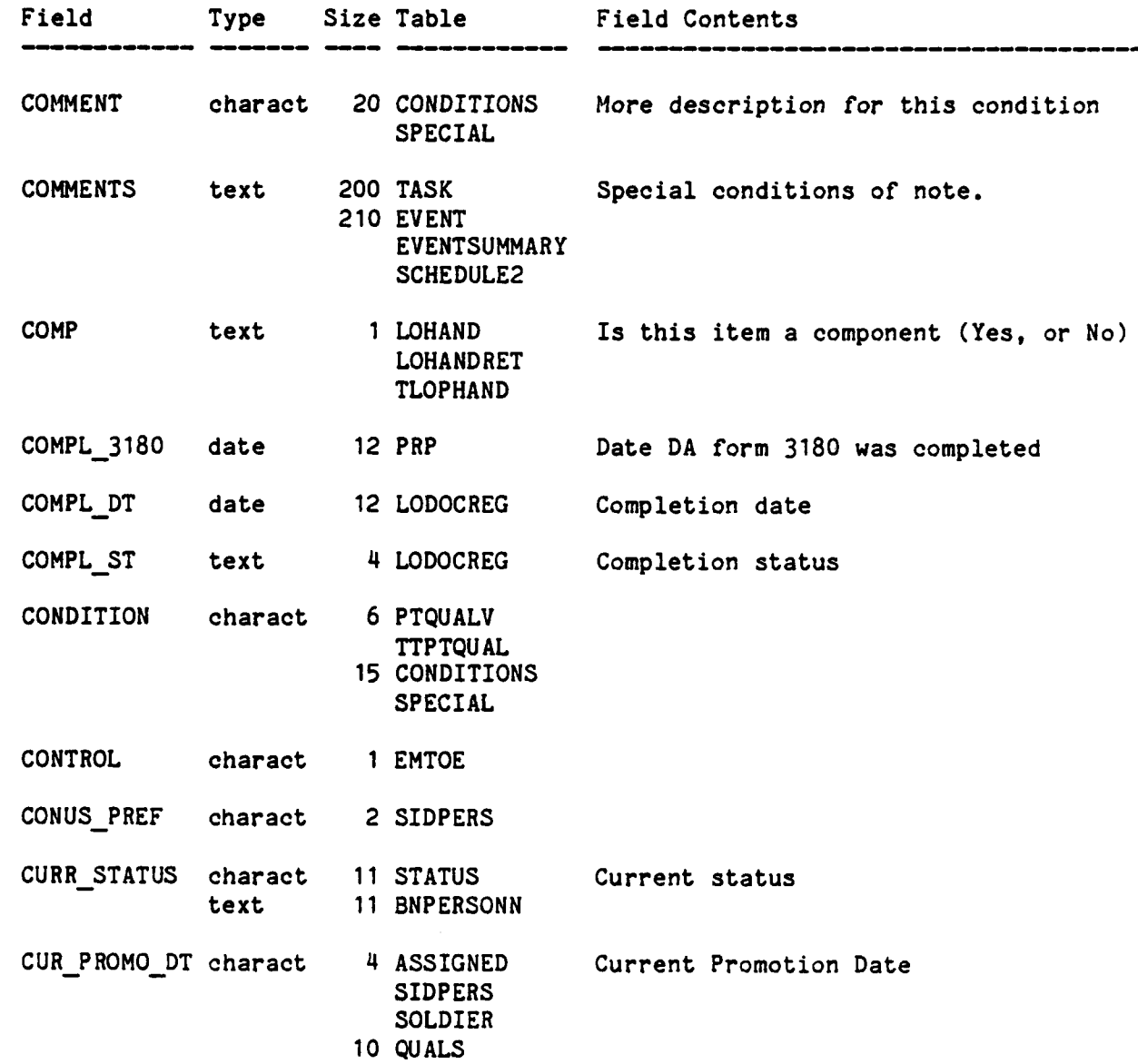

Ù  $\overline{S}$ P  $\mathcal{L}(\mathcal{E})$ 

Ě

 $\hat{\mathbf{r}}$ 

 $\bullet$ 

 $C-9$ 

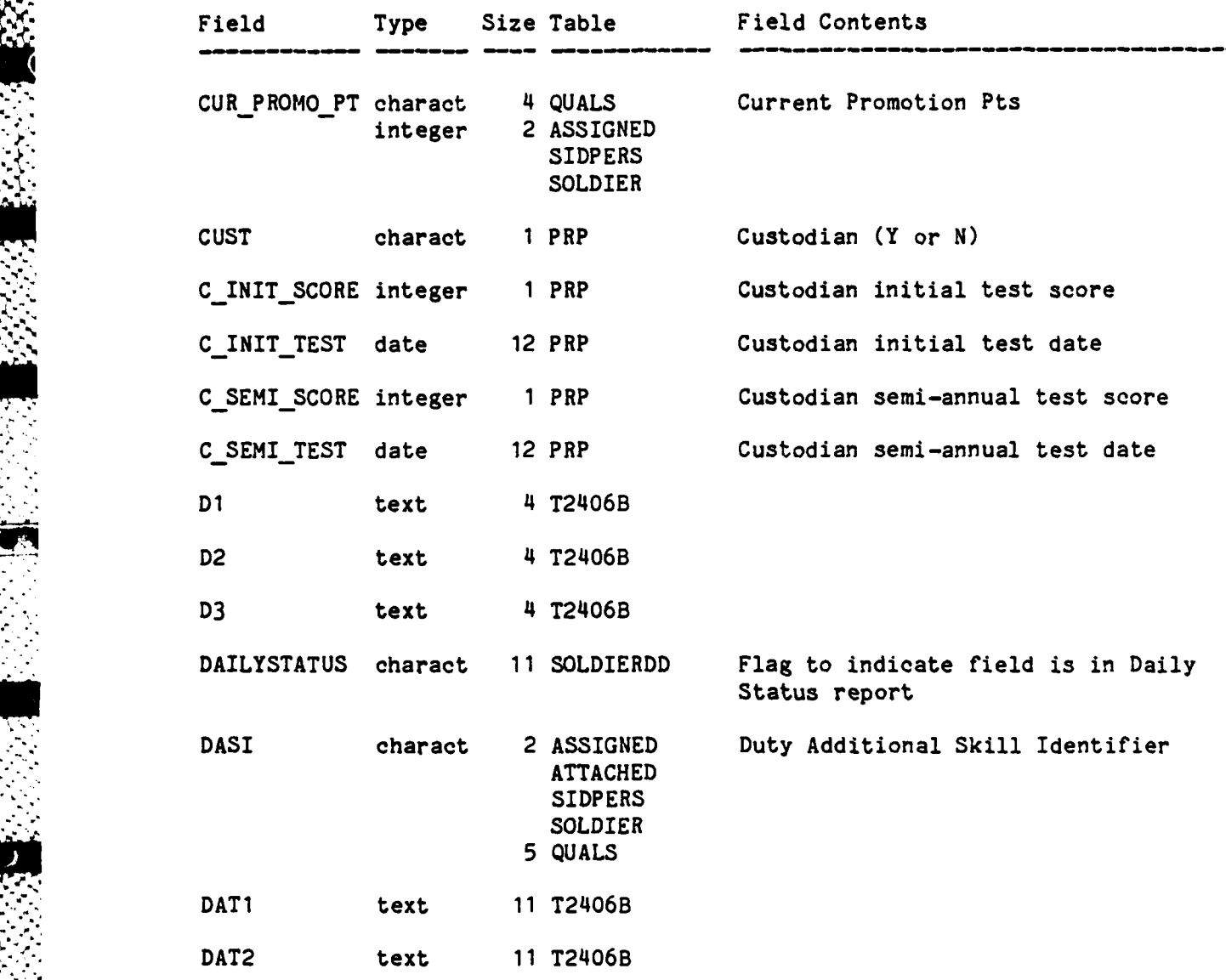

**'C1**

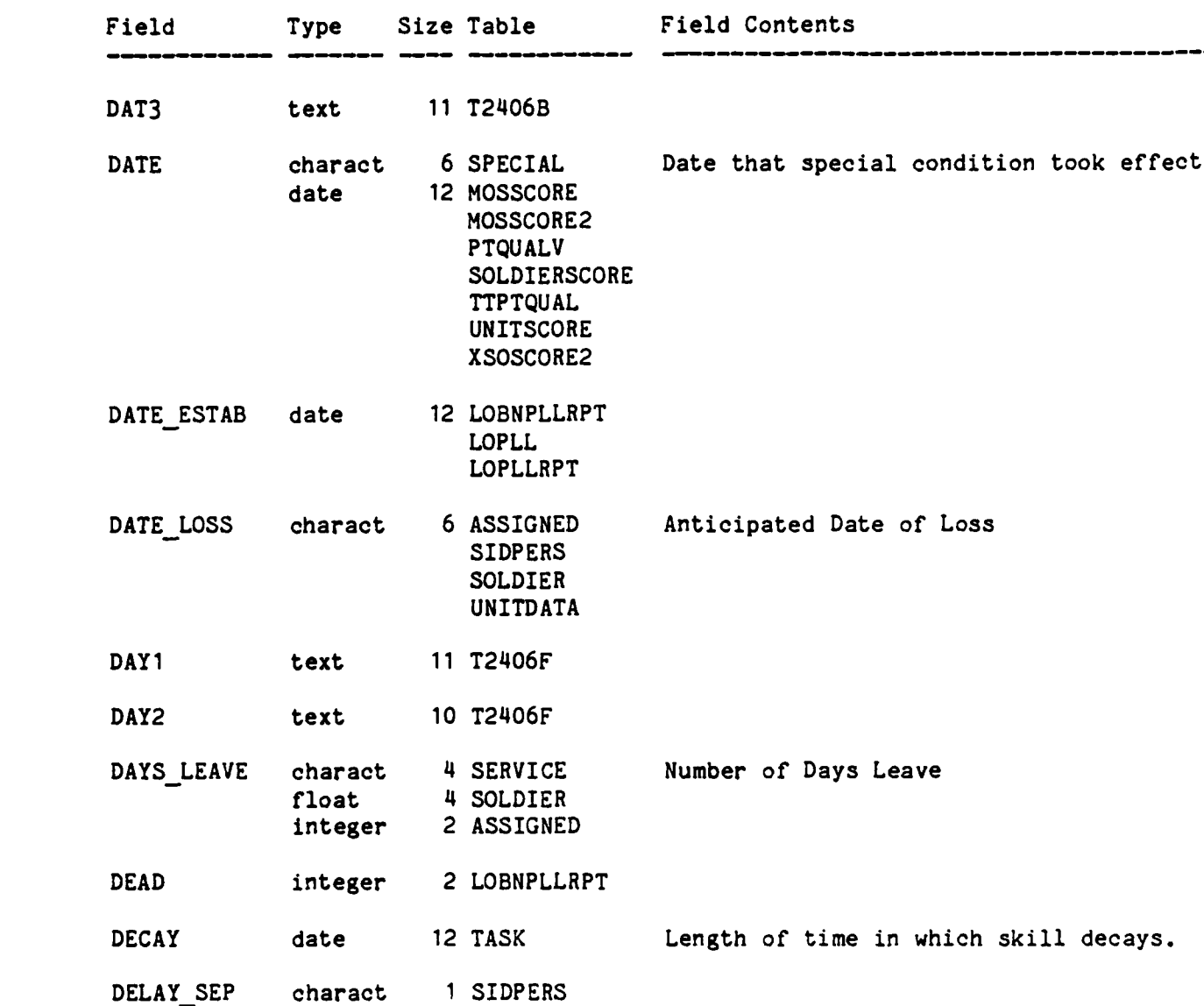

 $\frac{1}{2}$ 

E,

**EL SEGRETA** 

Ě

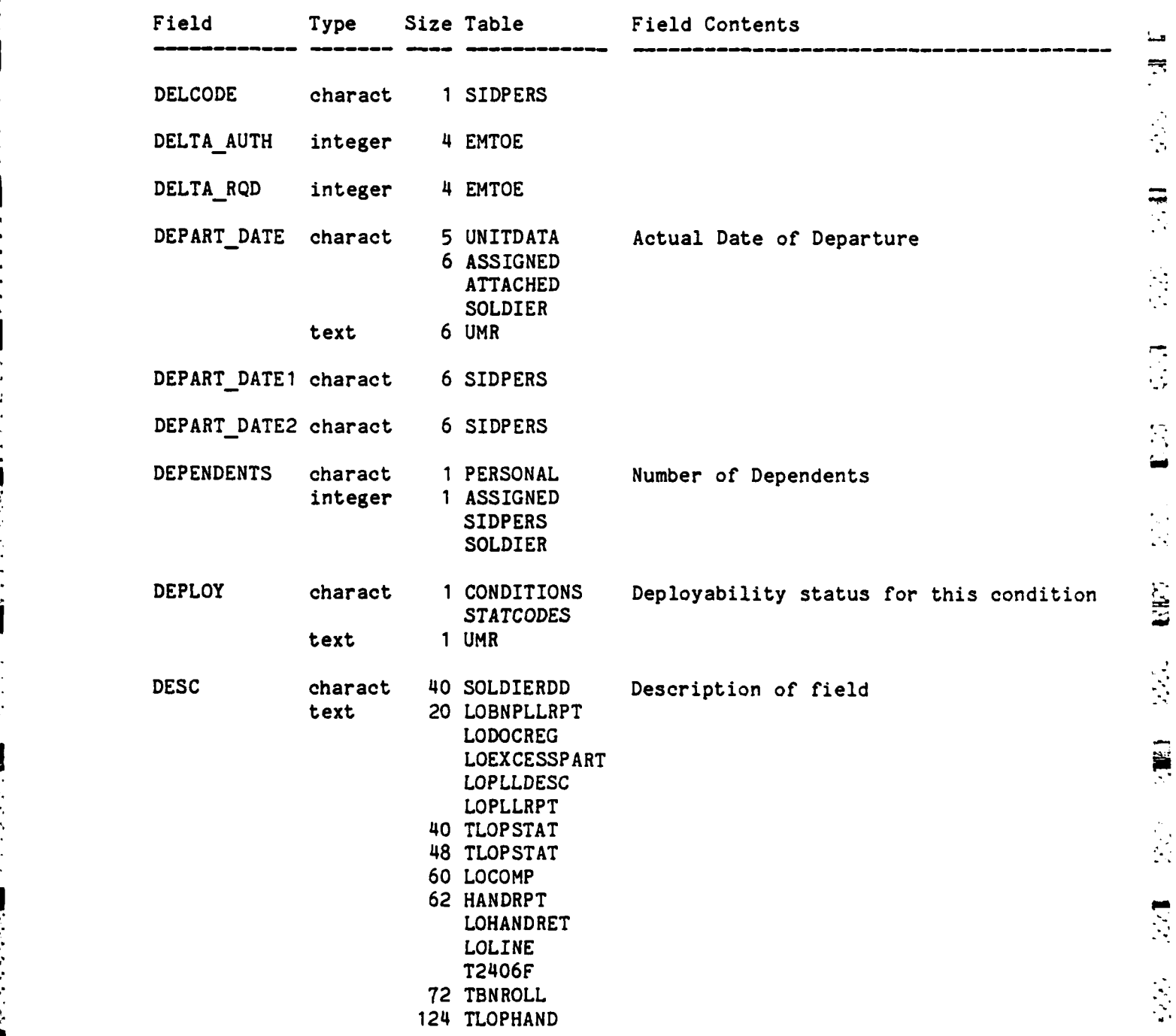

 $C - 12$ 

æ

I

P

大家 人名

 $\sum_{i=1}^{n}$ 

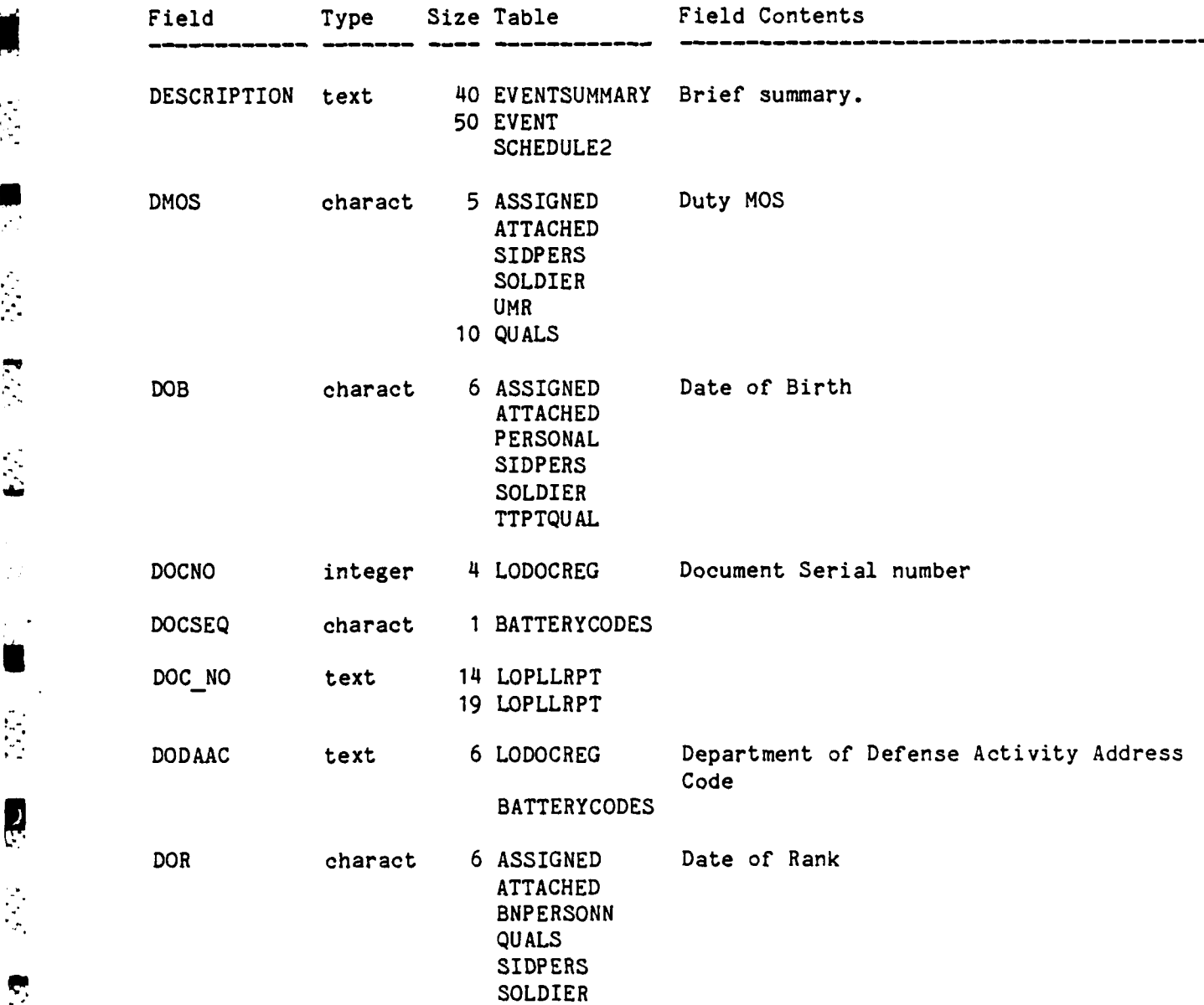

**1990年的 1990年19月19日 1990年1月1日 1990年1月1日** 

2332

**CANADIAN SPACE** 

ちょうこくし

 $5.3333333$ 

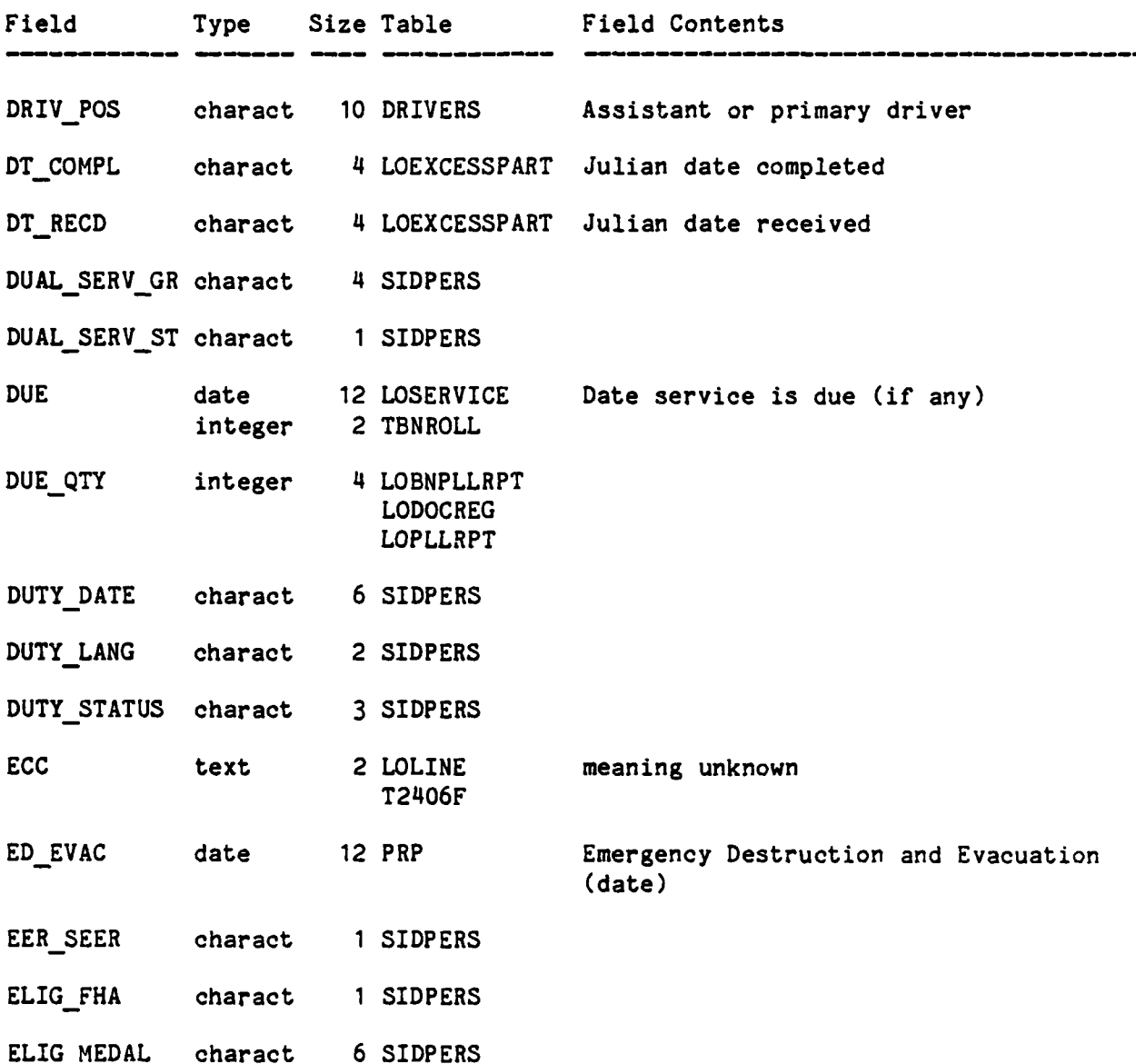

 $\frac{1}{2} \sum_{i=1}^{n}$ 

L

**BE** 

R

经

E

**E** 

**REC** 

Į

**A** 

**DES** 

**VAL** 

i.

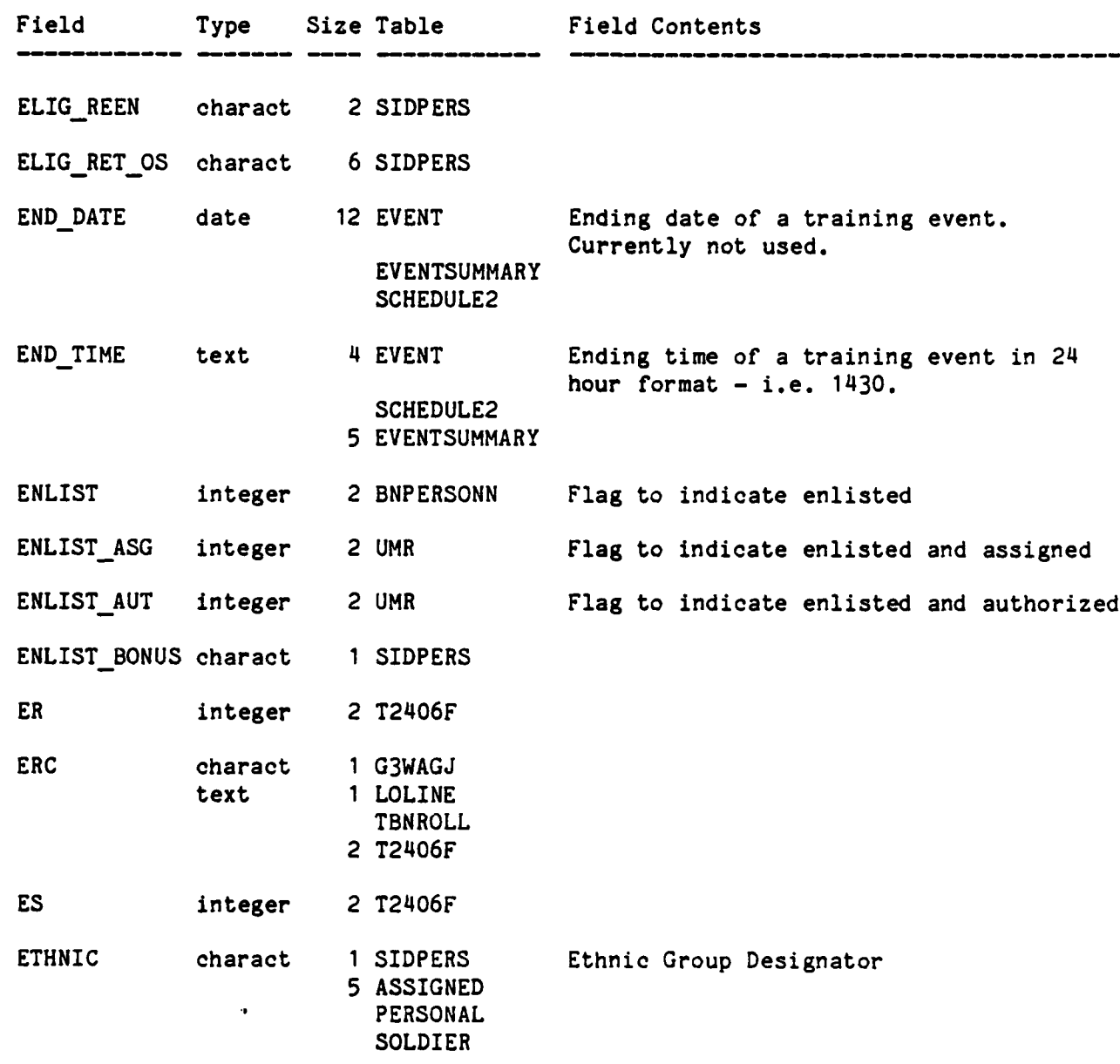

**. . -o . - • . - o , . .o . .- -. . o . .. o . .o . . . , • • .**

2766654

 $\tilde{\mathbb{Z}}$ 

ت H.

 $\begin{array}{c} \mathcal{L}_{\mathcal{A}} \\ \mathcal{A} \\ \mathcal{A} \end{array}$ 

是

E-S

 $\frac{1}{2}$ 

J

ر<br>تا

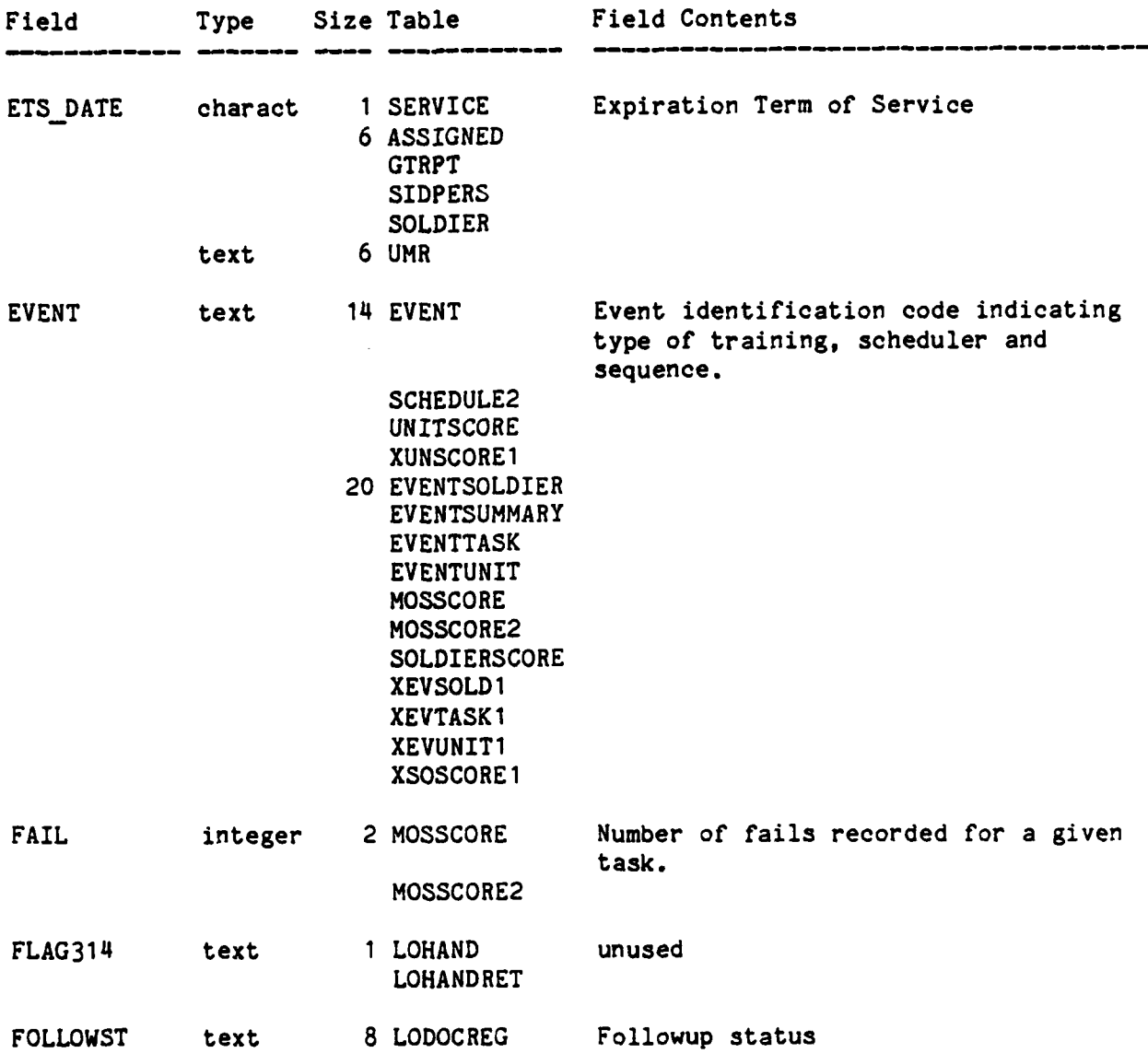

 $\ddot{\bullet}$ 

्टन्स्<br>सन्दर्भ

 $\mathbf{\hat{a}}$ 

 $\ddot{\phantom{1}}$ 

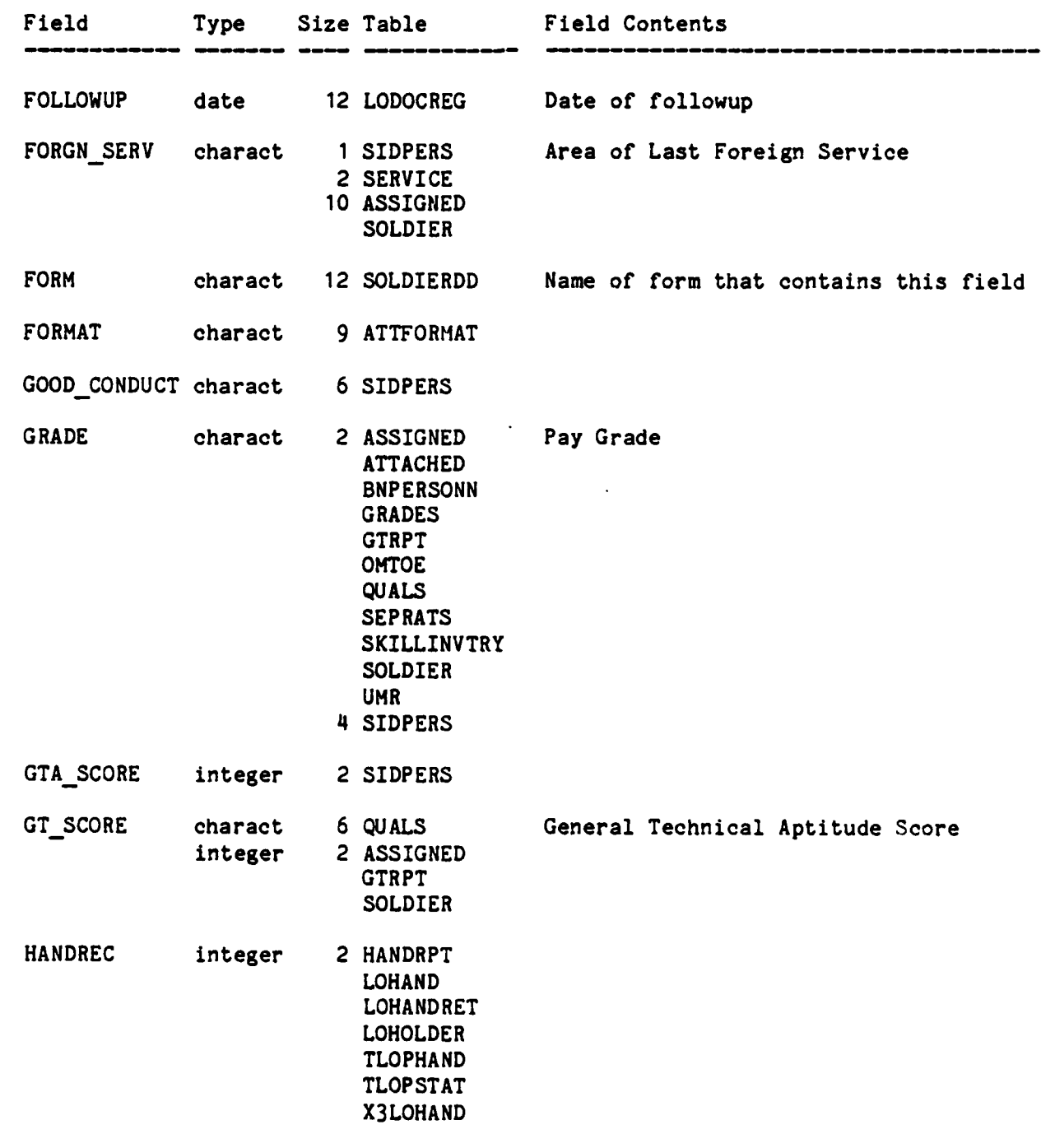

**PART** i<br>S 化生理性 化乙基苯胺 **のことが、このことに、このことが、このことが、このことが、このことによっていることを、このことが、このことに、このことに、このことに、このことに、このことに、このことに、このことに、このことに、このこ** 

 $\begin{bmatrix} 1 & 1 \\ 1 & 1 \end{bmatrix}$ 

E.

d T . 022

3

533

أتنخف

**Part** 

S

ĝ.

Y

- 1

**Altra** 

**MARK** 

سننفذ

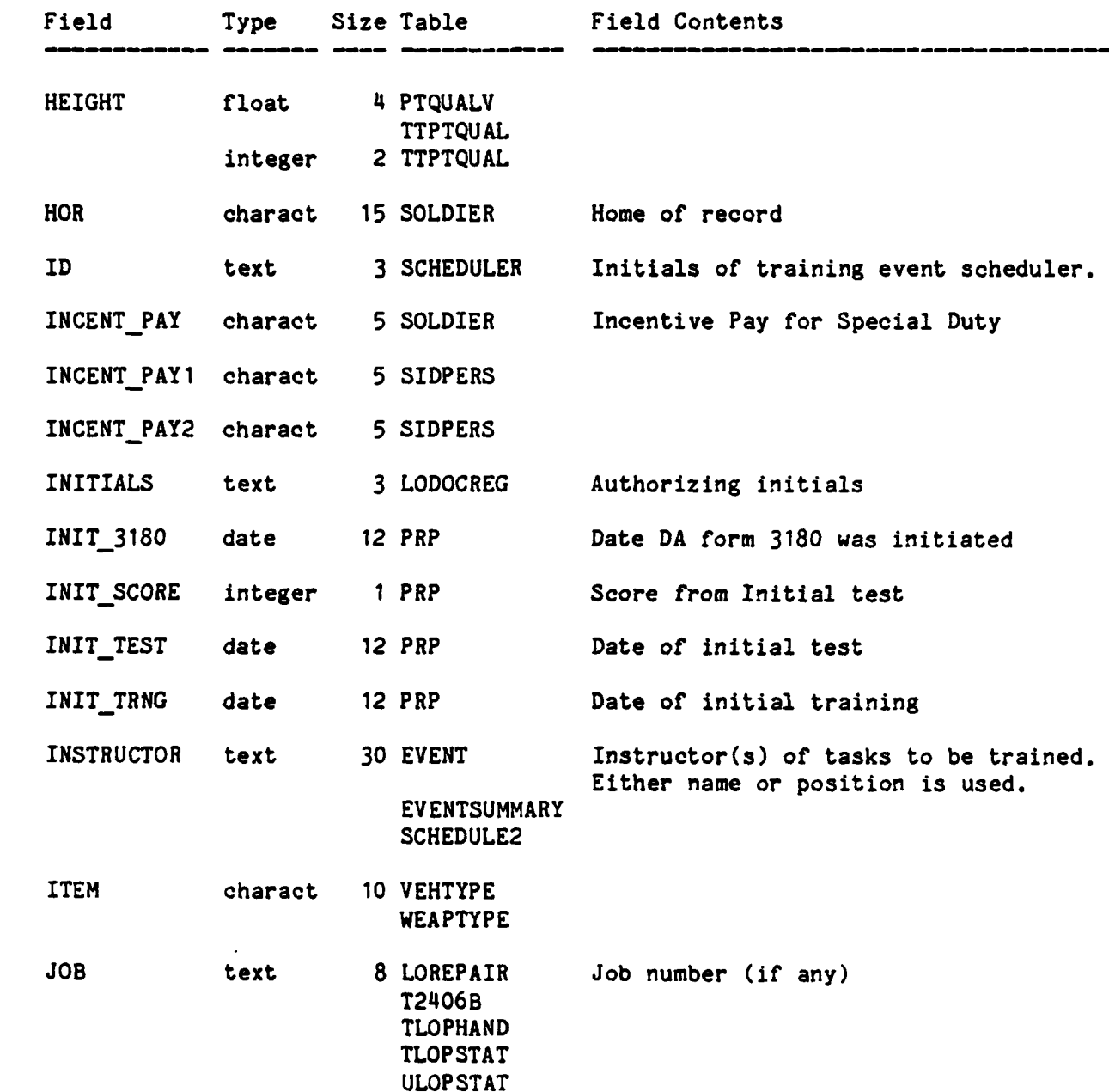

**C-18**

┋<br>。<br>᠅᠅᠉᠉᠉᠉᠉᠉᠉᠉᠉᠉᠉᠉᠉᠉᠉᠉᠉᠉᠉᠉᠉᠉᠉᠉᠉᠉

 $\overline{B}$ 

 $\frac{1}{2} \sum_{i=1}^{n} \frac{1}{2} \sum_{j=1}^{n} \frac{1}{2} \sum_{j=1}^{n} \frac{1}{2} \sum_{j=1}^{n} \frac{1}{2} \sum_{j=1}^{n} \frac{1}{2} \sum_{j=1}^{n} \frac{1}{2} \sum_{j=1}^{n} \frac{1}{2} \sum_{j=1}^{n} \frac{1}{2} \sum_{j=1}^{n} \frac{1}{2} \sum_{j=1}^{n} \frac{1}{2} \sum_{j=1}^{n} \frac{1}{2} \sum_{j=1}^{n} \frac{1}{2} \sum_{j=1}^{n$ 

**12** Cui

**Rad 222 Bab** 

安东 【陈

 $\Lambda^{\prime}$ 

**EXE** 

**Little** 

 $K_{\rm e}$ 

A.A

**CER** 

**Expertision** 

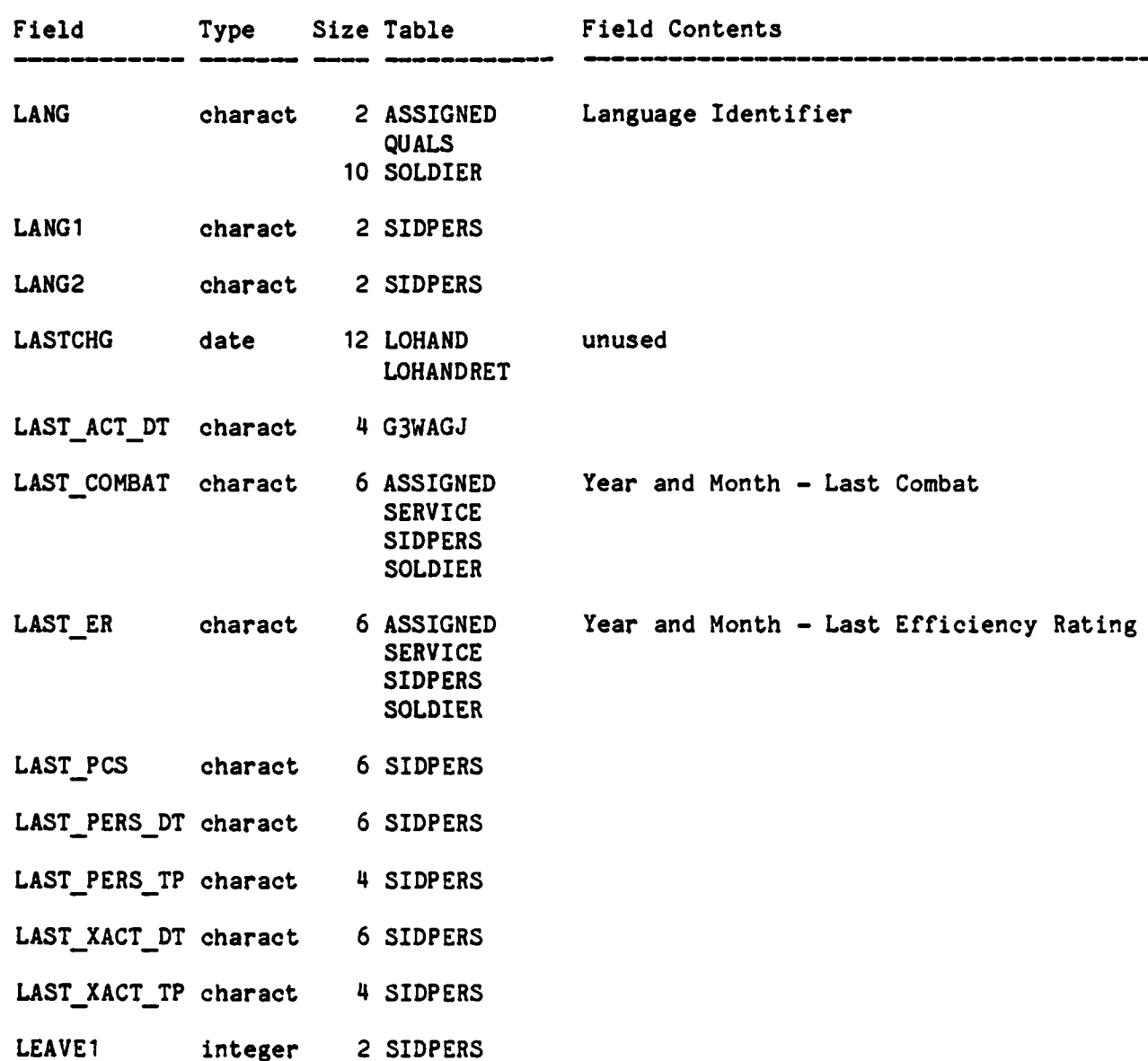

**CONCRATING SECTION** 

大きさん かんかん

333

下さななど

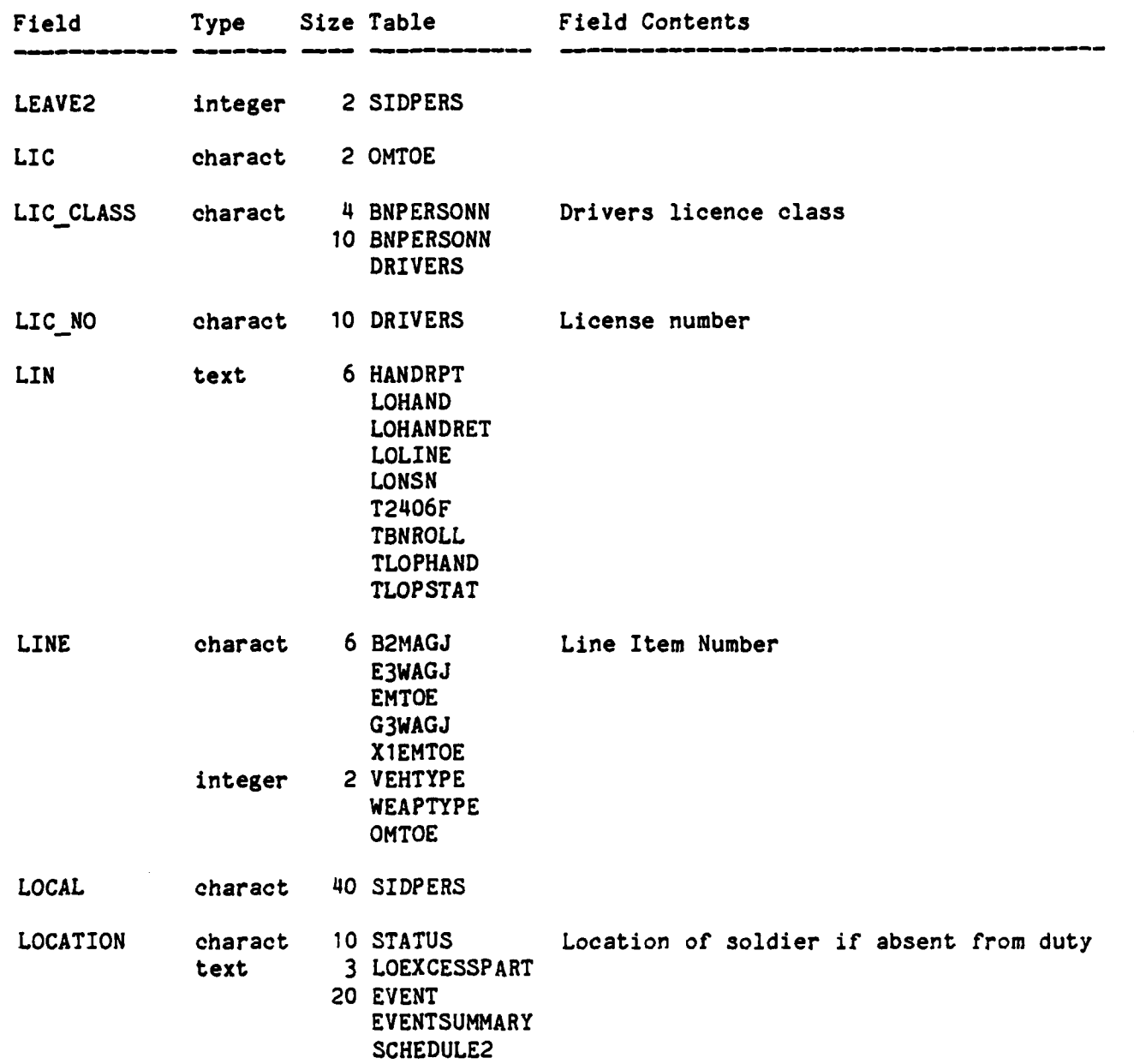

 $C - 20$ 

 $\mathbf{L}$ 

Ħ

H.

 $\sum_{i=1}^{n}$ 

 $\label{eq:2.1} \P(\mathcal{L})$ 

 $\ddot{5}$ 

ü

S

 $\frac{1}{2}$ 

و کو مرکز<br>مرکز

्<br>चे

**I I I b J' Z ~ Z .. rW J J &' ' bv**

 $\sum_{i=1}^{n}$ 

E.

Ķ

 $\mathbf{F}$ 

É

**Maria** 

3232338888888

 $\ddot{\phantom{1}}$ 

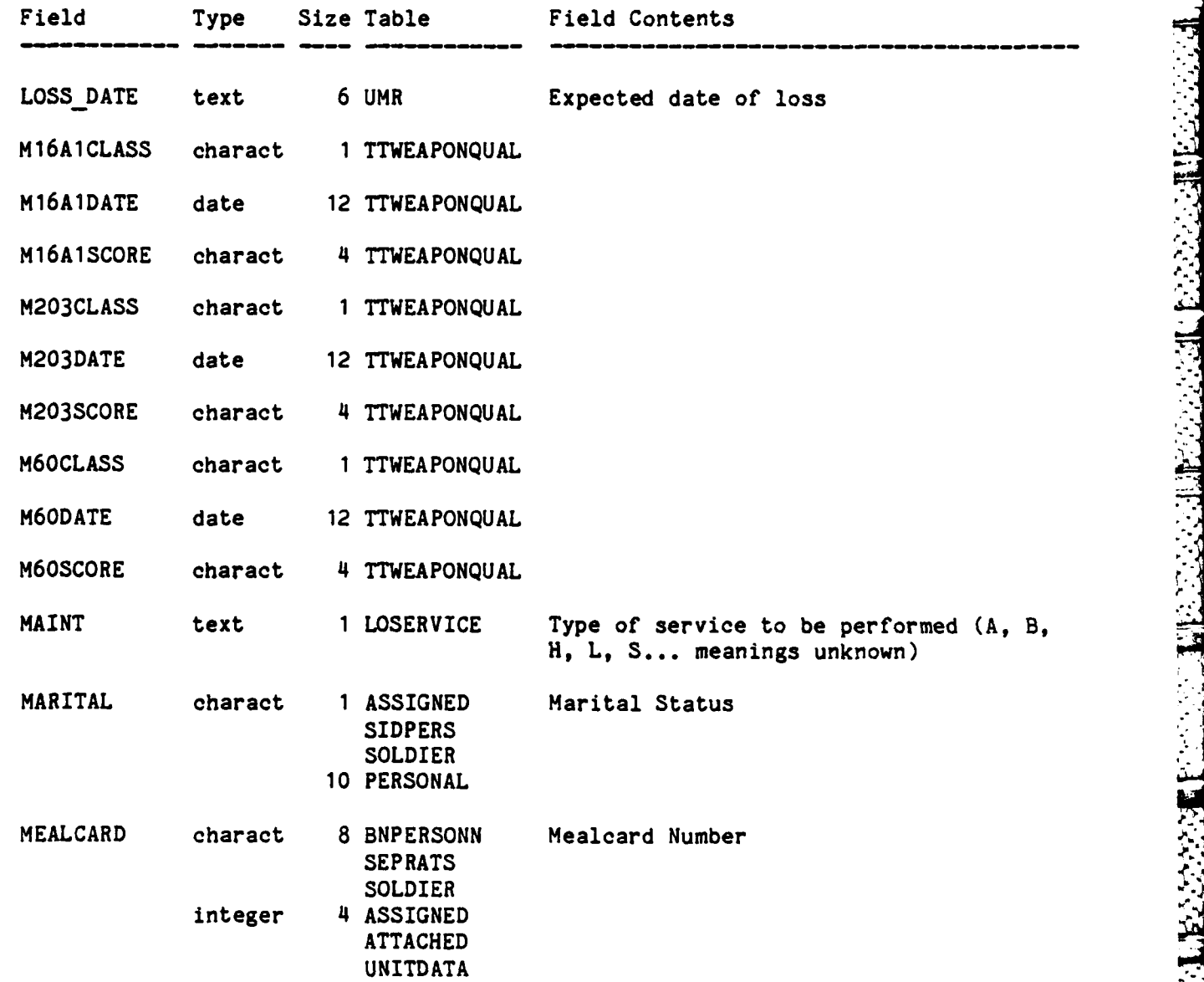

**ENE** 

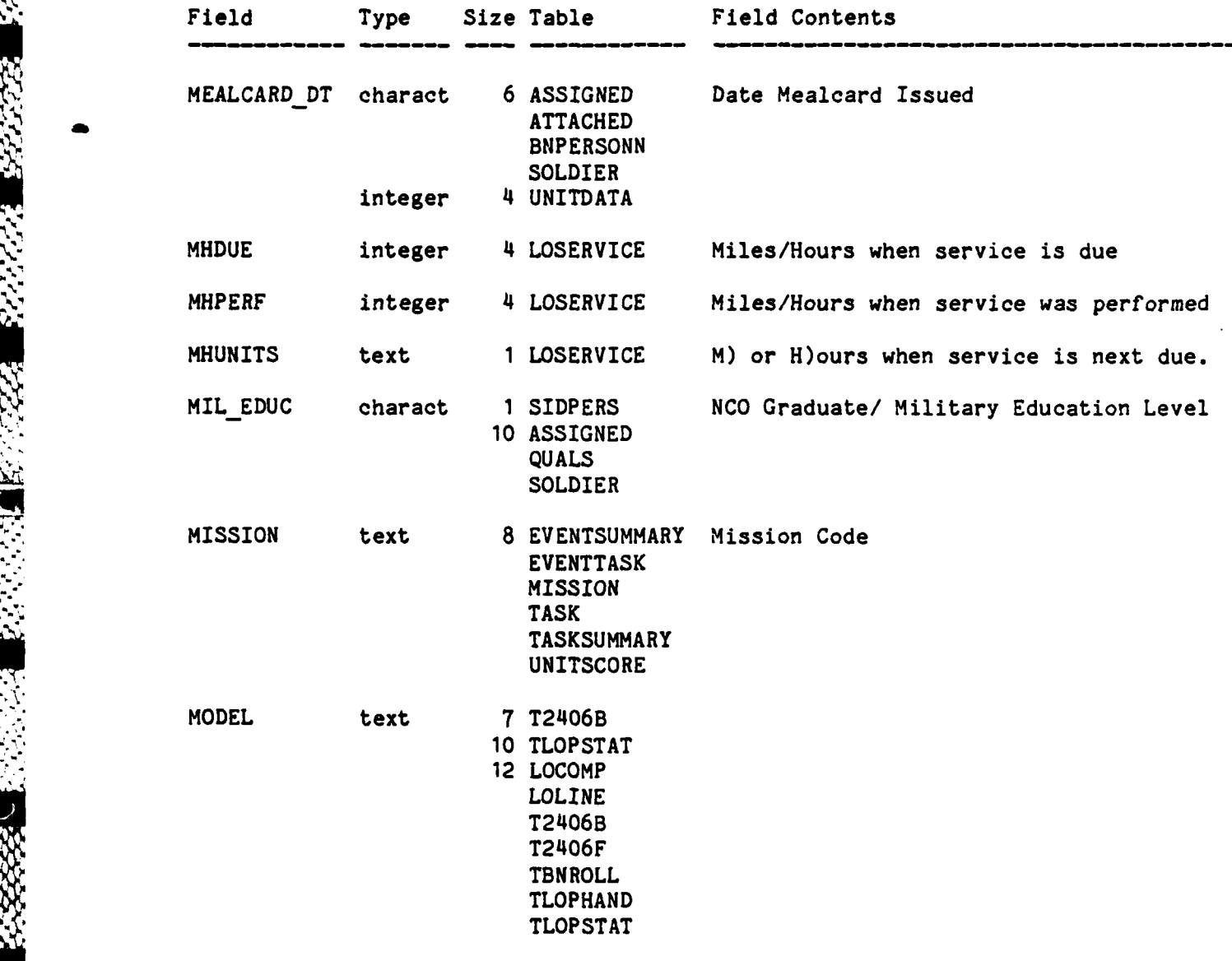

у.<br>У

n

 $\mathcal{H}^{\mathcal{M}}_{\mathcal{M}}$ 

J

**R** 

E

 $\mathcal{E}(\cdot)$ 

 $\frac{1}{2}$ 

 $\mathbb{E}$ 

IC.

**Barba** 

रिक

**R** 

 $\mathbf{r}$ 

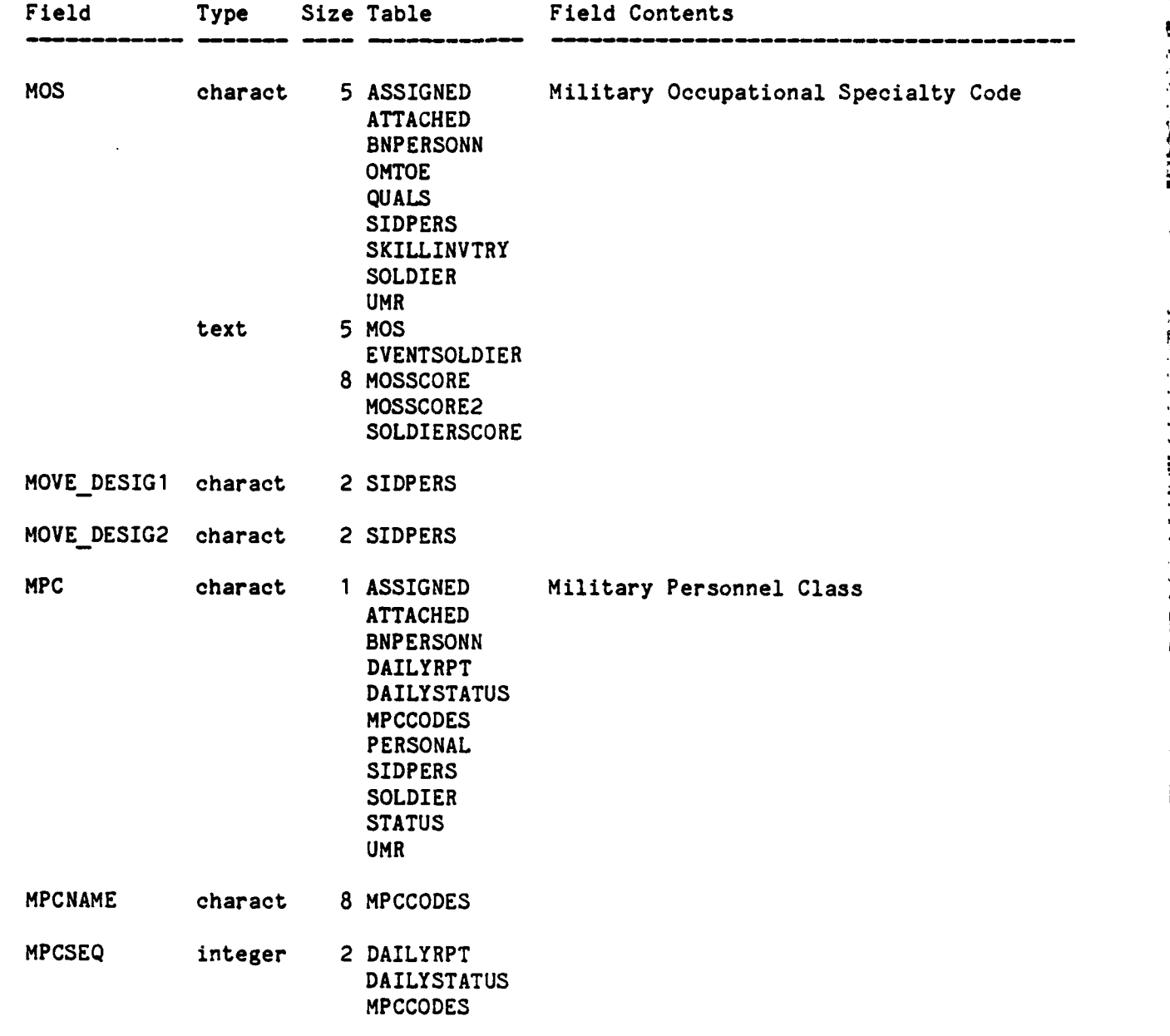

Ś

防腐

L

E. C ÆТ

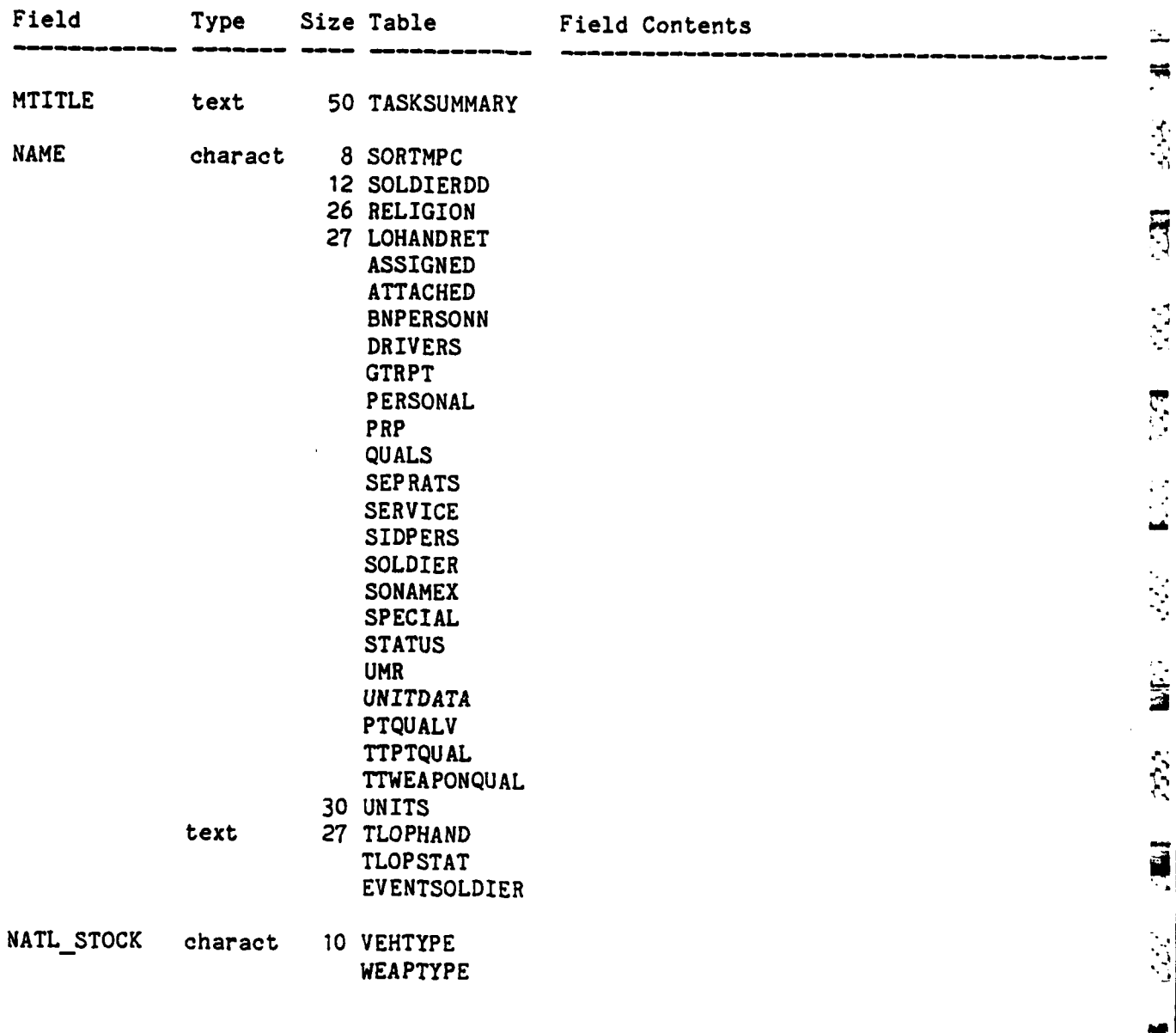

 $\blacksquare$ 

Ì

**B** 

55

 $\left\vert \mathbf{F}\right\vert ^{2}$ 

É

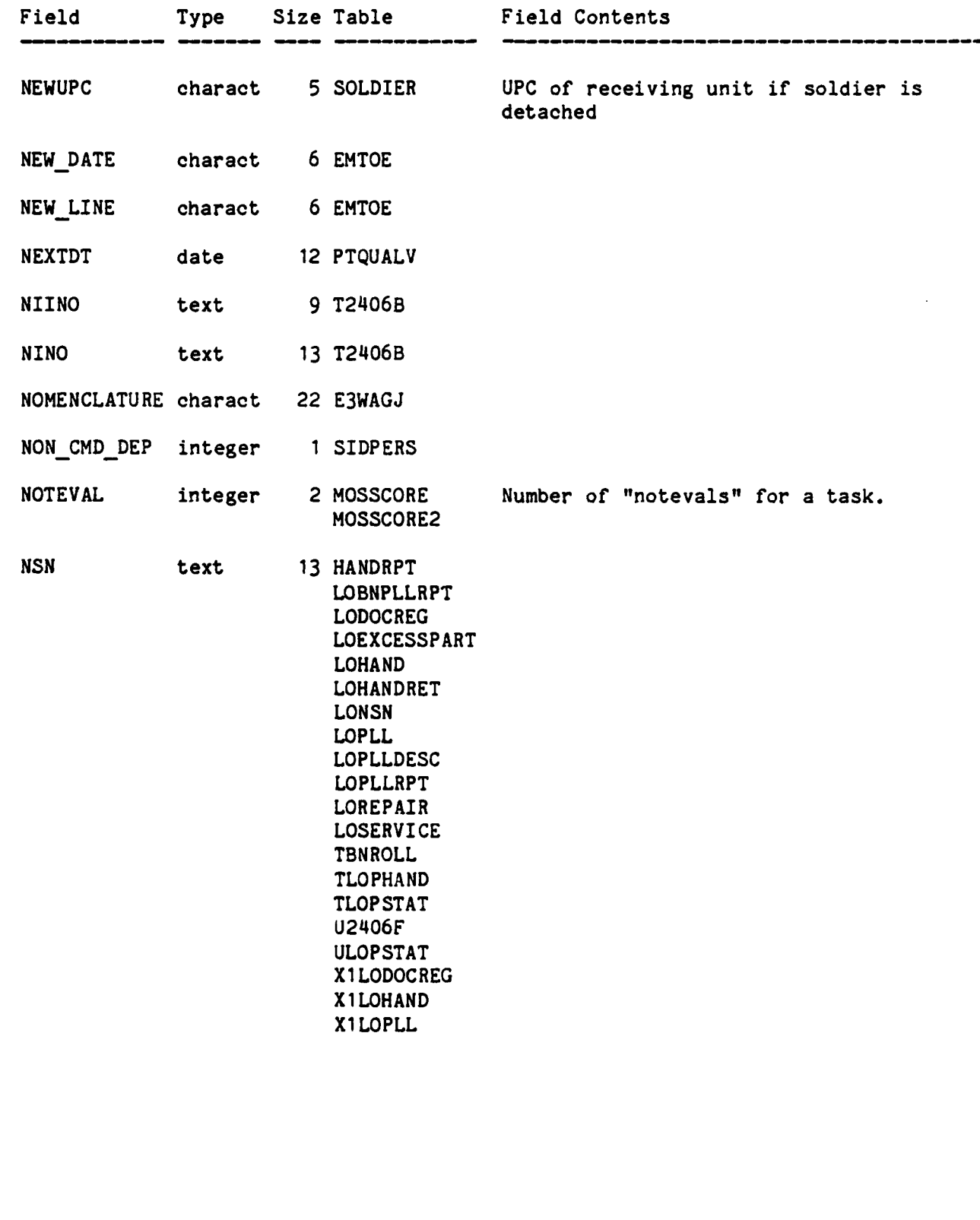

**\\*\*.. V.,**

÷  $\ddot{=}$ 

**R** 

۰j

É

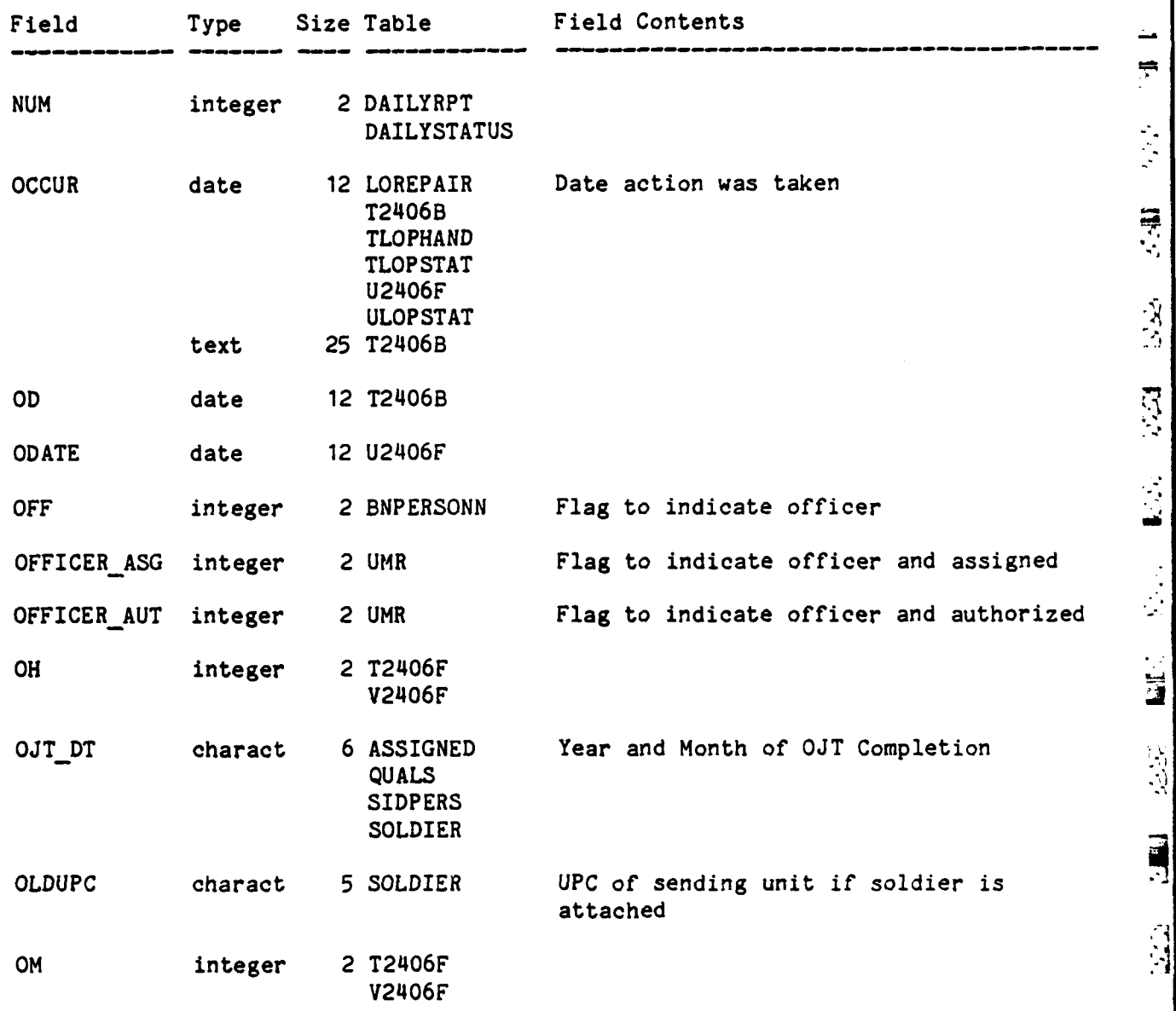

 $C=26$ 

**I.,...**

F **[°**

akarta

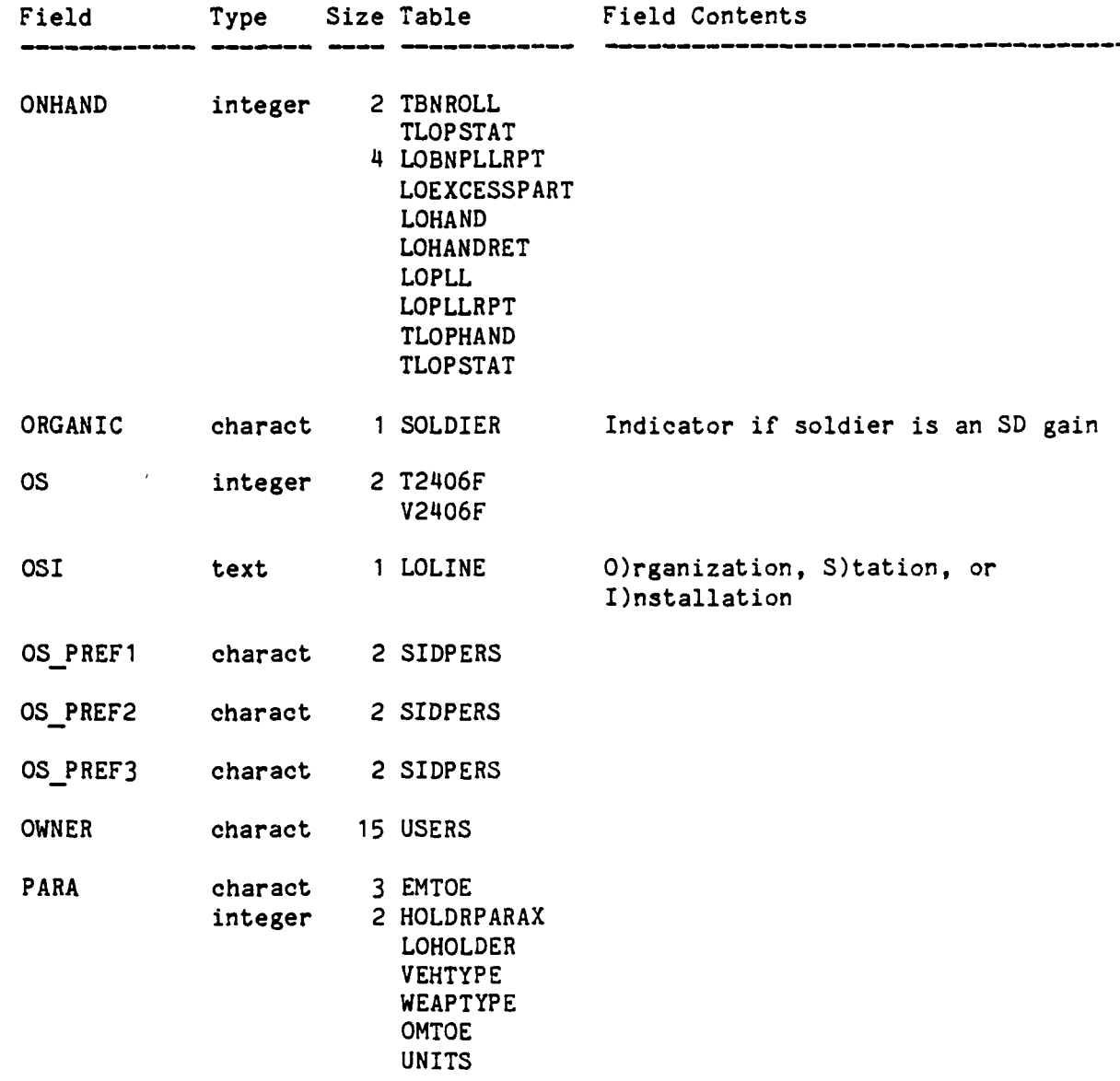

 $\ddot{\tau}$ 

 $7.37$  $\mathbf{E}$ Ņ 

 $D/2$ 

È

Ë

 $C-27$ 

 $\mathbf{r}$ 

il.  $\overline{z}$ 

 $\frac{1}{\sqrt{2}}$ 

 $\frac{1}{2}$ 

 $\mathcal{L}_2\mathcal{L}_3$ 

H

1.54

医光

 $\frac{1}{2}$ 

 $\frac{1}{2}$ 

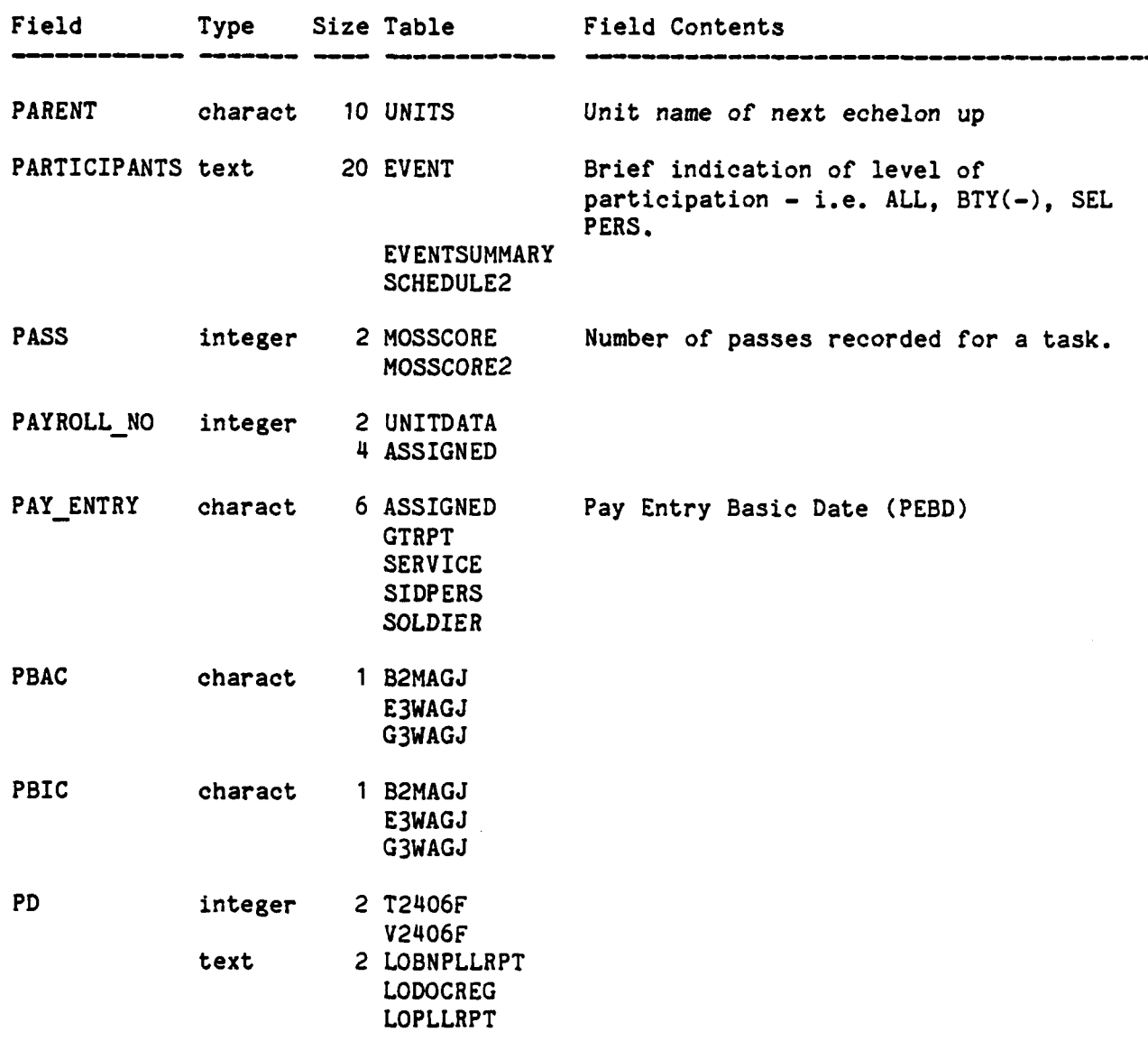

 $C - 28$ 

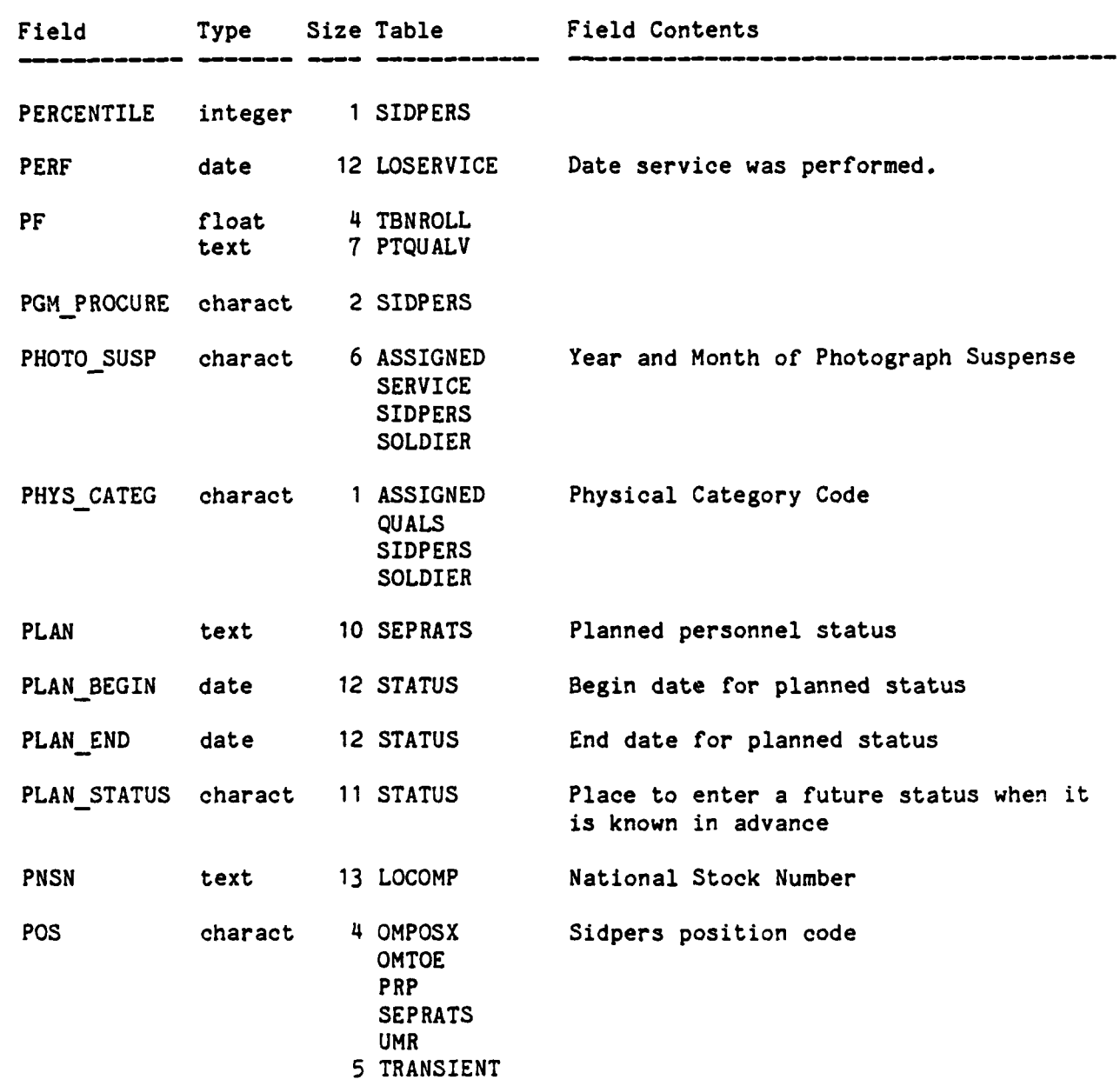

ļ. **A**  $\mathbb{E}$  $\llbracket \cdot \rrbracket$  $\mathbb{F}$ ŀ **R Research** 

 $\ddot{a}$ 

ŀ.

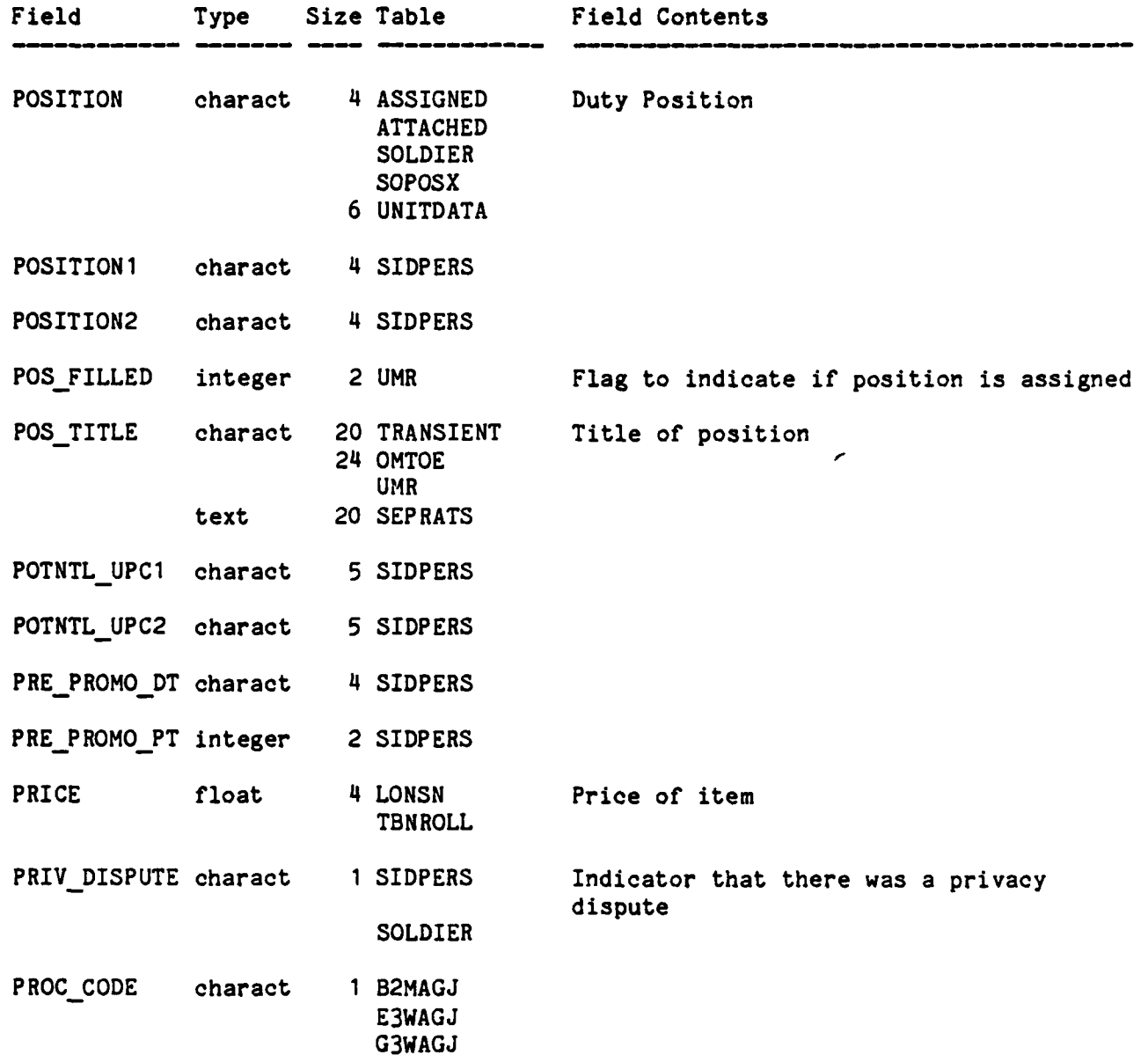

 $\frac{1}{2}$ 

 $C-30$ 

 $\left( \cdot \right)$ E

È

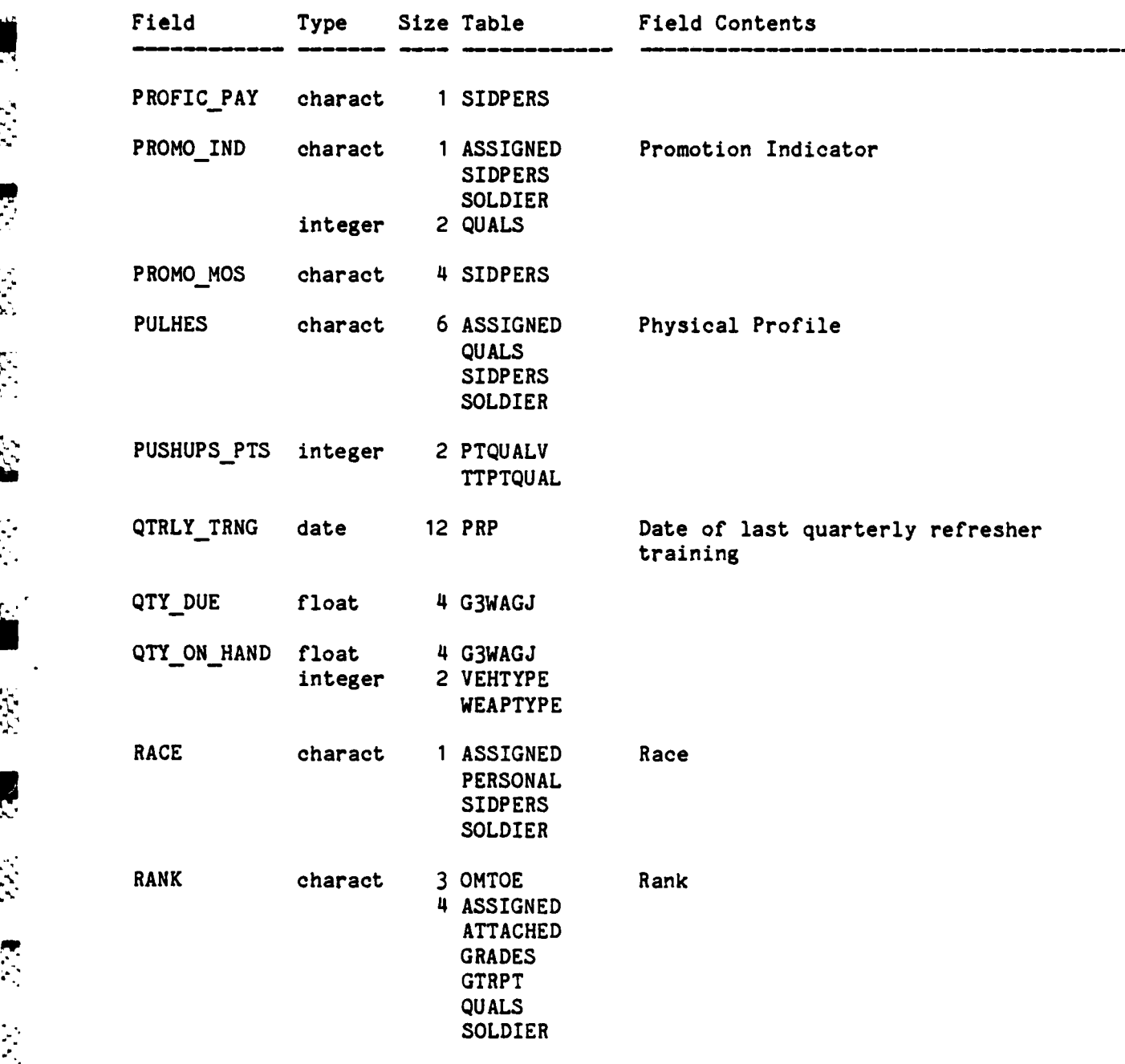

أمد<br>أكم 不过 一 高島で !..q .. **... ., .,, ., .,** .. .. ,... **.. , ,. ... .. , .,... ... . .** .. .**-. .',** . **.' .** \_ , **-' , \_-, -**. . .. **.. ,,-**

. . . . . <u>.</u>

<u> 1989 (1989)</u>

233333

リンジン

● 大きなくる

 $(5.5, 1.1, 1.74)$ 

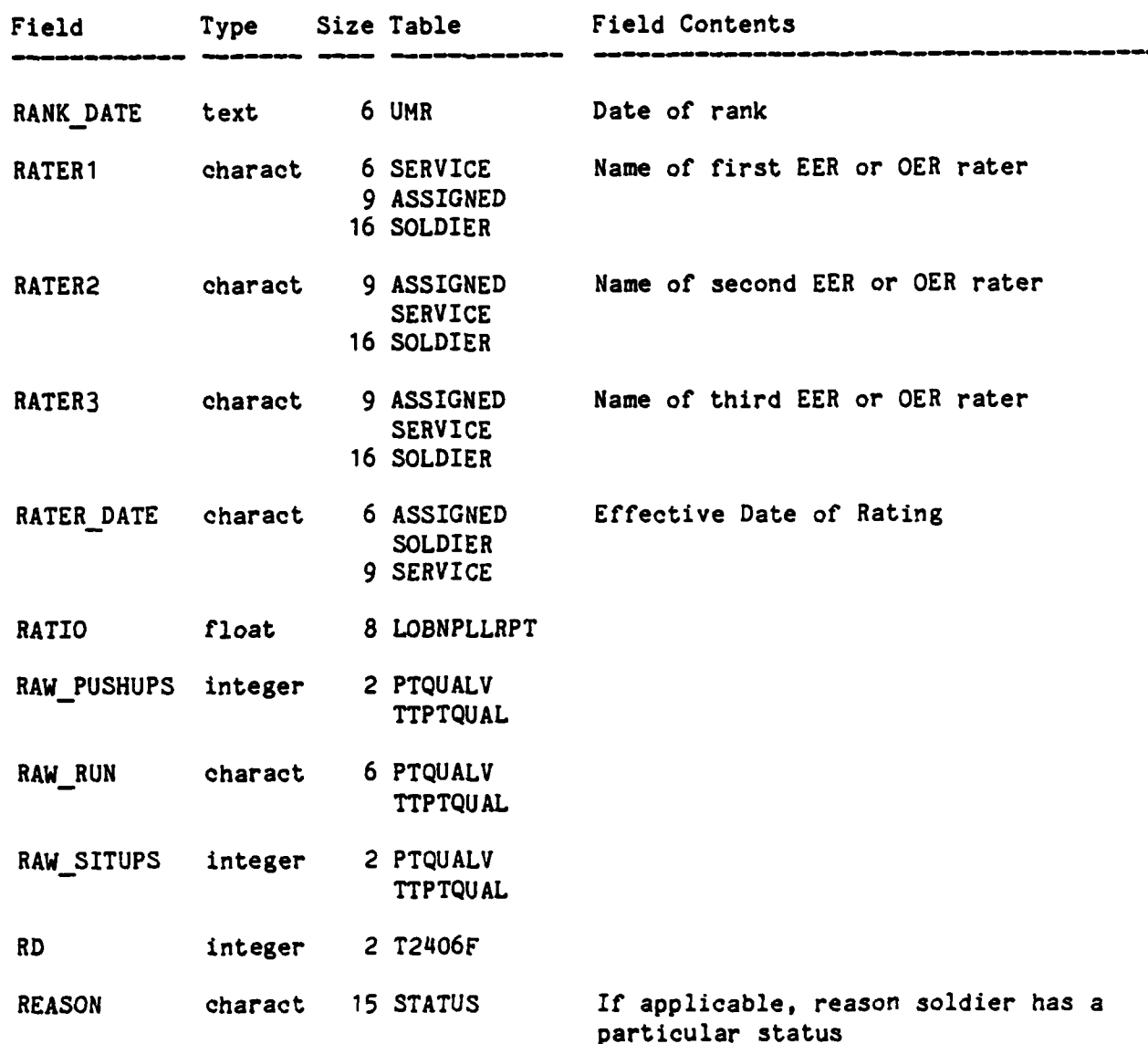

一篇 रा<br>उ **ESTE** k, 江山

 $\cdot$ 

 $\mathbf{R}$ 

Ş.

 $\mathcal{C}$ 

交

Ë

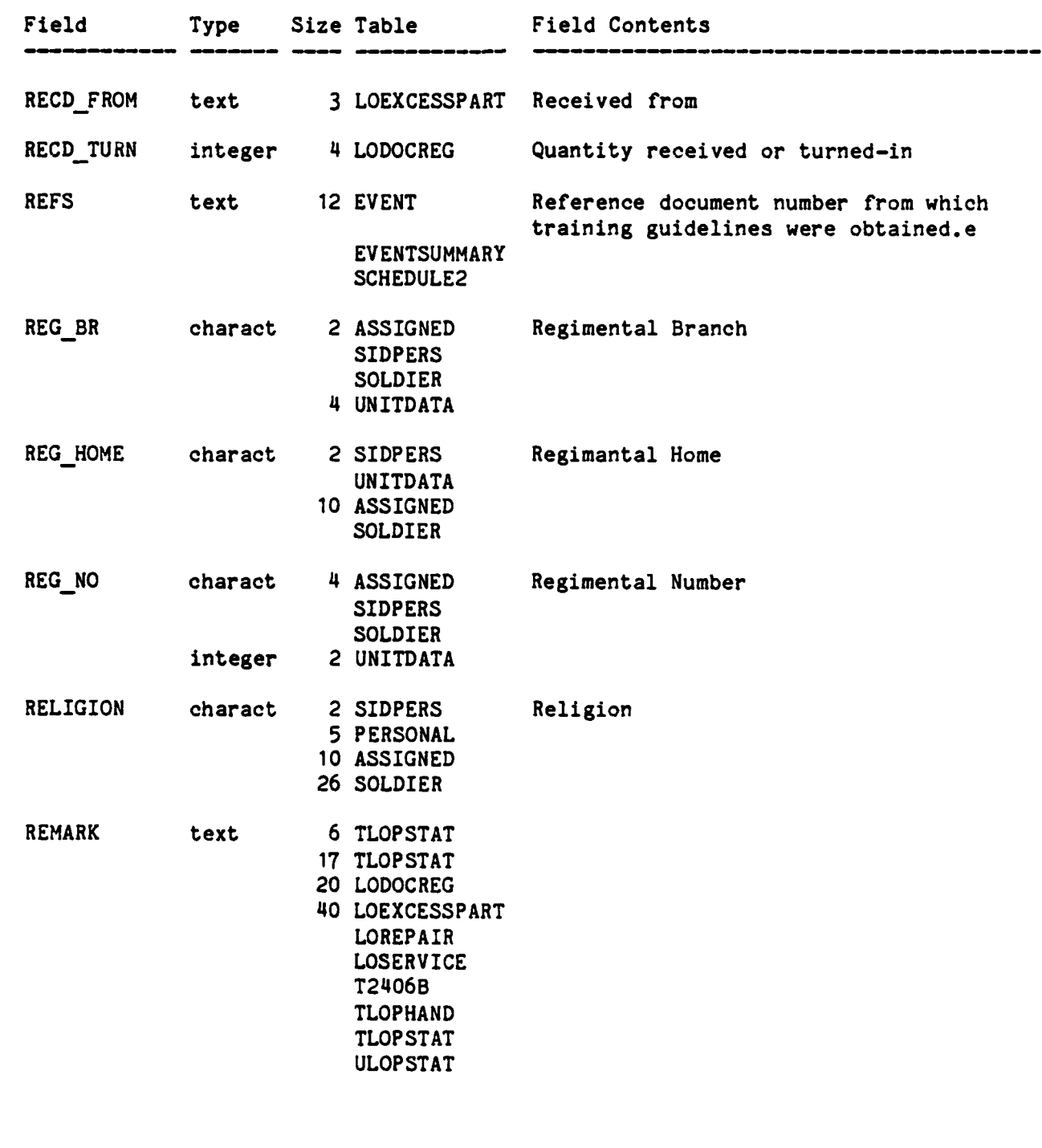

 $C - 33$ 

 $\tilde{\mathbf{x}}$ 

主義

**B** 

 $E(7)$ 

 $\mathcal{L}_{\mathbf{r}}$ 

H

反应

**-~** Z **W7..** v I L,

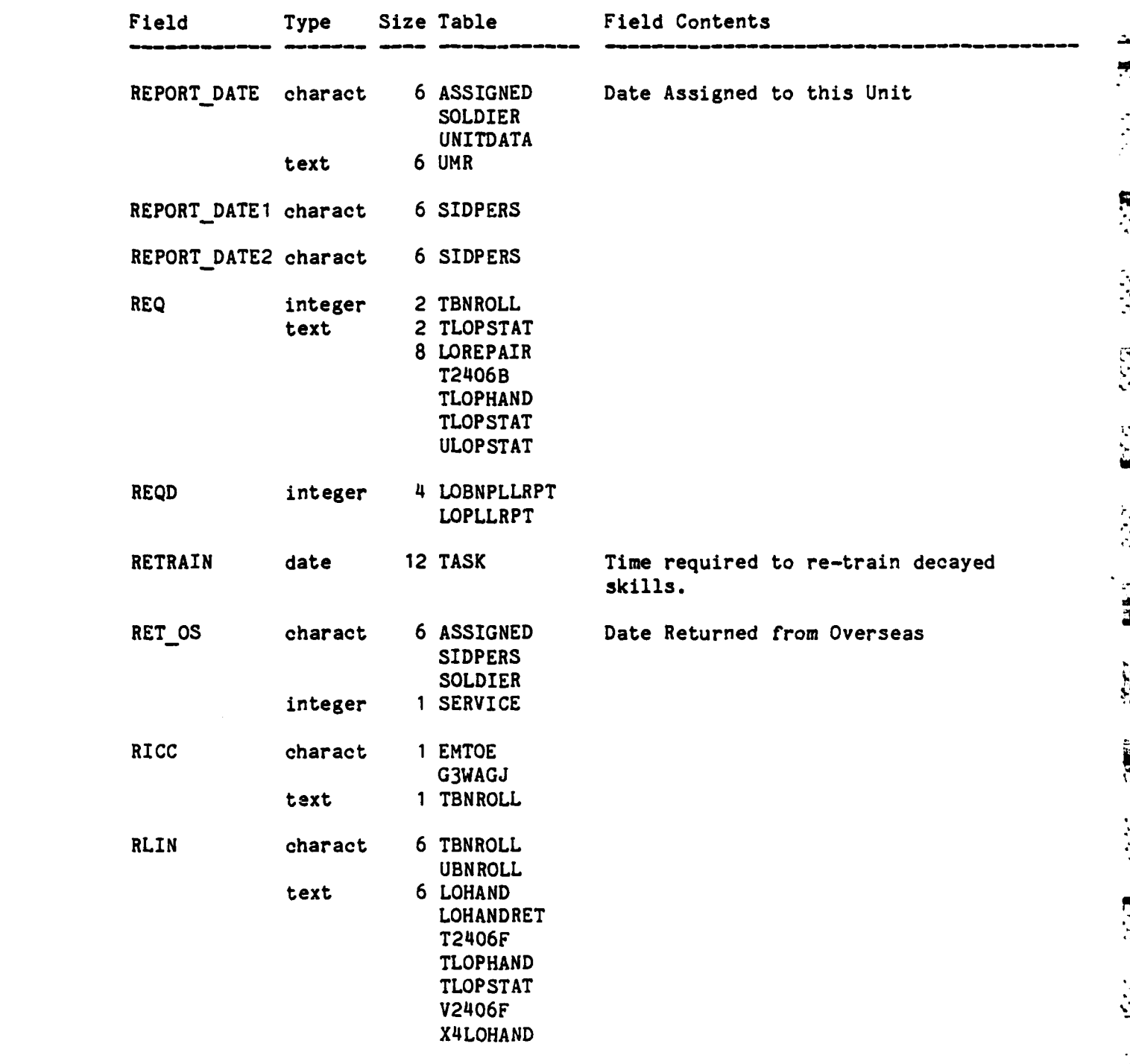

C-34

i.

E

İ.

أنبيكيا

 $\mathbb{E}$ 

وأرادي

 $\mathbf{R}$ 

F

**Kit** 

**EX** 

**A** 

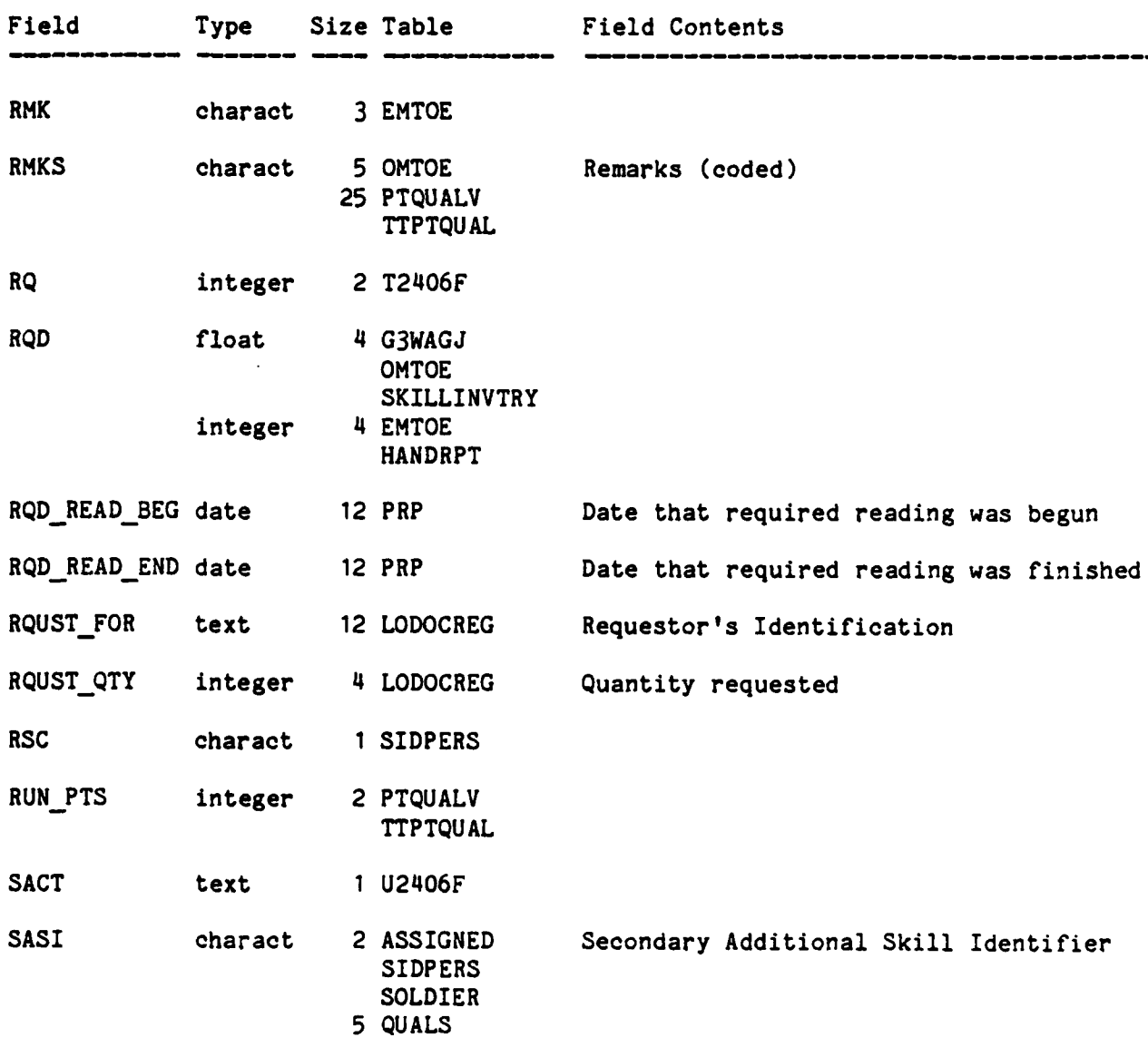

 $\frac{1}{2}$ 

**READ** 

-<br>-<br>-

**S** 

J

o avait de la ce

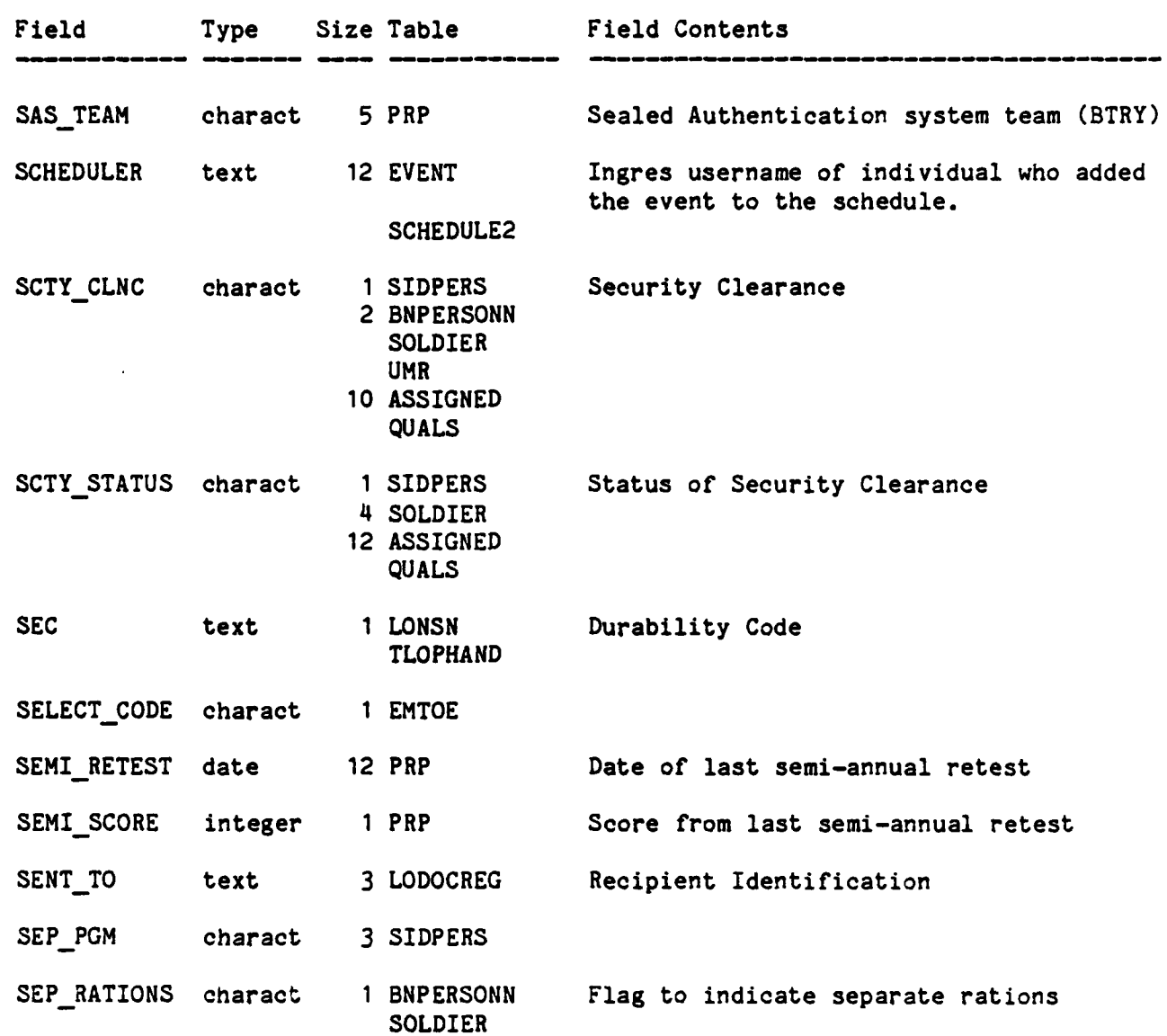

 $C-36$ 

 $\sum_{i=1}^{n} \sum_{j=1}^{n} \frac{1}{j} \sum_{j=1}^{n} \frac{1}{j} \sum_{j=1}^{n} \frac{1}{j} \sum_{j=1}^{n} \frac{1}{j} \sum_{j=1}^{n} \frac{1}{j} \sum_{j=1}^{n} \frac{1}{j} \sum_{j=1}^{n} \frac{1}{j} \sum_{j=1}^{n} \frac{1}{j} \sum_{j=1}^{n} \frac{1}{j} \sum_{j=1}^{n} \frac{1}{j} \sum_{j=1}^{n} \frac{1}{j} \sum_{j=1}^{n} \frac{1}{j} \sum_{j=1$ 

3

222

按

E

Ιū

E

 $\frac{1}{2}$ 

 $\frac{1}{\left(\frac{1}{2},\frac{1}{2}\right)}$ 

|<br>|}

**ig** 

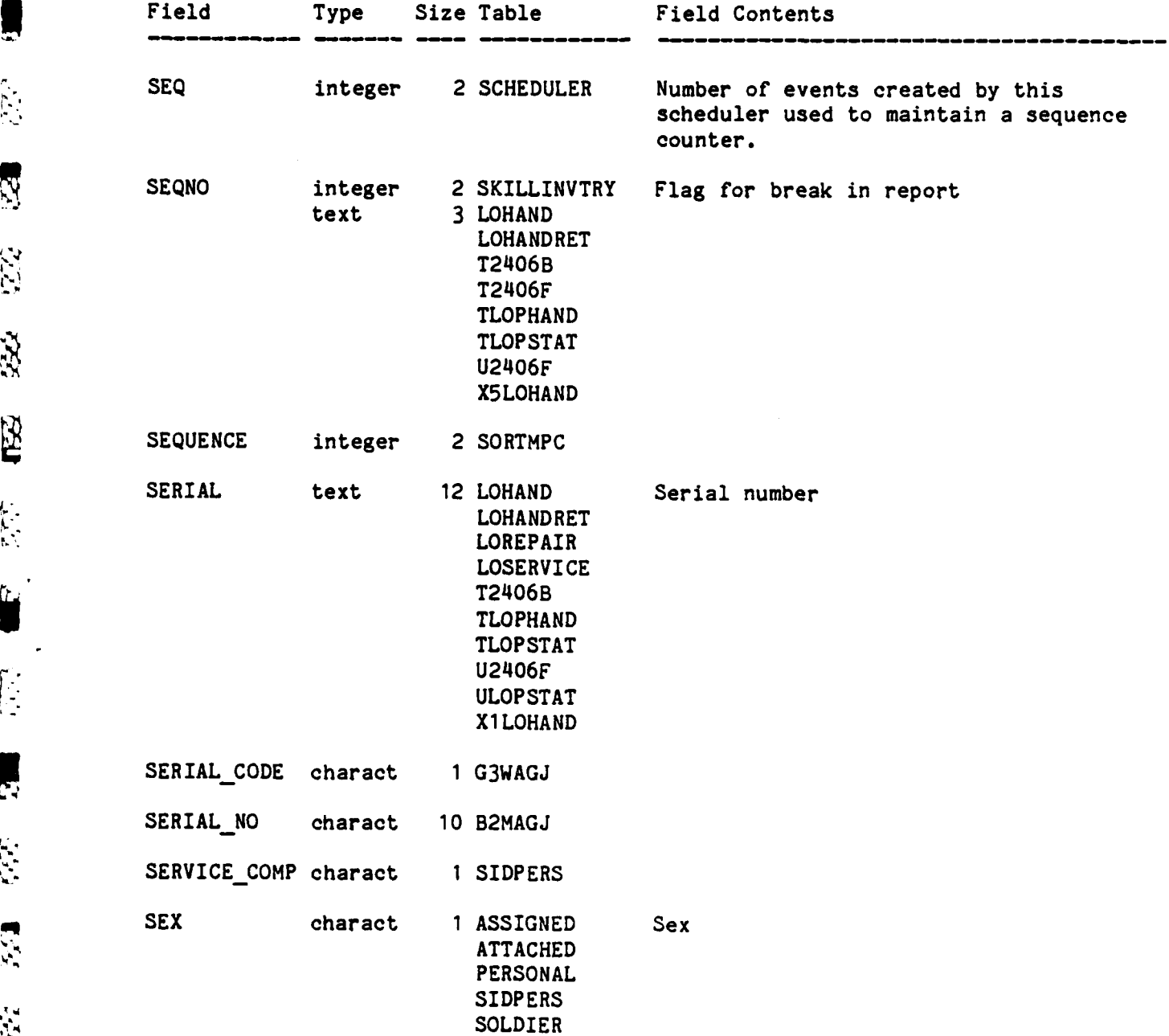

**'w**

**C-37**

**ARTICLE AND RESERVATIONS** 

**ANTISTANT** 

k

**REACTION** 

**PASSAGE** 

**RAARA BRAAM BAARA** 

**CONTROL** 

ľ

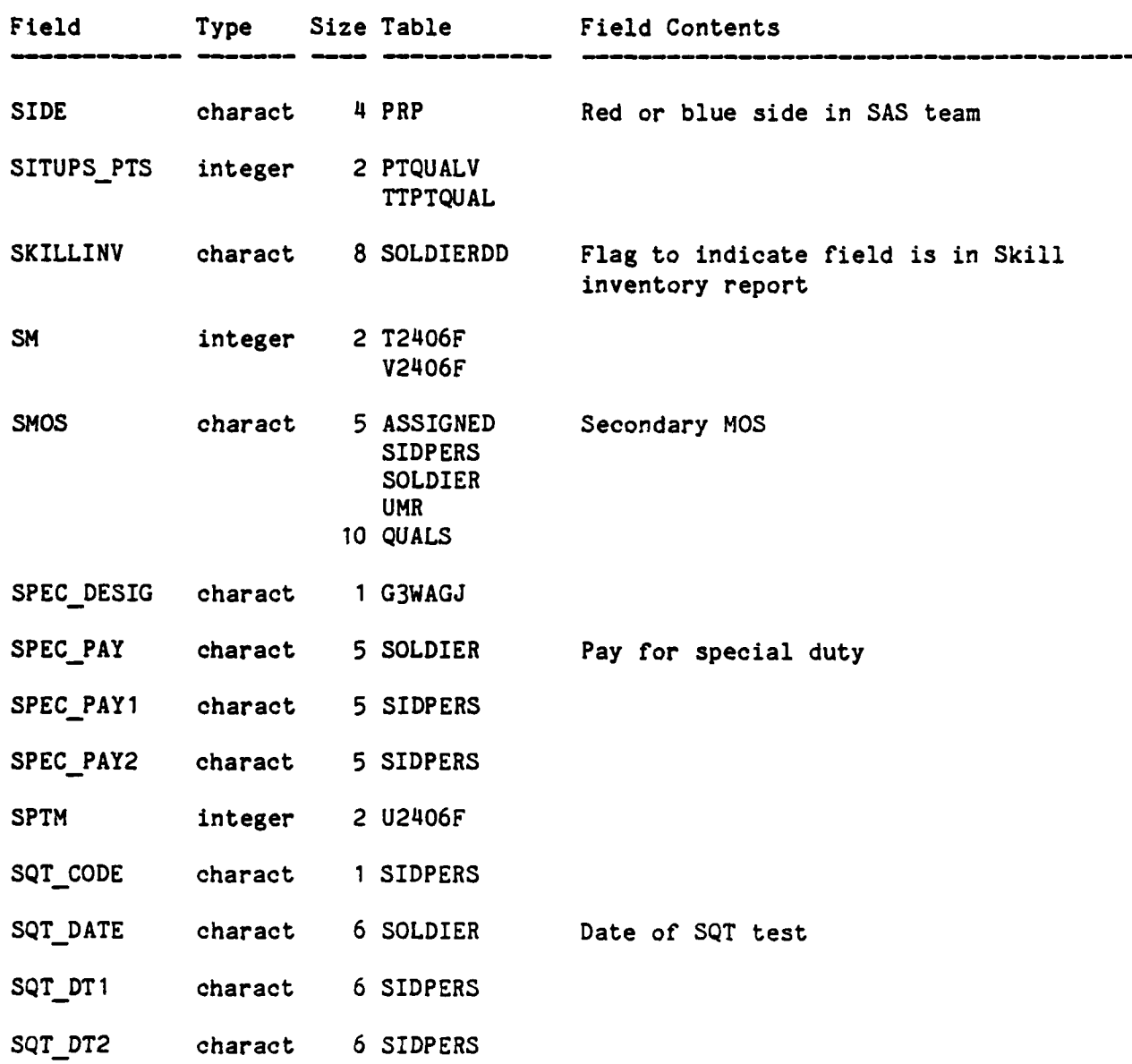

P

222

 $\ddot{\bullet}$ 

 $\frac{1}{2} \sum_{i=1}^{n} \frac{1}{2}$ 

F

**RE** 

F

E

 $\frac{1}{2}$ 

E.

E

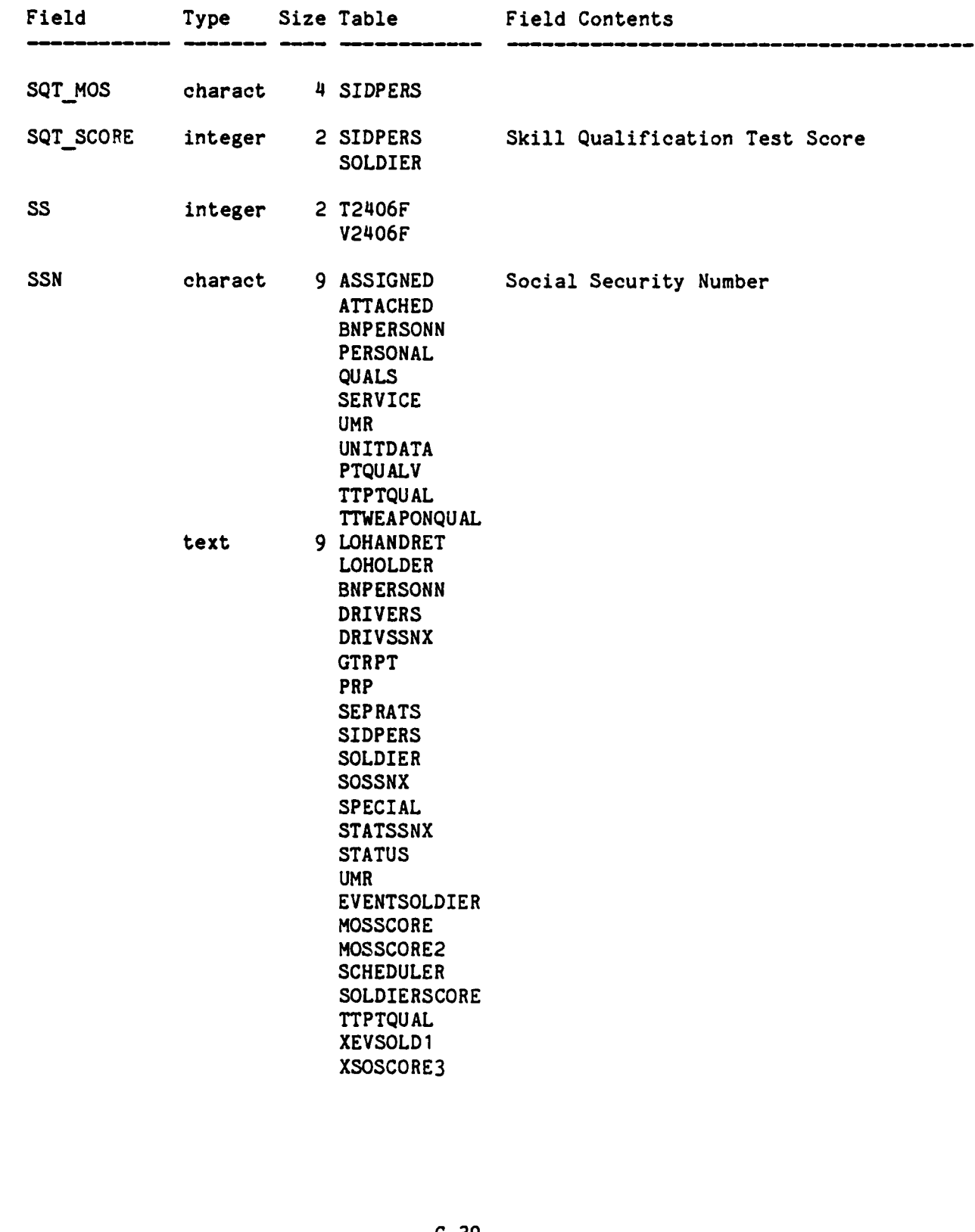

E

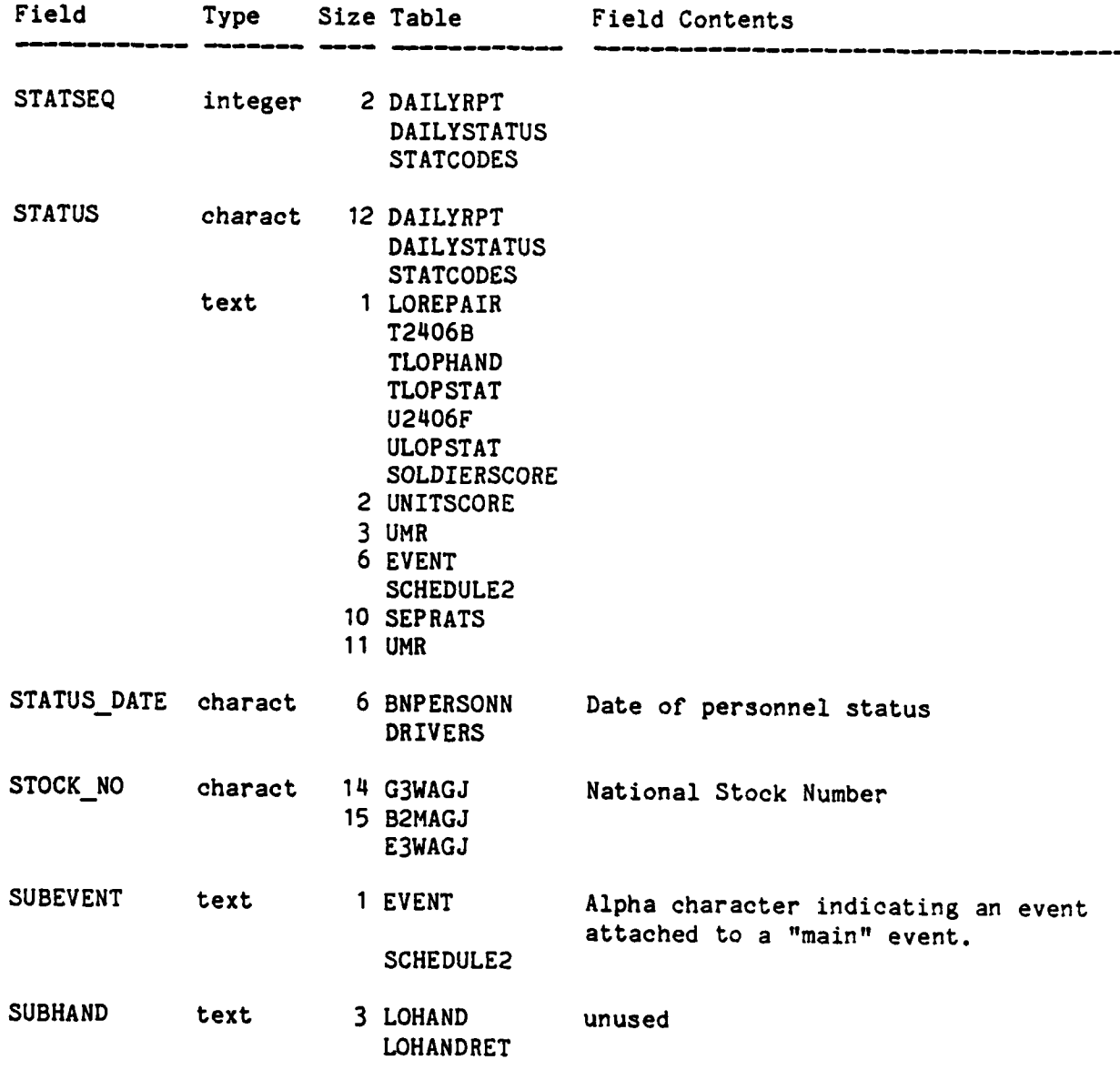

 $C-40$ 

**AN**<br>ANNO <sup>20</sup>05<br>ANNO 2016<br>ANNO 2017<br>ANNO 2018

₩

 $\frac{1}{2}$ 

F

**E** 

 $\left| \cdot \right|$ 

**E** 

 $\mathbb{R}$ 

P

医院

B

E

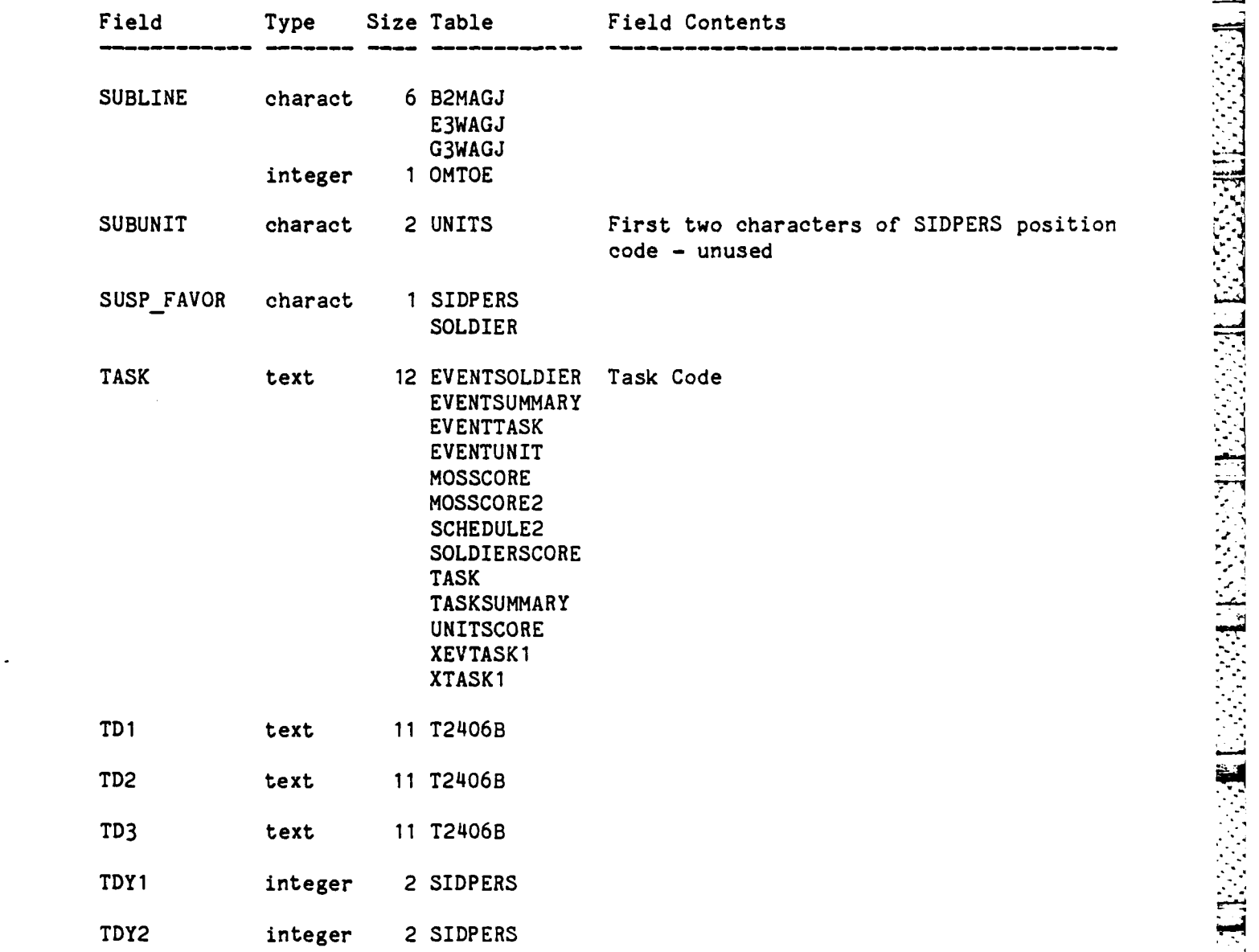

 $\tilde{\mathbf{L}}$ 

 $\mathcal{C}^{\mathcal{A}}$ 

 $\frac{1}{2}$ 

333

中心

**Basic Science** 

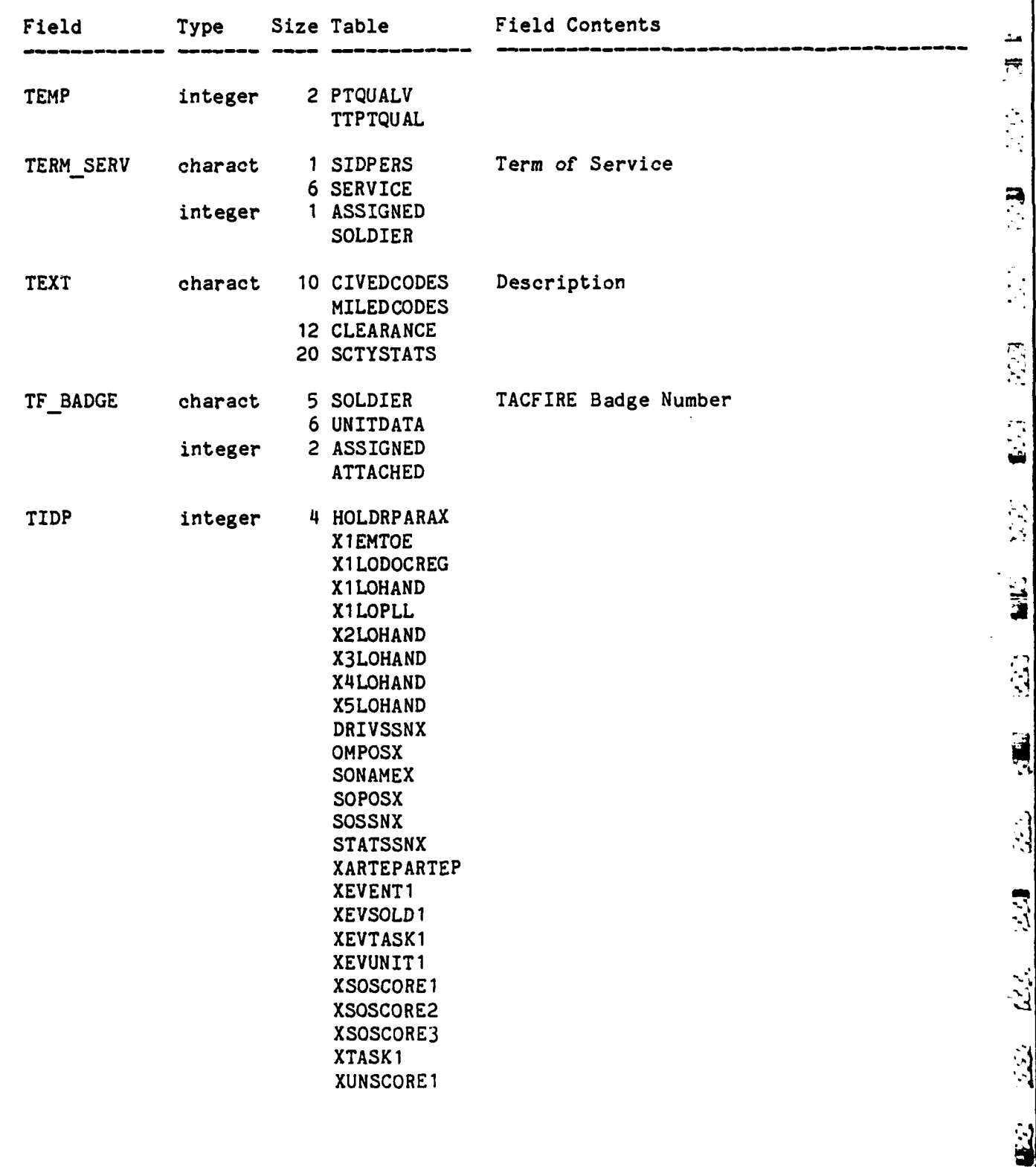

 $C - 42$ 

S

 $\begin{matrix} \bullet \\ \bullet \end{matrix}$ 

Ŗ

 $\mathbf{P}(\mathcal{E},\mathcal{E})$ 

 $\bar{z}$ 

6.C4

**NAV** 

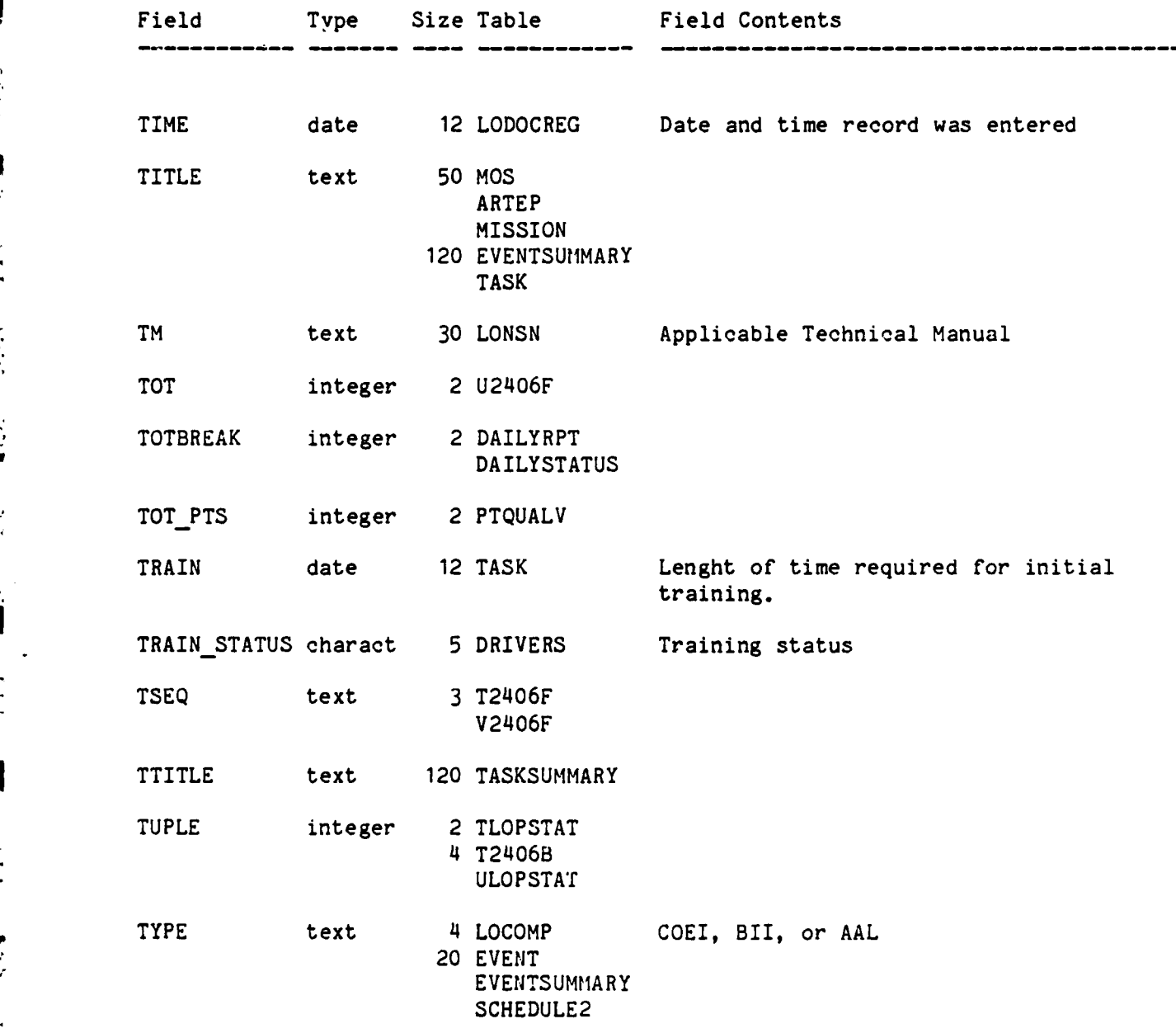
**医发育的医发展的 医心包的 医心包的** 

232723

333333

33333

医经济

X

 $\mathbb{Z}$ 

خبأ 

 $555$ 

**SIED** 

 $\mathbf{1}$ 

 $\mathcal{S}$ 

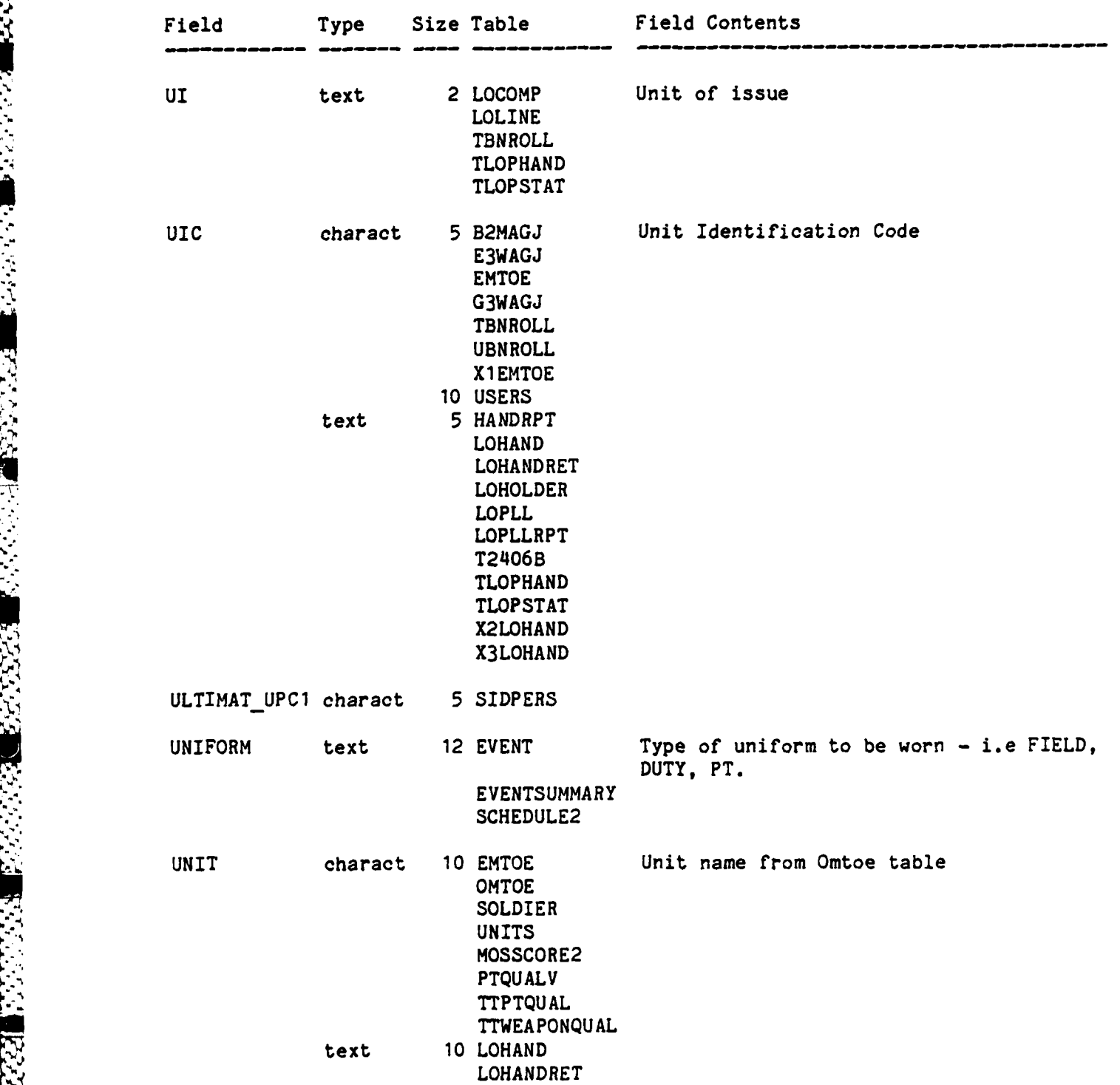

C-44

 $\frac{1}{2}$ 

Į

**Ezi** 

 $\widetilde{\mathcal{R}}$ 

**EST** 

L

E.

F

**R** 

E.

1254

333

U.

**P** 

R

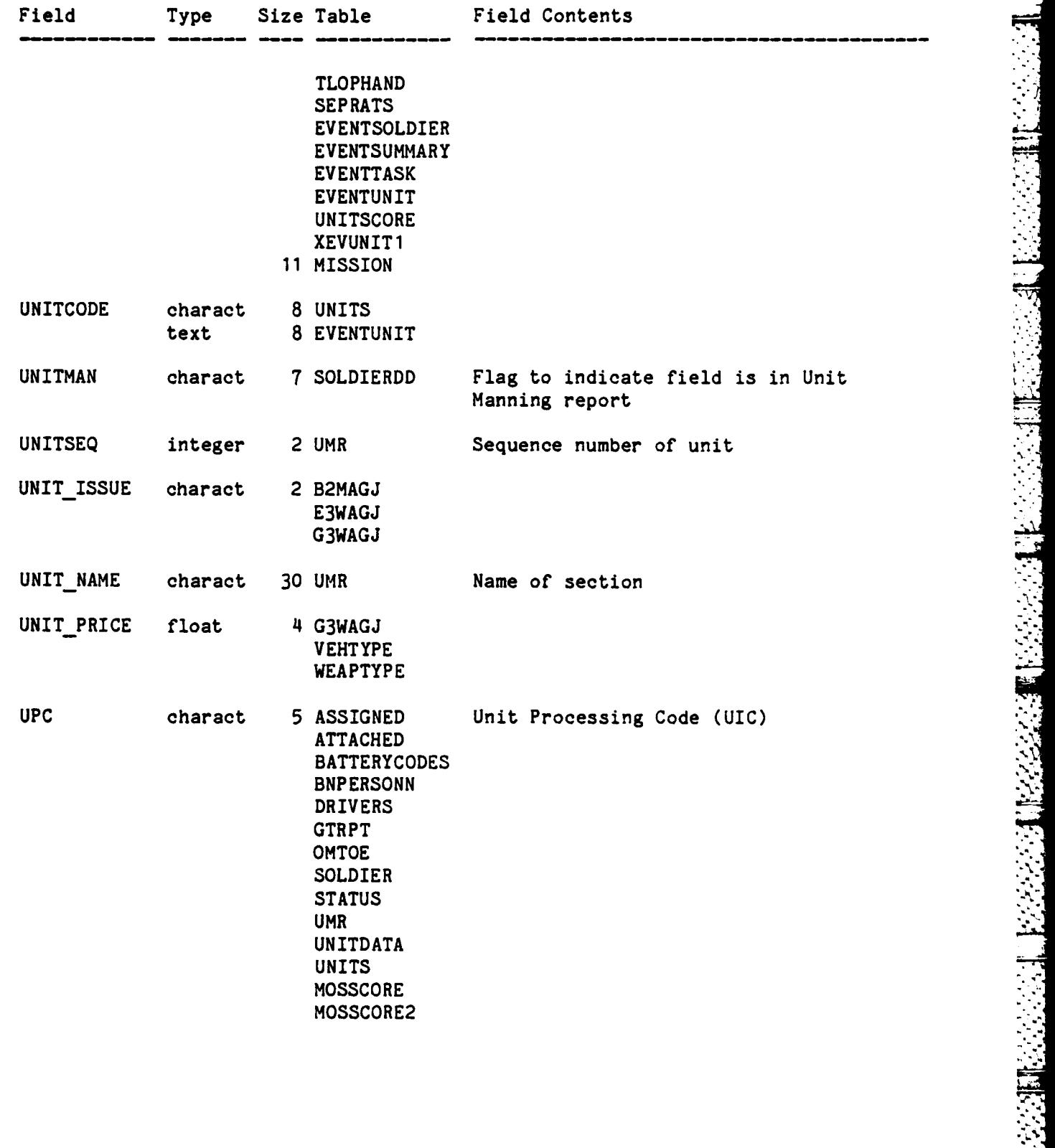

C-45

**?.9**

 $\mathcal{L}^{\text{max}}_{\text{max}}$ 

**BRANCE CONTROLS OF THE REPORT** 

**ACCORDONATION** CONTROL DESCRIPTION

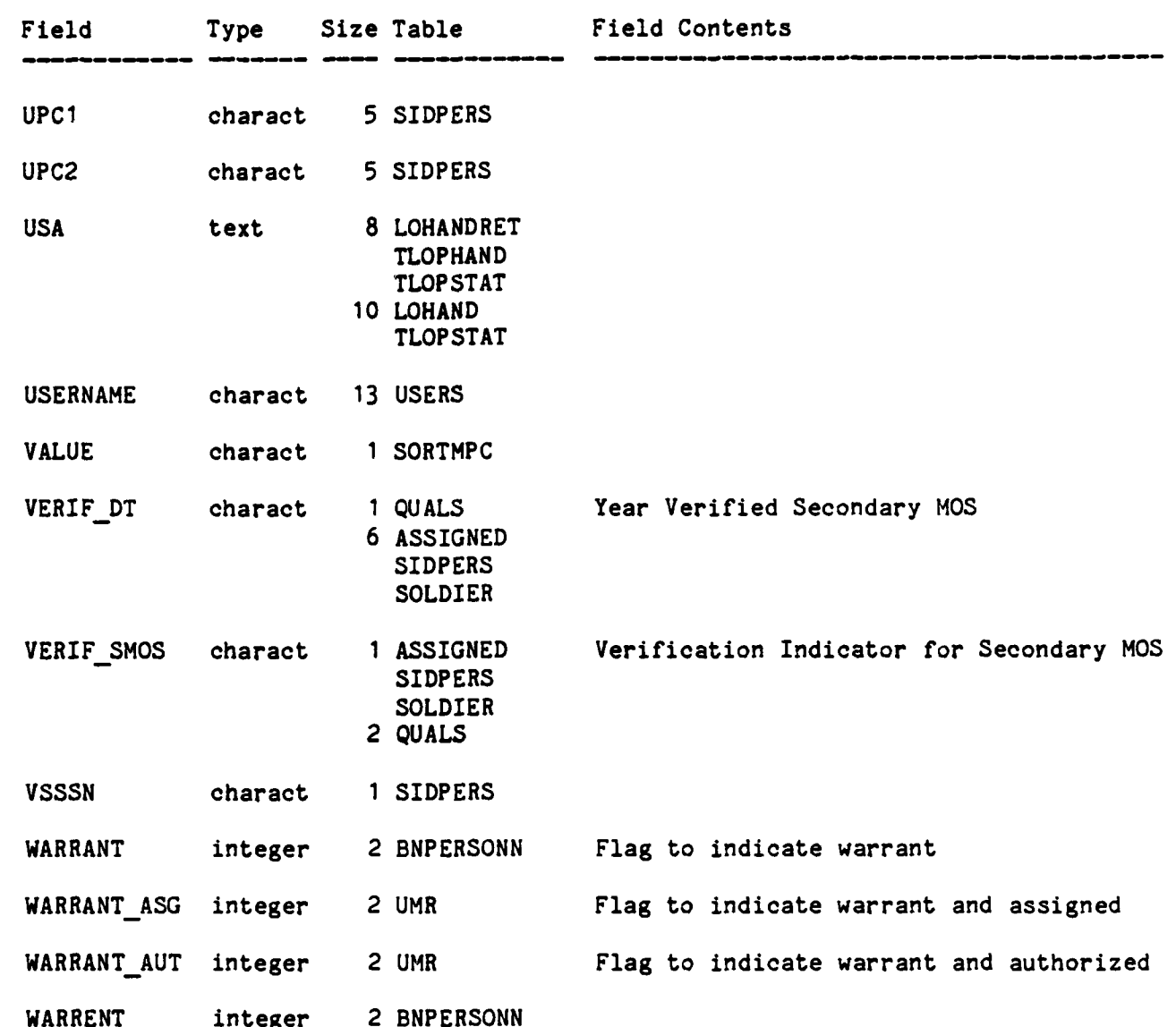

سب 具有 **THE**  $\mathbf{u}$ 

 $\hat{\varepsilon}^{\prime}$ 

交流

 $\blacksquare$ 

 $\blacksquare$ 

Ŗ

 $\mathcal{L}_{\mathbf{a}}^{\mathcal{L}}$ 

 $\mathbf{E}^{\mathbf{r}}$ 

 $\sum_{i=1}^{n}$ 

 $\ddot{\mathbb{R}}$ 

 $\ddot{\bullet}$ 

 $\mathcal{C}_{\mathcal{A}}$  .

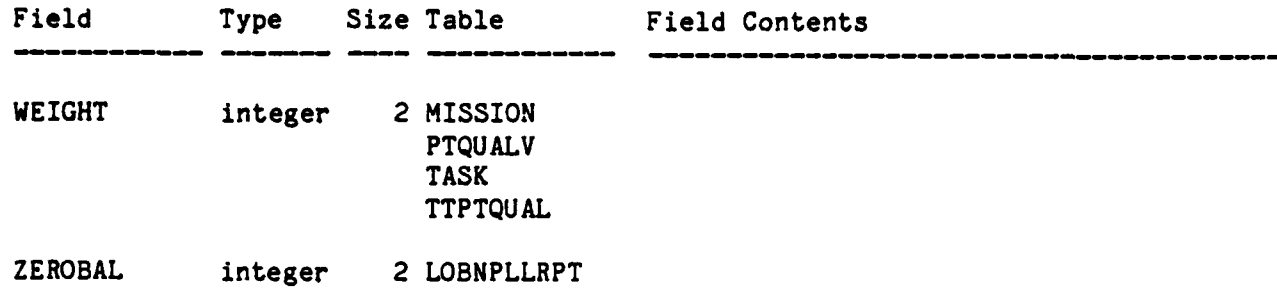

A A DE LA CARA DE LA CARACCIA DE LA CARACCIA DE LA CARACCIA DE LA CARACCIA DE LA CARACCIA DE LA CARACCIA DE LA

#### APPENDIX **D**

 $\tilde{B}$ .

 $\sum_{i=1}^{n} \sum_{j=1}^{n} \frac{1}{j}$ 

 $\ddot{\bm{S}}$ 

V.

R)

 $\overline{\mathbf{z}}$ 

溪

 $\mathbb{R}$ 

 $\hat{\mathbf{x}}$ 

É

#### TERMINALS **AND** COMMUNICATION LINES

The design and layout of **ATUTMS** terminal communication lines are documented in **this appendix.**

# THIS PACE INTENTIONALLY BLANK

 $\overline{\mathbb{Z}}$ 

ليت  $\Rightarrow$ 

 $\tilde{\mathbf{S}}$ 

**ESPECTED** 

 $\sum_{k=1}^{n-1}$ 

 $\mathbb{Z}$ 

**LLC** 

Ŀ

# **"" ATUTMS** CRT **CONNECTOR** LOCATIONS

45% 454

È

 $\frac{1}{2}$ 

Į

**W**<br>**W**<br> **W** 

 $\ddot{\phantom{a}}$ 

KM)

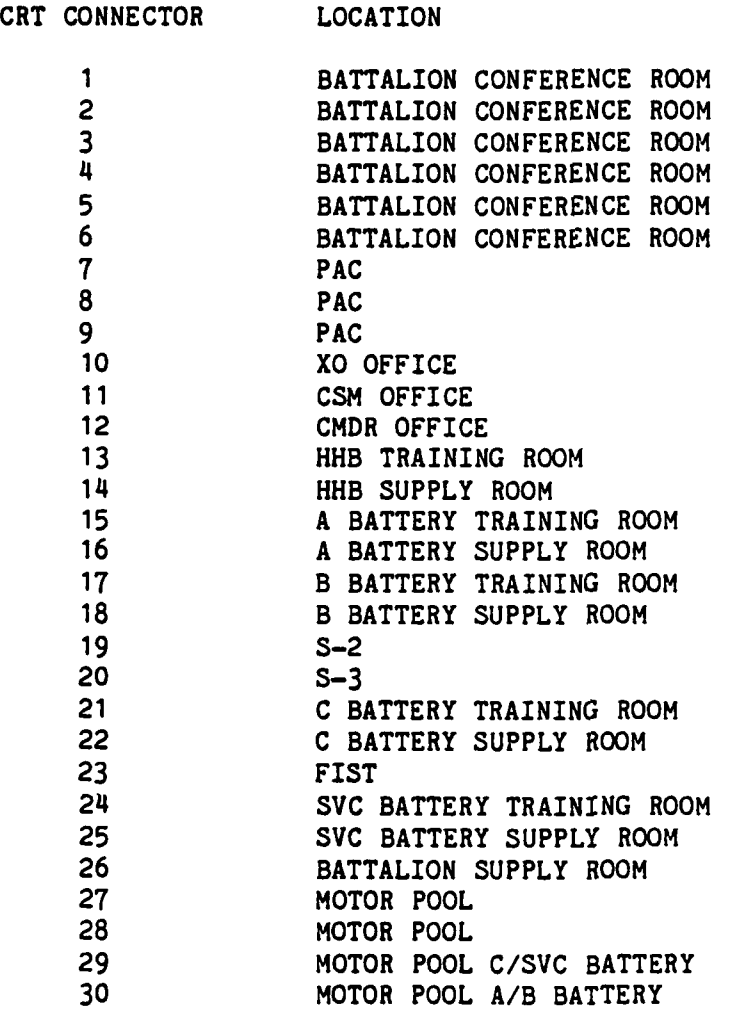

ď

## ATUTMS INTERCONNECT WIRE LIST

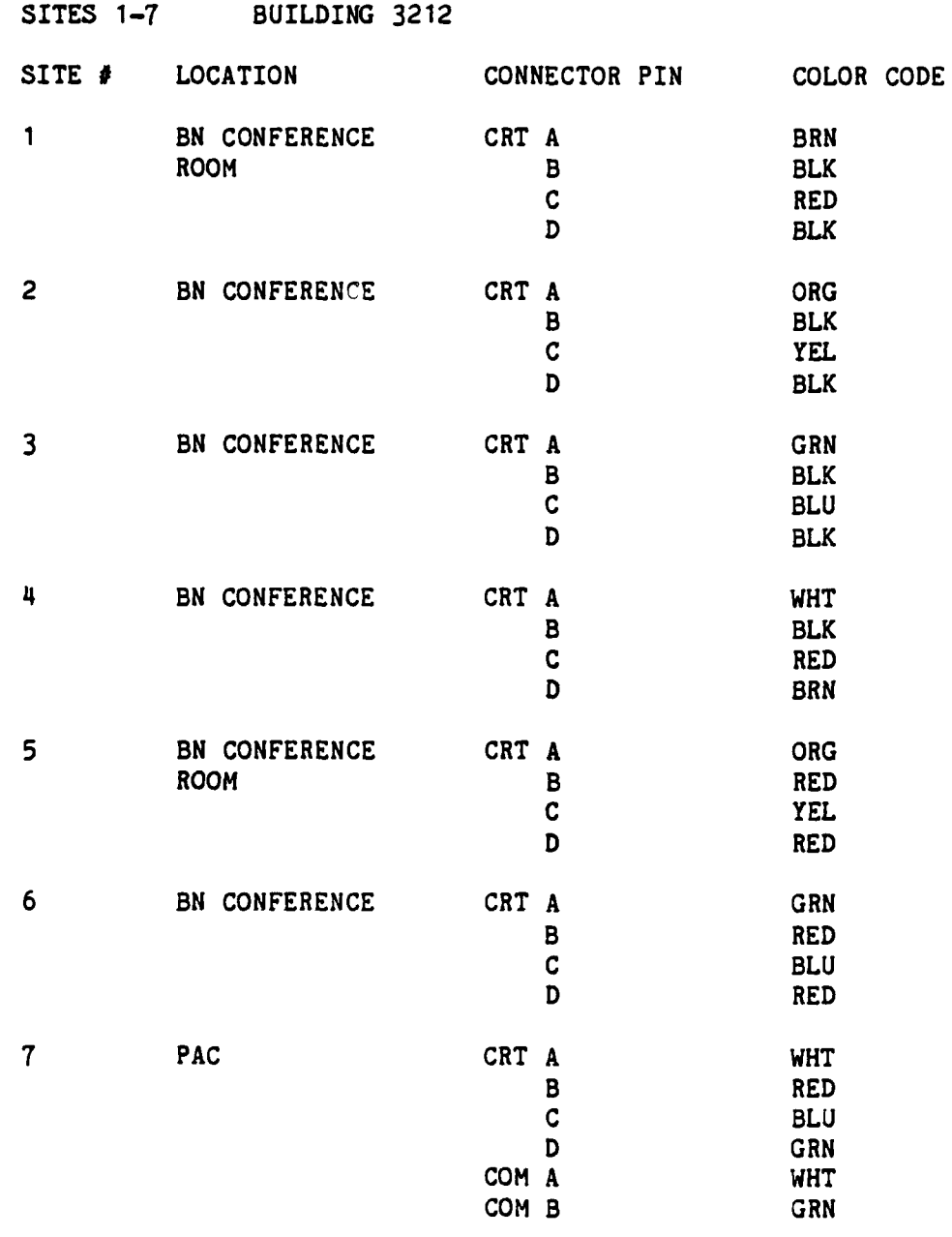

NOTE: SITES 1-7 ARE CONNECTED TO THE ATUTMS SYSTEM INTERCONNECT PANEL BY A SINGLE 15 PAIR CABLE.

 $D - 4$ 

 $\mathbf{r}$ 

 $\ddot{x}$ 

 $\sum_{i=1}^{n}$ 

Ę

Ë

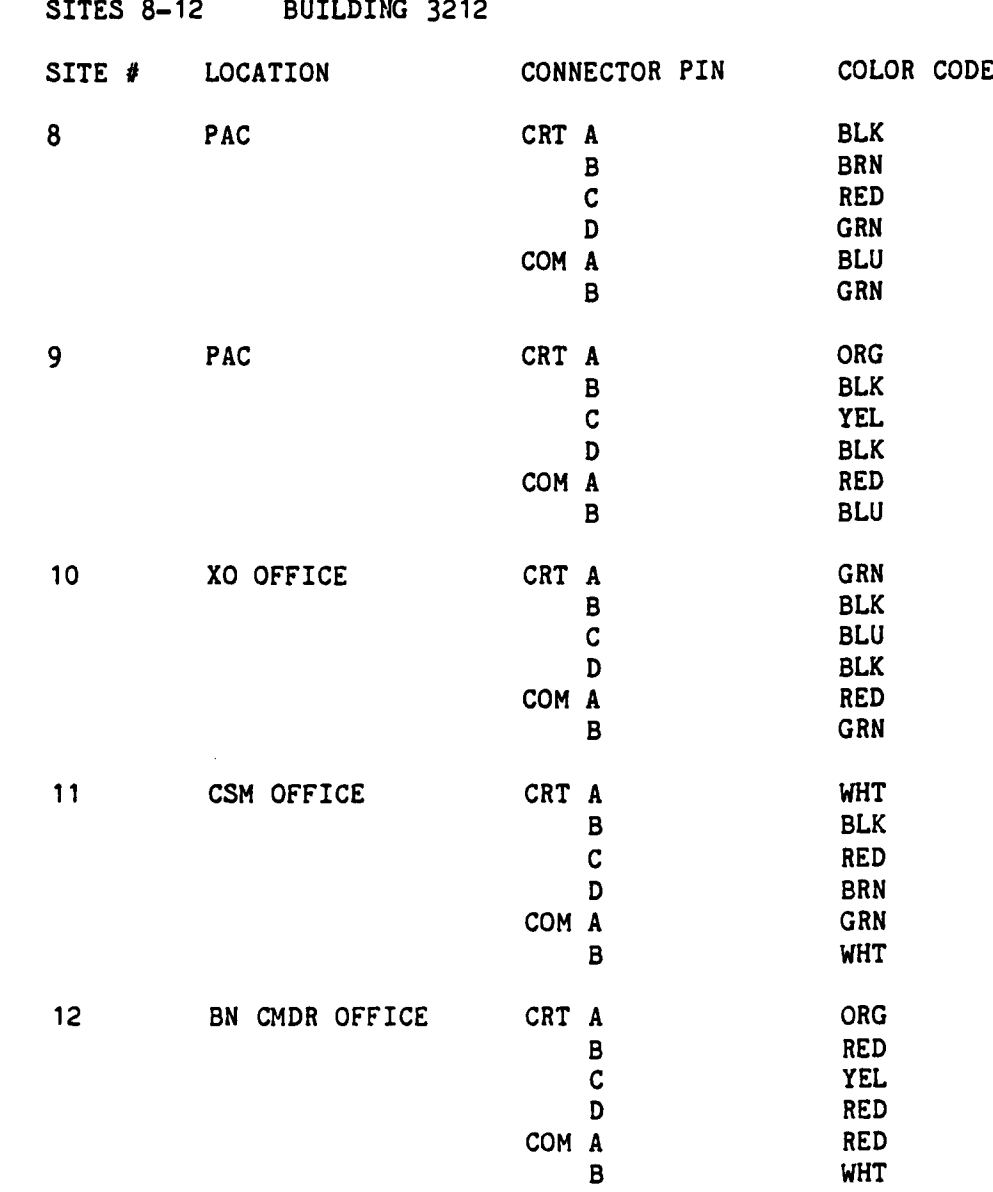

**NOTE: SITES 8-12** ARE CONNECTED TO THE ATUTMS SYSTEM INTERCONNECT PANEL BY A SINGLE **15** PAIR CABLE.

**D-5** -'

-, \*\* 'S **.**

 $\frac{1}{2}$ 

EALER<br>Externe

**ATUTMS** INTERCONNECT WIRE LIST

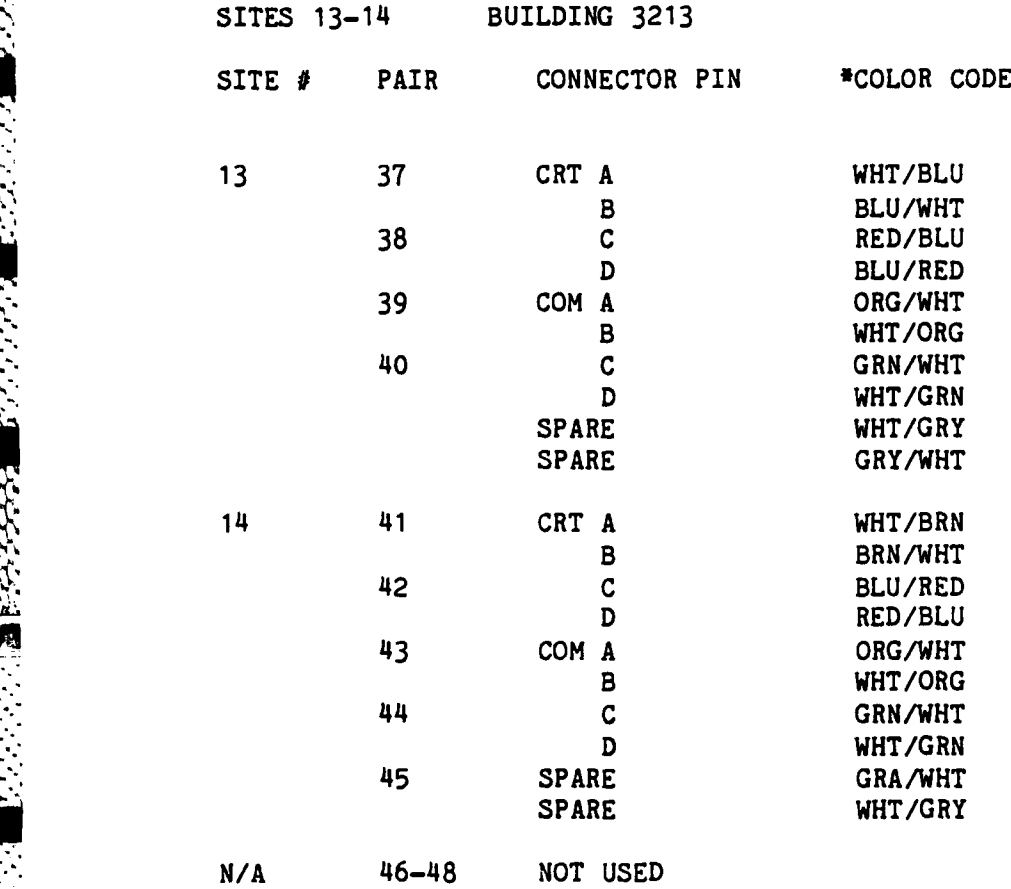

**N:**

**-** COLOR **CODE** OF **CABLE** FROM BOILER ROOM TO SINGLE **CHANNEL** BOX (STRIPE/BASE).

**ATUTMS** INTERCONNECT WIRELIST

Ļ

 $\sum_{i=1}^{n}$ 

N.

图尔

E

 $\frac{1}{2}$ 

E.

**SEE** 

E

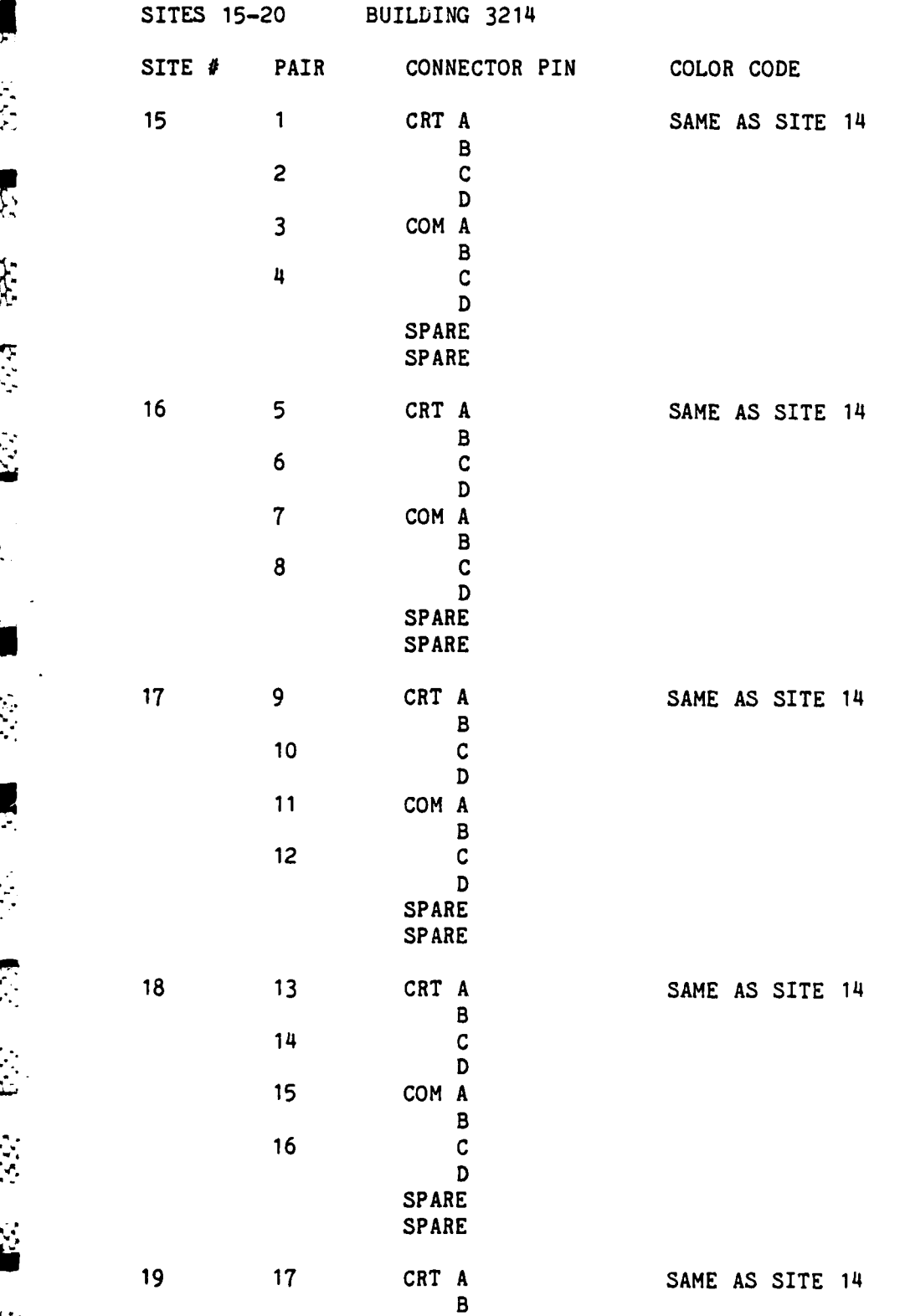

**D-7**

....................................................................- ,

**18 C**

**D**

# BUILDING 3214 **CONTINUED**

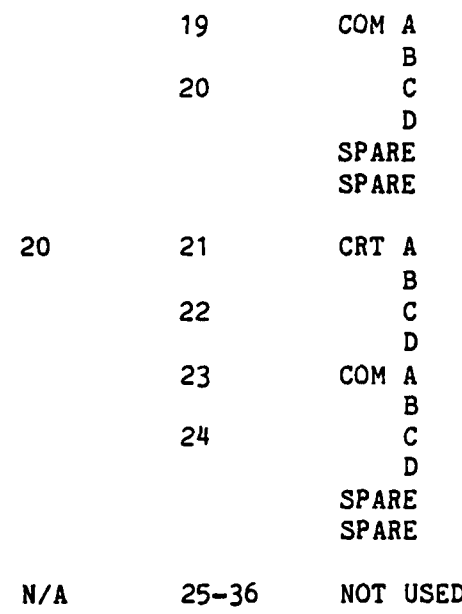

**-D,**

 $\frac{1}{2}$ 

 $\vec{y}$ 

SAME AS SITE 14

Ś,

ė.

 $\frac{1}{2}$ 

 $\ddot{\phantom{a}}$ Ł

 $\frac{1}{2}$ 

 $\ddot{\phantom{0}}$ 

 $\frac{1}{2}$ 

 $\blacktriangleleft$ 

**ATUTMS** INTERCONNECT WIRE LIST

建胶

 $\mathbb{R}$ 

E

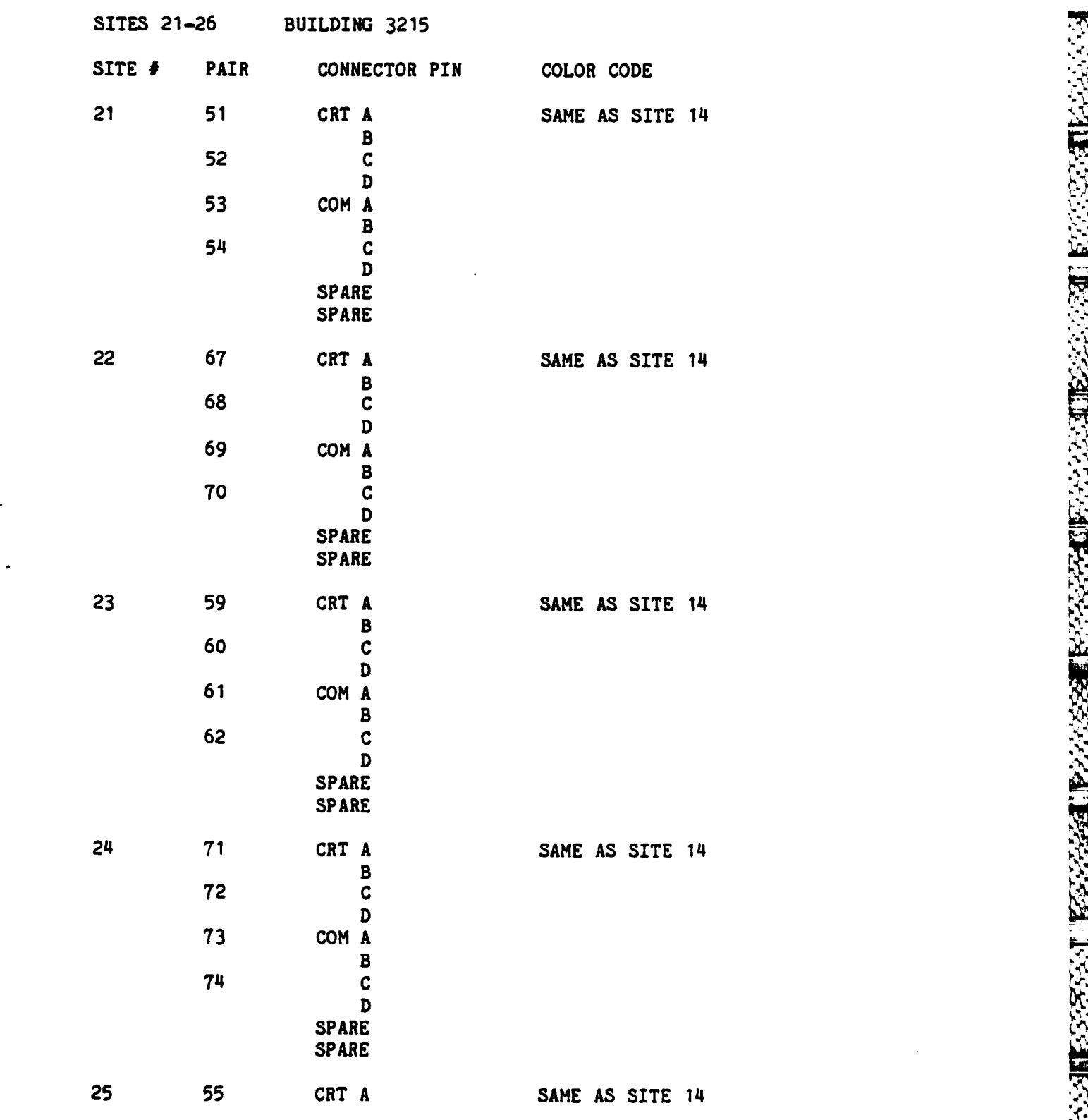

**D-9**

いちぶっかいがいかいがいかい

M

B.

 $\|$ 

 $\overline{\mathbb{R}}$ 

E

E.

**AS** 

**S** 

**A** 

**N** 

E.

**A** 

**R** 

 $|\cdot|$ 

 $\sum_{i=1}^{n}$ 

**A** 

E

 $\mathbf{E}$ 

**BARA MARA MARA MARA A CALIBACIONA** 

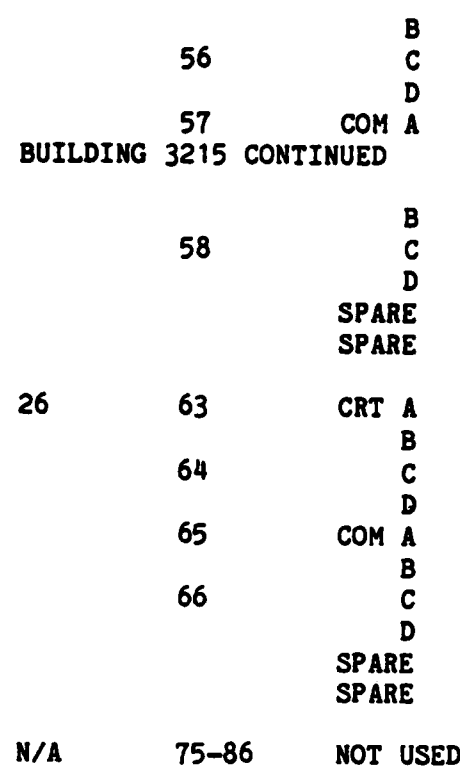

系

33333

医交叉名

222221

33.33

33333

23.777

5557

SAME AS SITE 14

**R** 

 $\dot{X}$ 

当

**R** 

 $\mathbf{B}$ 

S

SS

Ø

9

8

**SP** 

¥

**SEC** 

743

 $\left\{ \begin{array}{ccc} 1 & 0 & 0 \\ 0 & 0 & 0 \\ 0 & 0 & 0 \\ 0 & 0 & 0 \\ 0 & 0 & 0 \\ 0 & 0 & 0 \\ 0 & 0 & 0 \\ 0 & 0 & 0 \\ 0 & 0 & 0 \\ 0 & 0 & 0 \\ 0 & 0 & 0 & 0 \\ 0 & 0 & 0 & 0 \\ 0 & 0 & 0 & 0 \\ 0 & 0 & 0 & 0 & 0 \\ 0 & 0 & 0 & 0 & 0 \\ 0 & 0 & 0 & 0 & 0 \\ 0 & 0 & 0 & 0 & 0 & 0 \\ 0 & 0 & 0 & 0 & 0 & 0 \\ 0$ 

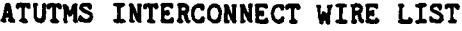

**X** 

 $\mathfrak{B}$ 

**S** 

È

Ķ

 $\mathbb{R}$ 

E

 $\overline{\mathbf{z}}$ 

 $\overline{\mathcal{Z}}$ 

 $\mathfrak{X}$ 

 $\frac{1}{2}$ 

E

**West** 

**ALAMANANA** 

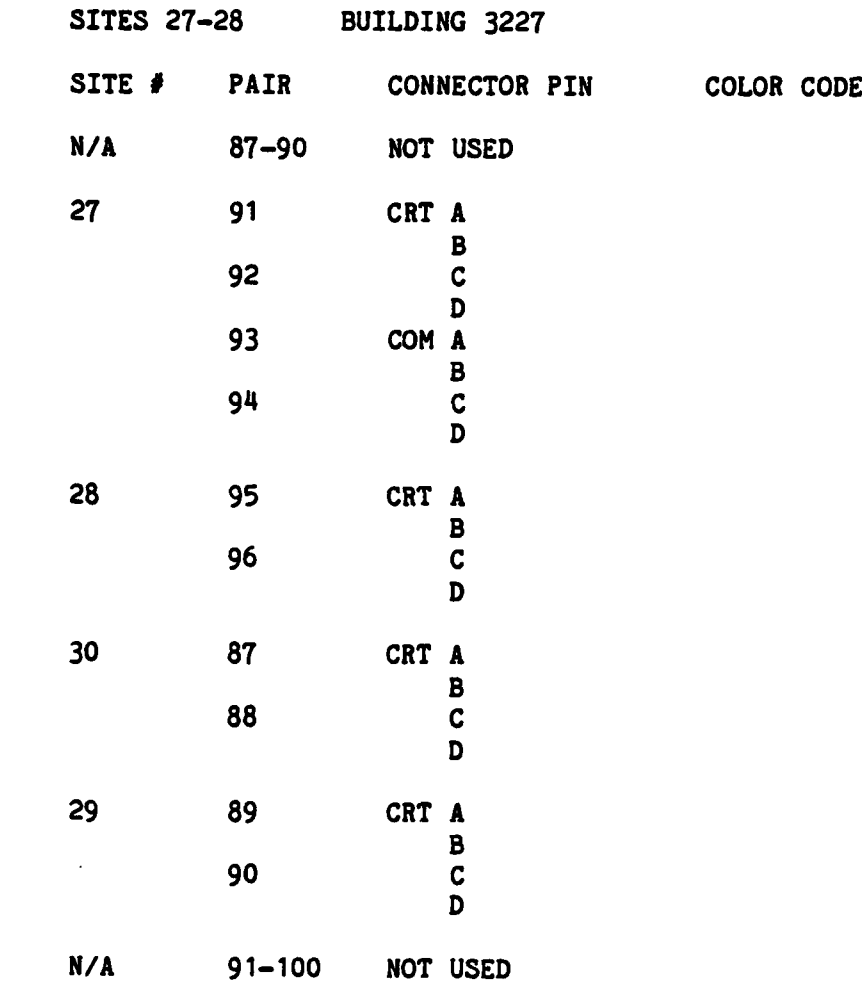

)<br>N

ARAGANANANG ISLAMANANG ISLAMA ALAH LANG LANG ANG KA

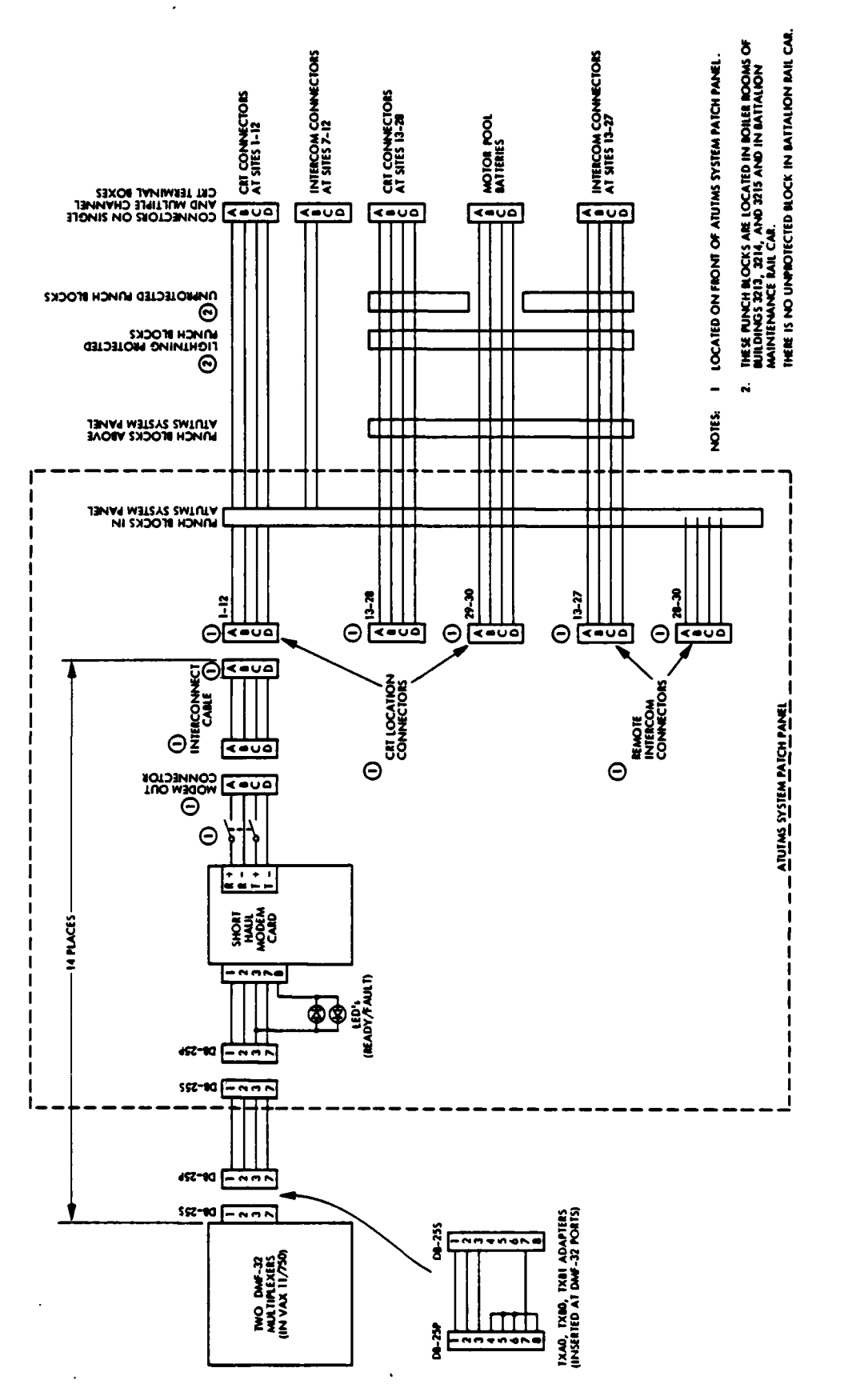

**CONTROL** 

**RASAN** 

**BAARA** 

**BACKERS** 

 $\frac{3}{2}$ 

<u> منتخر المحافظة</u>

Atutms System Interconnect Schematic

Andrik Stor State (Andria)

**EZ** 

 $\Omega$ ø

53

 $\ddot{u}$ 

515

 $\ddot{a}$ 

 $\cdot$ 

**d** 

3

Y)

 $\frac{1}{2}$ 

Ń

 $D-12$ 

 $\mathcal{L}$ 

 $\mathcal{A}$  .

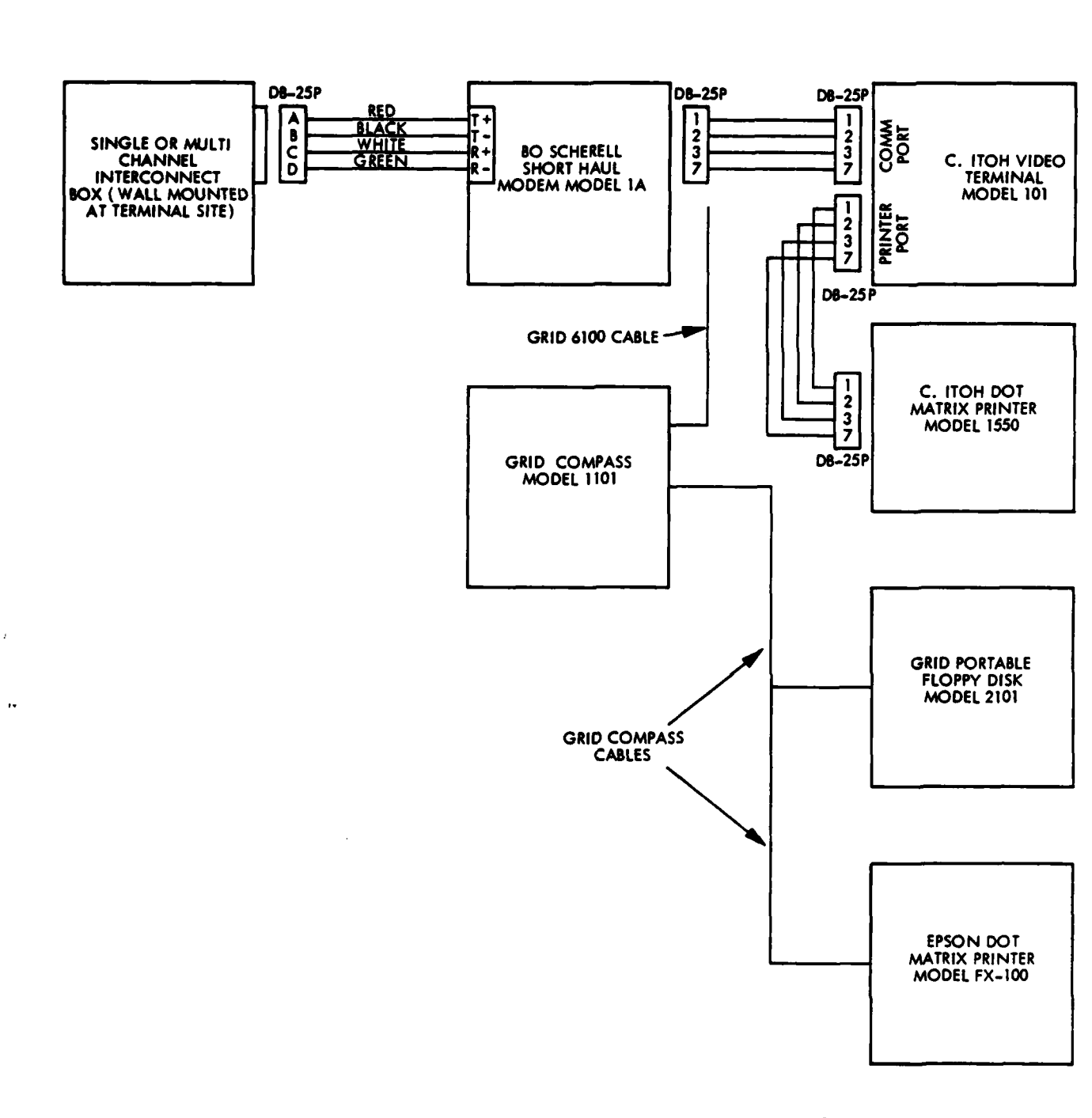

2022103202311533353112233331 23332

**INSTANT** 

**TAAA WAASA** 

血络络络

ମ୍

Ñ

 $\ddot{\mathbf{k}}$ 

Ь

**FREE** 

K

Ç.

**Reference** 

Ê

**City** 

K.

E.

**IR** 

 $\mathbb{R}$ 

**R.** 

R

**B** 

RS

e

 $\bullet$ 

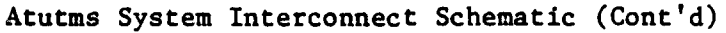